#### **BAB IV**

#### **DESKRIPSI PEKERJAAN**

Deskripsi Kerja Praktik menggambarkan tentang bagaimana penulis merancang *system* yang akan digunakan oleh perusahaan. Tahap awal yang dilakukan ialah dengan melakukan pengumpulan data akan informasi yang diperlukan oleh Patra Jasa Bali *Resort* & *Villas*, kemudian menganalisis kebutuhan informasi dengan cara wawancara, mengamati cara kerja yang sedang berjalan dan mempelajari formulir fisik atau dokumen yang ada, setelah tahap pengumpulan data dan analisis selesai, kemudian penulis melanjutkan ke tahap perancangan sistem dan desain sistem, perancangan tabel *database,* serta membuat desain *interface*.

#### **4.1. Pengumpulan Data**

Pengumpulan data yang digunakan sebagai bahan dalam penyusunan laporan dan aplikasi yang akan dibuat dilakukan dengan mempelajari data dan informasi yang didapat. Data dan informasi yang diperlukan diperoleh dari berbagai sumber untuk dapat memberikan informasi yang lengkap yang berguna dalam pengembangan sistem informasi penilaian kinerja pegawai. Teknik pengumpulan data yang digunakan sebagai bahan penyusunan laporan Kerja Praktik dan perancangan sistem informasi ini ialah sebagai berikut:

## 1. Observasi

Teknik pengumpulan data dengan cara observasi ini dilakukan dengan cara mengamati secara langsung proses yang terjadi dalam melakukan penilaian kinerja pegawai pada hotel Patra Jasa Bali *Resort* & *Villas*. Pengumpulan data dengan cara observasi ini dilakukan untuk mendapatkan informasi dan data yang berhubungan

dalam penyelesaian masalah dan untuk mengetahui langkah-langkah yang dilakukan oleh perusahaan dalam melakukan penilaian kinerja pegawai.

#### 2. Wawancara

Wawancara dilakukan kepada pihak *Human Resource* yang memiliki tanggung jawab dalam proses penilaian kinerja pegawai. Wawancara ini bertujuan untuk mendapatkan informasi-informasi yang dibutuhkan, sehingga dari informasi yang didapatkan tersebut dapat dibangun sebuah sistem yang mampu menangani permasalahan yang dihadapi dalam proses penilaian kinerja pegawai. Beberapa informasi yang didapatkan dalam proses wawancara ialah informasi mengenai datadata yang akan diolah, proses penilaian kinerja yang meliputi 2 proses penilaian yaitu penilaian kinerja berdasarkan kompetensi dan tugas pokok, pemberian kritik dan saran pelatihan, serta laporan yang dibutuhkan oleh perusahaan dalam penilaian kineria pegawai.

## 3. Studi Kepustakaan

Pengumpulan data dengan melakukan studi kepustakaan berguna dalam mencari informasi dari berbagai *literature* yang berhubungan dan mendukung dalam proses pembuatan laporan Kerja Praktik dan perancangan sistem informasi.

#### **4.2. Analisis**

#### **4.2.1. Permasalahan Penilaian Kinerja Pegawai**

Patra Jasa Bali *Resort* & *Villas* merupakan perusahaan yang bergerak dibidang perhotelan dengan memiliki pegawai kurang lebih sebanyak 500 orang. Pegawai tersebut terbagi dalam beberapa departemen yang terdapat pada perusahaan yaitu departemen *room*, F & B, *Sales* & *Marketing*, *Finance*, *Human*

*Resource Manager*, *Engineer* dan departemen QA. Banyaknya pegawai yang ada pada perusahaan tersebut membuat perusahaan membutuhkan suatu pengolahan data-data pegawai yang digunakan dalam melakukan proses penilaian kinerja pegawai. Penilaian kinerja pegawai pada perusahaan tersebut dilakukan sebanyak 2 kali dalam 1 tahun. Penilaian kinerja pegawai yang saat ini sudah dilakukan oleh perusahaan banyak mengalami kendala. Penilaian kinerja yang dilakukan masih menggunakan formulir yang akan dibagikan oleh bagian *Human Resource* kepada setiap manajer yang ada pada tiap-tiap bagian. Penilaian yang telah selesai dilakukan oleh manajer dan *supervisor* maka formulir penilaian akan diberikan kembali kepada *Human Resource* untuk dilakukan proses perekapan data penilaian kinerja pegawai.

Penilaian kinerja yang dilakukan saat ini membuat bagian *Human Resource* memerlukan waktu yang lama dalam proses perekapan data nilai pegawai serta membutuhkan waktu yang lama dalam proses pembuatan laporan yang akan akan diberikan pada direktur, penilai serta pegawai yang dinilai tersebut. Permasalahan lain yang dihadapi oleh bagian *Human Resource* yakni terdapat kesalahan dalam proses penyimpanan nilai kinerja pegawai ke dalam Excel, dikarenakan banyaknya tumpukan kertas yang berisi formulir penilaian kinerja pegawai serta kesalahan masukan data yang dimasukkan oleh bagian *Human Resource*. Kesalahan dalam penyimpanan data nilai kinerja pegawai ini mengakibatkan terjadinya kekeliuran dalam proses perhitungan nilai akhir penilaian kinerja pegawai, sehingga nilai-nilai kinerja pegawai tersebut menjadi tidak valid dan nilai tersebut menjadi tidak sesuai dengan kenyataan yang dilakukan oleh pegawai yang dinilai tersebut. Kesalahan dalam proses perhitungan penilaian kinerja pegawai juga membuat bagian *Human* 

*Resource* mengalami kekhawatiran jika adanya promosi pegawai untuk kenaikan jabatan ataupun jika adanya pemutusan hubungan kerja bagi pegawai.

## **4.2.2.** *Document Flow* **Penilaian Kinerja Pegawai**

Proses kegiatan penilaian kinerja pegawai yang terjadi saat ini di perusahaan ialah bagian *Human Resource* akan mencetak formulir penilaian yang sudah tersimpan pada computer. Setelah formulir penilaian telah dicetak, *Human Resource* akan menentukan periode penilaian. Periode penilaian pada hotel Patra Jasa Bali *Resort* & *Villas* dilakukan setiap 1 tahun 2 kali. Formulir penilaian yang telah dicetak akan diberikan kepada masing-masing penilai untuk dilakukan proses penilaian pegawai. Formulir penilaian yang sudah berisi nilai pegawai akan dikembalikan kembali oleh penilai ke bagian *Human Resource*. *Human Resource* akan melakukan pembuatan laporan rekap nilai pegawai yang akan diberikan ke direktur, penilai dan pegawai yang dinilai. *Document Flow* Penilaian Kinerja Pegawai dapat dilihat pada gambar 4.1.

SURABAYA

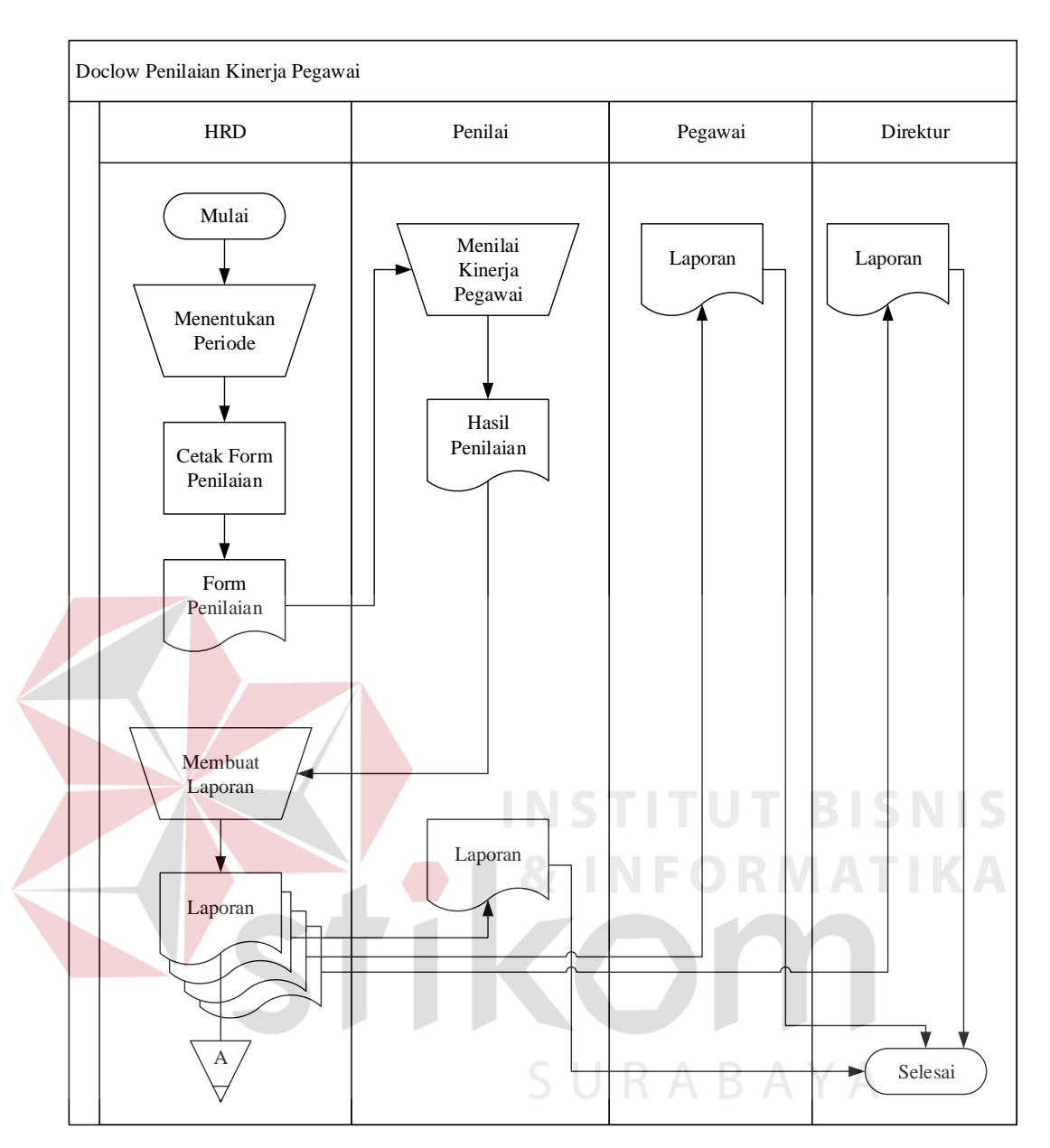

**Gambar 4.1** *Document Flow* Penilaian Kinerja Pegawai

## **4.2.3. Solusi**

Solusi yang dapat dilakukan dalam menangani permasalahan yang terjadi pada proses penilaian kinerja pegawai ialah dengan membuat sebuah sistem informasi penilaian kinerja pegawai yang mampu melakukan pengolahan data-data pegawai serta data-data nilai pegawai yang secara cepat dan akurat. Sistem informasi tersebut juga dapat membantu perusahaan dalam menghindari kesalahan

dalam penyimpanan data nilai pegawai. Bagian *Human Resource* yang memiliki tanggung jawab dalam penilaian kinerja pegawai dapat dengan cepat dalam menyajikan laporan yang akan diberikan kepada atasan, sehingga atasan mendapatkan informasi untuk mendukung pengambilan keputusan.

#### **4.2.4. Manfaat**

Manfaat yang didapatkan dari solusi pembuatan sistem informasi penilaian kinerja pegawai ini ialah, sebagai berikut:

- 1. Perusahaan dapat dengan mudah, cepat dan tepat dalam proses penilaian kinerja pegawai.
- 2. Kesalahan dalam penyimpanan data nilai kinerja pegawai menjadi lebih kecil karena pihak *Human Resource* tidak perlu lagi membongkar formulir penilaian yang telah berisi data nilai.
- 3. *Human Resource* dapat dengan cepat menyajikan laporan kepada atasan.
- 4. Mendukung pengambilan keputusan atasan dalam hal promosi pegawai ataupun memberikan saran pelatihan bagi pegawai yang memiliki nilai kurang.

## SURABAYA

#### **4.3. Perancangan Sistem**

Sistem yang diperlukan oleh hotel Patra Jasa Bali *Resort* & *Villas* ialah sebuah sistem yang dapat menangani dan memenuhi kebutuhan dalam proses penilaian kinerja pegawai secara terkomputerisasi sehingga dalam mencari kebutuhan informasi dapat dilakukan dengan cepat, tepat, dan akurat. Sistem informasi penilaian kinerja pegawai pada hotel Patra Jasa Bali *Resort* & *Villas* diharapkan dapat membantu bagian *Human Resource* dalam proses:

- 1. Penilaian kinerja pegawai yang meliputi perhitungan nilai tugas pokok, nilai kompetensi dan nilai surat peringatan serta dapat memberikan saran pelatihan berdasarkan nilai kompetensi.
- 2. Pembuatan laporan penilaian kinerja pegawai yang meliputi laporan nilai pegawai per periode, laporan rata-rata nilai tiap departemen, laporan nilai ratarata tiap bagian serta laporan penilaian pegawai dengan menampilkan 10 pegawai terbaik dan 10 pegawai terendah.

#### **4.3.1. Diagram IPO**

Diagram IPO memiliki data *input* awal yaitu data pegawai, data tugas pokok, data kompetensi, data sub kompetensi, data surat peringatan, data nilai tugas pokok, data nilai kompetensi, data nilai tugas pokok, dan data nilai sp.

Data sub kompetensi merupakan data yang tedapat pada kompetensi yang berisi beberapa bagian dari data kompetensi. Data kompetensi digunakan oleh setiap departemen dalam acuan penilaian berdasarkan kompetensi pegawai. Data pegawai ialah identitas dari pegawai yang akan dinilai, atasan penilai, maupun yang akan menilai. Data Surat peringatan yang akan digunakan untuk melakukan pengurangan nilai terhadap nilai pegawai jika pegawai tersebut pernah mendapatkan surat peringatan selama periode penilaian. Data jenis pelatihan akan digunakan oleh penilai dalam memberikan saran pelatihan yang dapat diikuti oleh pegawai yang dinilai berdasarkan nilai kompetensi.

Atasan penilai juga akan melakukan proses verifikasi nilai pegawai, jika penilai telah memberikan nilai pegawai secara lengkap. Hasil dari proses tersebut nantinya akan menjadi sebuah laporan nilai pegawai yang berisi rekap nilai pegawai berdasarkan periode yang dipilih, laporan nilai rata-rata pegawai selama 1 tahun,

laporan nilai pegawai yang berhasil menduduki 10 peringkat nilai terbaik. Diagram *input/proses/output* dapat lihat pada tabel 4.1.

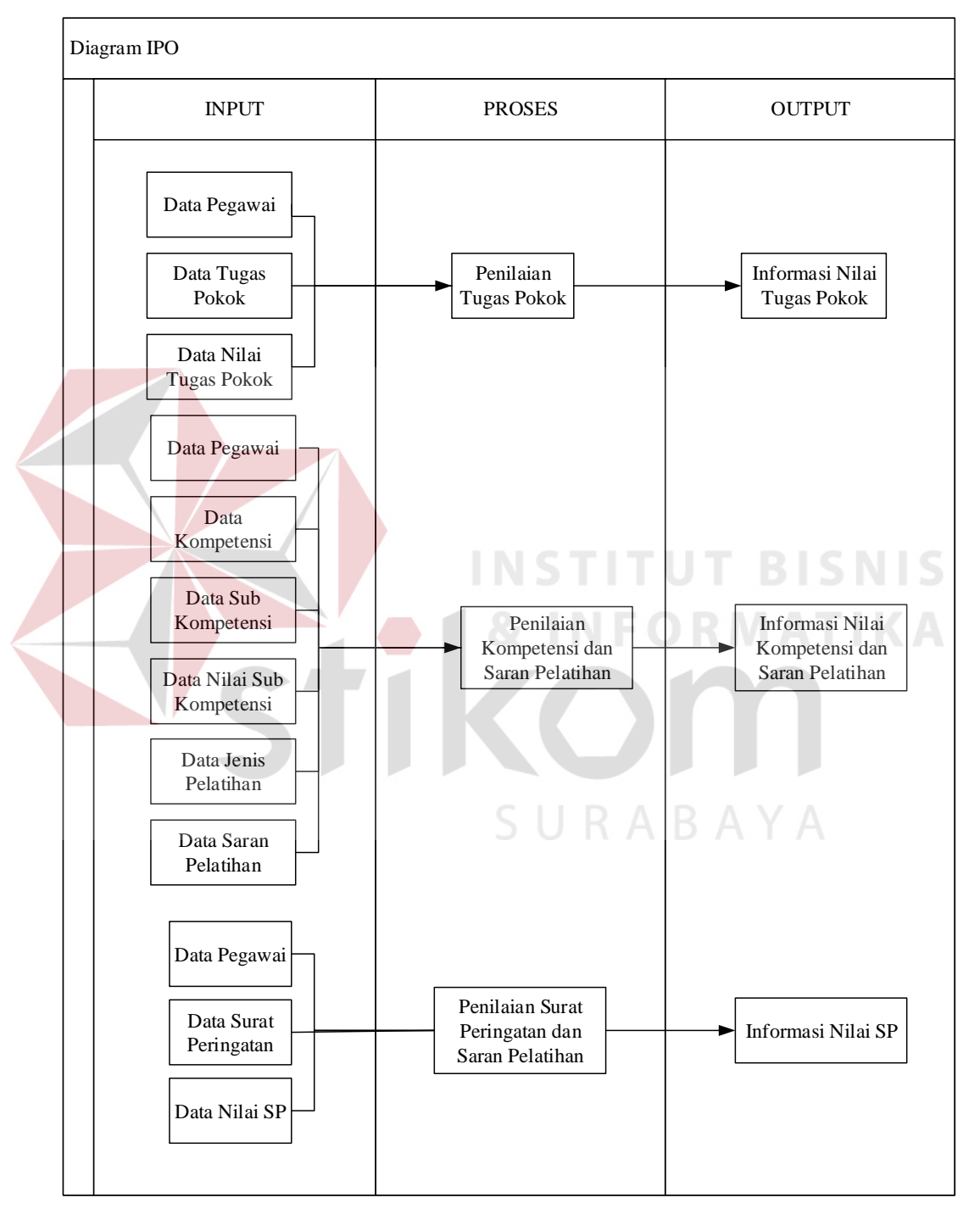

**Tabel 4.1** Tabel Diagram *Input* Proses *Output* (IPO)

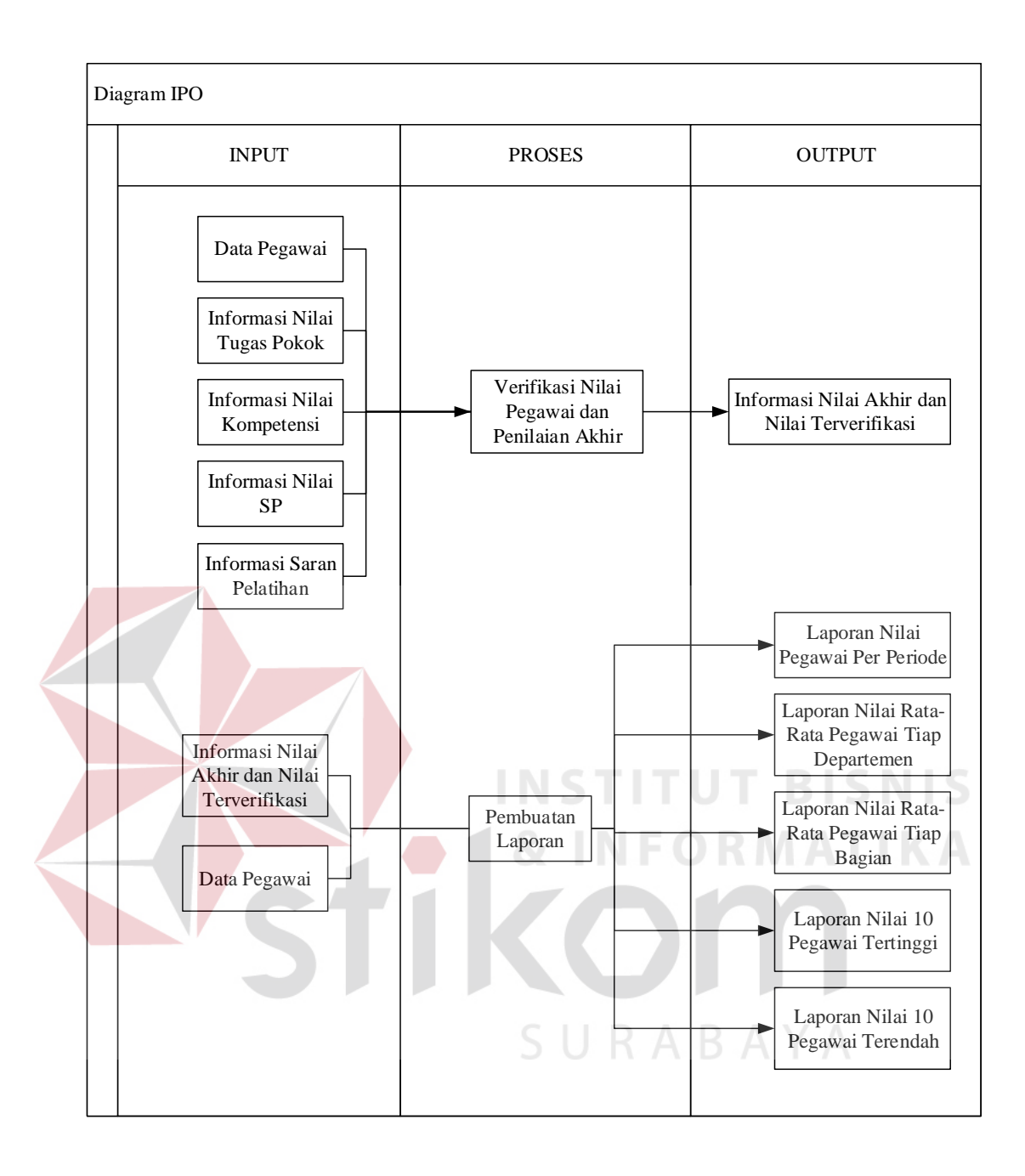

## **4.3.2. Kebutuhan Fungsionalitas**

Kebutuhan fungsionalitas merupakan suatu layanan sistem yang harus disediakan dan bagaimana sistem berinteraksi dengan pengguna sistem, seperti pengguna dapat melakukan apa saja di dalam sistem. Kebutuhan fungsionalitas dapat dilihat pada tabel 4.2.

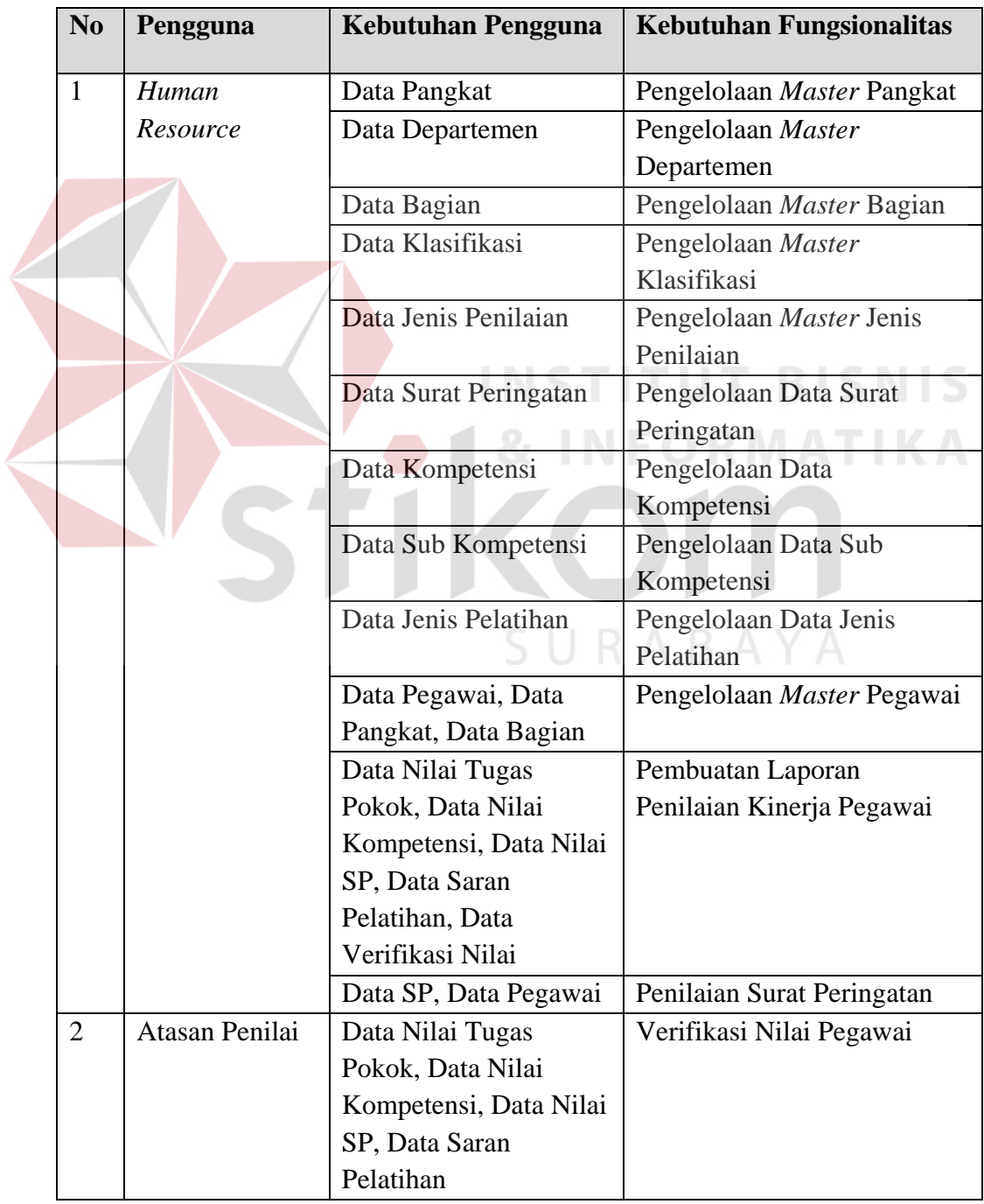

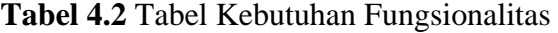

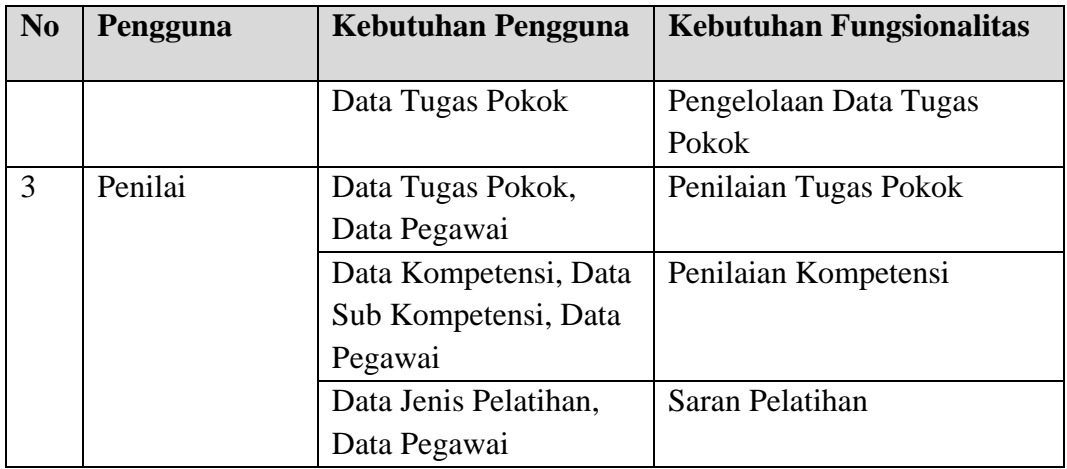

## **A. Fungsi** *Login*

Kebutuhan fungsi *login* untuk dapat menggunakan sistem informasi penilaian kinerja dapat dilihat pada tabel 4.3.

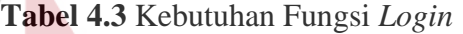

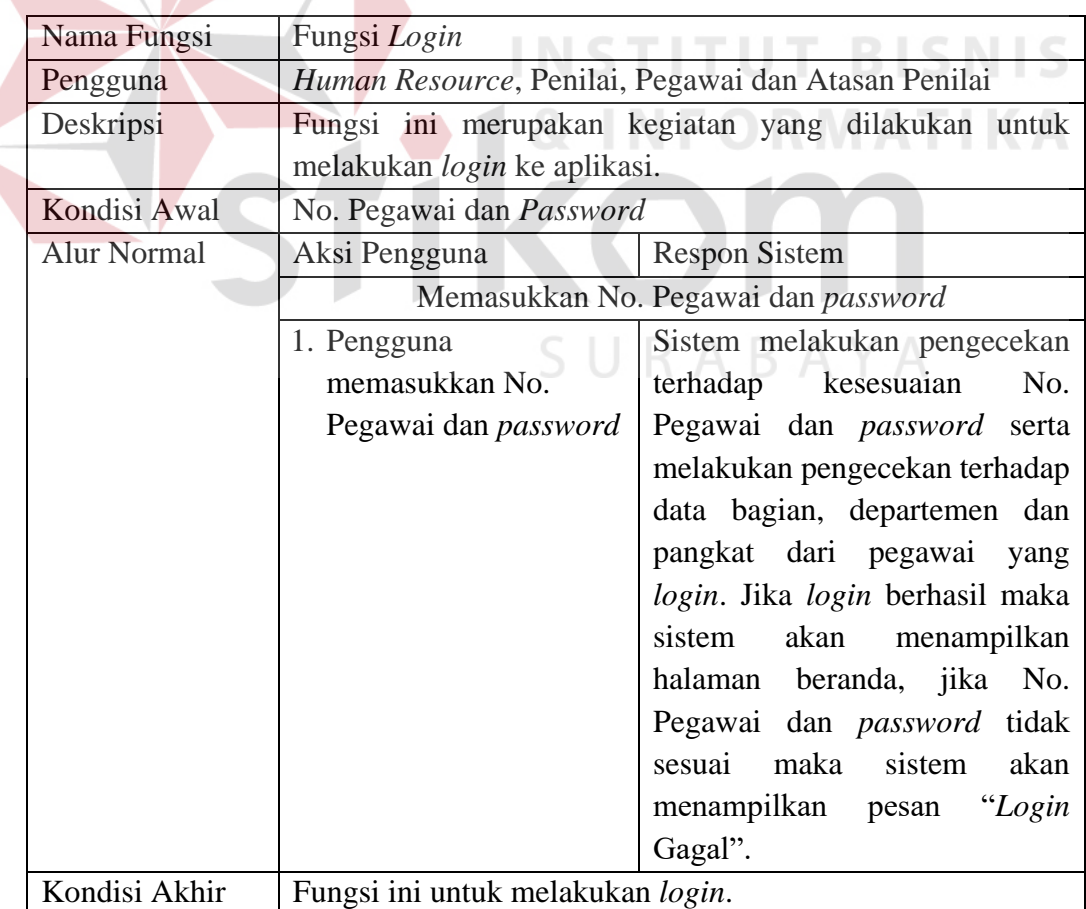

## **B. Fungsi Pengelolaan** *Master* **Pangkat**

Kebutuhan fungsi pengelolaan *master* pangkat untuk dapat melakukan pengolahan data pangkat dapat dilihat pada tabel 4.4.

| Nama Fungsi        | Fungsi Pengelolaan Master Pangkat |                                                             |
|--------------------|-----------------------------------|-------------------------------------------------------------|
| Pengguna           | Human Resource                    |                                                             |
| Deskripsi          |                                   | Fungsi ini merupakan kegiatan yang dilakukan untuk          |
|                    |                                   | mengelola data <i>master</i> pangkat untuk disimpan, diubah |
|                    | maupun dihapus.                   |                                                             |
| Kondisi Awal       | Data Pangkat                      |                                                             |
| <b>Alur Normal</b> | Aksi Pengguna                     | <b>Respon Sistem</b>                                        |
|                    |                                   | Memasukkan, mengubah dan menghapus data pangkat             |
|                    | 1. Pengguna memilih menu          | Sistem akan menampilkan                                     |
|                    | <i>master</i> pangkat             | halaman <i>master</i> pangkat.                              |
|                    | 2. Pengguna memilih tombol        | Sistem akan menampilkan                                     |
|                    | tambah, ubah atau hapus.          | halaman<br>sesuai<br>dengan                                 |
|                    |                                   | tombol yang dipilih oleh                                    |
|                    |                                   | pengguna.                                                   |
|                    | 3. Pengguna memasukkan            | Sistem akan melakukan                                       |
|                    | data pangkat yang ingin           | penambahan data pangkat ke                                  |
|                    | ditambah atau diubah atau         | database, mengubah data                                     |
|                    | memilih data pangkat              | pangkat ke <i>database</i> atau                             |
|                    | yang ingin dihapus.               | menghapus data pangkat                                      |
|                    |                                   | yang dipilih.                                               |
| Kondisi Akhir      | Fungsi ini mengelola data pangkat |                                                             |

**Tabel 4.4** Kebutuhan Fungsi Pengelolaan *Master* Pangkat

## **C. Fungsi Pengelolaan** *Master* **Departemen**

Kebutuhan fungsi pengelolaan *master* departemen untuk dapat melakukan

pengolahan data pangkat dapat dilihat pada tabel 4.5.

| Nama Fungsi  | Fungsi Pengelolaan Master Departemen                                                                                                    |  |  |
|--------------|----------------------------------------------------------------------------------------------------|--|--|
| Pengguna     | Human Resource                                                                                                    |  |  |
| Deskripsi    | Fungsi ini merupakan kegiatan yang dilakukan untuk<br>mengelola data <i>master</i> departemen untuk disimpan, diubah<br>maupun dihapus. |  |  |
| Kondisi Awal | Data Departemen                                                                                                    |  |  |

**Tabel 4.5** Kebutuhan Fungsi Pengelolaan *Master* Departemen

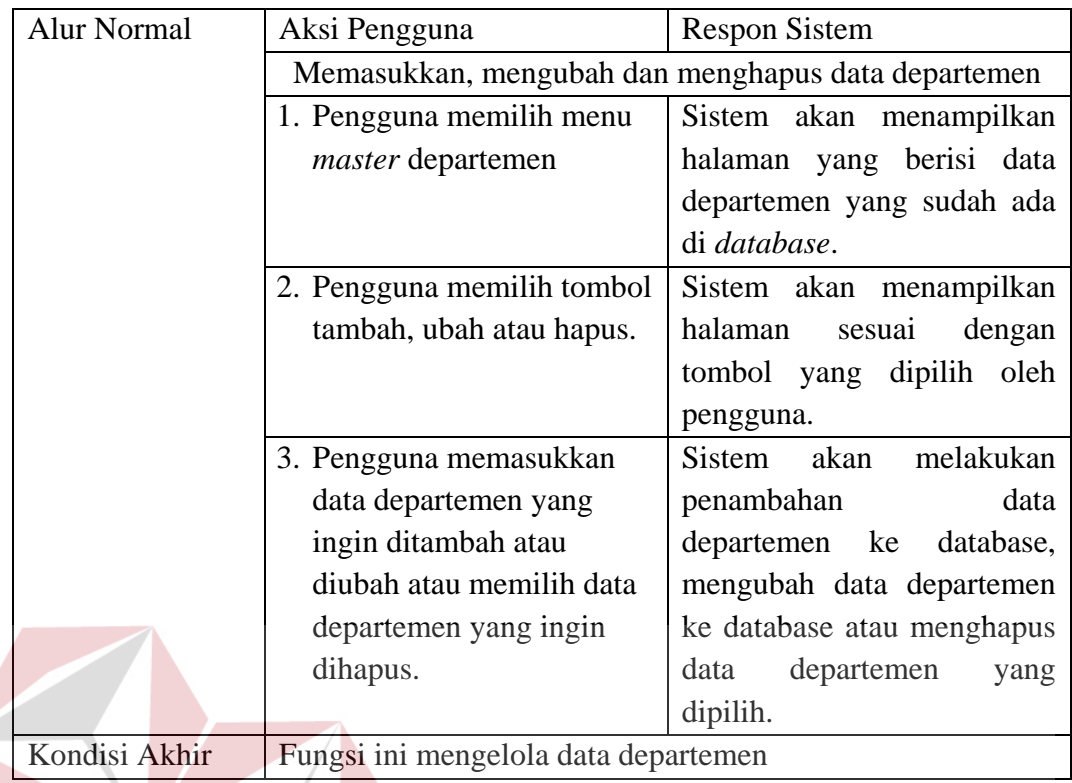

## **T BISNIS D. Fungsi Pengelolaan** *Master* **Bagian**

Kebutuhan fungsi pengelolaan *master* bagian untuk dapat melakukan

pengolahan data bagian dapat dilihat pada tabel 4.6.

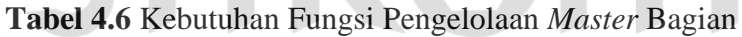

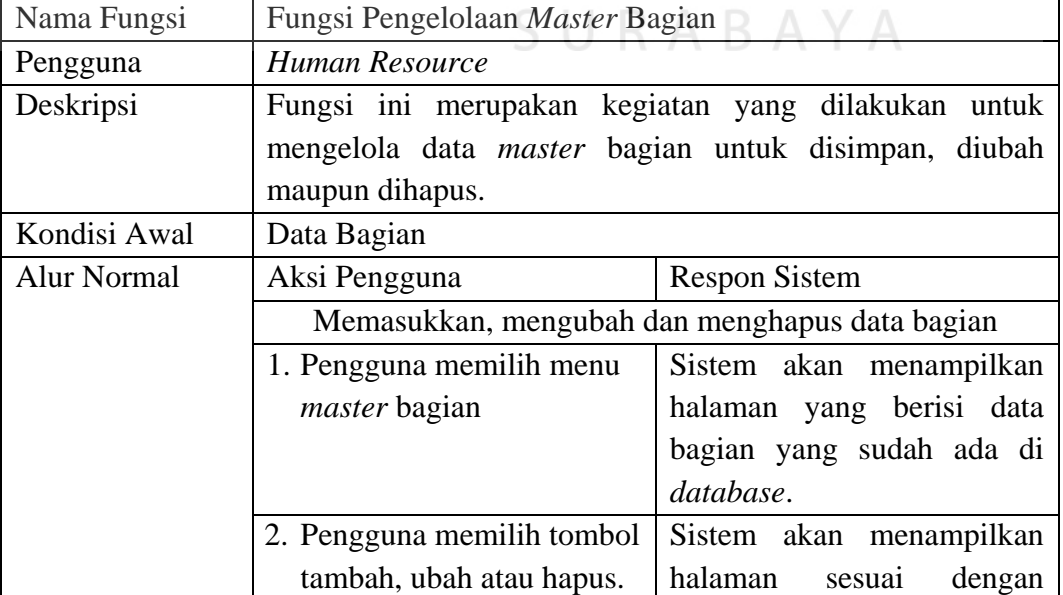

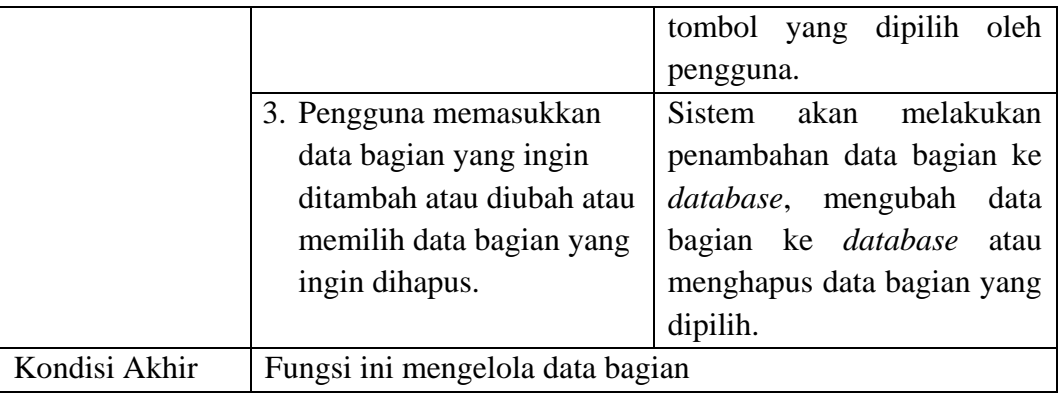

## **E. Fungsi Pengelolaan** *Master* **Klasifikasi**

Kebutuhan fungsi pengelolaan *master* klasifikasi untuk dapat melakukan

pengolahan data klasifikasi dapat dilihat pada tabel 4.7.

|  | Nama Fungsi                                            | Fungsi Pengelolaan Master Klasifikasi              |                                                             |
|--|--------------------------------------------------------|----------------------------------------------------|-------------------------------------------------------------|
|  | Pengguna                                               | <b>Human Resource</b>                              |                                                             |
|  | Deskripsi                                              | Fungsi ini merupakan kegiatan yang dilakukan untuk |                                                             |
|  |                                                        |                                                    | mengelola data <i>master</i> klasifikasi untuk disimpan dan |
|  |                                                        | diubah.                                            |                                                             |
|  | Kondisi Awal                                           | Data Klasifikasi                                   |                                                             |
|  | <b>Alur Normal</b>                                     | Aksi Pengguna                                      | <b>Respon Sistem</b>                                        |
|  |                                                        |                                                    | Memasukkan dan mengubah data klasifikasi                    |
|  |                                                        | 1. Pengguna memilih menu                           | Sistem akan menampilkan                                     |
|  |                                                        | master klasifikasi                                 | halaman yang berisi data                                    |
|  |                                                        |                                                    | klasifikasi yang sudah ada di                               |
|  |                                                        |                                                    | database.                                                   |
|  |                                                        | 2. Pengguna memilih tombol                         | Sistem akan menampilkan                                     |
|  |                                                        | tambah atau ubah.                                  | halaman<br>sesuai<br>dengan                                 |
|  |                                                        |                                                    | tombol yang dipilih oleh                                    |
|  |                                                        |                                                    | pengguna.                                                   |
|  |                                                        | 3. Pengguna memasukkan                             | melakukan<br>akan<br>Sistem                                 |
|  |                                                        | data klasifikasi yang ingin                        | penambahan data klasifikasi                                 |
|  |                                                        | ditambah atau diubah                               | ke <i>database</i> , mengubah data                          |
|  |                                                        |                                                    | klasifikasi ke database.                                    |
|  | Kondisi Akhir<br>Fungsi ini mengelola data klasifikasi |                                                    |                                                             |

**Tabel 4.7** Kebutuhan Fungsi Pengelolaan *Master* Klasifikasi

## **F. Fungsi Pengelolaan** *Master* **Jenis Penilaian**

Kebutuhan fungsi pengelolaan *master* jenis penilaian untuk dapat melakukan pengolahan data jenis penilaian dapat dilihat pada tabel 4.8.

|  | Nama Fungsi        | Fungsi Pengelolaan Master Jenis Penilaian |                                                              |
|--|--------------------|-------------------------------------------|--------------------------------------------------------------|
|  | Pengguna           | Human Resource                            |                                                              |
|  | Deskripsi          |                                           | Fungsi ini merupakan kegiatan yang dilakukan untuk           |
|  |                    |                                           | mengelola data <i>master</i> jenis penilaian untuk disimpan, |
|  |                    | diubah maupun dihapus.                    |                                                              |
|  | Kondisi Awal       | Data Jenis Penilaian                      |                                                              |
|  | <b>Alur Normal</b> | Aksi Pengguna                             | <b>Respon Sistem</b>                                         |
|  |                    |                                           | Memasukkan, mengubah dan menghapus data jenis                |
|  |                    |                                           | penilaian                                                    |
|  |                    | 1. Pengguna memilih menu                  | Sistem akan menampilkan                                      |
|  |                    | <i>master</i> jenis penilaian             | halaman yang berisi data                                     |
|  |                    |                                           | jenis penilaian yang sudah                                   |
|  |                    |                                           | ada di <i>database</i> .                                     |
|  |                    | 2. Pengguna memilih tombol                | Sistem akan menampilkan                                      |
|  |                    | tambah, ubah atau hapus.                  | sesuai dengan<br>halaman                                     |
|  |                    |                                           | tombol yang dipilih oleh                                     |
|  |                    |                                           | pengguna.                                                    |
|  |                    | 3. Pengguna memasukkan                    | melakukan<br>akan<br>Sistem                                  |
|  |                    | data jenis penilaian yang                 | penambahan<br>data<br>jenis                                  |
|  |                    | ingin ditambah atau                       | penilaian ke<br>database,                                    |
|  |                    | diubah atau memilih data                  | mengubah<br>data<br>jenis                                    |
|  |                    | jenis penilaian yang ingin                | penilaian ke database atau                                   |
|  |                    | dihapus.                                  | menghapus<br>data<br>jenis                                   |
|  |                    |                                           | penilaian yang dipilih.                                      |
|  | Kondisi Akhir      | Fungsi ini mengelola data jenis penilaian |                                                              |

**Tabel 4.8** Kebutuhan Fungsi Pengelolaan *Master* Jenis Penilaian

## **G. Fungsi Pengelolaan** *Master* **Pegawai**

Kebutuhan fungsi pengelolaan *master* pegawai untuk dapat melakukan pengolahan data pegawai dapat dilihat pada tabel 4.9.

**Tabel 4.9** Kebutuhan Fungsi Pengelolaan *Master* Pegawai

| Nama Fungsi | Fungsi Pengelolaan Master Pegawai |
|-------------|-----------------------------------|
| Pengguna    | Human Resource                    |

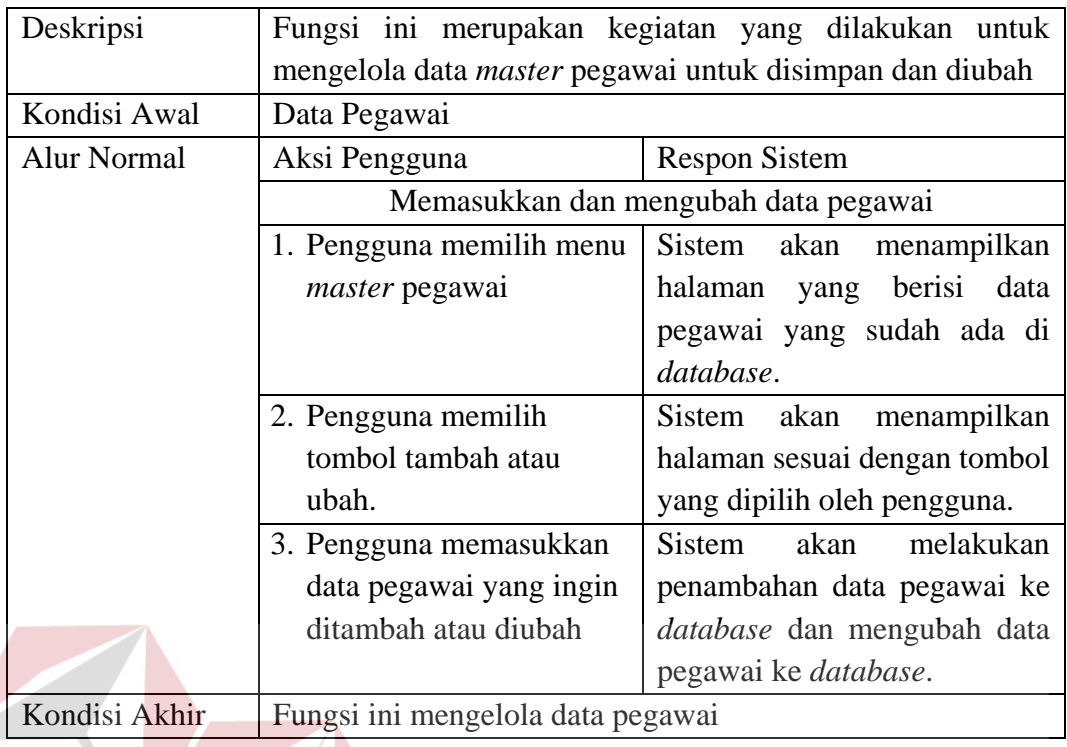

## **H. Fungsi Pembuatan Periode**

IS Kebutuhan fungsi pembuatan periode untuk dapat melakukan pengolahan NFOKMAIKA data periode dapat dilihat pada tabel 4.10.

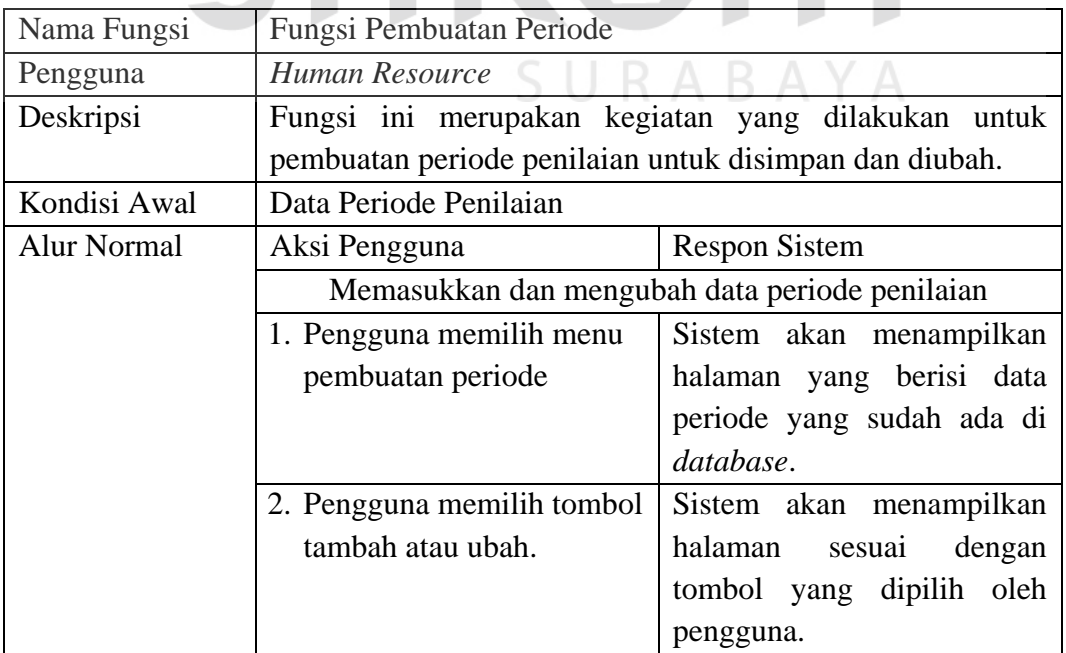

## **Tabel 4.10** Kebutuhan Fungsi Pembuatan Periode

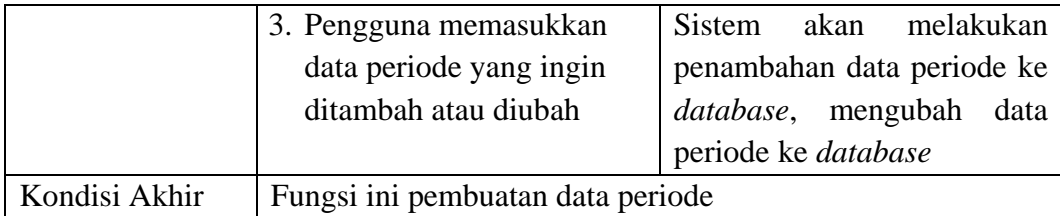

## **I. Fungsi Pengelolaan Kompetensi**

Kebutuhan fungsi pengelolaan kompetensi untuk dapat melakukan pengolahan data kompetensi dapat dilihat pada tabel 4.11.

| Nama Fungsi        | Fungsi Pengelolaan Kompetensi        |                                                         |  |
|--------------------|--------------------------------------|---------------------------------------------------------|--|
| Pengguna           | <b>Human Resource</b>                |                                                         |  |
| Deskripsi          |                                      | Fungsi ini merupakan kegiatan yang dilakukan untuk      |  |
|                    |                                      | mengelola data kompetensi untuk disimpan, diubah maupun |  |
|                    | dihapus.                             |                                                         |  |
| Kondisi Awal       | Data Kompetensi                      |                                                         |  |
| <b>Alur Normal</b> | Aksi Pengguna                        | <b>Respon Sistem</b>                                    |  |
|                    |                                      | Memasukkan, mengubah dan menghapus data kompetensi      |  |
|                    | 1. Pengguna memilih menu             | Sistem akan menampilkan                                 |  |
|                    | kriteria penilaian -                 | halaman yang berisi data                                |  |
|                    | kompetensi                           | kompetensi yang sudah ada                               |  |
|                    |                                      | di database.                                            |  |
|                    | 2. Pengguna memilih tombol           | Sistem akan menampilkan                                 |  |
|                    | tambah, ubah atau hapus.             | halaman<br>sesuai<br>dengan                             |  |
|                    |                                      | tombol yang dipilih oleh                                |  |
|                    |                                      | pengguna.                                               |  |
|                    | 3. Pengguna memasukkan               | Sistem akan<br>melakukan                                |  |
|                    | data kompetensi yang                 | penambahan<br>data                                      |  |
|                    | ingin ditambah atau                  | kompetensi ke<br>database,                              |  |
|                    | diubah atau memilih data             | mengubah data kompetensi                                |  |
|                    | kompetensi yang ingin                | ke <i>database</i> atau menghapus                       |  |
|                    | dihapus.                             | data kompetensi yang dipilih.                           |  |
| Kondisi Akhir      | Fungsi ini mengelola data kompetensi |                                                         |  |

**Tabel 4.11** Kebutuhan Fungsi Pengelolaan Kompetensi

## **J. Fungsi Pengelolaan Sub Kompetensi**

Kebutuhan fungsi pengelolaan sub kompetensi untuk dapat melakukan pengolahan data sub kompetensi dapat dilihat pada tabel 4.12.

|  | Nama Fungsi        | Fungsi Pengelolaan Sub Kompetensi        |                                                      |
|--|--------------------|------------------------------------------|------------------------------------------------------|
|  | Pengguna           | Human Resource                           |                                                      |
|  | Deskripsi          |                                          | Fungsi ini merupakan kegiatan yang dilakukan untuk   |
|  |                    |                                          | mengelola data sub kompetensi untuk disimpan, diubah |
|  |                    | maupun dihapus.                          |                                                      |
|  | Kondisi Awal       | Data Sub Kompetensi                      |                                                      |
|  | <b>Alur Normal</b> | Aksi Pengguna                            | <b>Respon Sistem</b>                                 |
|  |                    |                                          | Memasukkan, mengubah dan menghapus data kompetensi   |
|  |                    | 1. Pengguna memilih menu                 | Sistem akan menampilkan                              |
|  |                    | sub kompetensi                           | halaman yang berisi data sub                         |
|  |                    |                                          | kompetensi yang sudah ada                            |
|  |                    |                                          | di database.                                         |
|  |                    | 2. Pengguna memilih tombol               | Sistem akan menampilkan                              |
|  |                    | tambah, ubah atau hapus.                 | halaman<br>dengan<br>sesuai                          |
|  |                    |                                          | tombol yang dipilih oleh                             |
|  |                    |                                          | pengguna.                                            |
|  |                    | 3. Pengguna memasukkan                   | <b>Sistem</b><br>akan<br>melakukan                   |
|  |                    | data sub kompetensi yang                 | penambahan<br>sub<br>data                            |
|  |                    | ingin ditambah atau                      | kompetensi<br>ke<br>database,                        |
|  |                    | diubah atau memilih data                 | mengubah<br>data<br>sub                              |
|  |                    | sub kompetensi yang                      | kompetensi ke database atau                          |
|  |                    | ingin dihapus.                           | menghapus<br>data<br>sub                             |
|  |                    |                                          | kompetensi yang dipilih.                             |
|  | Kondisi Akhir      | Fungsi ini mengelola data sub kompetensi |                                                      |

**Tabel 4.12** Kebutuhan Fungsi Pengelolaan Sub Kompetensi

## **K. Fungsi Pengelolaan Jenis Pelatihan**

Kebutuhan fungsi pengelolaan jenis pelatihan untuk dapat melakukan pengolahan data jenis pelatihan dapat dilihat pada tabel 4.13.

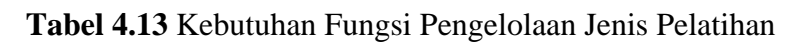

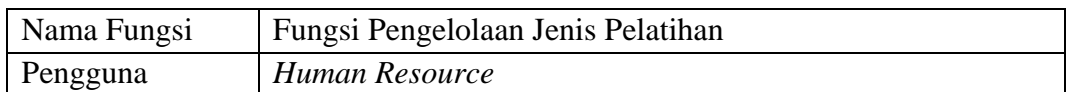

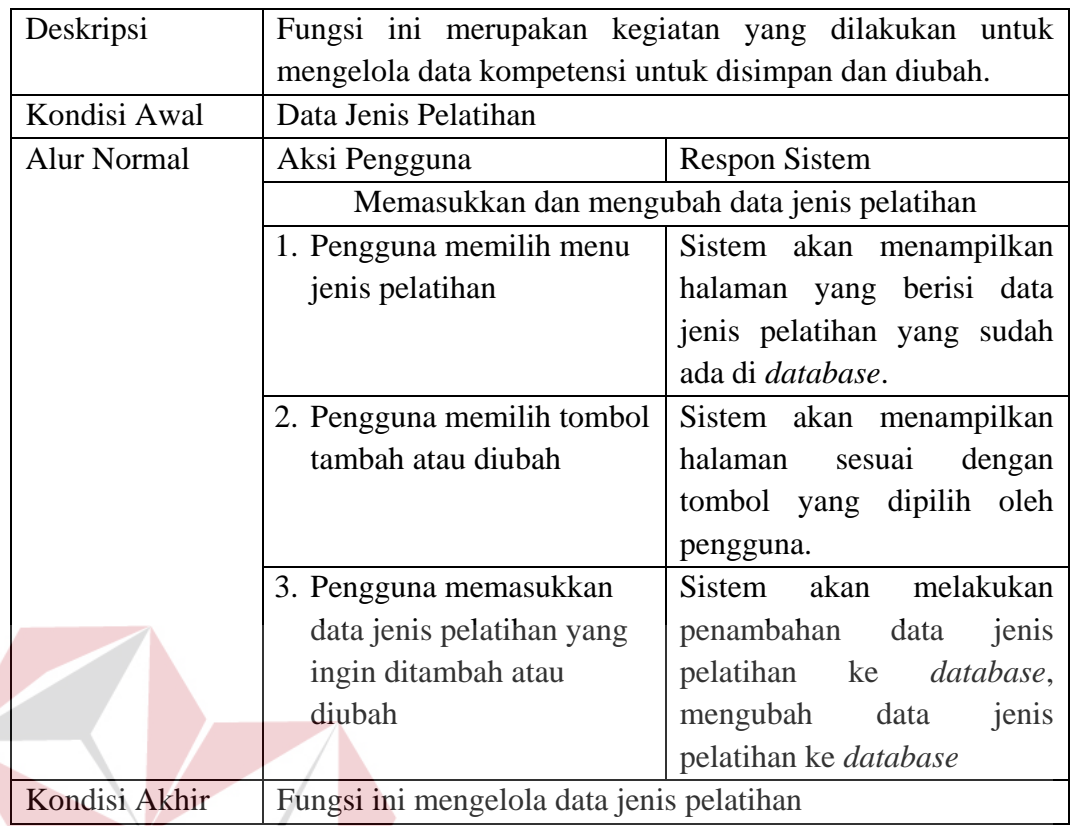

# **L. Fungsi Pengelolaan Tugas Pokok**

Kebutuhan fungsi pengelolaan tugas pokok untuk dapat melakukan

**INSTITUT BISNIS** 

pengolahan data tugas pokok dapat dilihat pada tabel 4.14.

| Nama Fungsi  | Fungsi Pengelolaan Tugas Pokok |                                                             |  |
|--------------|--------------------------------|-------------------------------------------------------------|--|
| Pengguna     | Atasan Penilai                 |                                                             |  |
| Deskripsi    |                                | Fungsi ini untuk mengelola data tugas pokok untuk disimpan, |  |
|              | diubah maupun dihapus.         |                                                             |  |
| Kondisi Awal | Data Tugas Pokok               |                                                             |  |
| Alur Normal  | Aksi Pengguna                  | <b>Respon Sistem</b>                                        |  |
|              |                                | Memasukkan, mengubah dan menghapus data tugas pokok         |  |
|              | 1. Pengguna memilih menu       | Sistem akan menampilkan                                     |  |
|              | kriteria penilaian – tugas     | halaman yang berisi data                                    |  |
|              | pokok                          | tugas pokok yang sudah ada                                  |  |
|              |                                | di <i>database</i> .                                        |  |
|              | 2. Pengguna memilih tombol     | Sistem akan menampilkan                                     |  |
|              | tambah, ubah atau hapus.       | halaman<br>dengan<br>sesuai                                 |  |

**Tabel 4.14** Kebutuhan Fungsi Pengelolaan Tugas Pokok

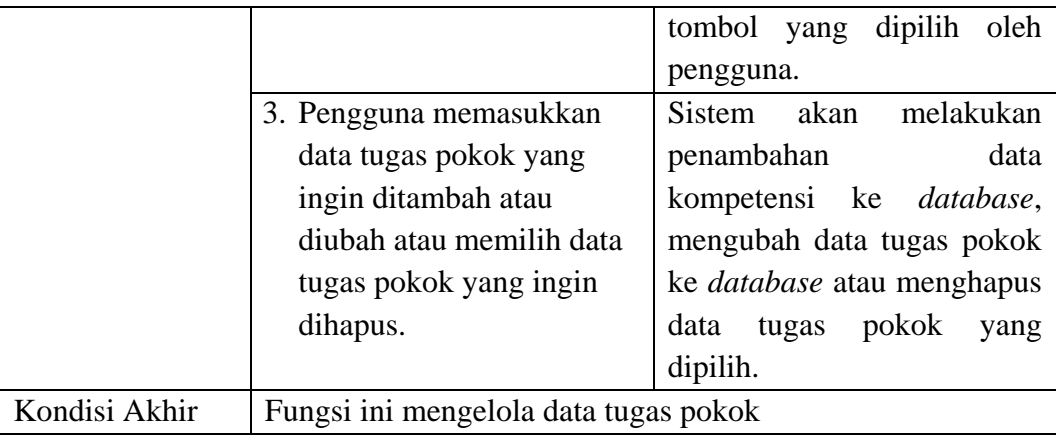

## **M. Fungsi Pengelolaan Surat Peringatan**

Kebutuhan fungsi pengelolaan surat peringatan untuk dapat melakukan

pengolahan data surat peringatan dapat dilihat pada tabel 4.15.

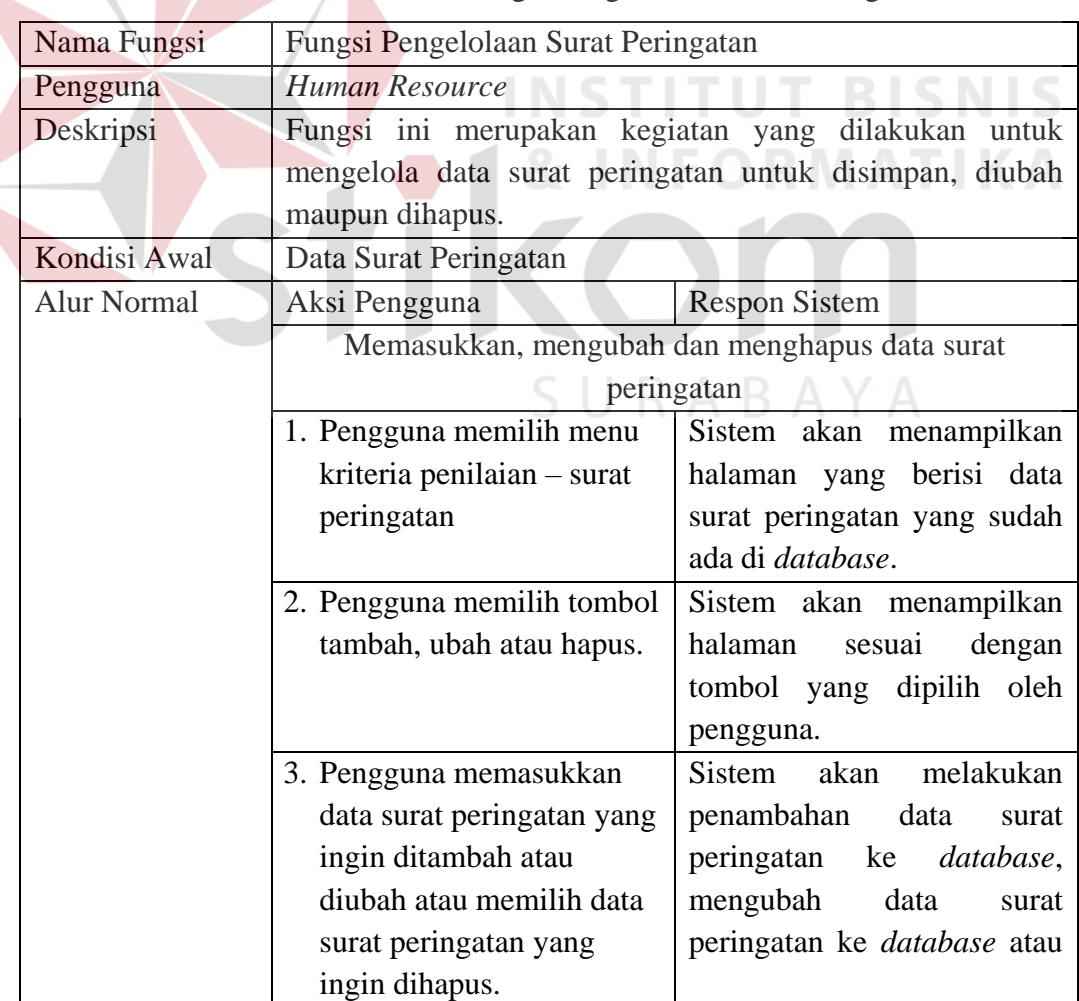

**Tabel 4.15** Kebutuhan Fungsi Pengelolaan Surat Peringatan

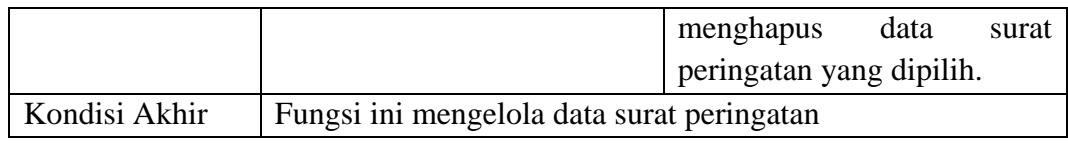

## **N. Fungsi Penilaian Tugas Pokok**

Kebutuhan fungsi penilaian tugas pokok untuk dapat melakukan penilaian

kinerja pegawai berdasarkan tugas pokok dapat dilihat pada tabel 4.16.

|  | Nama Fungsi        | Fungsi Penilaian Tugas Pokok             |                                                    |
|--|--------------------|------------------------------------------|----------------------------------------------------|
|  | Pengguna           | Penilai                                  |                                                    |
|  | Deskripsi          |                                          | Fungsi ini merupakan kegiatan yang dilakukan untuk |
|  |                    | melakukan penilaian tugas pokok pegawai. |                                                    |
|  | Kondisi Awal       | Data Nilai Tugas Pokok                   |                                                    |
|  | <b>Alur Normal</b> | Aksi Pengguna                            | <b>Respon Sistem</b>                               |
|  |                    | Memasukkan Nilai Tugas Pokok Pegawai     |                                                    |
|  |                    | 1. Pengguna memilih menu                 | Sistem akan menampilkan                            |
|  |                    | penilaian                                | penilaian<br>halaman<br>yang                       |
|  |                    |                                          | berisi data pegawai<br>yang                        |
|  |                    |                                          | memiliki bagian<br>sama                            |
|  |                    |                                          | dengan penilai.                                    |
|  |                    | 2. Pengguna memilih menu                 | Sistem akan menampilkan                            |
|  |                    | nilai tugas pokok.                       | halaman form penilaian tugas                       |
|  |                    |                                          | pokok.                                             |
|  |                    | 3. Pengguna memasukkan                   | Sistem<br>melakukan<br>akan                        |
|  |                    | nilai tugas pokok ke                     | penyimpanan nilai ke dalam                         |
|  |                    | dalam <i>form</i> , setelah itu          | database                                           |
|  |                    | memilih tombol simpan.                   |                                                    |
|  | Kondisi Akhir      | Fungsi ini penilaian tugas pokok         |                                                    |

**Tabel 4.16** Kebutuhan Fungsi Penilaian Tugas Pokok

## **O. Fungsi Penilian Kompetensi**

Kebutuhan fungsi penilaian kompetensi untuk dapat melakukan penilaian

kinerja pegawai berdasarkan kompetensi dapat dilihat pada tabel 4.17.

**Tabel 4.17** Kebutuhan Fungsi Penilaian Kompetensi

| Nama Fungsi | Fungsi Penilaian Kompetensi |
|-------------|-----------------------------|
| Pengguna    | Penilai                     |

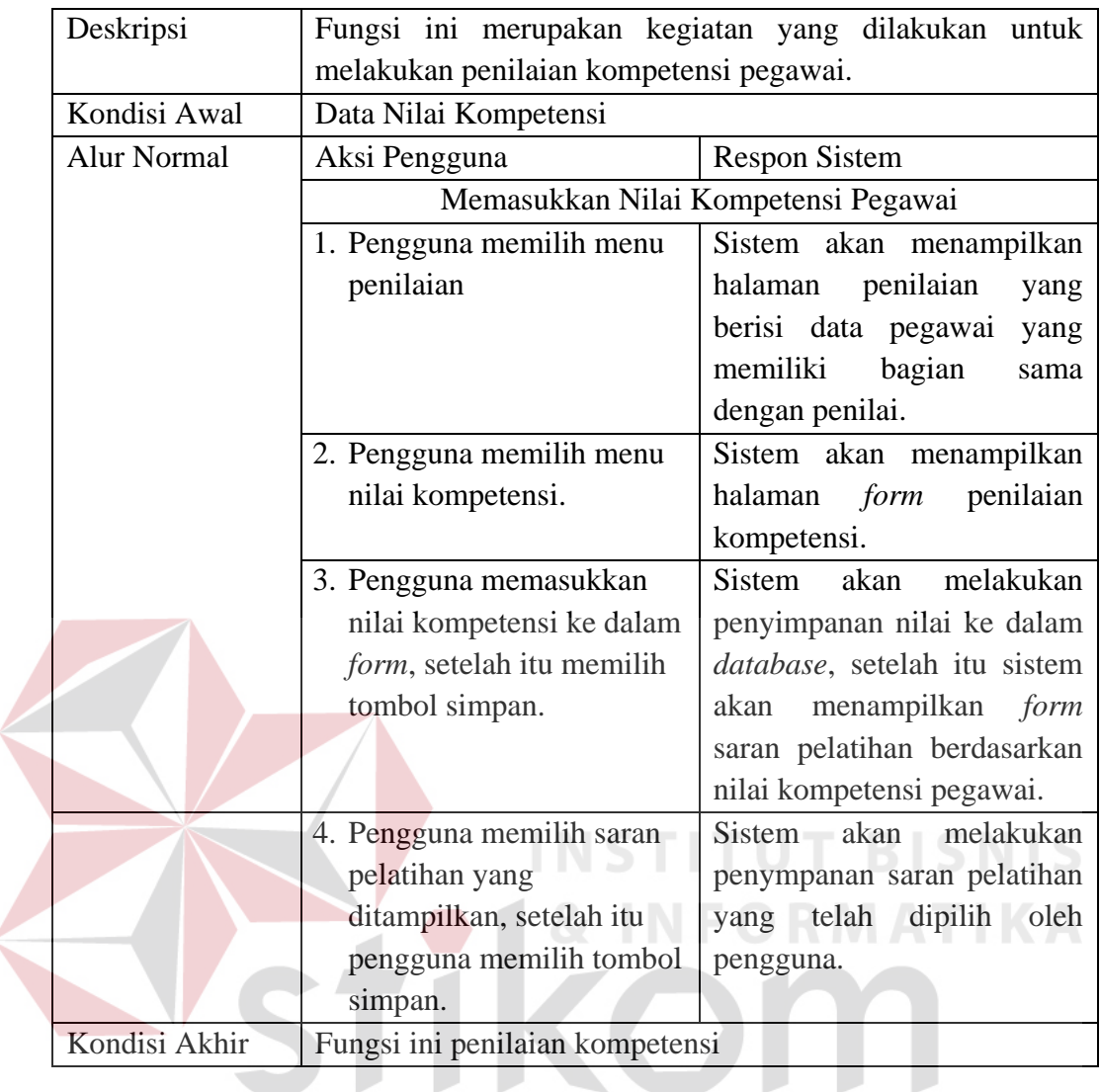

# **P. Fungsi Penilaian Surat Peringatan**  $\Box$   $R$   $A$   $B$   $A$   $\lor$   $A$

Kebutuhan fungsi penilaian surat peringatan untuk dapat melakukan penilaian kinerja pegawai berdasarkan surat peringatan dapat dilihat pada tabel 4.18.

| Nama Fungsi  | Fungsi Penilaian Surat Peringatan                     |  |  |
|--------------|-------------------------------------------------------|--|--|
| Pengguna     | Human Resource                                        |  |  |
| Deskripsi    | Fungsi ini untuk melakukan penilaian surat peringatan |  |  |
|              | pegawai.                                              |  |  |
| Kondisi Awal | Data Nilai SP                                         |  |  |
| Alur Normal  | <b>Respon Sistem</b><br>Aksi Pengguna                 |  |  |

**Tabel 4.18** Kebutuhan Fungsi Penilaian Surat Peringatan

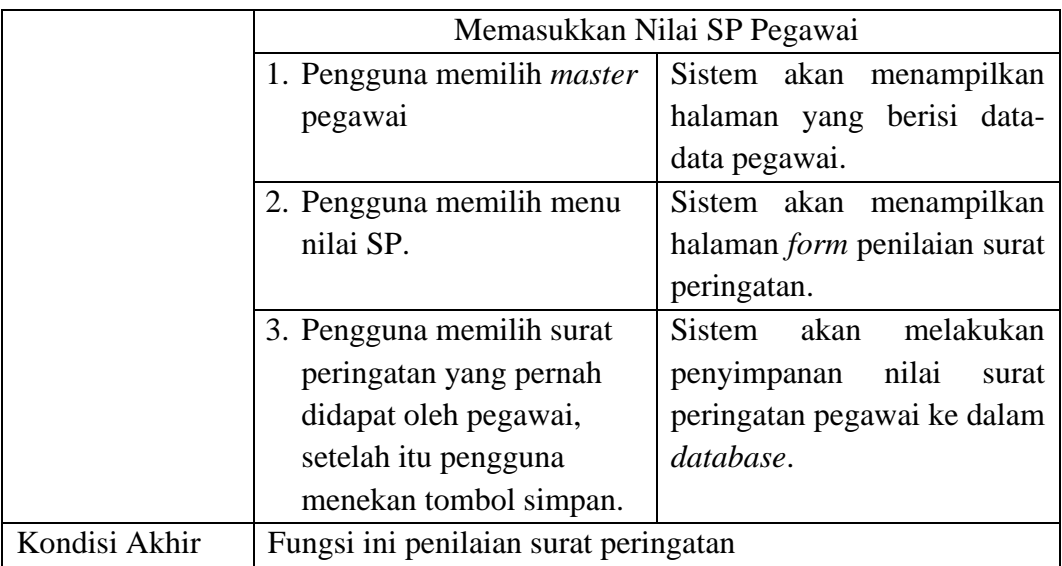

## **Q. Fungsi Verifikasi Nilai Pegawai**

Kebutuhan fungsi verifikasi nilai pegawai untuk dapat melakukan verifikasi

nilai pegawai berdasarkan kelengkapan nilai pegawai dapat dilihat pada tabel 4.19.

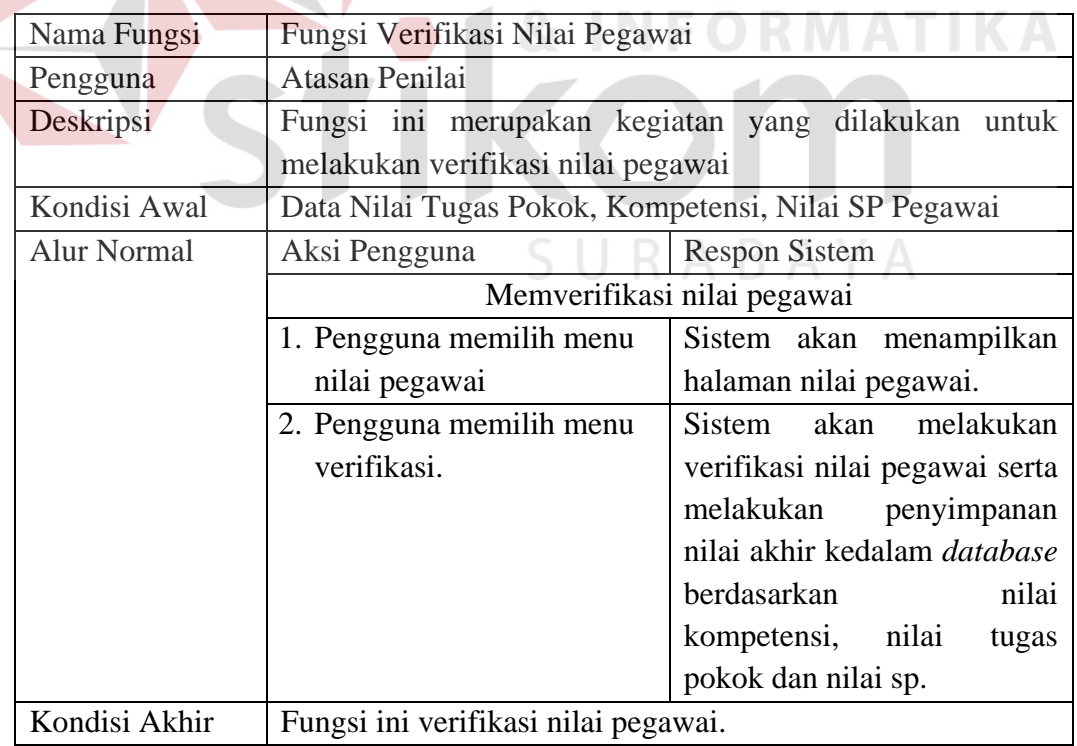

**Tabel 4.19** Kebutuhan Fungsi Verifikasi Nilai Pegawai

#### **R. Fungsi Pembuatan Laporan**

Kebutuhan fungsi pembuatan laporan untuk dapat melakukan proses menampilkan laporan kinerja pegawai dapat dilihat pada tabel 4.20.

|  | Nama Fungsi        | Fungsi Pembuatan Laporan                   |                                                    |  |
|--|--------------------|--------------------------------------------|----------------------------------------------------|--|
|  | Pengguna           | Human Resource                             |                                                    |  |
|  | Deskripsi          |                                            | Fungsi ini merupakan kegiatan yang dilakukan untuk |  |
|  |                    | melakukan pembuatan laporan nilai pegawai. |                                                    |  |
|  | Kondisi Awal       | Data Periode                               |                                                    |  |
|  | <b>Alur Normal</b> | Aksi Pengguna                              | <b>Respon Sistem</b>                               |  |
|  |                    |                                            | Memilih periode penilaian atau departemen          |  |
|  |                    | 1. Pengguna memilih menu                   | Sistem akan menampilkan                            |  |
|  |                    | laporan                                    | halaman laporan.                                   |  |
|  |                    | 2. Pengguna memilih                        | Sistem akan menampilkan                            |  |
|  |                    | periode penilaian atau                     | penilaian<br>laporan<br>data                       |  |
|  |                    | departemen yang ingin                      | pegawai berdasrkan periode                         |  |
|  |                    | dibuatkan laporan                          | atau departemen yang pilih                         |  |
|  |                    |                                            | oleh pengguna.                                     |  |
|  | Kondisi Akhir      | Fungsi ini pembuatan laporan               |                                                    |  |

**Tabel 4.20** Kebutuhan Fungsi Pembuatan Laporan

## **4.3.3.** *System Flow*

*System flow* merupakan bagan atau perangkat diagram grafik yang mengkomunikasikan aliran data dan memiliki arus pekerjaan dari suatu sistem yang menjelaskan urutan prosedur yang terdapat di dalam sistem.

## **A.** *System Flow Login User*

*System Flow* ini menggambarkan tentang proses *login* yang dapat dilakukan oleh pegawai. Proses ini dapat dilakukan oleh pegawai dengan memasukkan nomor pegawai dan *password*. Sistem akan melakukan pengecekan terhadap kesesuaian no pegawai dan *password*, sistem juga akan melakukan pengecekan terhadap departemen, bagian dan pangkat dari pegawai yang melakukan *login*. Pengecekan

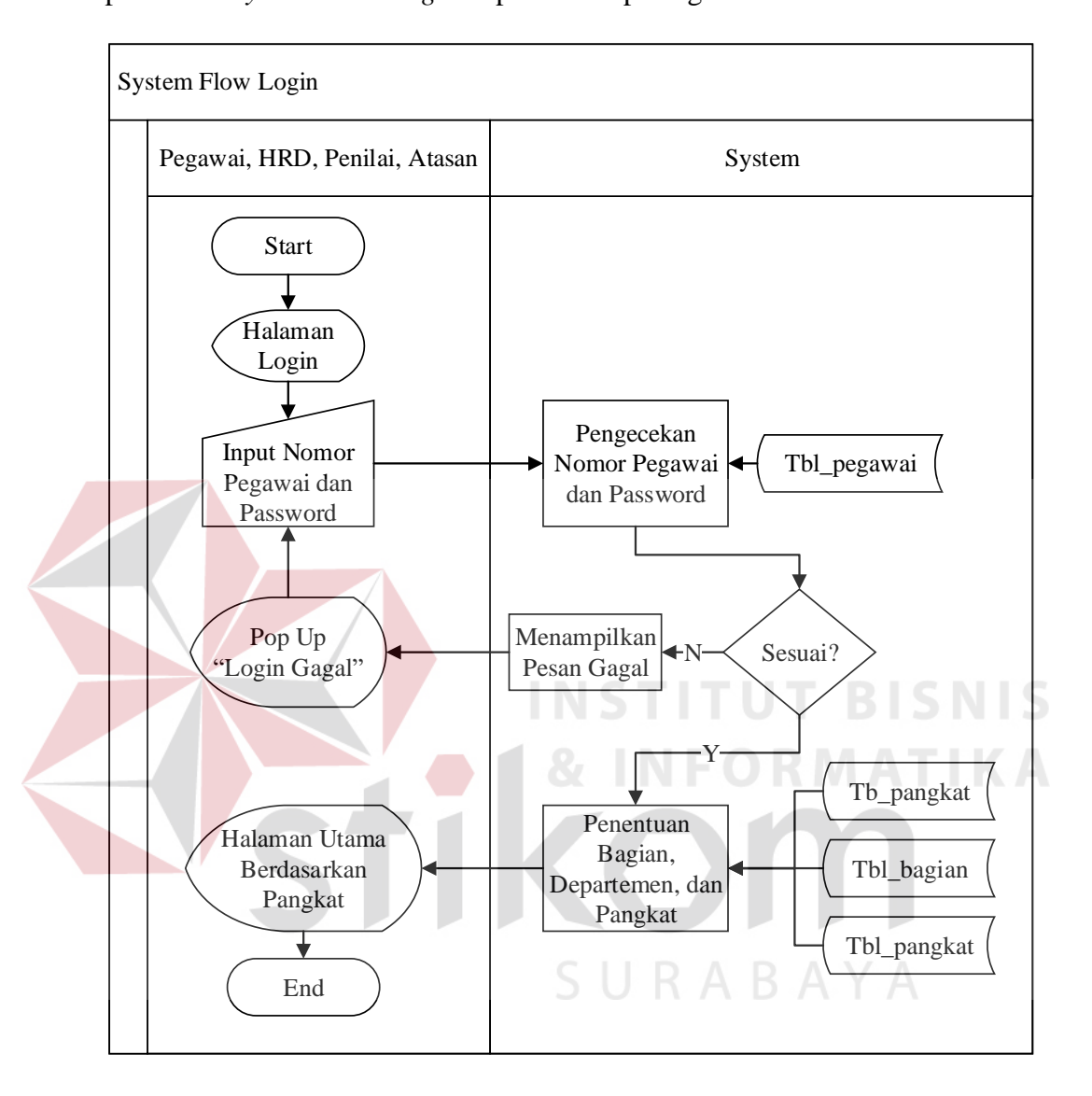

ini bertujuan untuk menampilkan menu sesuai dengan pangkat, bagian dan departemen. *System Flow Login* dapat dilihat pada gambar 4.2.

**Gambar 4.2** *System Flow Login User*

#### **B.** *Sytem Flow* **Pengelolaan** *Master*

#### **B.1.** *System Flow Pengelolaan Master* **Pangkat**

*System Flow* ini menggambarkan tentang proses pencatatan data *master* pangkat. Data pangkat dapat diolah seperti disimpan, diubah, dan dihapus. Fungsi hapus pada data pangkat dapat dilakukan jika data tersebut belum digunakan pada tabel lain atau tabel transaksi. Pengelolaan data *master* dapat dilakukan jika pengguna telah melakukan *login* dan memiliki akses untuk melakukan pengelolaan *master* pangkat. *Master* Pangkat akan digunakan untuk membedakan pangkat setiap pegawai serta untuk menentukan atasan penilai dan penilai. *System Flow*  Pengelolaan *Master* Pangkat dapat dilihat pada gambar 4.3, 4.4 dan gambar 4.5.

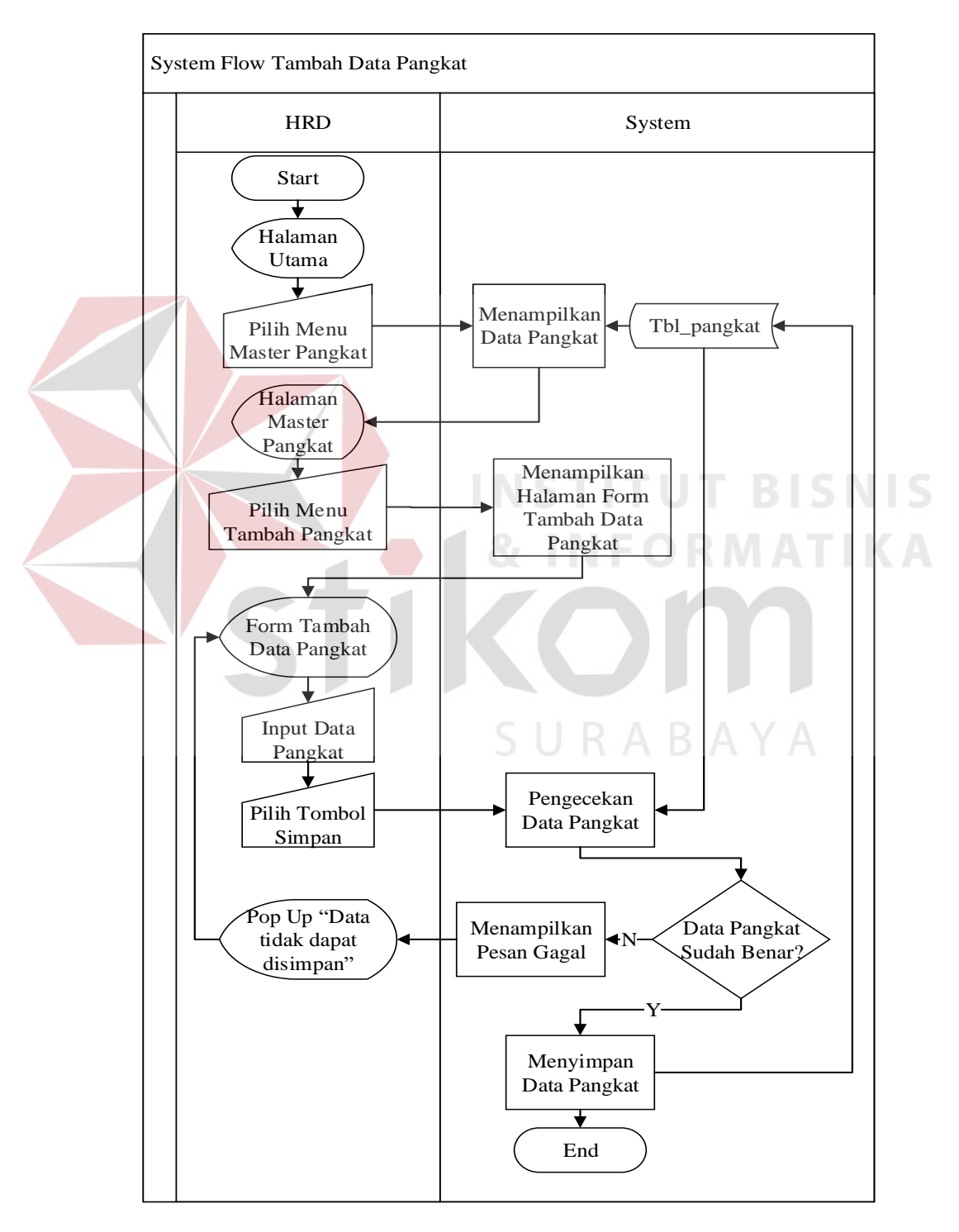

**Gambar 4.3** *System Flow* Tambah Data Pangkat

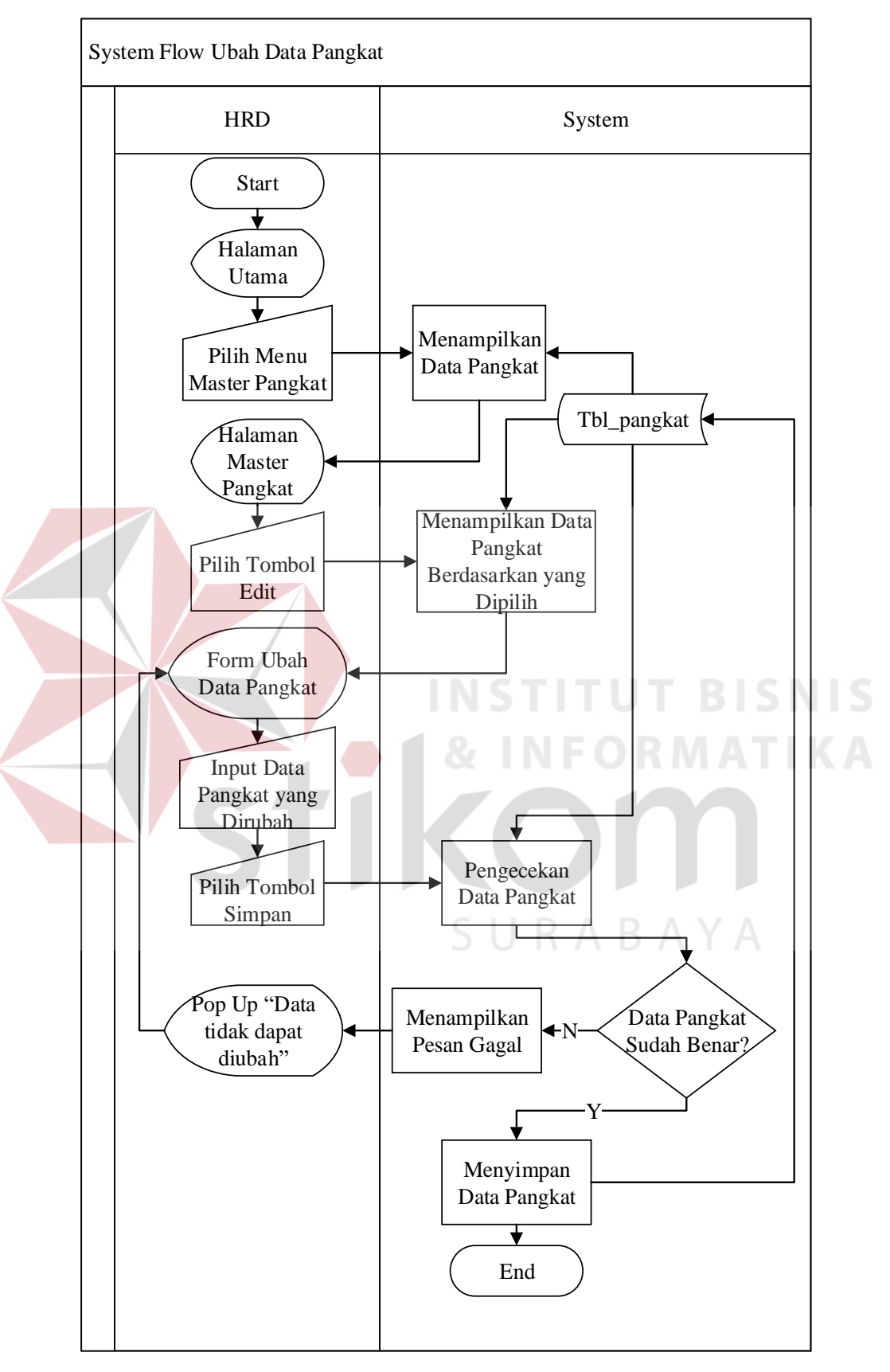

**Gambar 4.4** *System Flow* Ubah Data Pangkat

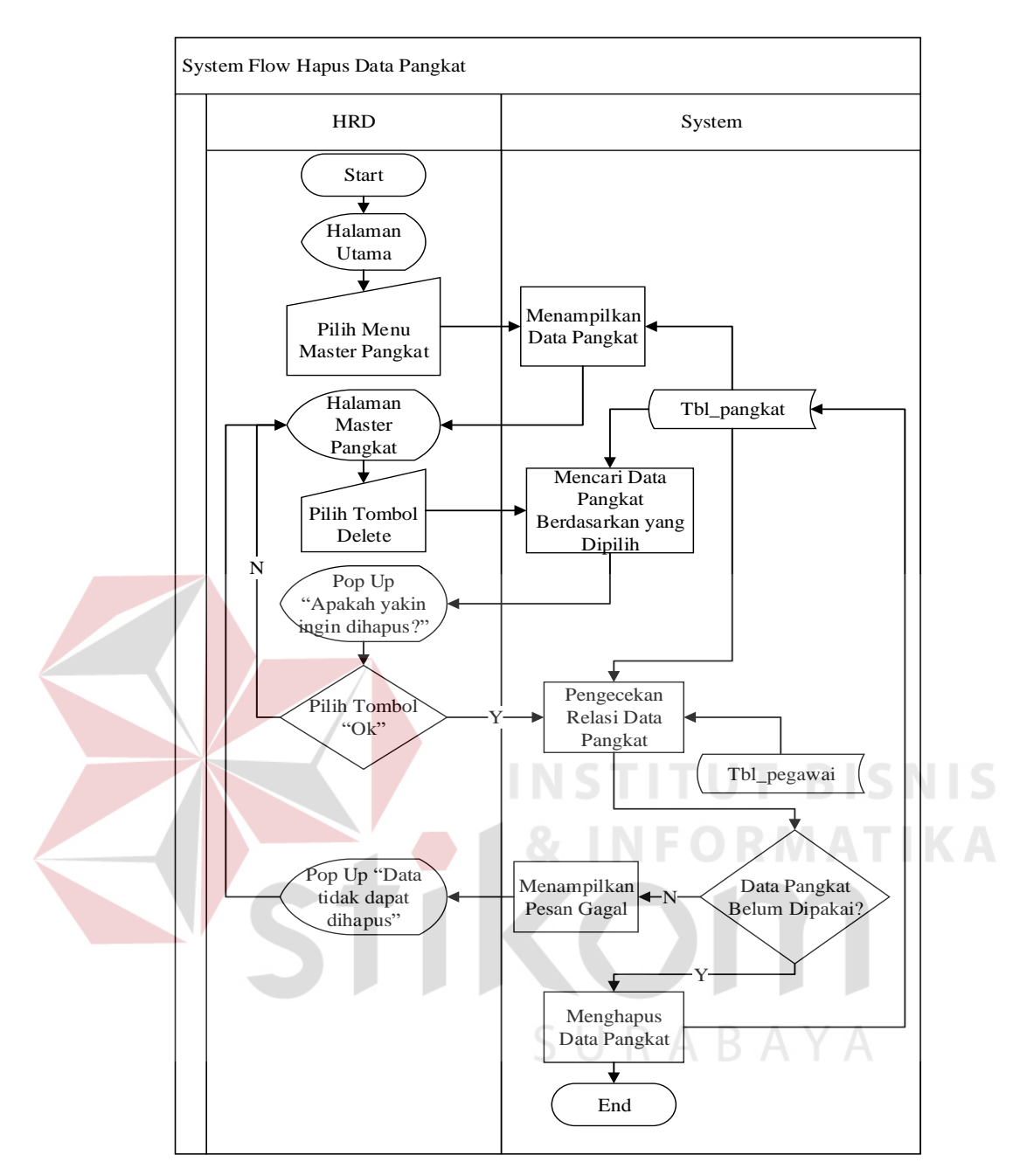

**Gambar 4.5** *System Flow* Hapus Data Pangkat

## **B.2.** *System Flow Pengelolaan Master* **Departemen**

*System Flow* ini menggambarkan tentang proses pencatatan data *master* departemen. Data departemen dapat diolah seperti disimpan, diubah, dan dapat dihapus. Fungsi hapus pada data departemen dapat dilakukan jika data tersebut belum digunakan pada tabel lain atau tabel transaksi. Pengelolaan data *master* dapat dilakukan jika pengguna telah melakukan *login* dan memiliki akses untuk melakukan pengelolaan *master* departemen. Data *master* departemen digunakan untuk menunjukkan pegawai tersebut berada pada suatu departemen tertentu. *System Flow* Pengelolaan *Master* Departemen dapat dilihat pada gambar 4.6, 4.7 dan gambar 4.8.

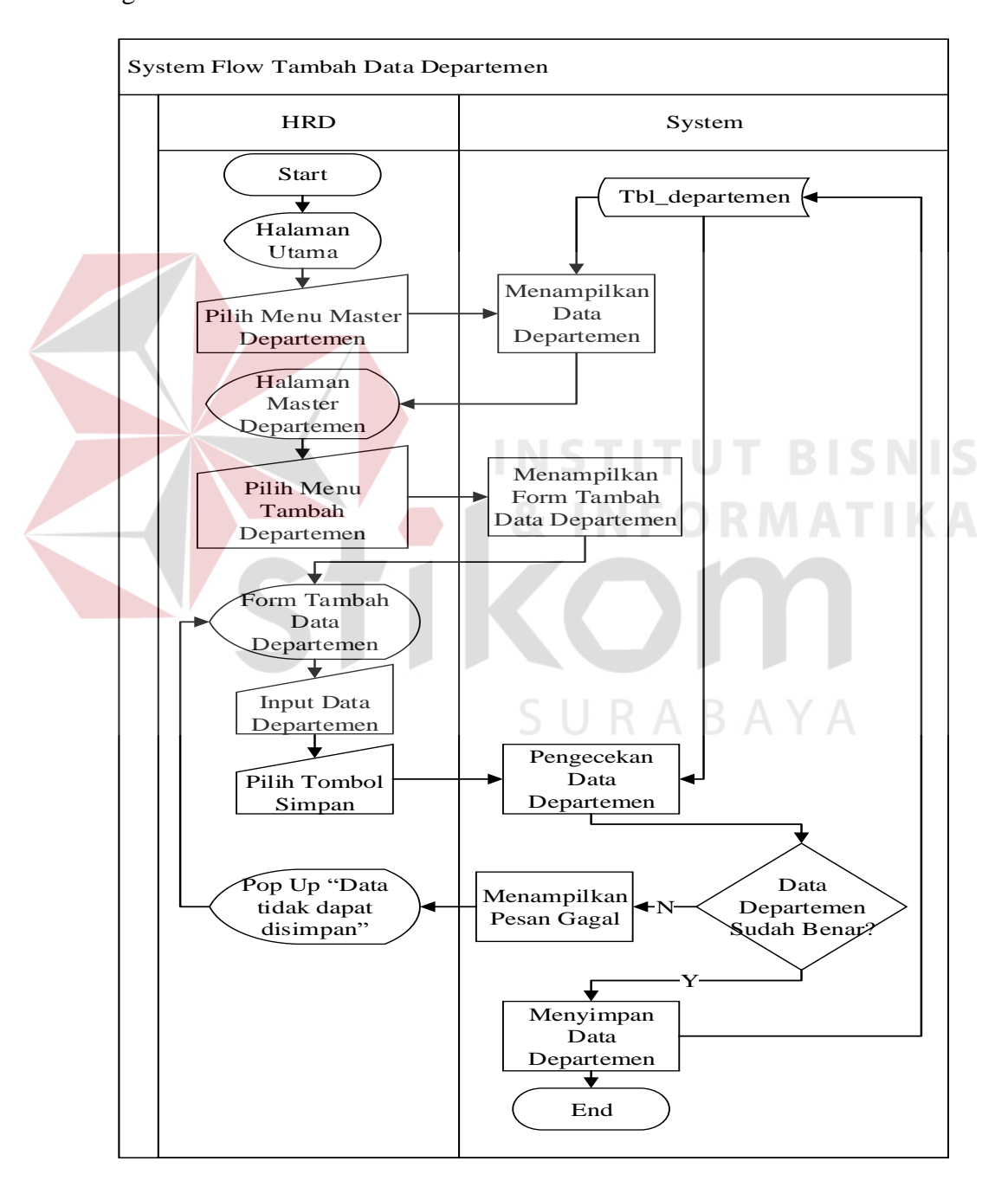

**Gambar 4.6** *System Flow* Tambah Data Departemen

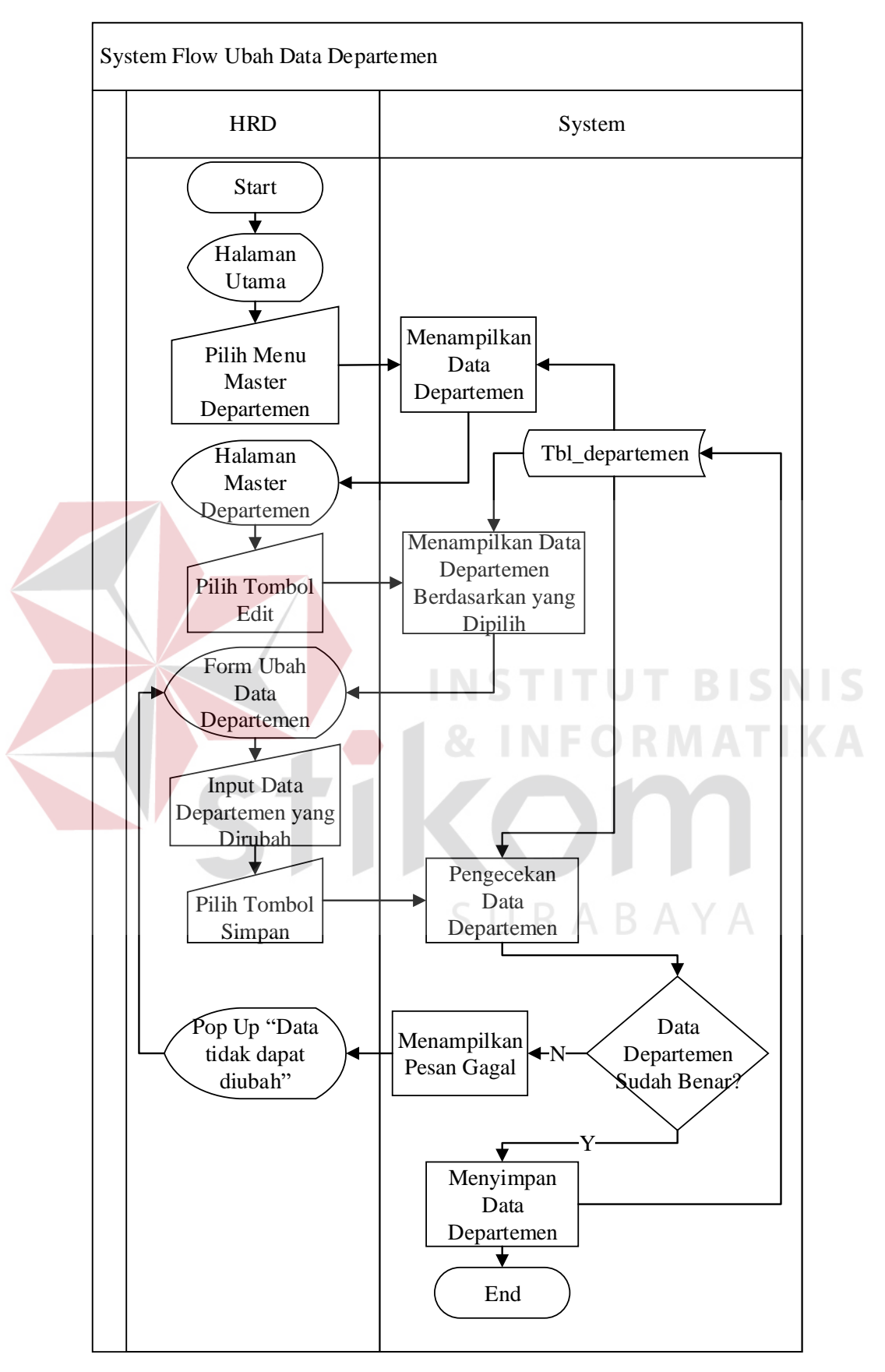

**Gambar 4.7** *System Flow* Ubah Data Departemen

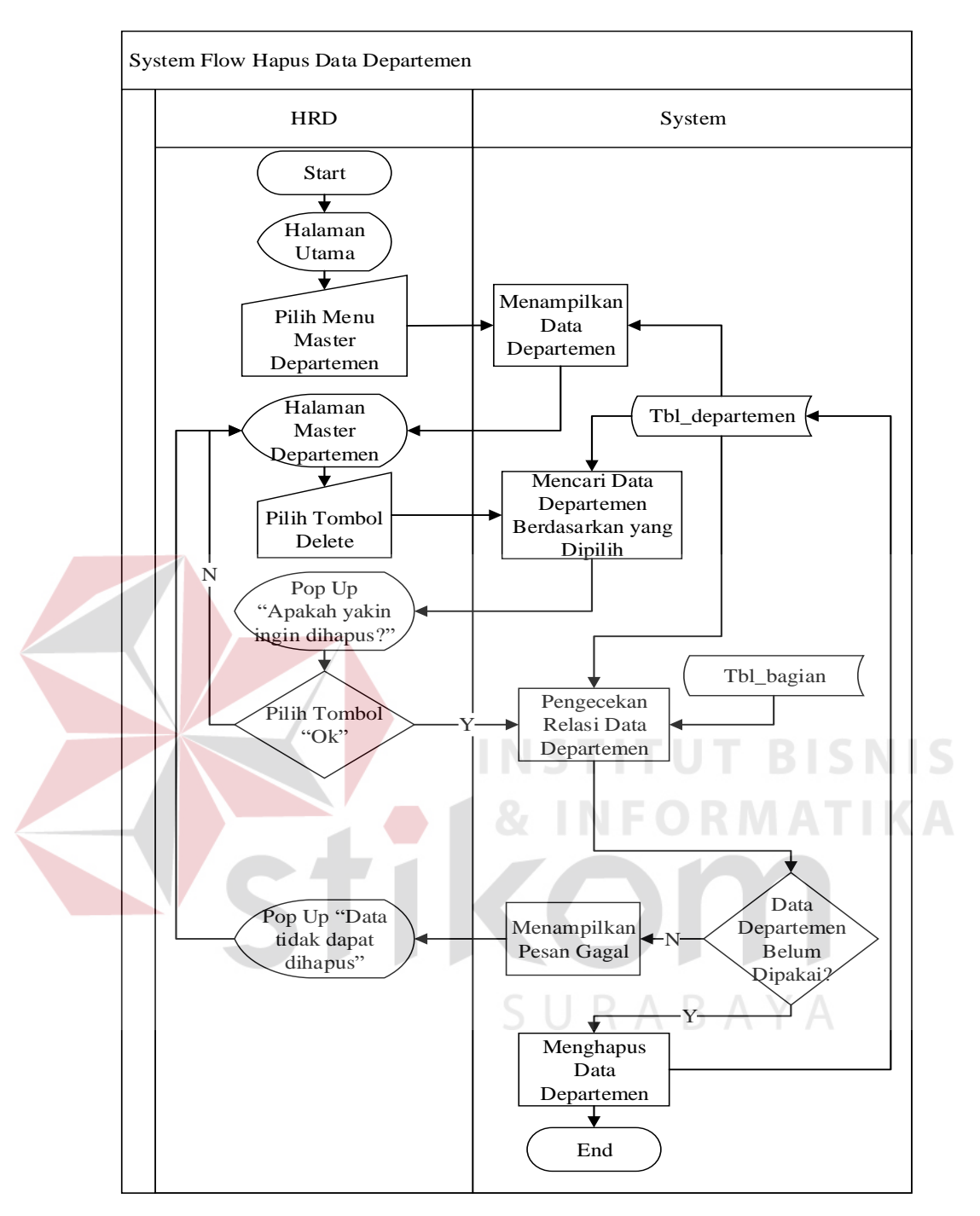

**Gambar 4.8** *System Flow* Hapus Data Departemen

#### **B.3.** *System Flow Pengelolaan Master* **Bagian**

*System Flow* ini menggambarkan tentang proses pencatatan data *master* bagian. Data bagian dapat diolah seperti disimpan, diubah, dan dapat dihapus. Fungsi hapus pada data bagian dapat dilakukan jika data tersebut belum digunakan pada tabel lain atau tabel transaksi. Pengelolaan data *master* dapat dilakukan jika pengguna telah melakukan *login* dan memiliki akses untuk melakukan pengelolaan *master* departemen. *System Flow* Pengelolaan *Master* Bagian dapat dilihat pada gambar 4.9, 4.10 dan 4.11.

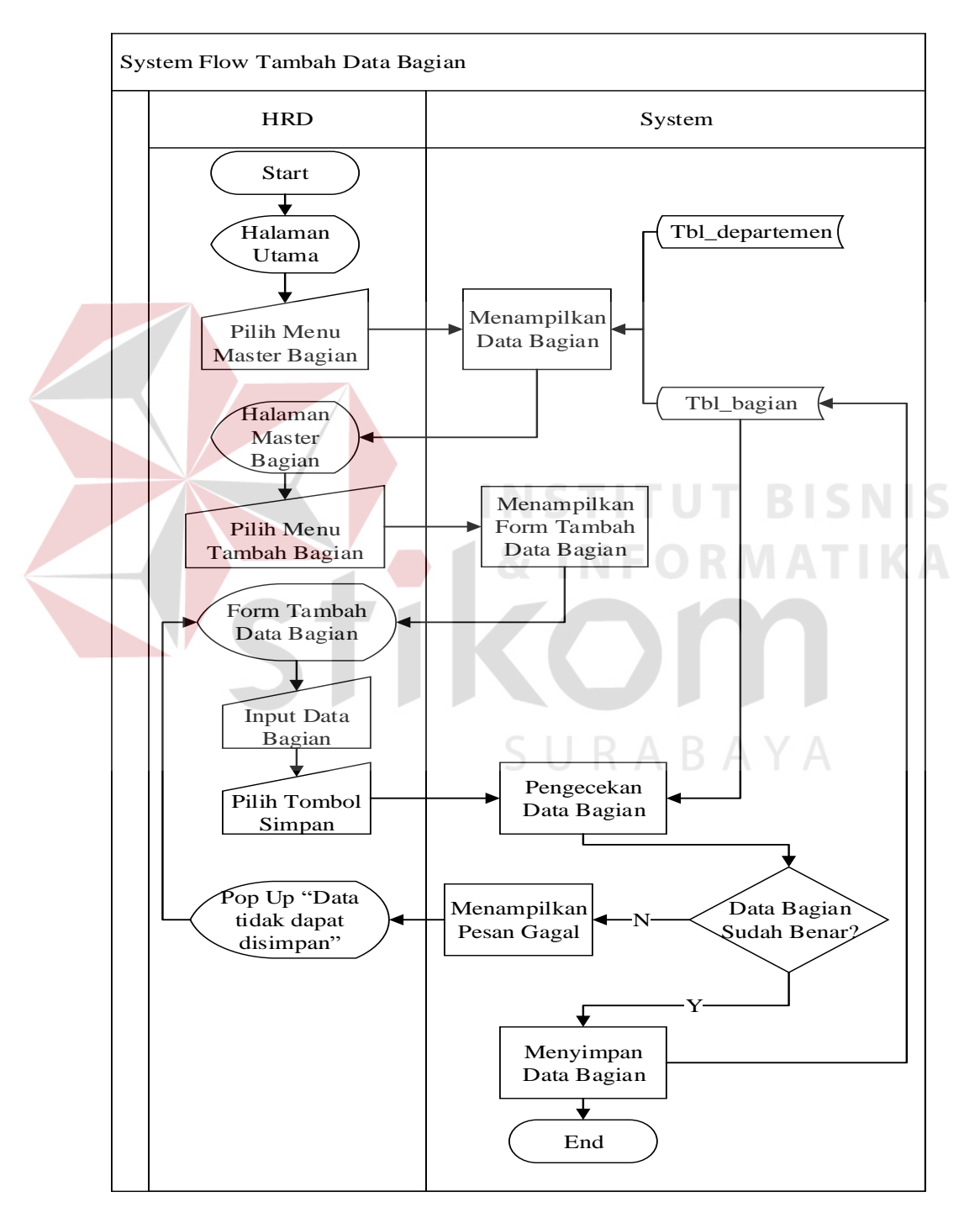

**Gambar 4.9** *System Flow* Tambah Data Bagian

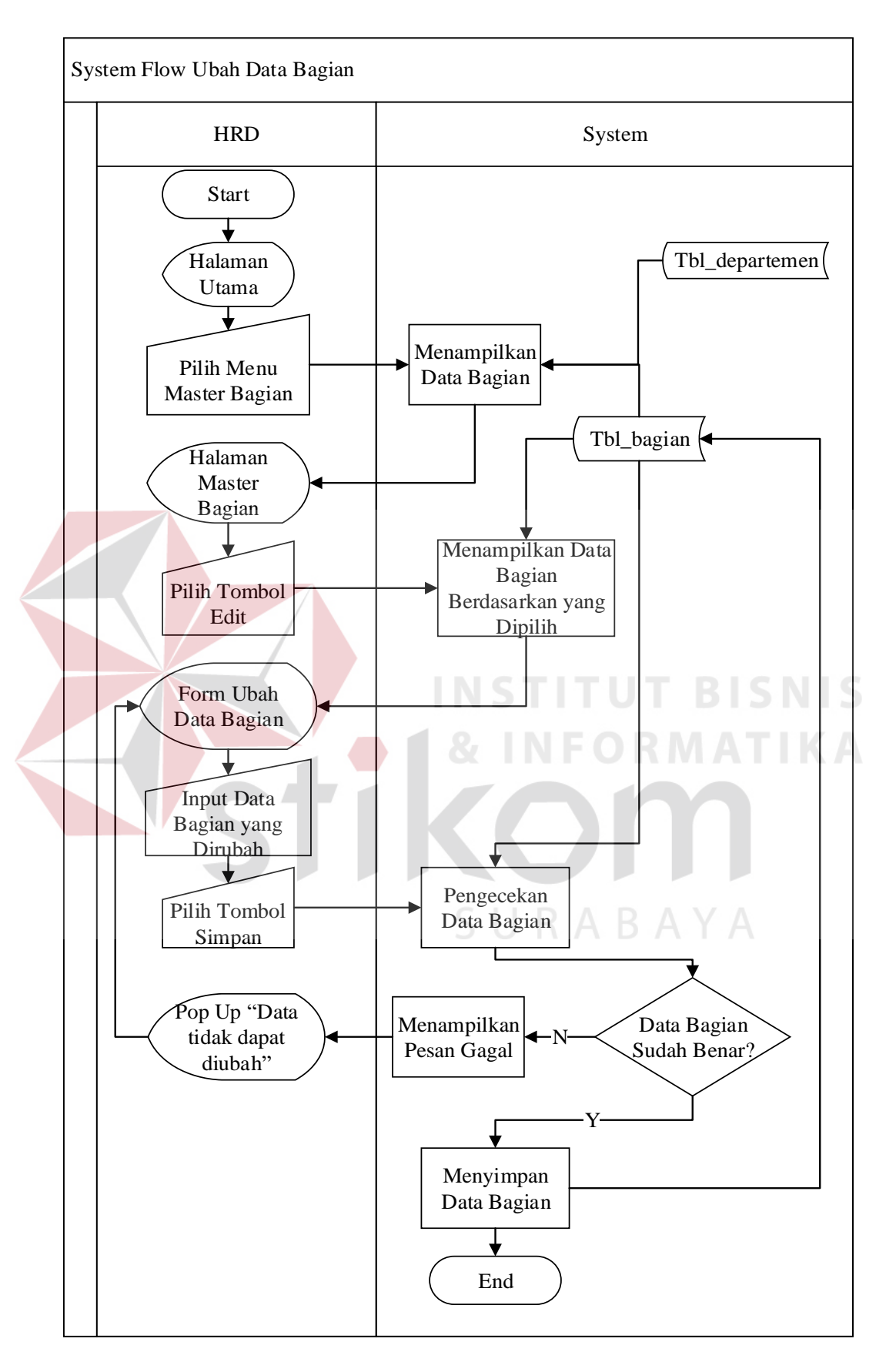

**Gambar 4.10** *System Flow* Ubah Data Bagian

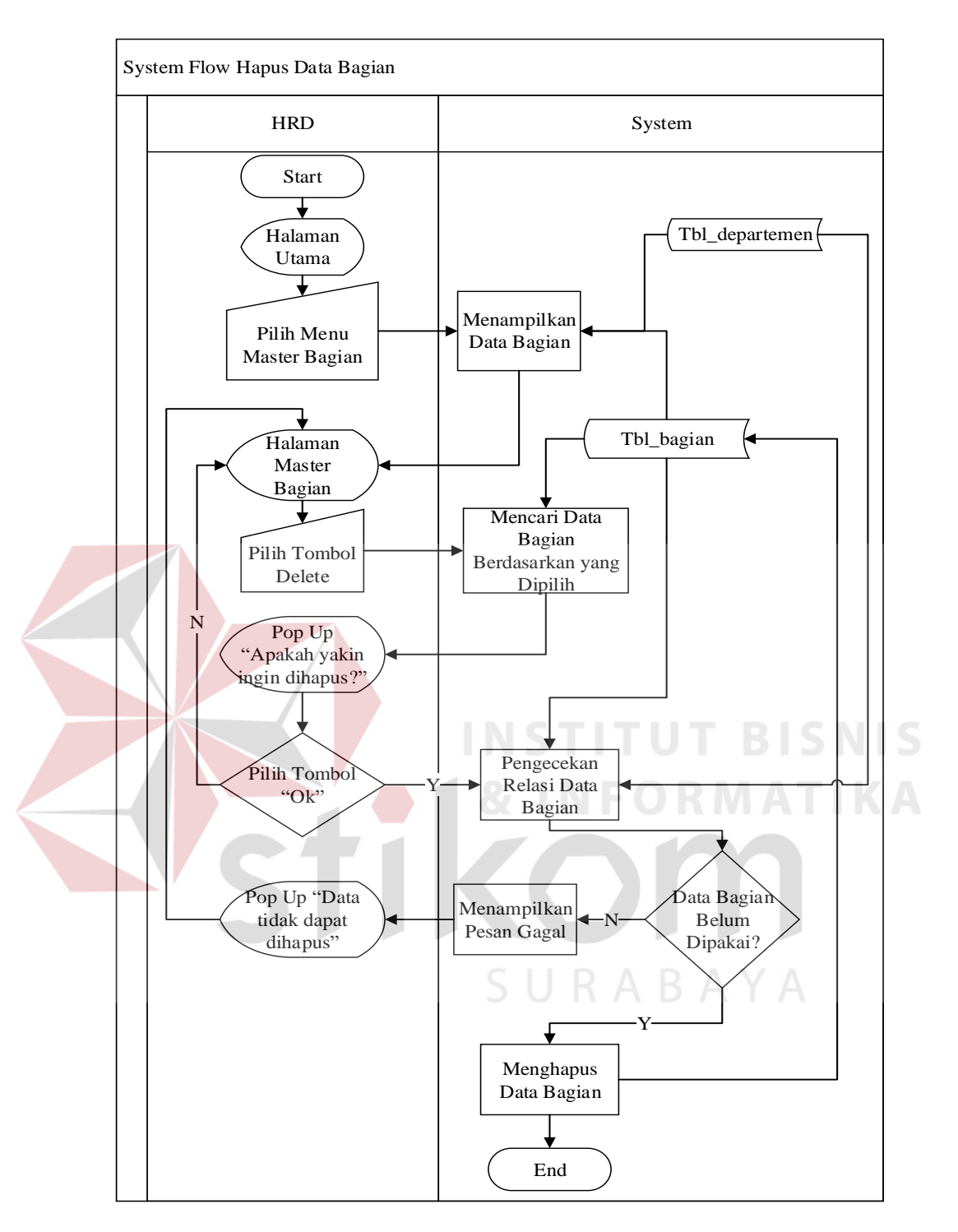

**Gambar 4.11** *System Flow* Hapus Data Bagian

### **B.4.** *System Flow Master* **Klasifikasi**

*System Flow* ini menggambarkan tentang proses pencatatan data *master* klasifikasi. *Master* Klasifikasi ini digunakan untuk menentukan klasifikasi dari nilai

akhir pegawai. Data klasifikasi dapat diolah seperti disimpan dan diubah. Pengelolaan data *master* dapat dilakukan jika pengguna telah melakukan *login* dan memiliki akses untuk melakukan pengelolaan *master* klasifikasi. *System Flow*  Pengelolaan *Master* Klasifikasi dapat dilihat pada gambar 4.12 dan 4.13.

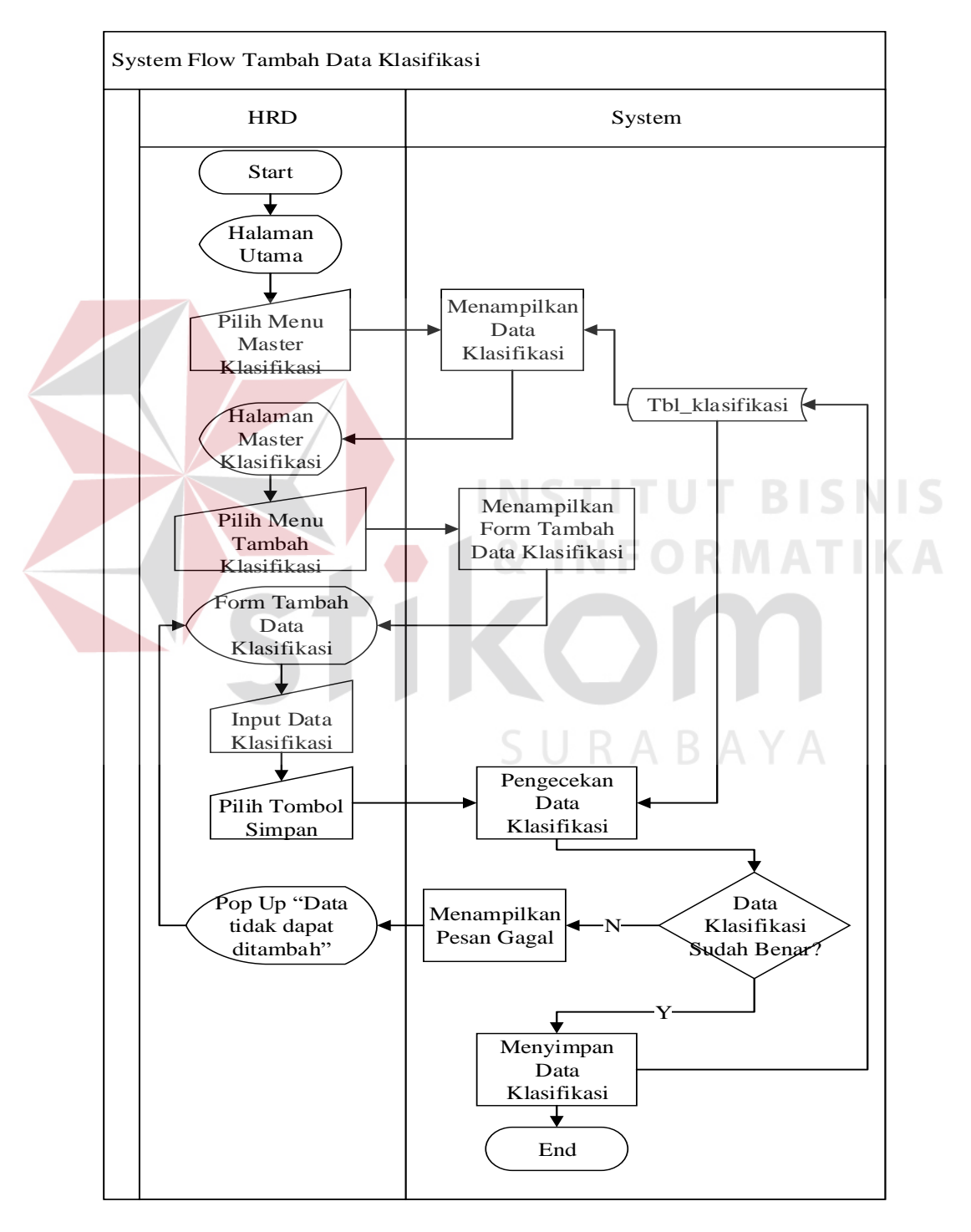

**Gambar 4.12** *System Flow* Tambah Data Klasifikasi

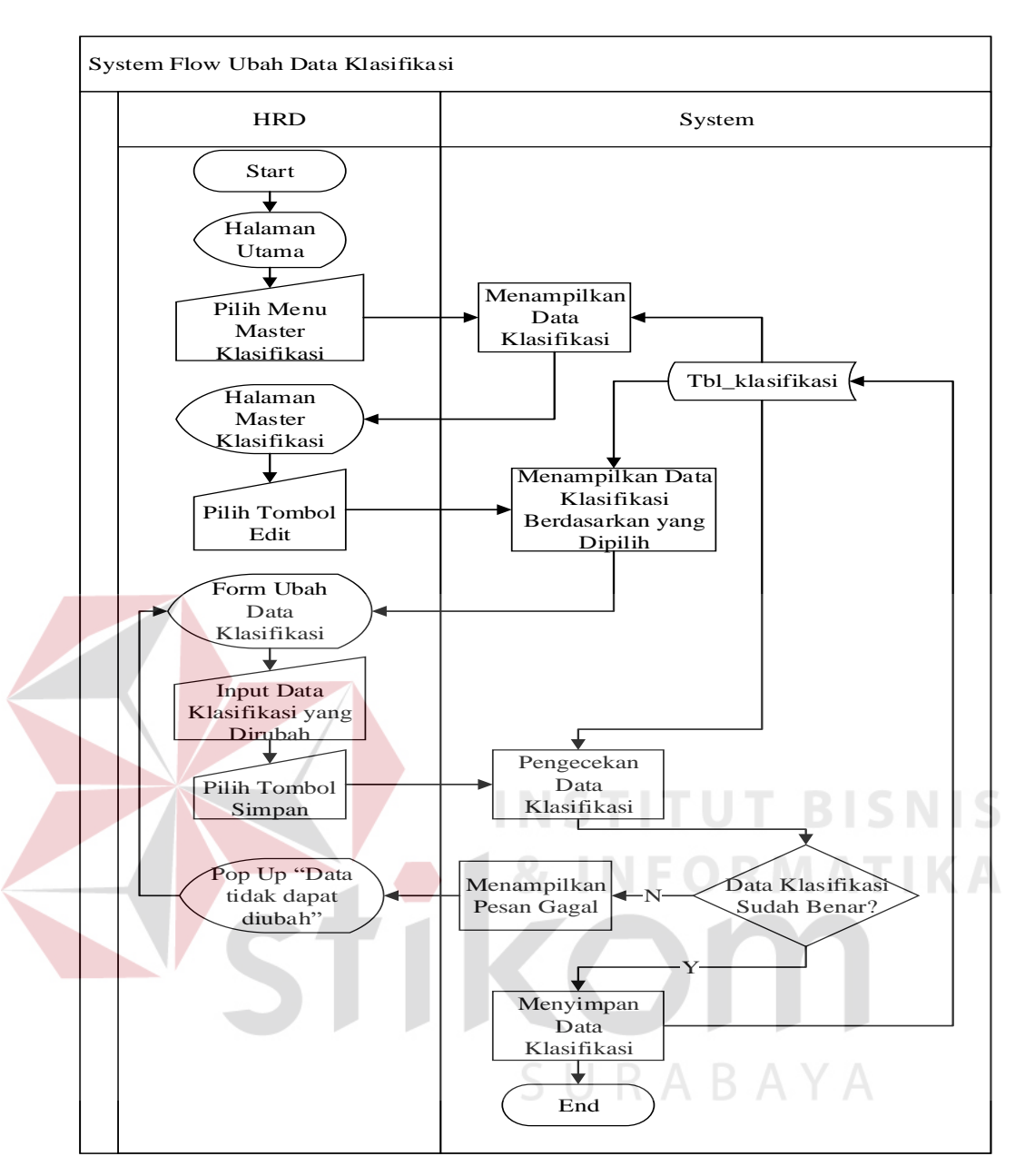

**Gambar 4.13** *System Flow* Ubah Data Klasifikasi

#### **B.5.** *System Flow Pengelolaan Master* **Jenis Penilaian**

*System Flow* ini menggambarkan tentang proses pencatatan data *master* jenis penilaian. Data jenis penilaian dapat diolah seperti disimpan, diubah, dan dapat dihapus. Fungsi hapus pada data jenis penilaian dapat dilakukan jika data tersebut belum digunakan pada tabel lain atau tabel transaksi. Pengelolaan data *master* dapat dilakukan jika pengguna telah melakukan *login* dan memiliki akses
untuk melakukan pengelolaan *master* jenis penilaian. *System Flow* Pengelolaan *Master* Jenis Penilaian dapat dilihat pada gambar 4.14 dan 4.15.

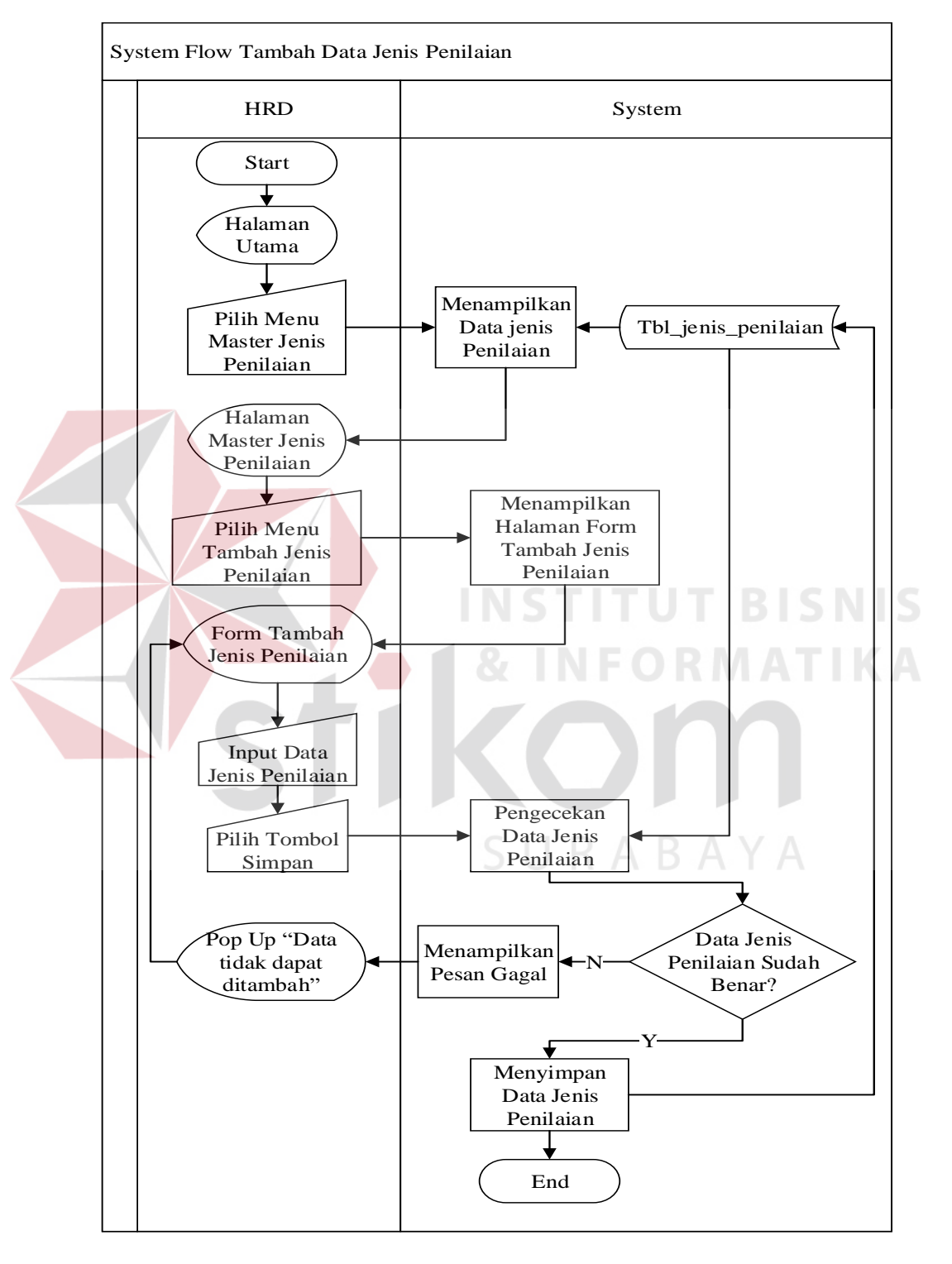

**Gambar 4.14** *System Flow* Tambah Data Jenis Penilaian

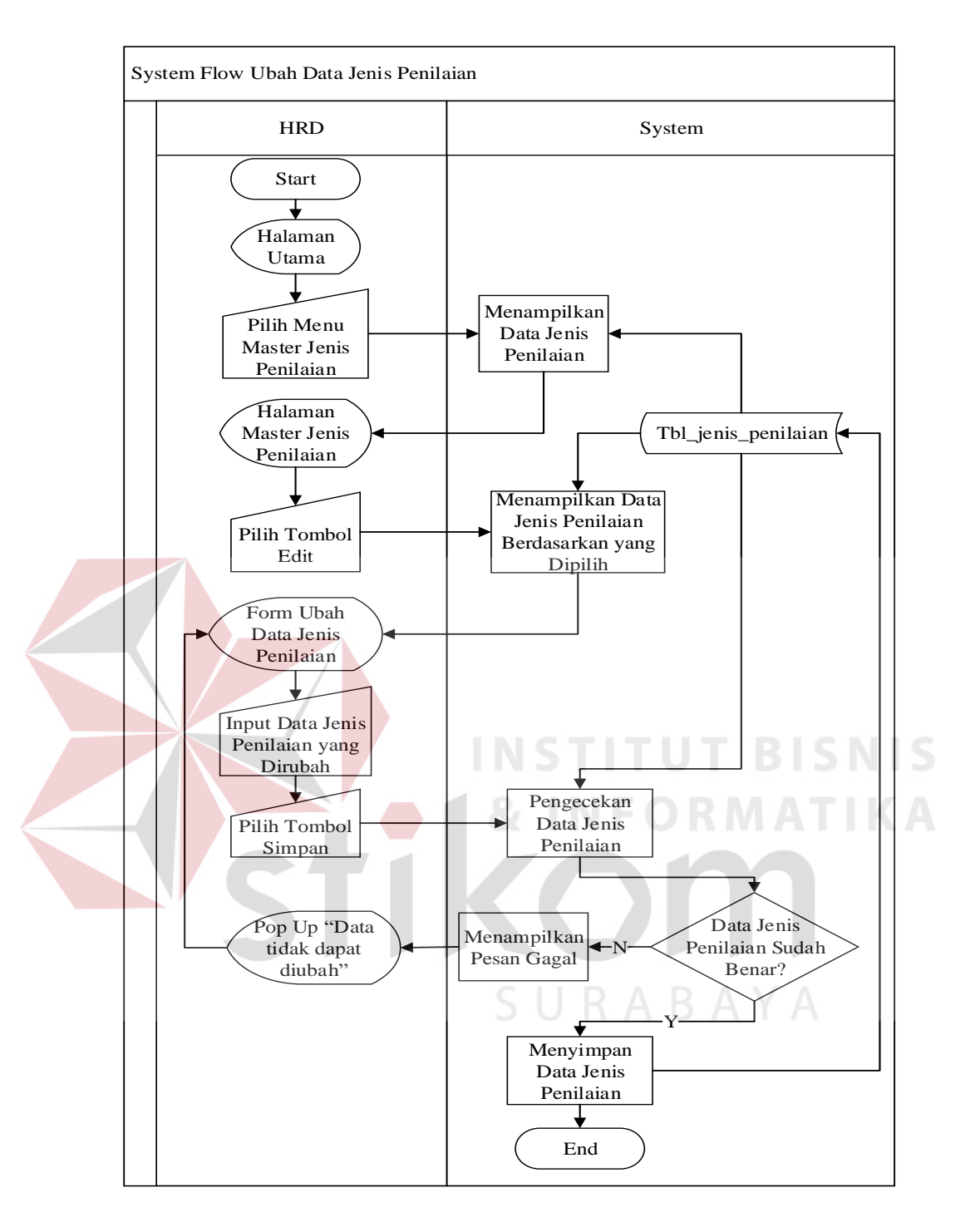

**Gambar 4.15** *System Flow* Ubah Data Jenis Penilaian

## **B.6.** *System Flow* **Pengelolaan Surat Peringatan**

*System Flow* ini menggambarkan tentang proses pencatatan data surat peringatan. Data surat peringatan dapat diolah seperti disimpan, diubah, dan dapat dihapus. Fungsi hapus pada data surat peringatan dapat dilakukan jika data tersebut belum digunakan pada tabel lain atau tabel transaksi. Pengelolaan data dapat dilakukan jika pengguna telah melakukan *login* dan memiliki akses untuk melakukan pengelolaan surat peringatan. *System Flow* Pengelolaan Surat Peringatan dapat dilihat pada gambar 4.16, 4.17 dan 4.18.

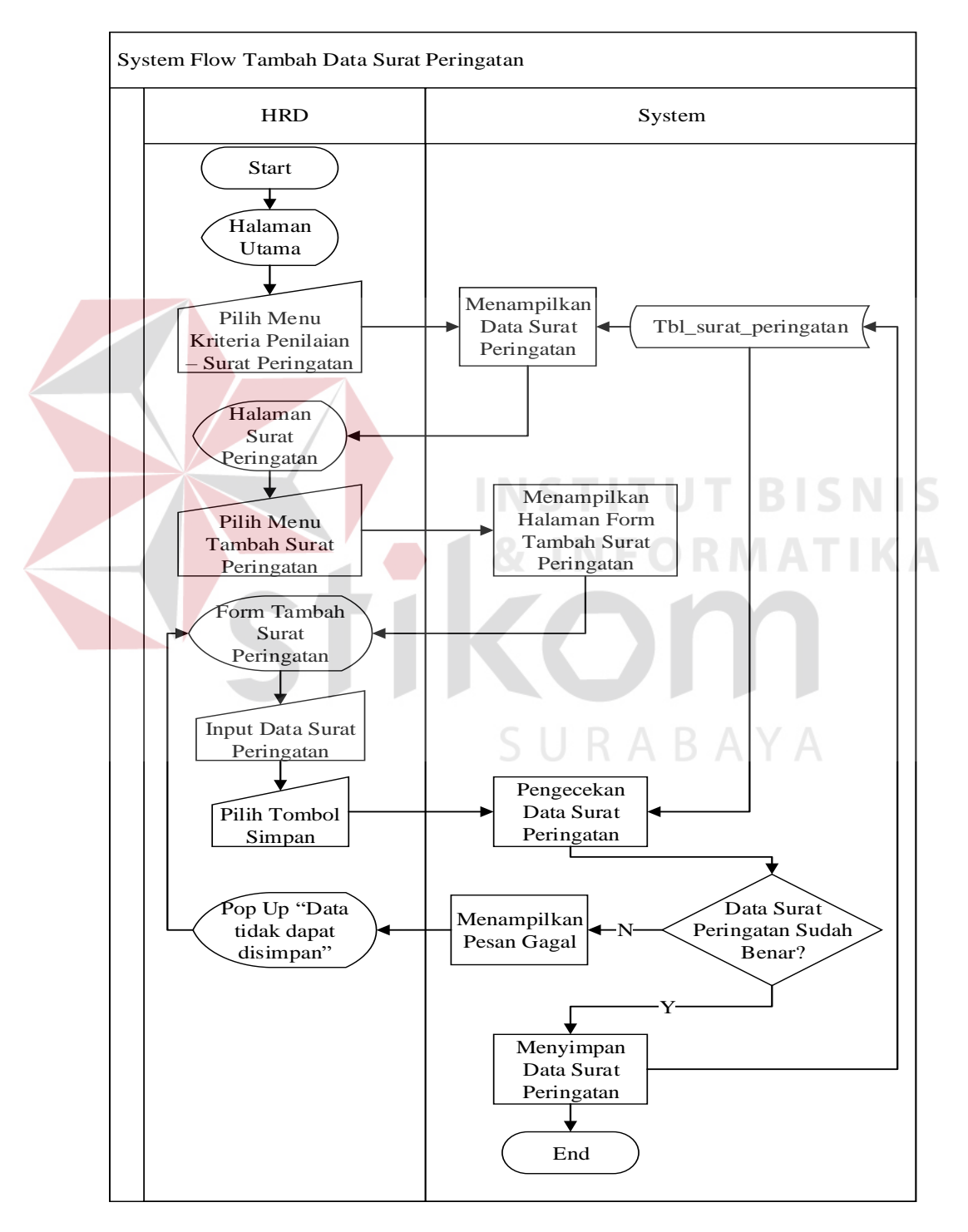

**Gambar 4.16** *System Flow* Tambah Data Surat Peringatan

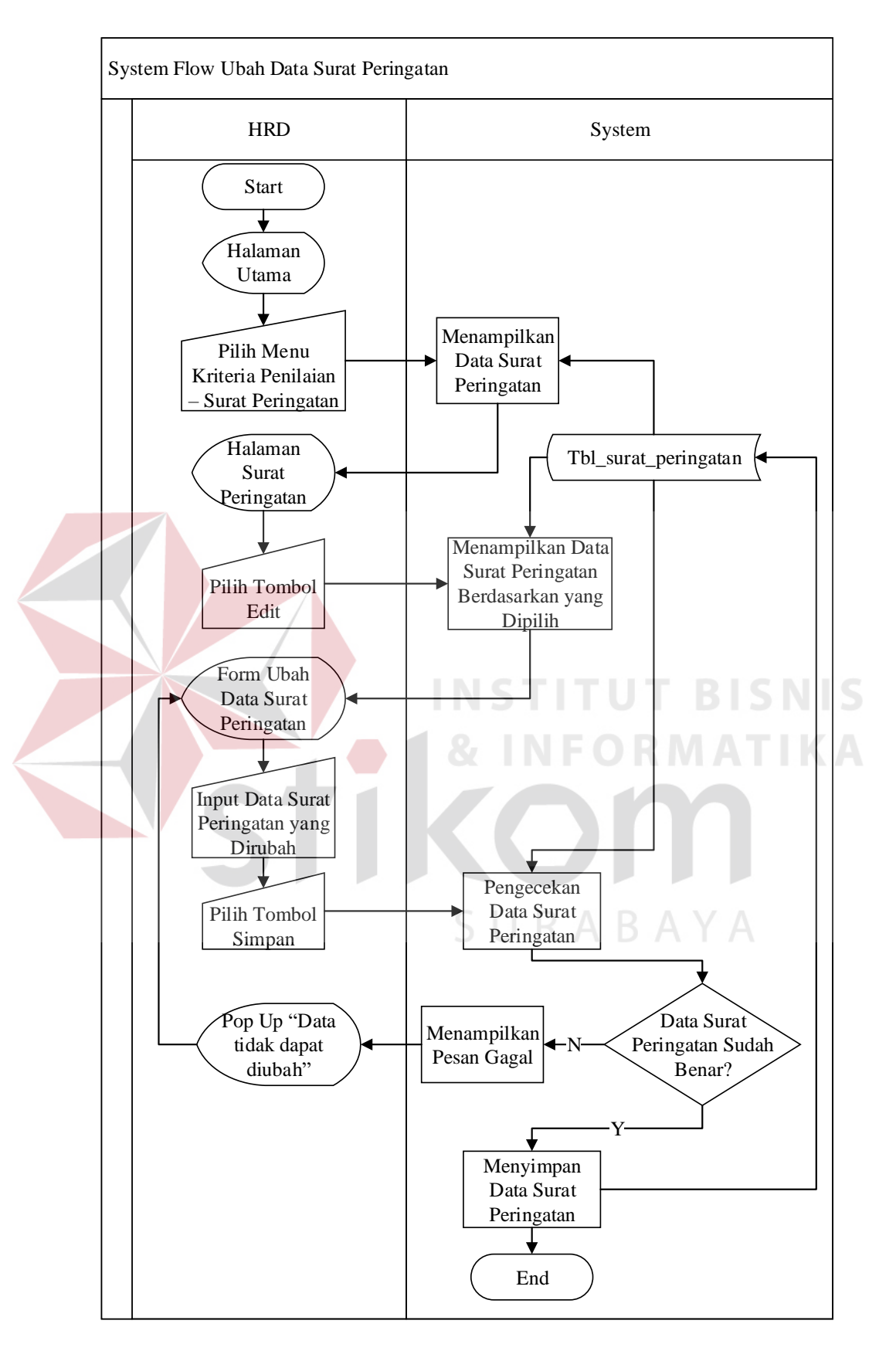

**Gambar 4.17** *System Flow* Ubah Data Surat Peringatan

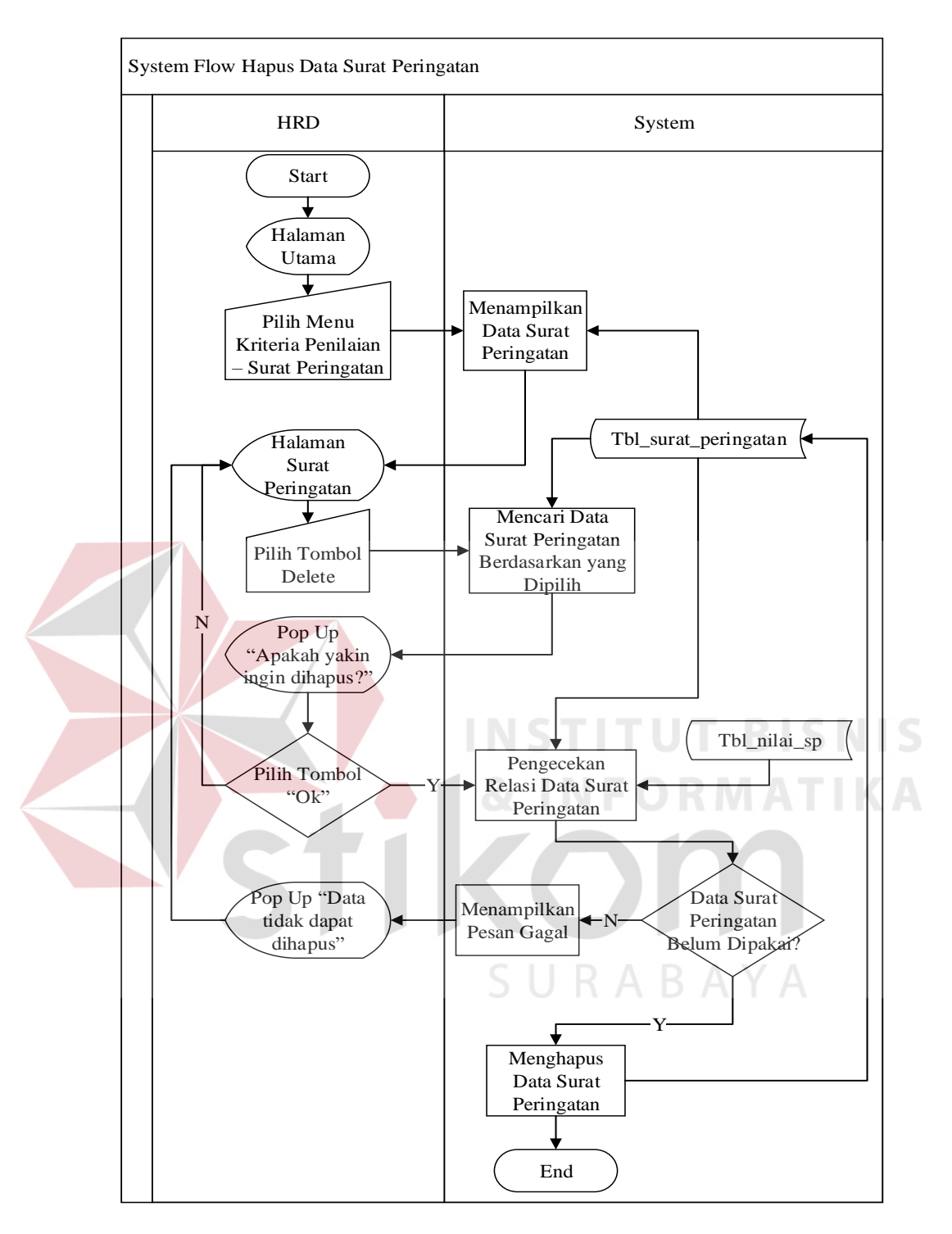

**Gambar 4.18** *System Flow* Hapus Data Surat Peringatan

## **B.7.** *System Flow* **Pengelolaan Kompetensi**

*System Flow* ini menggambarkan tentang proses pencatatan data kompetensi. Data kompetensi dapat diolah seperti disimpan, diubah, dan dapat dihapus. Fungsi hapus pada data kompetensi dapat dilakukan jika data tersebut belum digunakan pada tabel lain atau tabel transaksi. Pengelolaan data dapat dilakukan jika pengguna telah melakukan *login* dan memiliki akses untuk melakukan pengelolaan kompetensi. *System Flow* Pengelolaan Kompetensi dapat dilihat pada gambar 4.19, 4.20 dan 4.21.

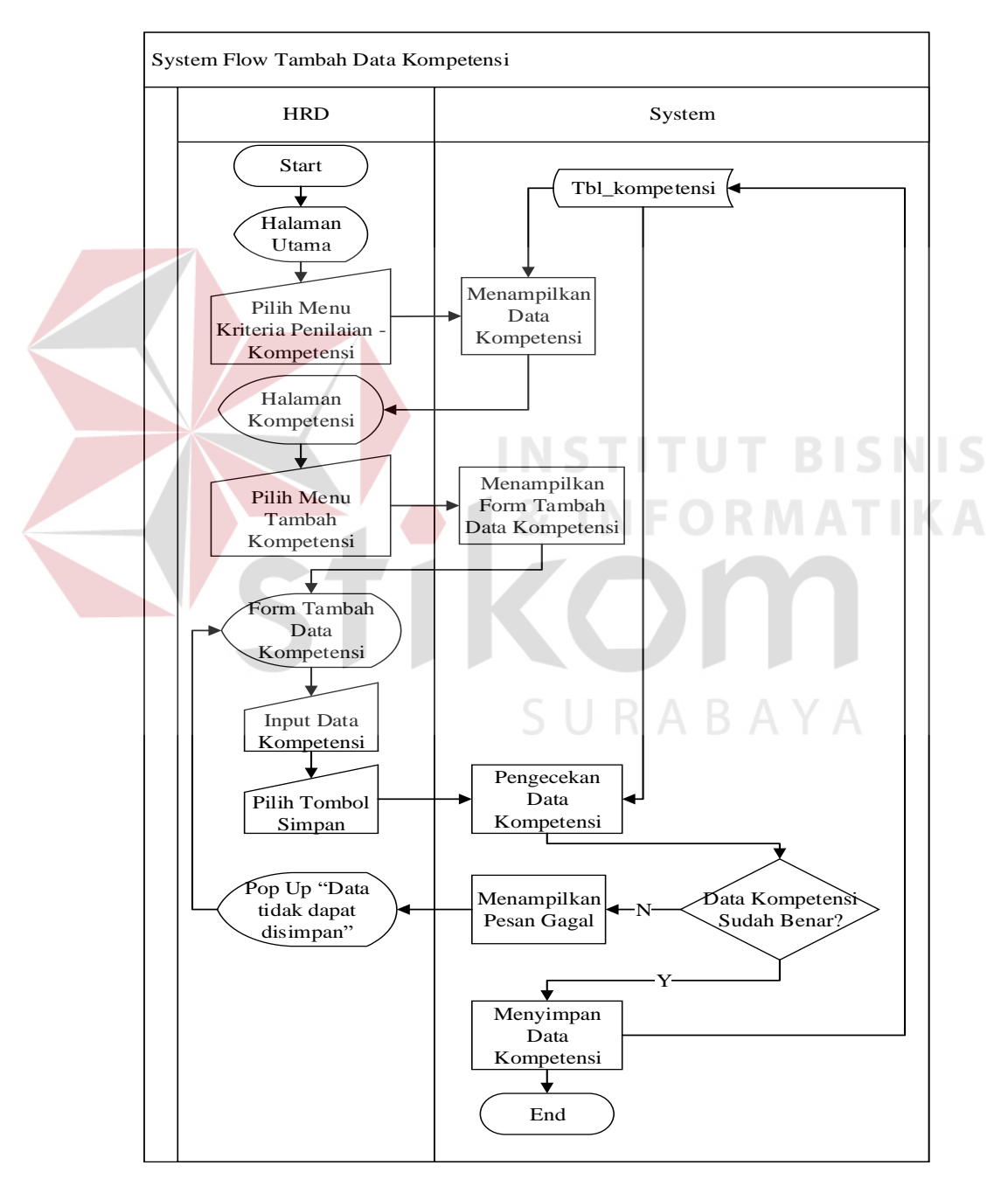

**Gambar 4.19** *System Flow* Tambah Data Kompetensi

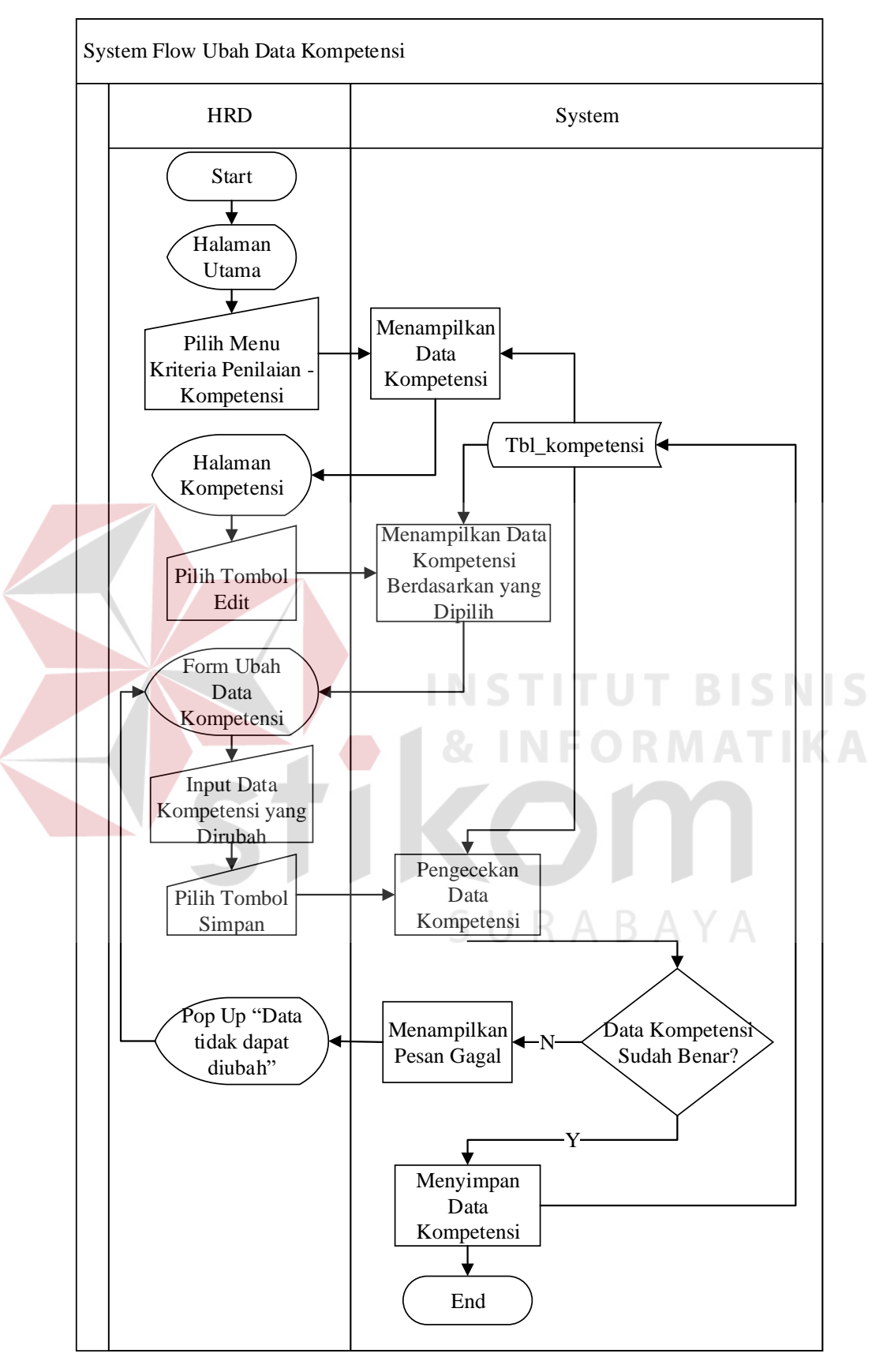

**Gambar 4.20** *System Flow* Ubah Data Kompetensi

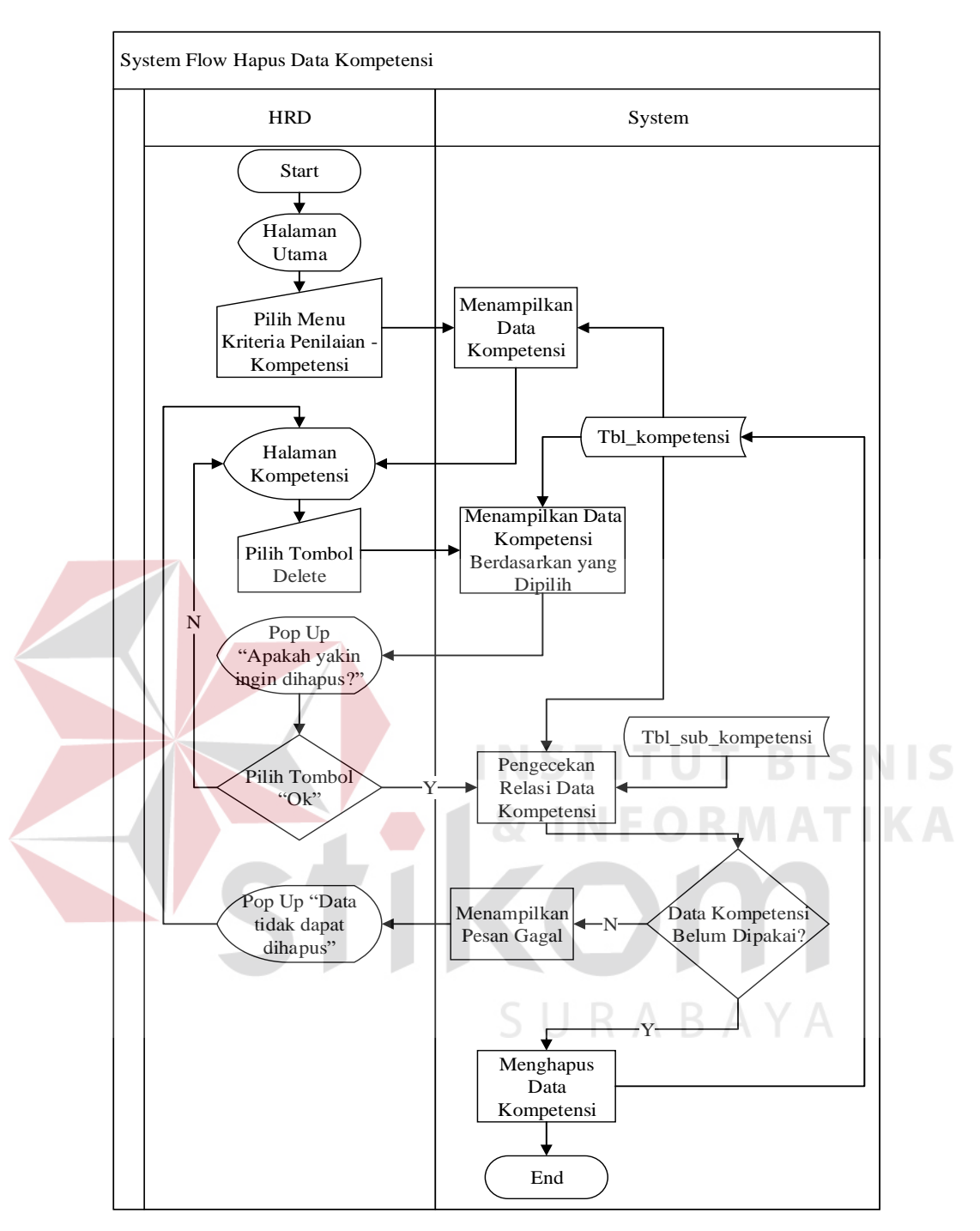

**Gambar 4.21** *System Flow* Hapus Data Kompetensi

#### **B.8.** *System Flow* **Pengelolaan Sub Kompetensi**

*System Flow* ini menggambarkan tentang proses pencatatan data sub kompetensi. Data sub kompetensi dapat diolah seperti disimpan, diubah, dan dapat dihapus. Fungsi hapus pada data sub kompetensi dapat dilakukan jika data tersebut

belum digunakan pada tabel lain atau tabel transaksi. Pengelolaan data dapat dilakukan jika pengguna telah melakukan *login* dan memiliki akses untuk melakukan pengelolaan sub kompetensi. *System Flow* Pengelolaan Sub Kompetensi dapat dilihat pada gambar 4.22, 4.23 dan 4.24

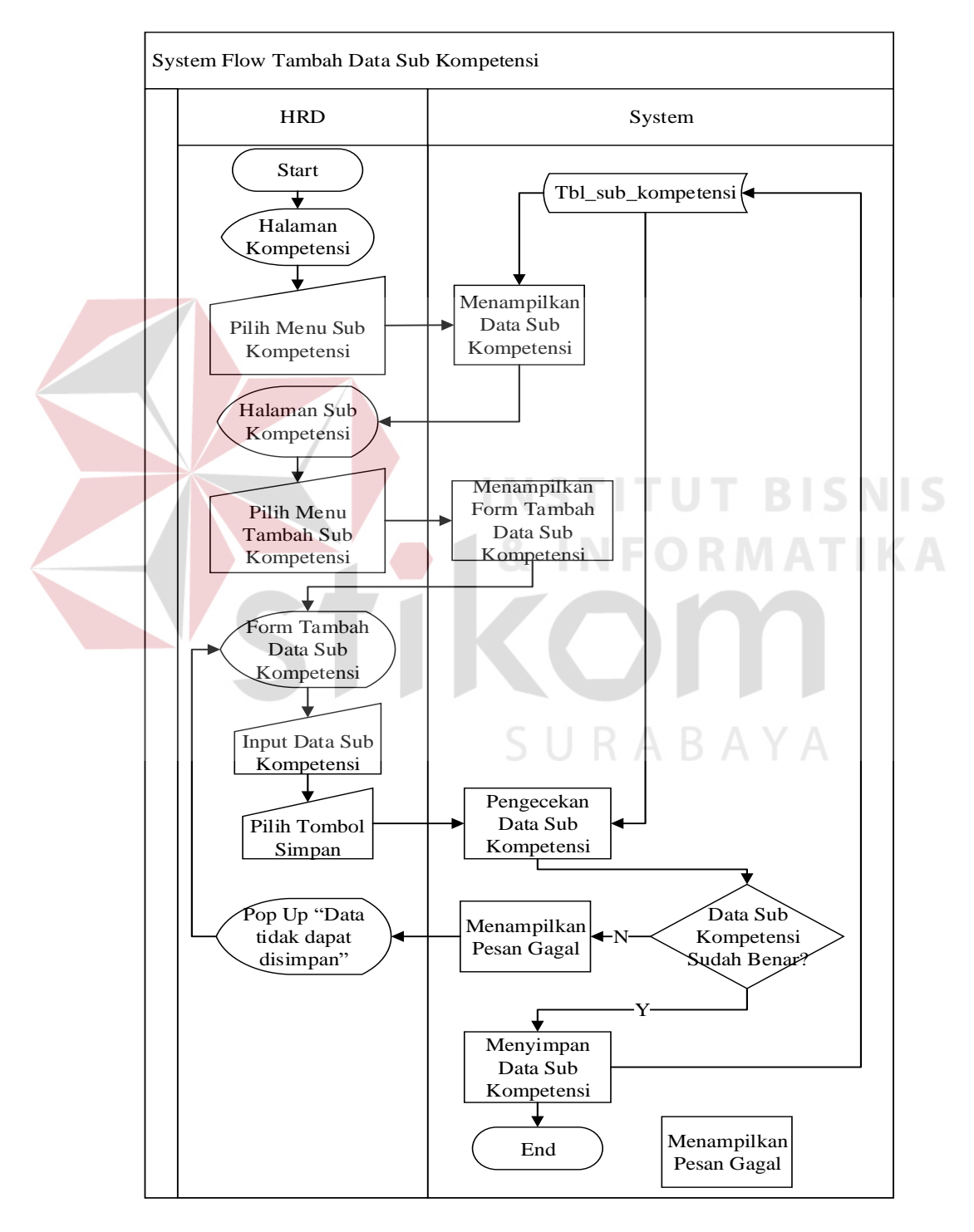

**Gambar 4.22** *System Flow* Tambah Data Sub Kompetensi

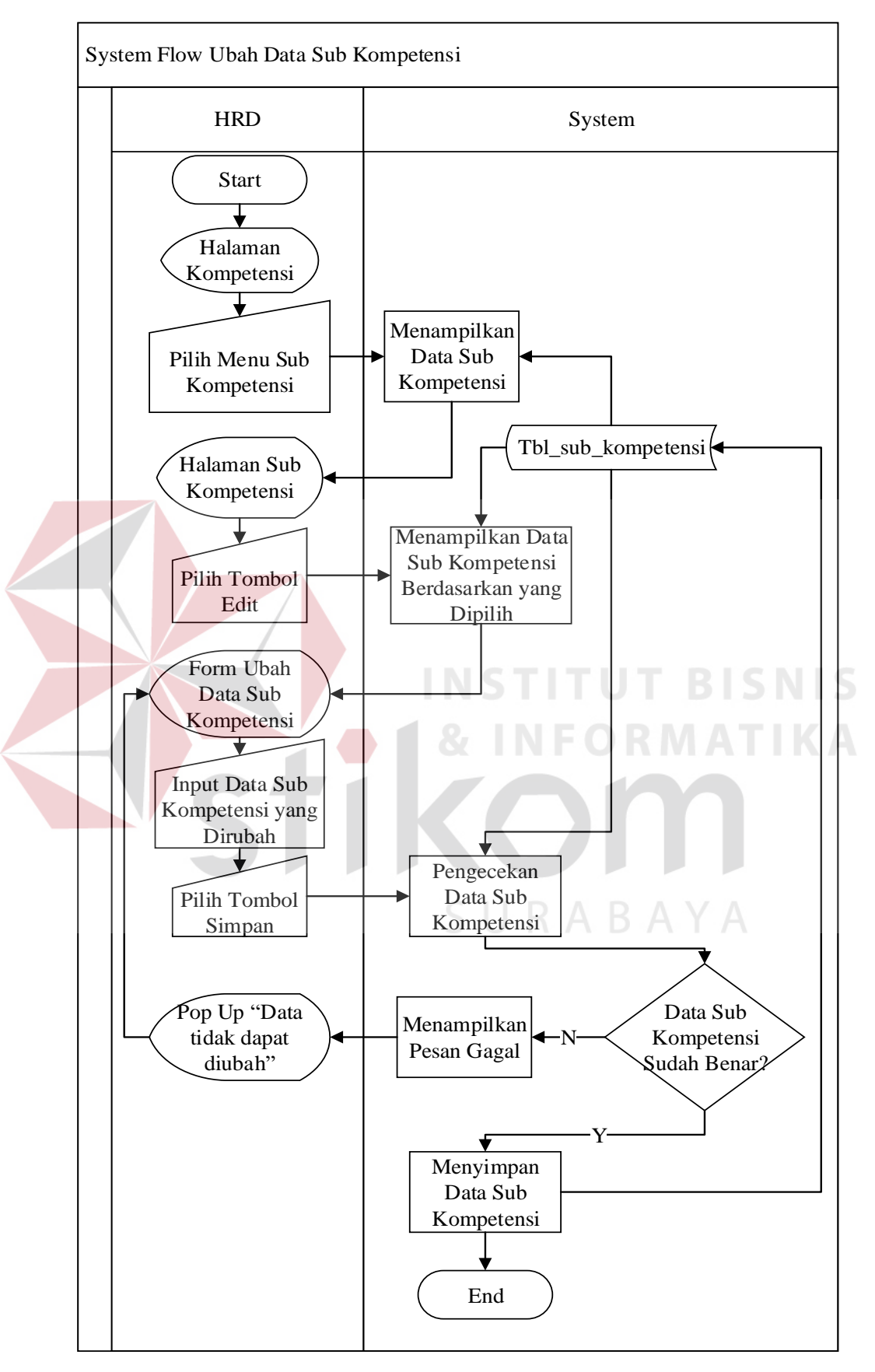

**Gambar 4.23** *System Flow* Ubah Data Sub Kompetensi

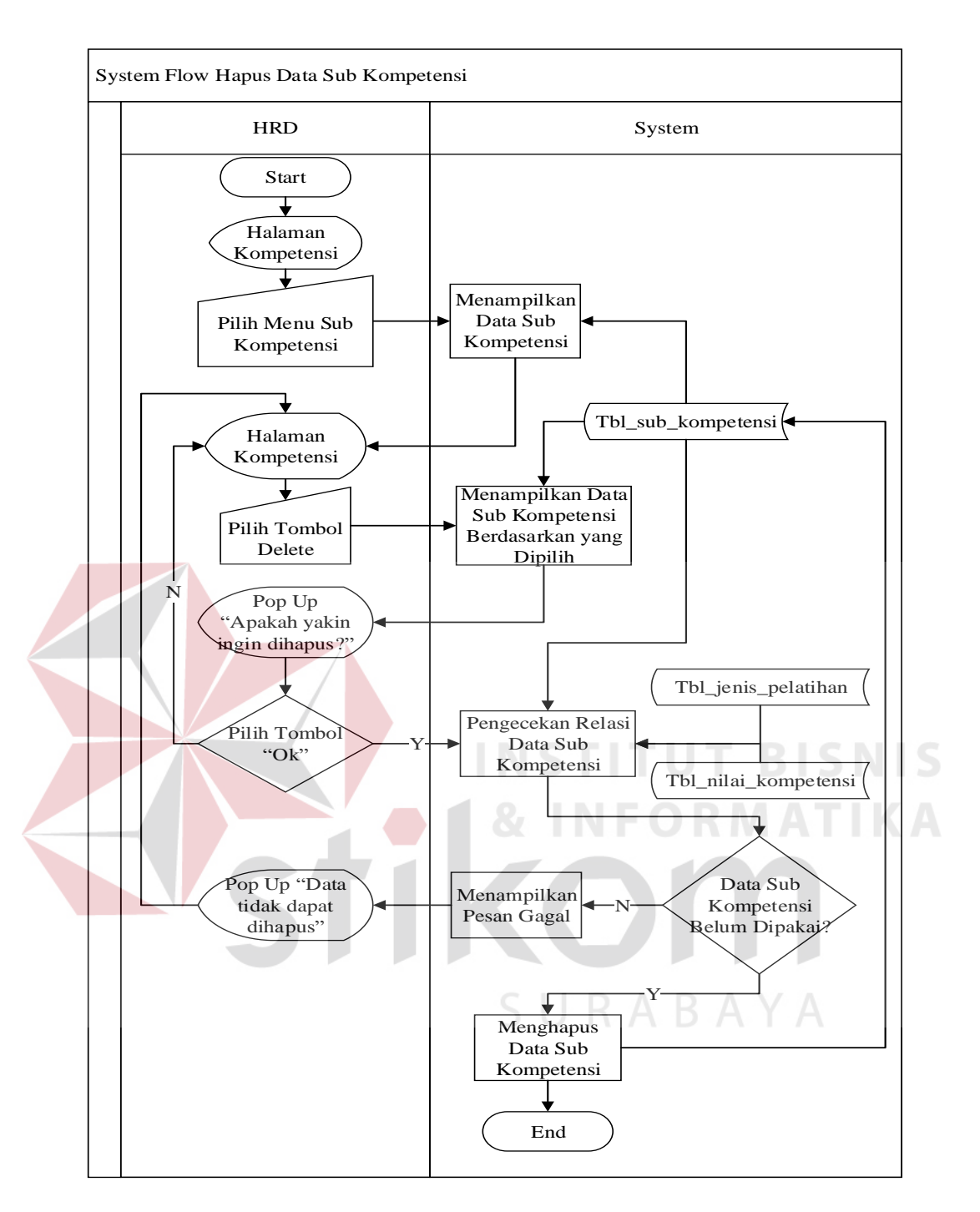

**Gambar 4.24** *System Flow* Hapus Data Sub Kompetensi

#### **B.9.** *System Flow* **Pengelolaan Jenis Pelatihan**

*System Flow* ini menggambarkan tentang proses pencatatan data jenis pelatihan. Data jenis pelatihan dapat diolah seperti disimpan, diubah, dan dapat dihapus. Fungsi hapus pada data jenis pelatihan dapat dilakukan jika data tersebut belum digunakan pada tabel lain atau tabel transaksi. Pengelolaan data dapat di lakukan jika pengguna telah melakukan *login* dan memiliki akses untuk melakukan pengelolaan jenis pelatihan *System Flow* Pengelolaan Jenis Pelatihan dapat dilihat pada gambar 4.25, 4.26, dan 4.27.

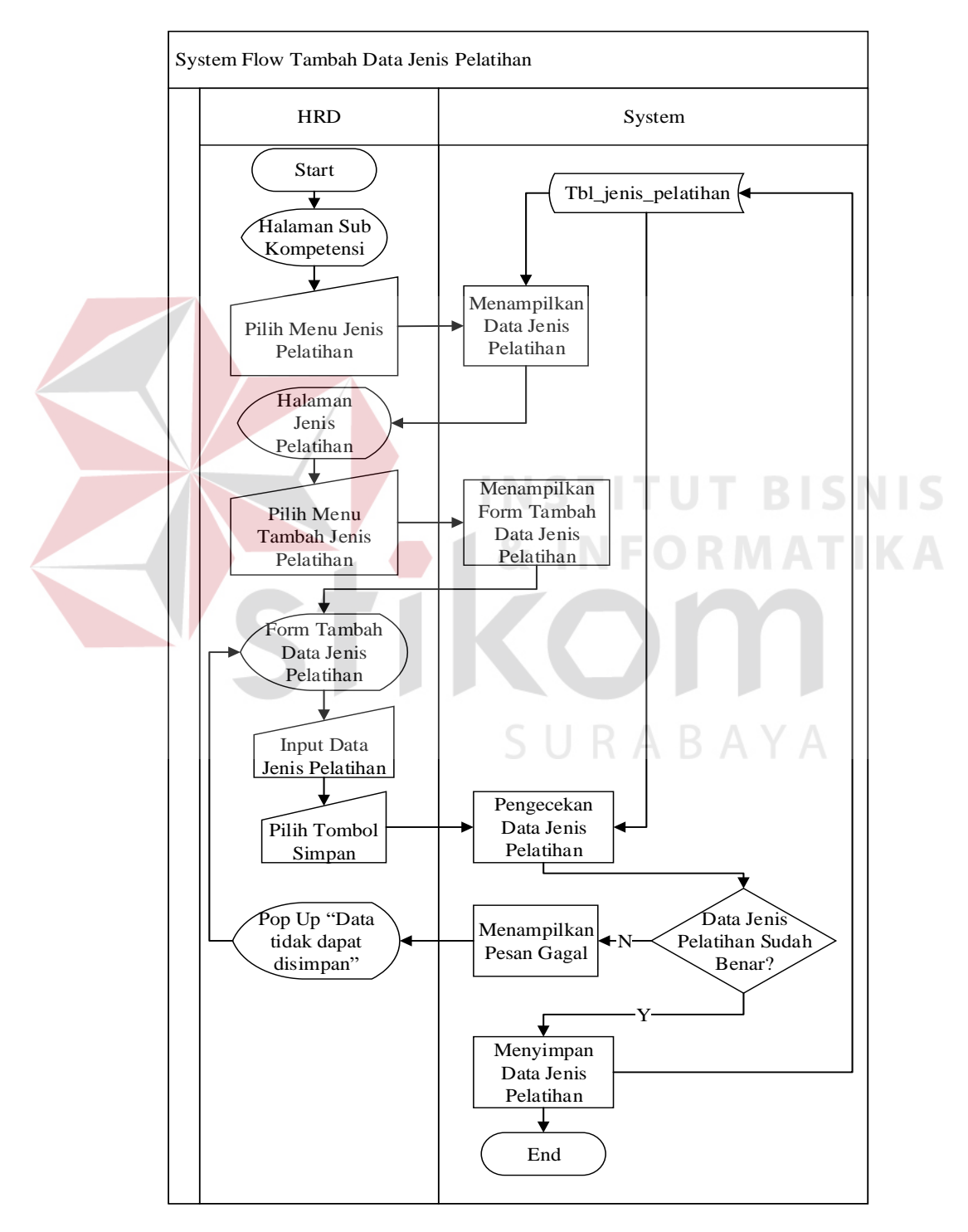

**Gambar 4.25** *System Flow* Tambah Data Jenis Pelatihan

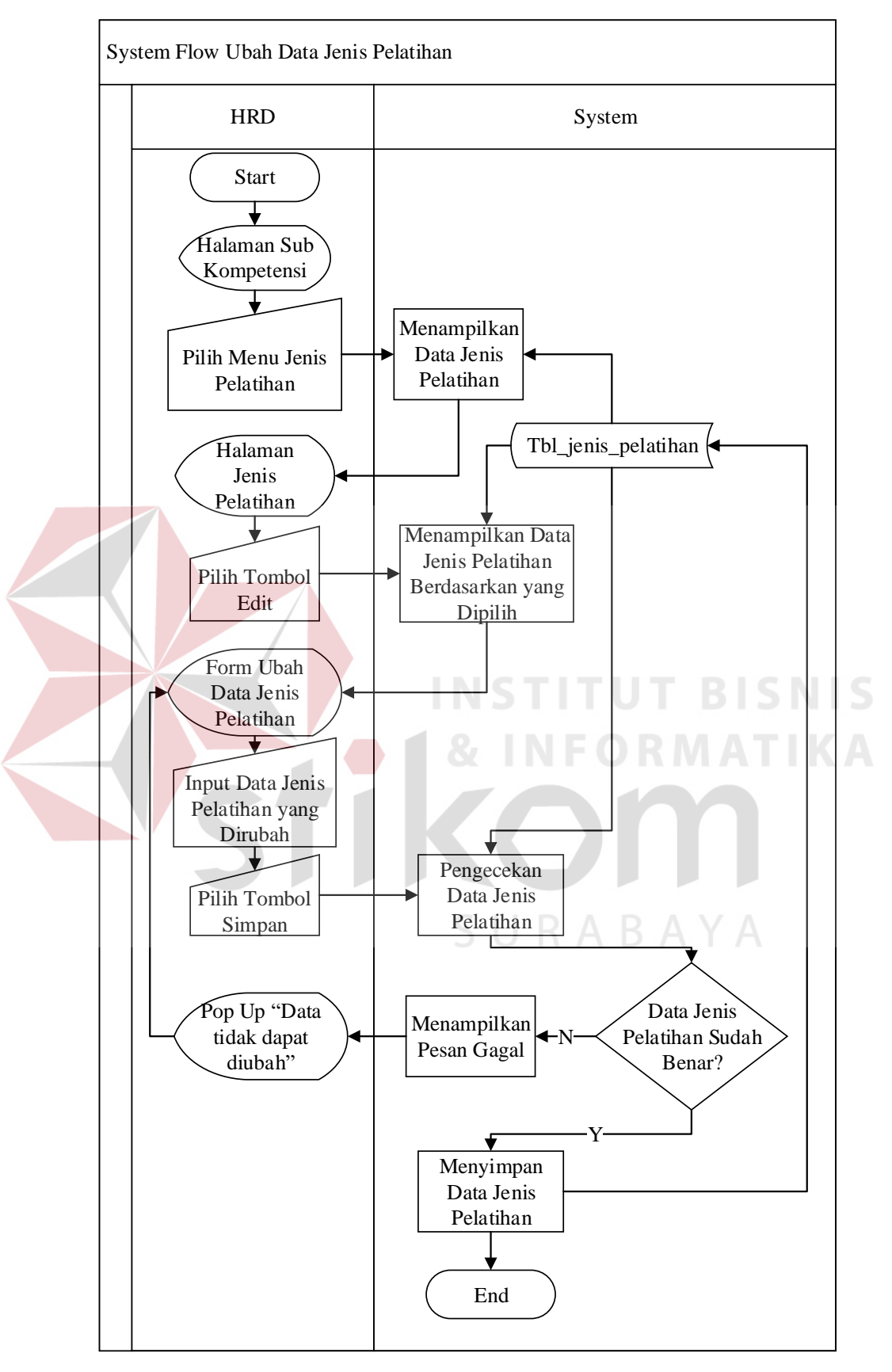

**Gambar 4.26** *System Flow* Ubah Data Jenis Pelatihan

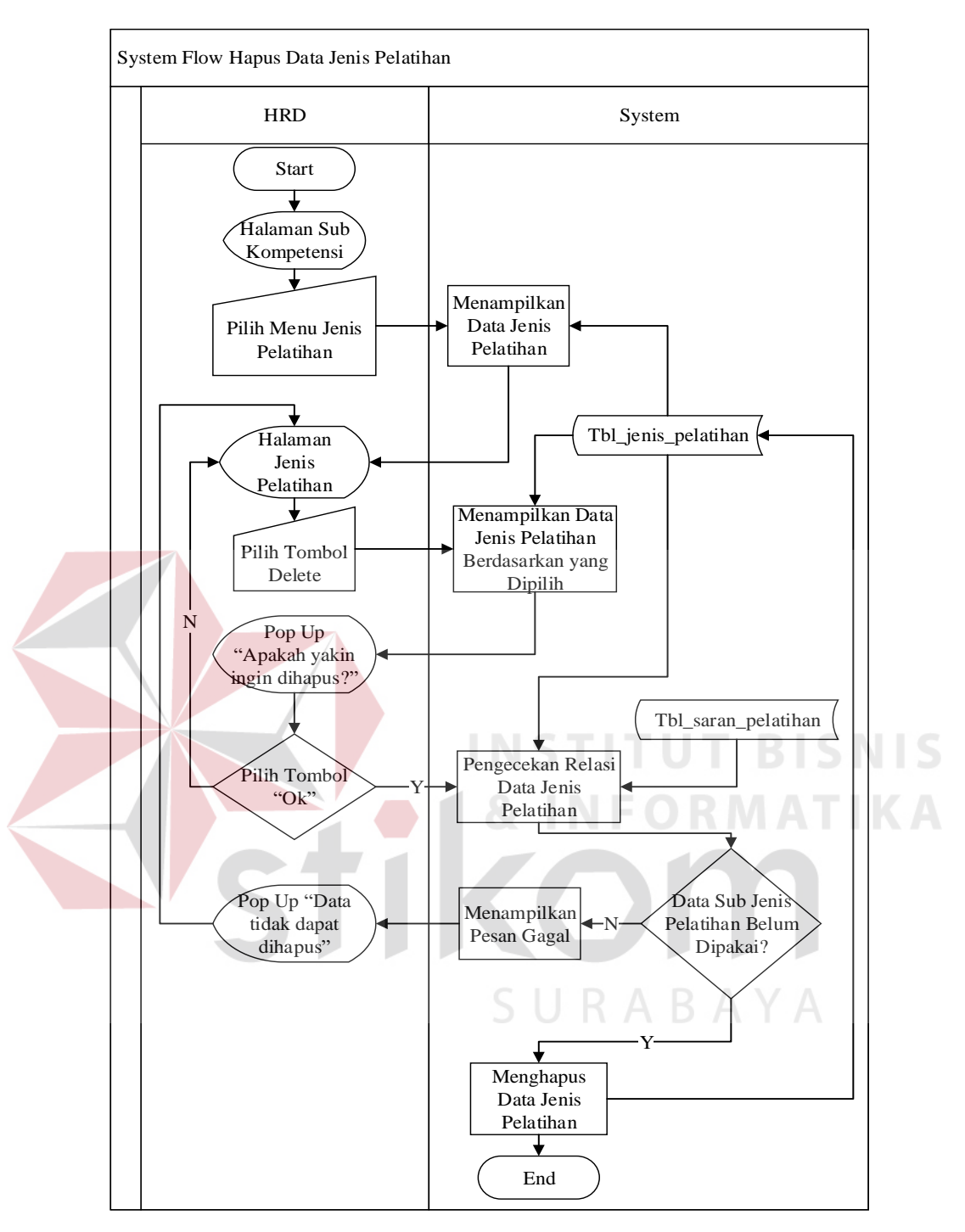

**Gambar 4.27** *System Flow* Hapus Data Jenis Pelatihan

# **B.10.** *System Flow* **Pengelolaan Tugas Pokok**

*System Flow* ini menggambarkan tentang proses pencatatan data tugas pokok. Data tugas pokok dapat diolah seperti disimpan, diubah, dan dapat dihapus. Fungsi hapus pada data tugas pokok dapat dilakukan jika data tersebut belum digunakan pada tabel lain atau tabel transaksi. Pengelolaan data dapat dilakukan jika pengguna telah melakukan *login* dan memiliki akses untuk melakukan pengelolaan tugas pokok. *System Flow* Pengelolaan Tugas Pokok dapat dilihat pada gambar 4.28, 4.29, dan 4.30.

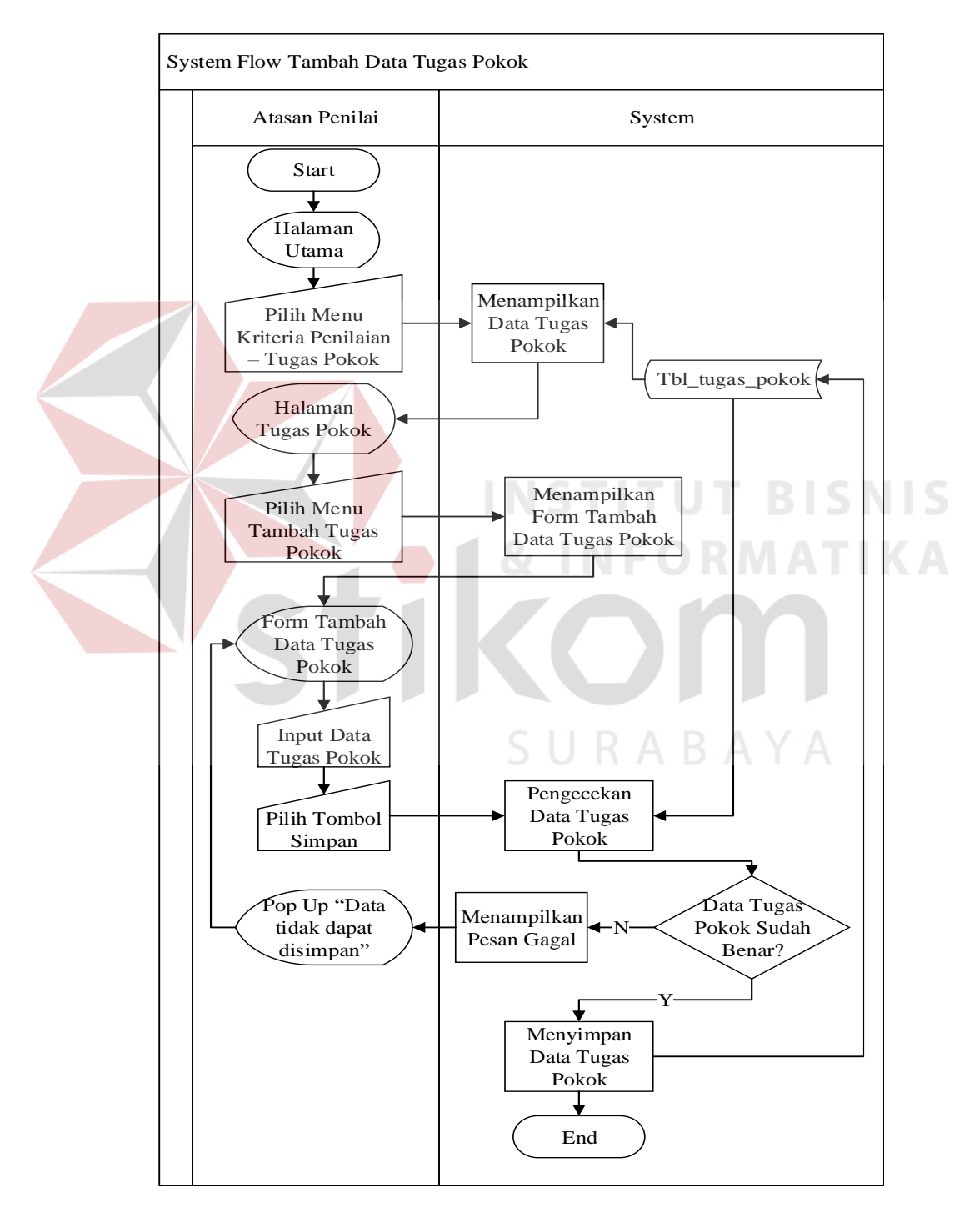

**Gambar 4.28** *System Flow* Tambah Data Tugas Pokok

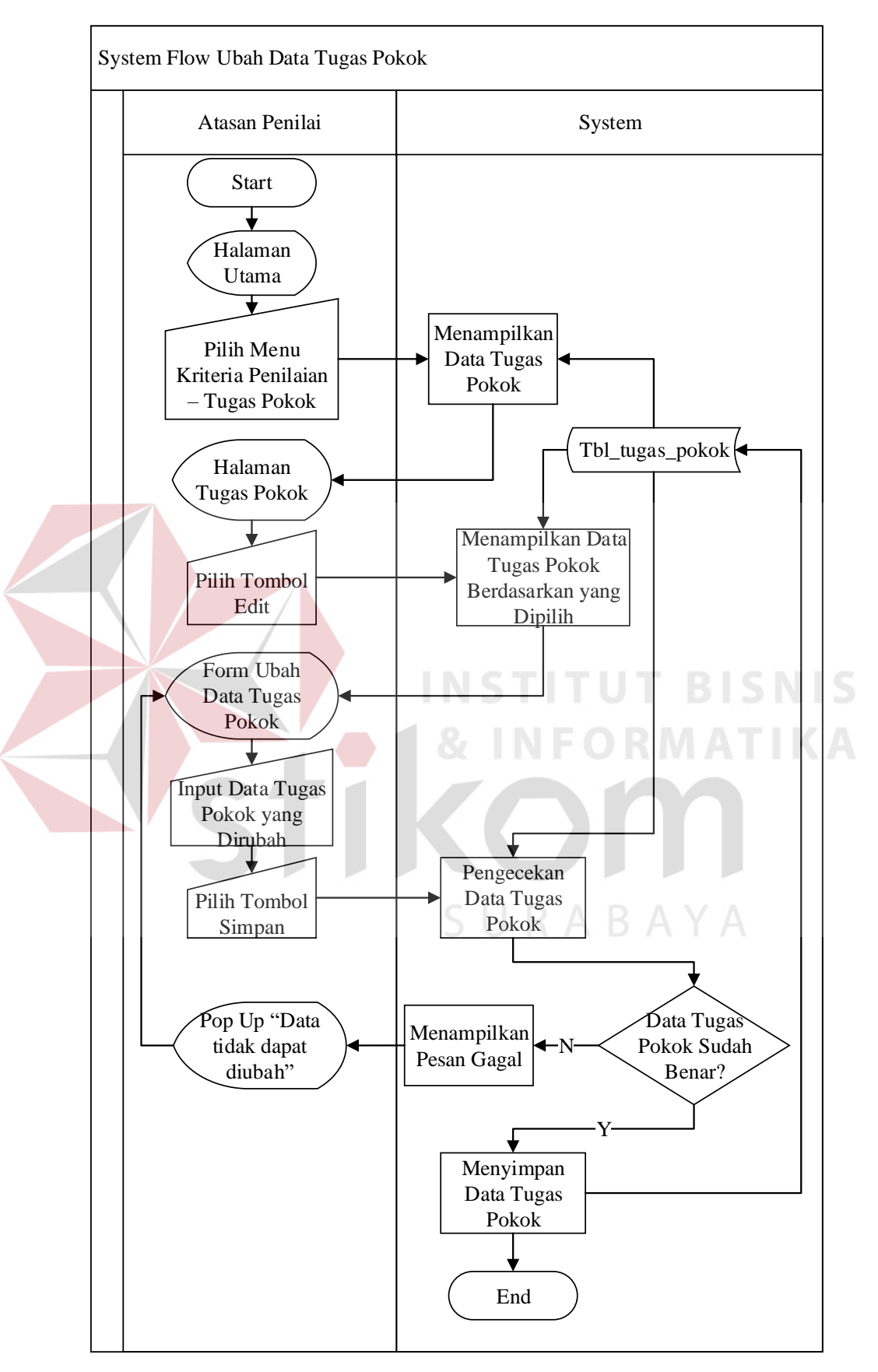

**Gambar 4.29** *System Flow* Ubah Data Tugas Pokok

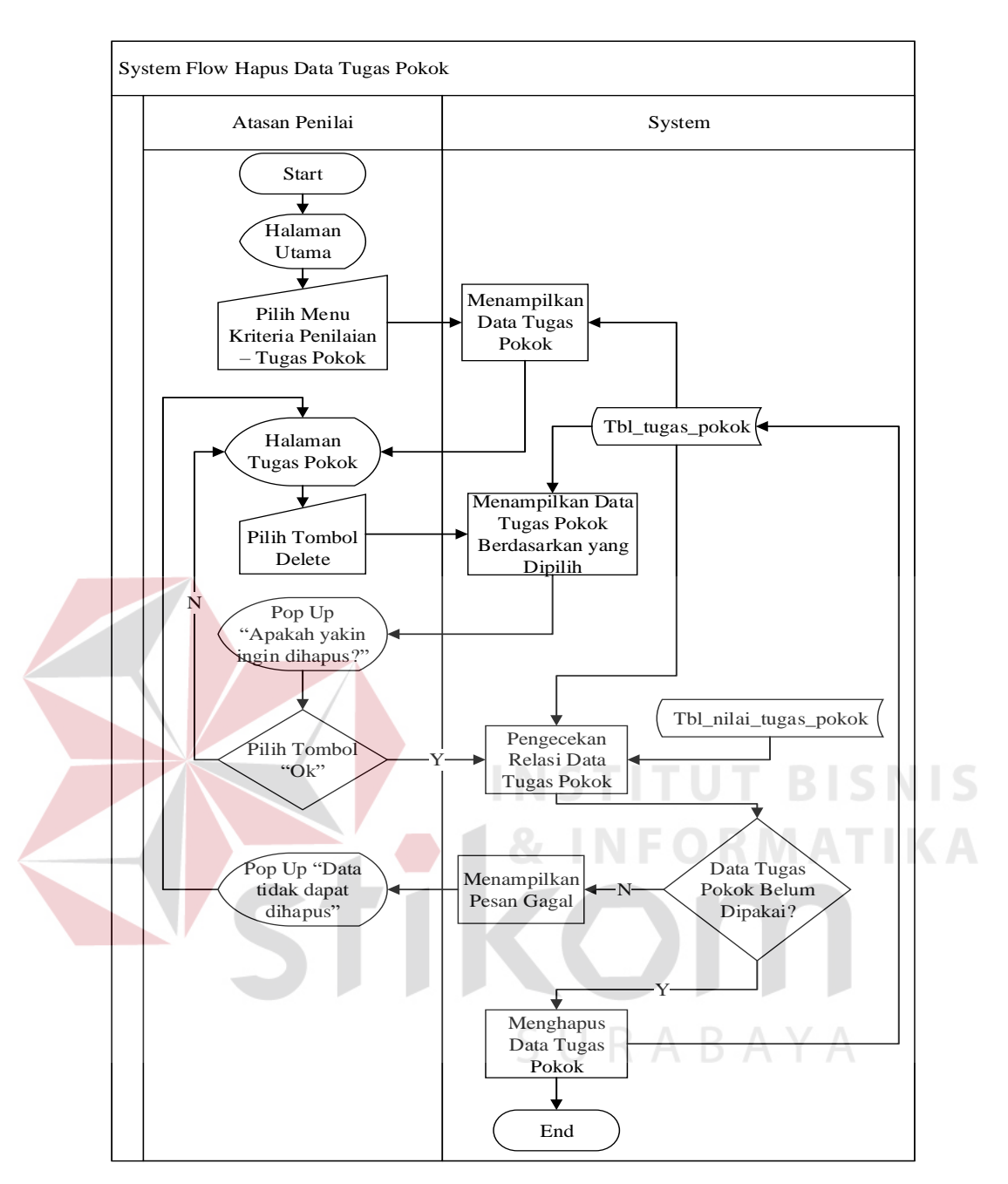

**Gambar 4.30** *System Flow* Hapus Data Tugas Pokok

#### **B.11.** *System Flow Master* **Pegawai**

*System Flow* ini menggambarkan tentang proses pencatatan data *master* pegawai. Data pegawai dapat diolah seperti disimpan dan diubah. Fungsi hapus data *master* pegawai tidak dapat dilakukan dikarenakan data pegawai akan menjadi histori dari aplikasi. Pengelolaan data *master* dapat dilakukan jika pengguna telah

melakukan *login* dan memiliki akses untuk melakukan pengelolaan *master* pegawai. *System Flow* Pengelolaan Data Pegawai dapat dilihat pada gambar 4.31 dan 4.32.

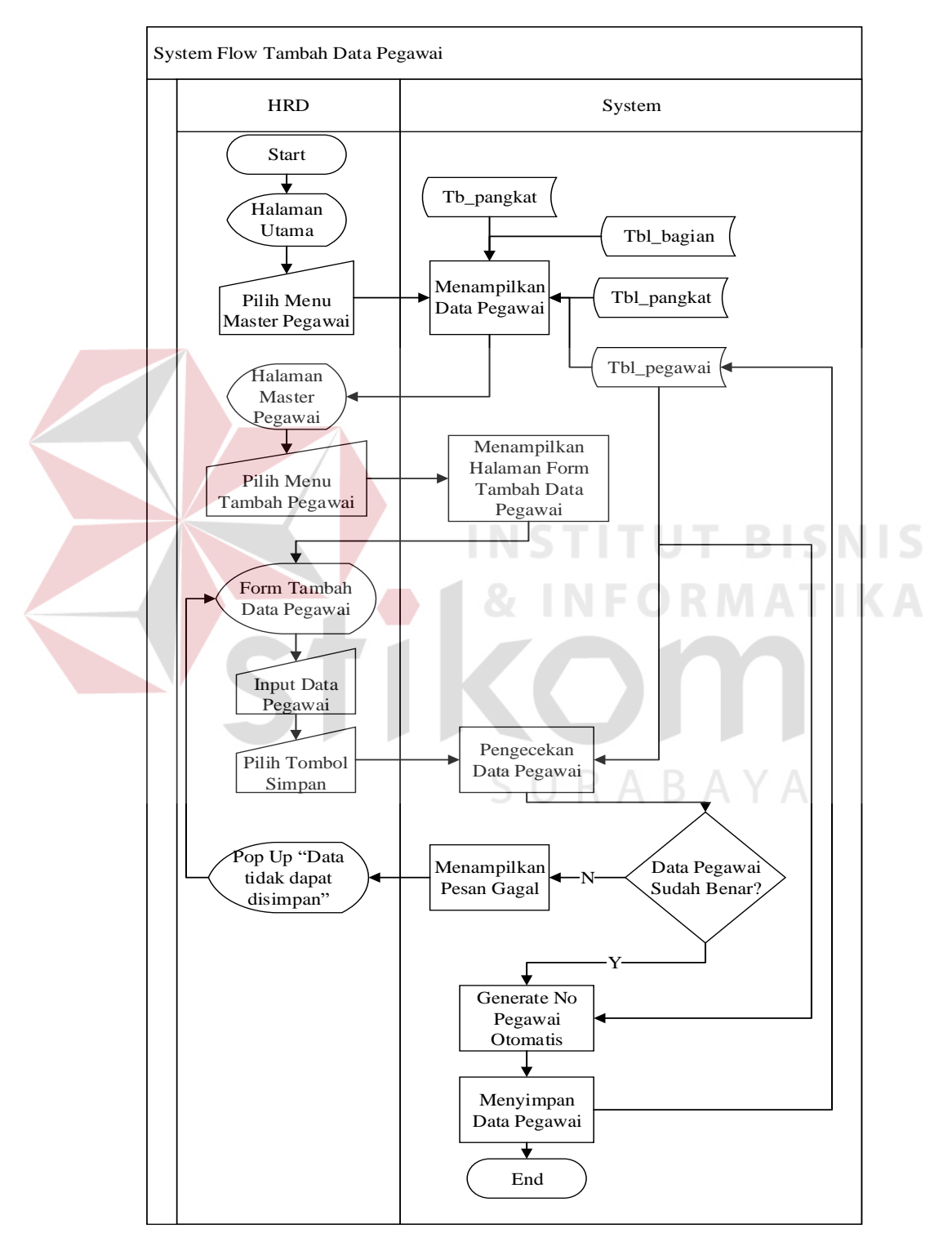

**Gambar 4.31** *System Flow* Tambah Data Pegawai

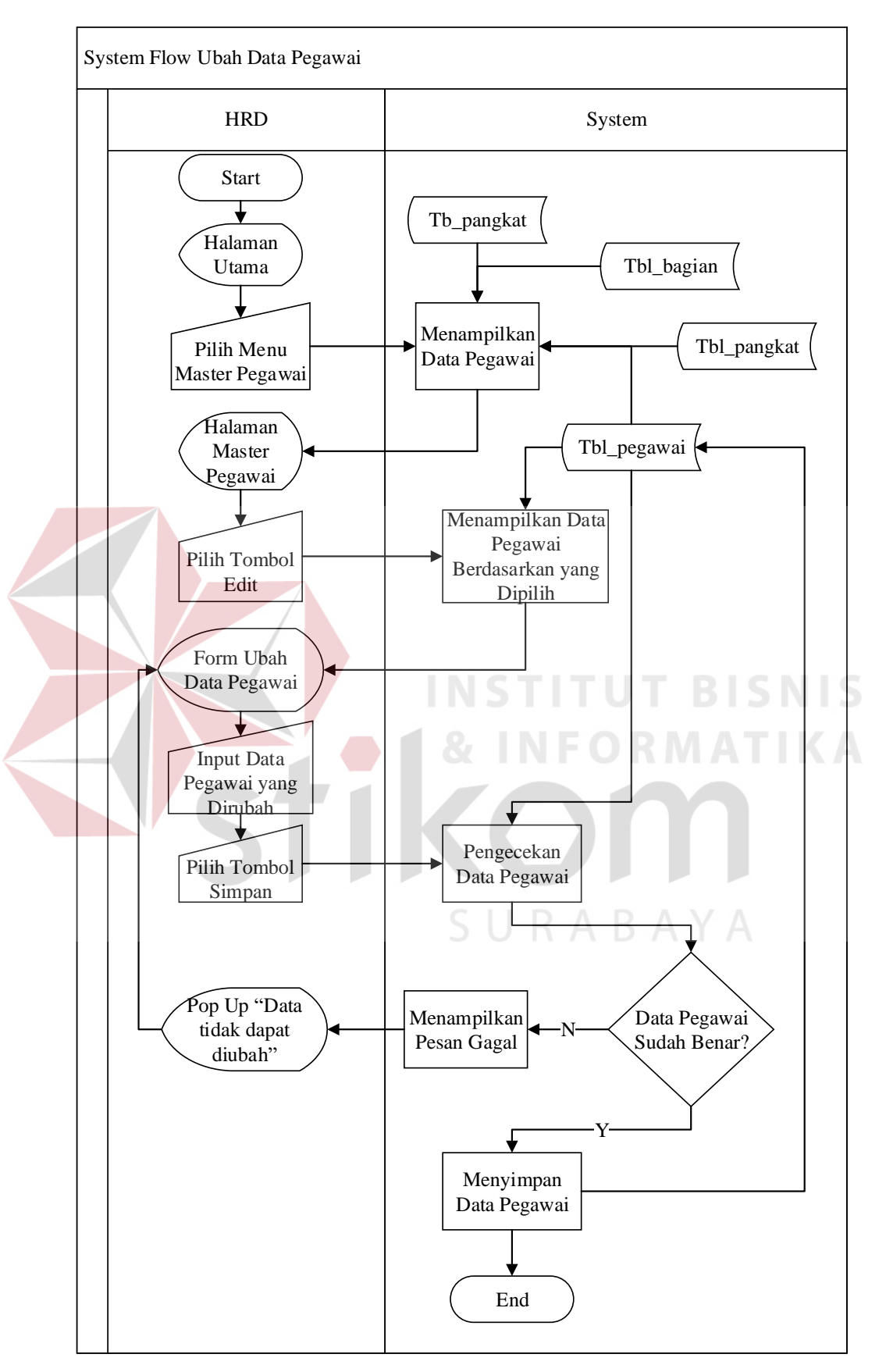

**Gambar 4.32** *System Flow* Ubah Data Pegawai

#### **C.** *System Flow Penilaian Kinerja Pegawai*

#### **C.1.** *System Flow* **Pembuatan Periode**

*System Flow* ini menggambarkan tentang proses pembuatan periode untuk melakukan penilaian terhadap kinerja pegawai. Periode nantinya digunakan sebagai penentu kapan penilaian pegawai dapat dilakukan. Data periode dapat diolah seperti disimpan dan diubah. Fungsi hapus data periode dapat dilakukan jika data tersebut belum digunakan atau sudah terpakai dalam proses penilaian. Pembuatan data periode dapat dilakukan jika pengguna telah melakukan *login* dan memiliki akses untuk melakukan pembuatan periode penilaian. *System Flow* Pengelolaan Data Pegawai dapat dilihat pada gambar 4.33, 4.34 dan 4.35.

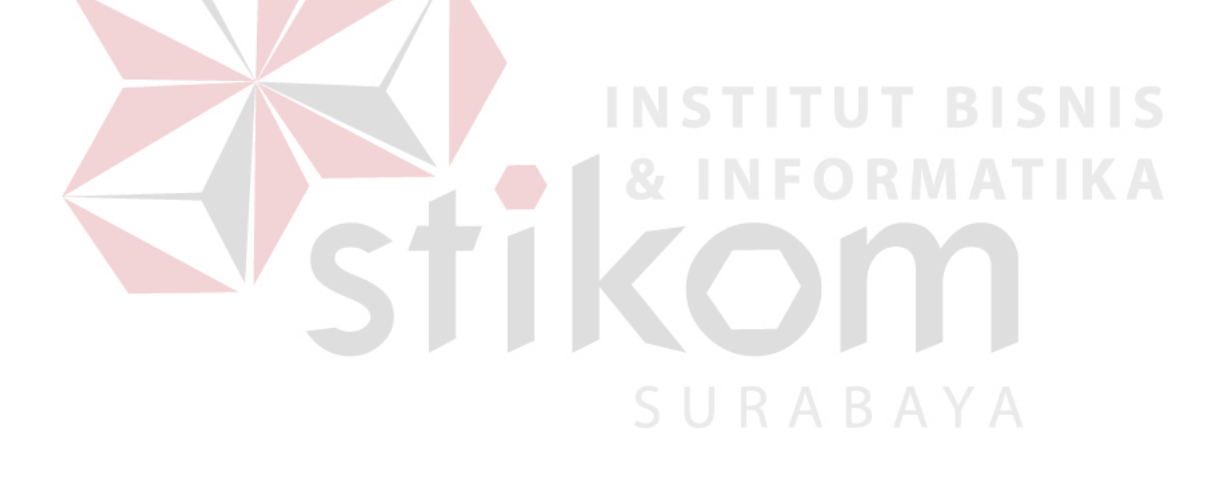

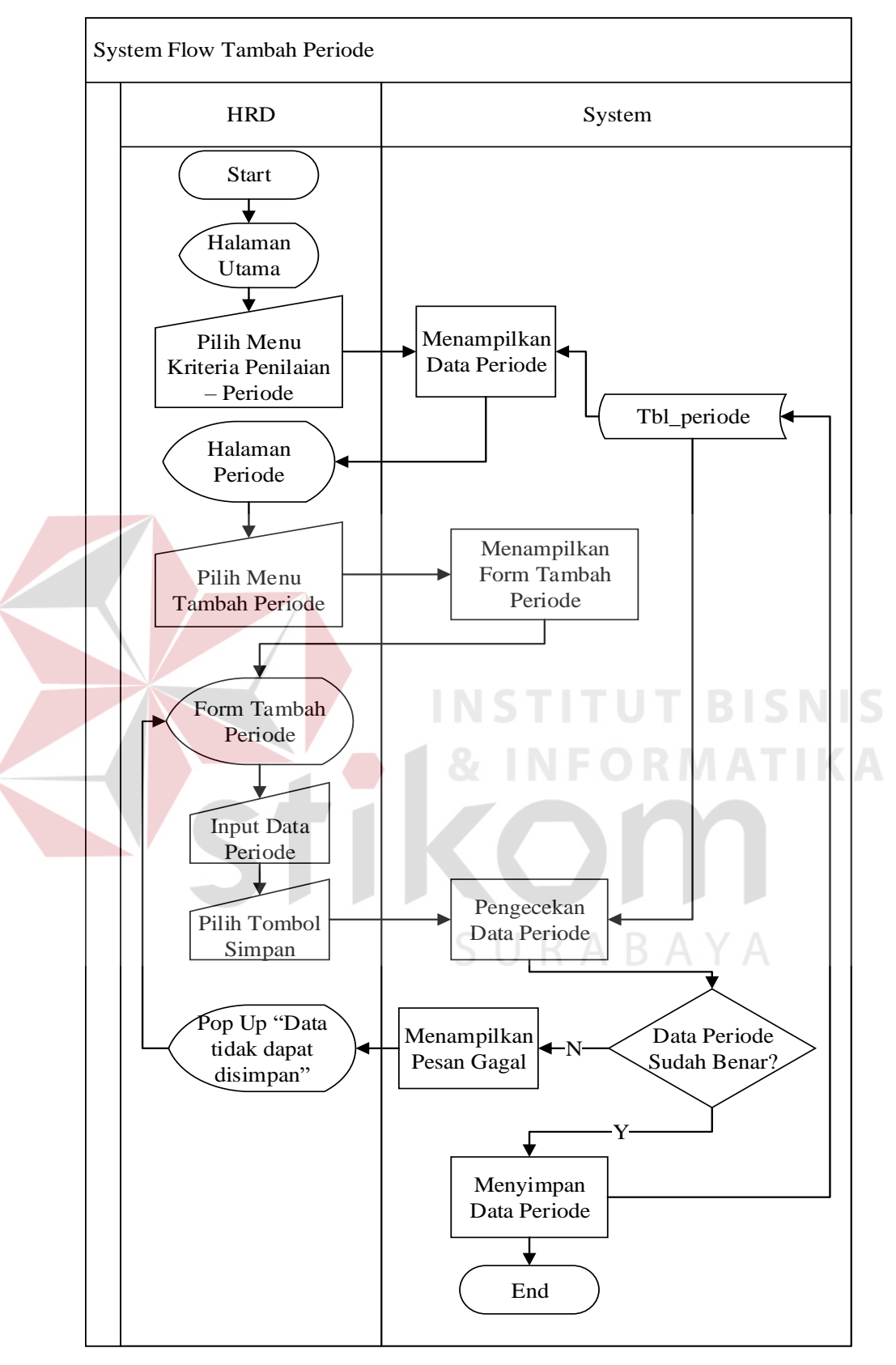

**Gambar 4.33** *System Flow* Tambah Data Periode

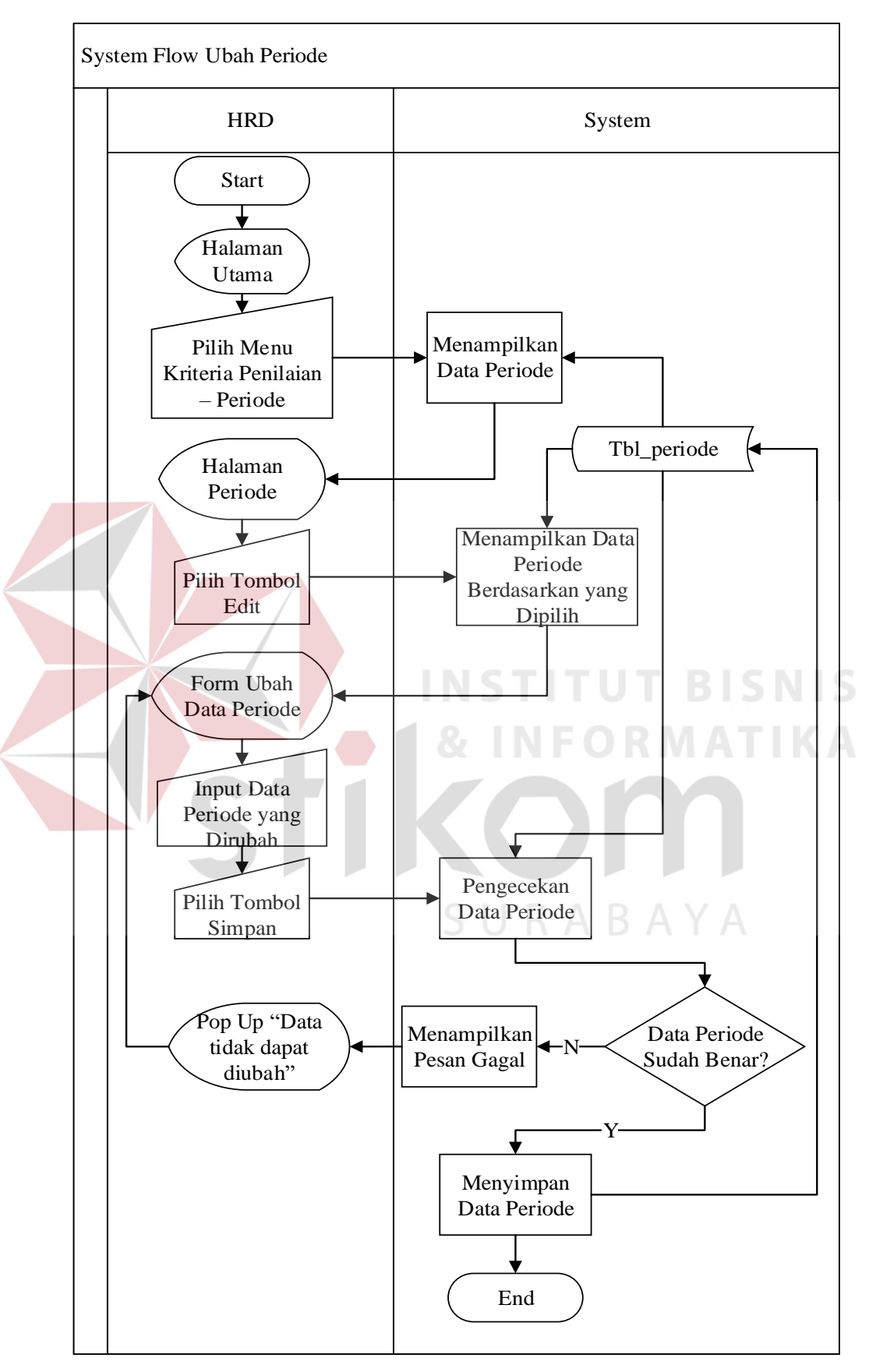

**Gambar 4.34** *System Flow* Ubah Data Periode

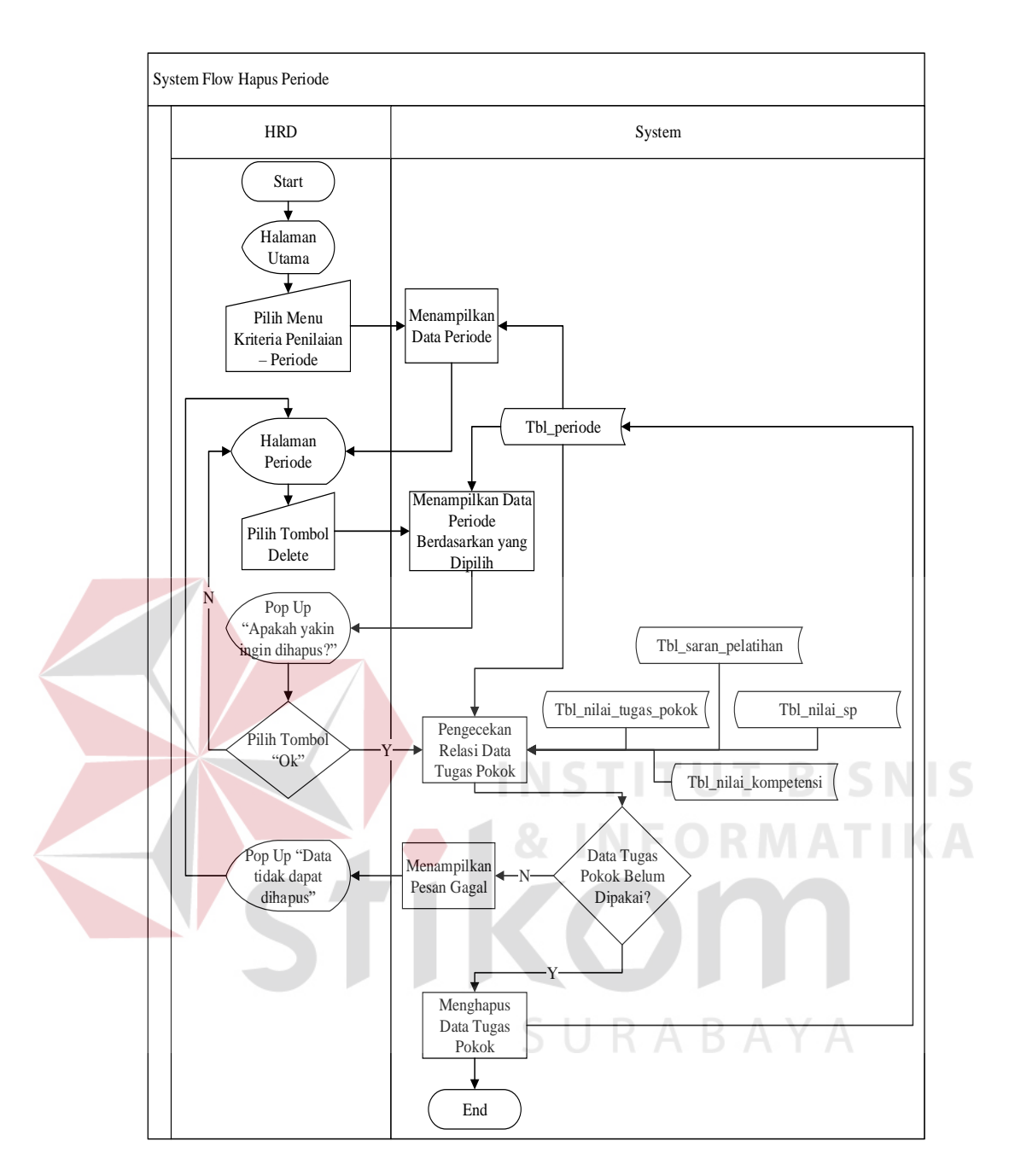

**Gambar 4.35** *System Flow* Hapus Data Periode

#### **C.2.** *System Flow* **Penilaian Surat Peringatan**

*System Flow* ini menggambarkan tentang proses penilaian surat peringatan. Penilaian surat peringatan ini hanya dapat dilakukan oleh bagian *Human Resource*. Penilaian surat peringatan di isi dengan melihat apakah pegawai tersebut pernah mendapat surat peringatan selama periode penilaian. Penilaian surat peringatan dapat dilakukan jika pengguna telah melakukan *login* dan memiliki akses untuk melakukan penilaian surat peringatan serta tanggal penyimpanan nilai sesuai dengan periode penilaian yang aktif. *System Flow* Penilaian Surat Peringatan dapat dilihat pada gambar 4.36.

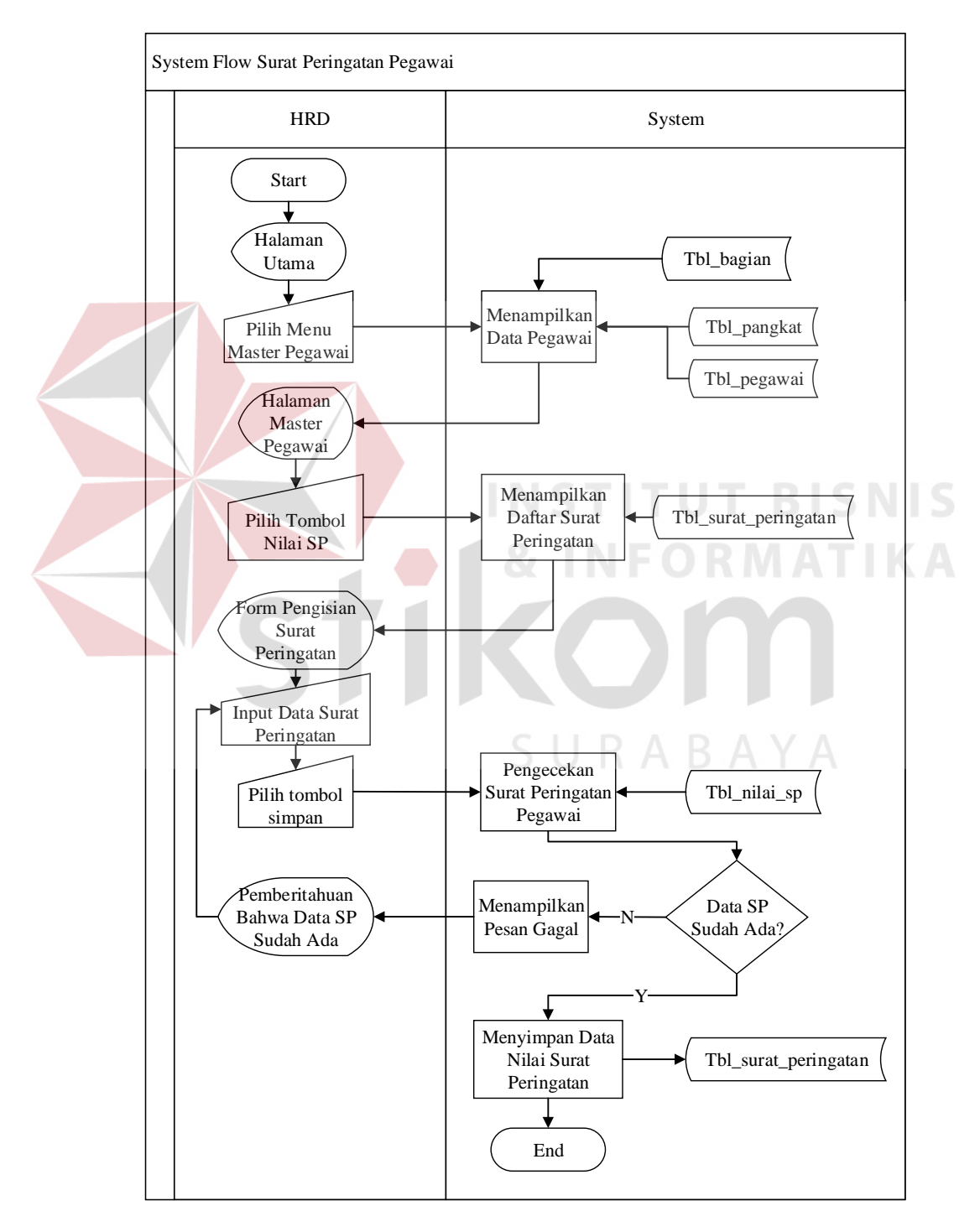

**Gambar 4.36** *System Flow* Penilaian Surat Peringatan

## **C.3.** *System Flow* **Penilaian Tugas Pokok**

*System Flow* ini menggambarkan tentang proses penilaian tugas pokok. Penilaian tugas pokok ini hanya dapat dilakukan oleh penilai. Penilaian tugas pokok diisi pada *form* penilaian dengan menyimpan nilai maksimal 4 dan nilai minimal 1. Penilaian tugas pokok dapat dilakukan jika pengguna telah melakukan *login* dan memiliki akses untuk melakukan penilaian tugas pokok serta tanggal penyimpanan nilai sesuai dengan periode penilaian yang aktif. *System Flow* Penilaian Tugas Pokok dapat dilihat pada gambar 4.37.

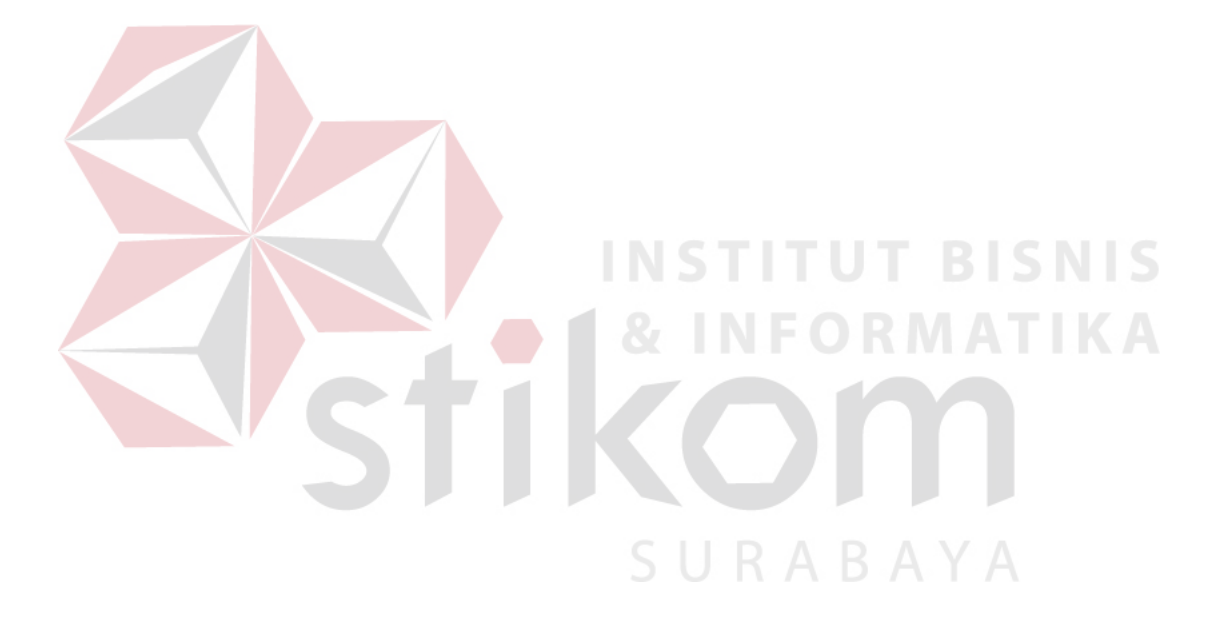

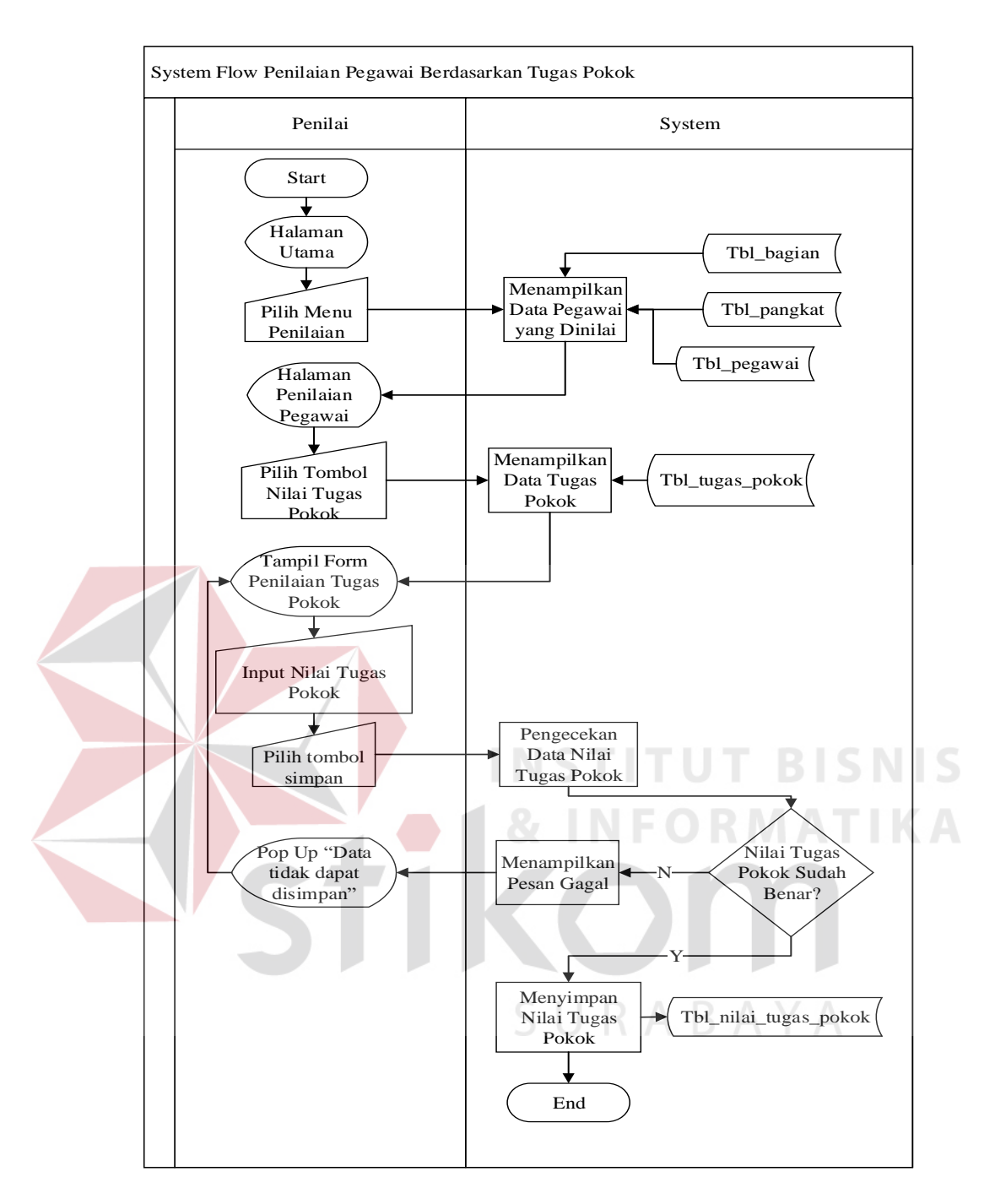

**Gambar 4.37** *System Flow* Penilaian Tugas Pokok

## **C.4.** *System Flow* **Penilaian Kompetensi**

*System Flow* ini menggambarkan tentang proses penilaian kompetensi. Penilaian kompetensi ini hanya dapat dilakukan oleh penilai. Pada penilaian kompetensi ini, penilai hanya memilih nilai kompetensi yang sesuai dengan pegawai yang dinilai. Penilaian kompetensi dapat dilakukan jika pengguna telah melakukan *login* dan memiliki akses untuk melakukan penilaian kompetensi serta tanggal penyimpanan nilai sesuai dengan periode penilaian yang aktif. *System Flow*  Penilaian Kompetensi dapat dilihat pada gambar 4.38.

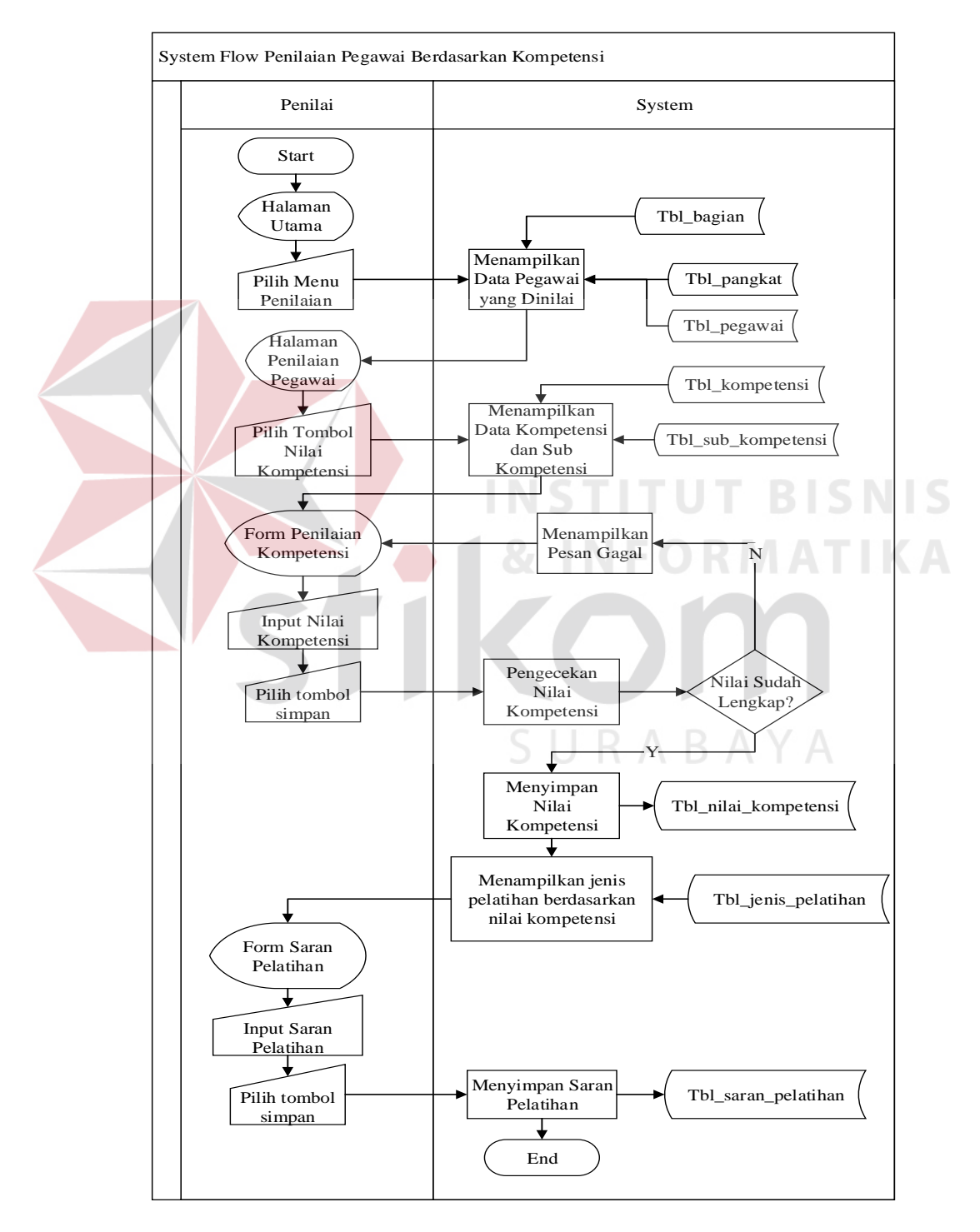

**Gambar 4.38** *System Flow* Penilaian Kompetensi

# **C.5.** *System Flow* **Verifikasi Nilai**

*System Flow* ini menggambarkan tentang proses verifikasi nilai. Verifikasi nilai akan dilakukan oleh atasan penilai. Verifikasi nilai pegawai dapat dilakukan jika penyimpanan nilai pegawai telah dimasukkan dengan lengkap oleh penilai. Pada proses verifikasi nilai, sistem juga akan menyimpan nilai kompetensi, nilai tugas pokok, dan nilai sp kedalam tabel nilai akhir. Verifikasi nilai dapat dilakukan jika pengguna telah melakukan *login* dan memiliki akses untuk melakukan verifikasi nilai serta tanggal verifikasi sesuai dengan periode penilaian yang aktif. *System Flow* Verifikasi nilai dapat dilihat pada gambar 4.39.

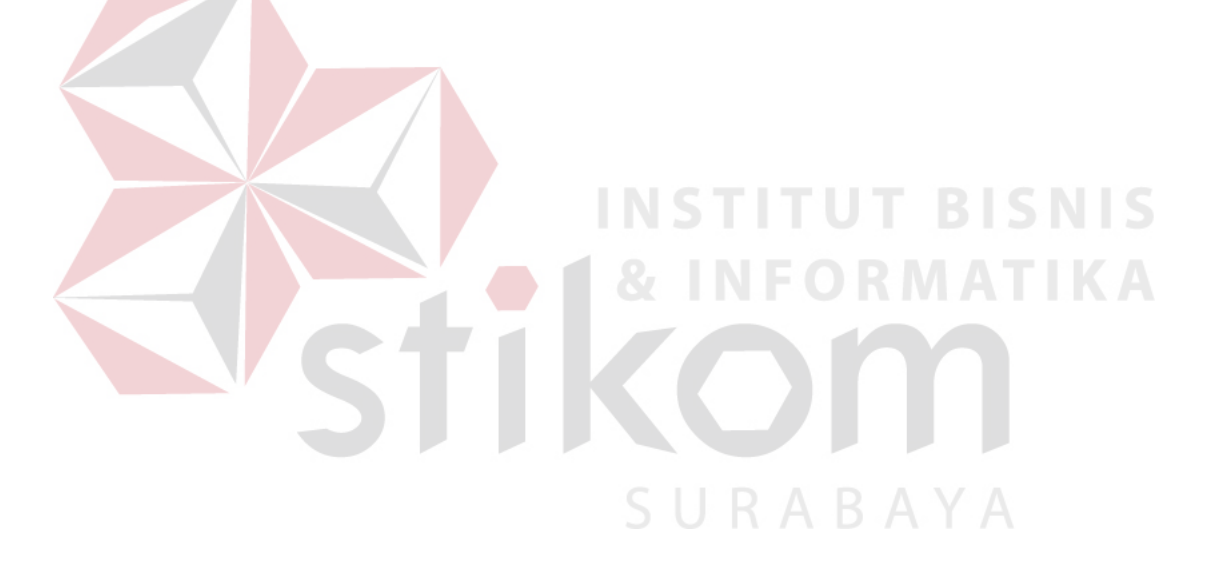

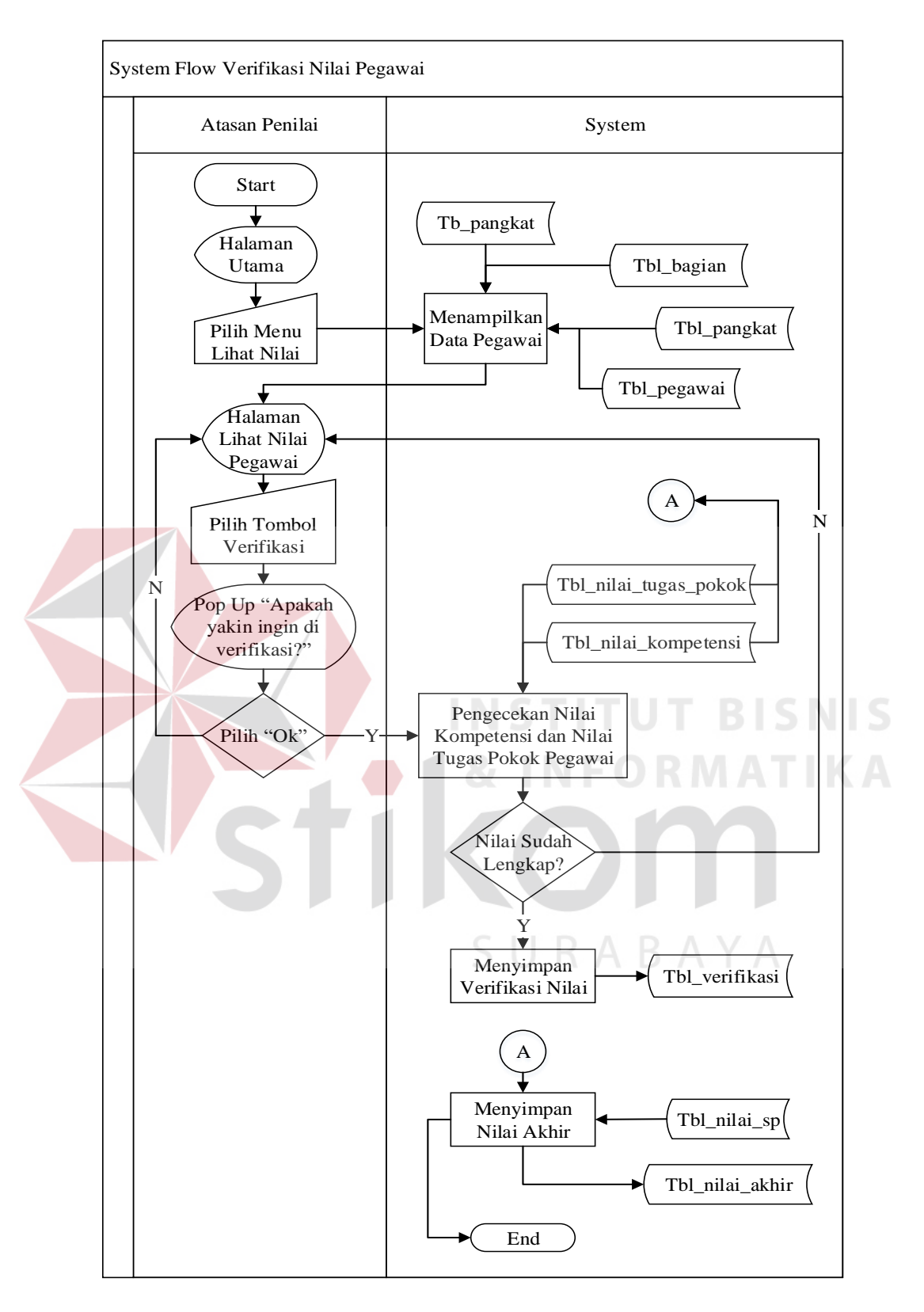

**Gambar 4.39** *System Flow* Verifikasi Nilai Pegawai

## **D.** *System Flow* **Pembuatan Laporan**

*System Flow* ini menggambarkan tentang proses pembuatan laporan penilaian pegawai. Pembuatan laporan penilaian pegawai ini hanya bisa dilakukan oleh bagian *Human Resource*. Laporan penilaian pegawai yang akan ditampilkan hanya laporan yang sudah diverifikasi oleh atas penilai. Pembuatan laporan penilaian pegawai dapat dilakukan jika pengguna telah melakukan *login* dan memiliki akses untuk melakukan pembuatan laporan penilaian pegawai. *System Flow* Pembutaan Laporan nilai dapat dilihat pada gambar 4.40.

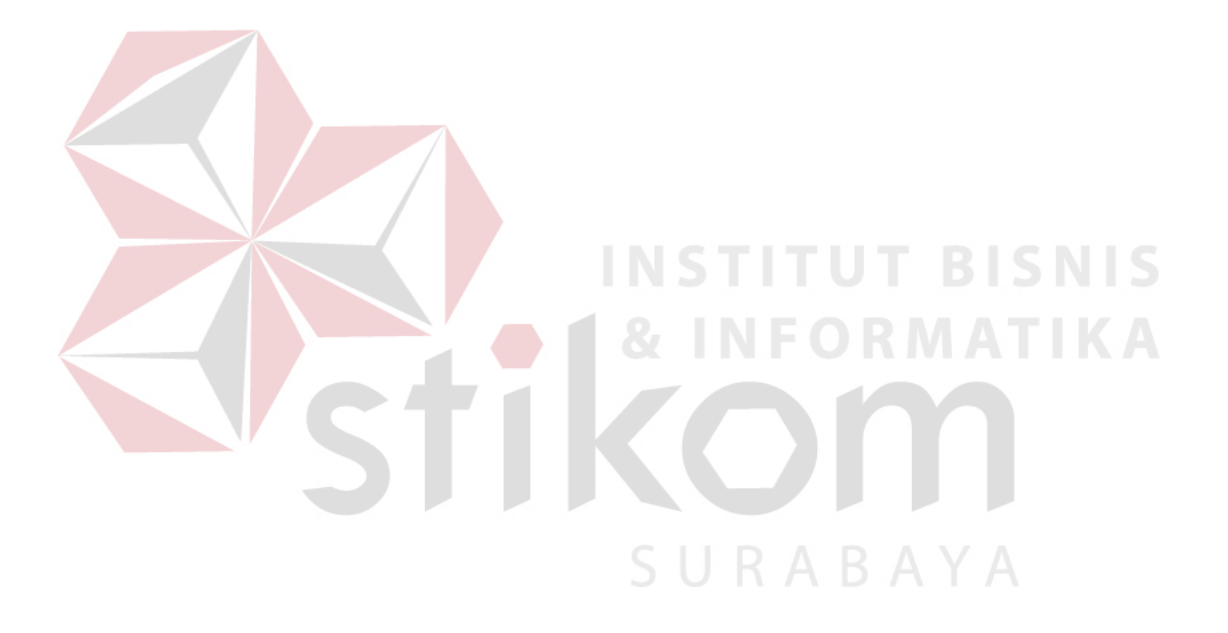

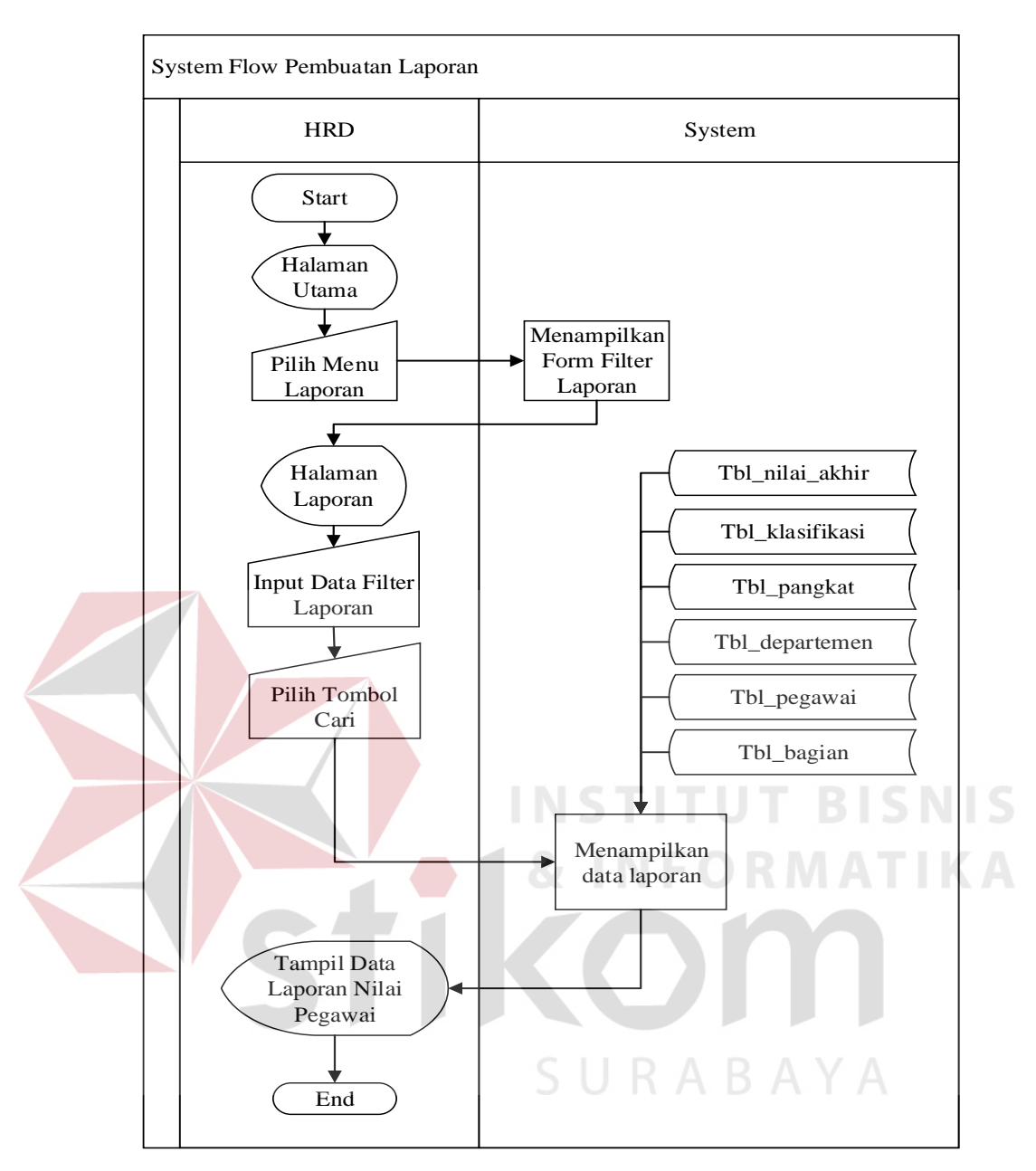

**Gambar 4.40** *System Flow* Pembuatan Laporan

## **4.3.4.** *Context Diagram*

*Context Diagram* merupakan sebuah gambaran yang menampilkan secara menyeluruh mengenai aliran data pada *data flow diagram*. Pada *context diagram* dapat dilihat mengenai gambaran umum dari aplikasi penilaian kinerja pegawai berupa data-data apa saja yang dibutuhkan dan dikeluarkan oleh setiap pihak yang memiliki pengaruh pada setiap proses yang terdapat pada aplikasi. Adapun gambar *context diagram* tersebut dapat dilihat pada gambar 4.41.

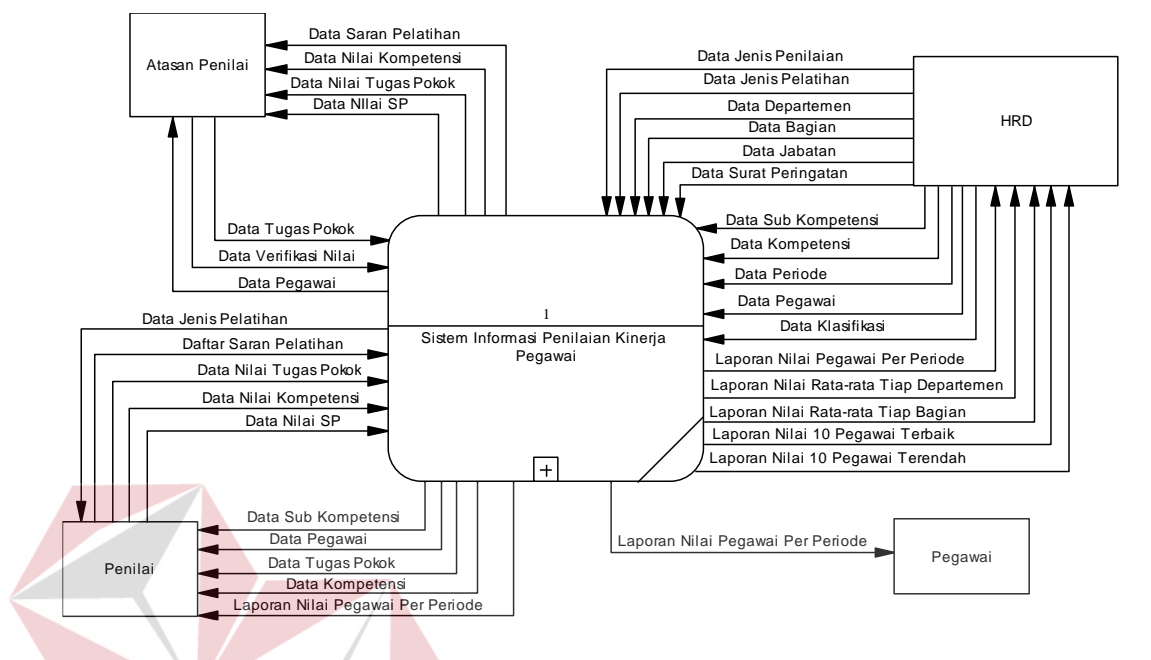

**Gambar 4.41** *Context Diagram* Sistem Informasi Penilaian Kinerja

## **4.3.5. Bagan Berjenjang**

Bagan berjenjang merupakan diagram yang dapat menampilkan seluruh proses yang terdapat pada suatu aplikasi tertentu dengan jelas dan terstruktur. Bagan berjenjang dapat digambarkan dengan notasi yang terdapat pada notasi proses *data flow diagram*. Bagan berjenjang dari sistem informasi penilaian kinerja pegawai ini dapat dilihat pada gambar 4.42.

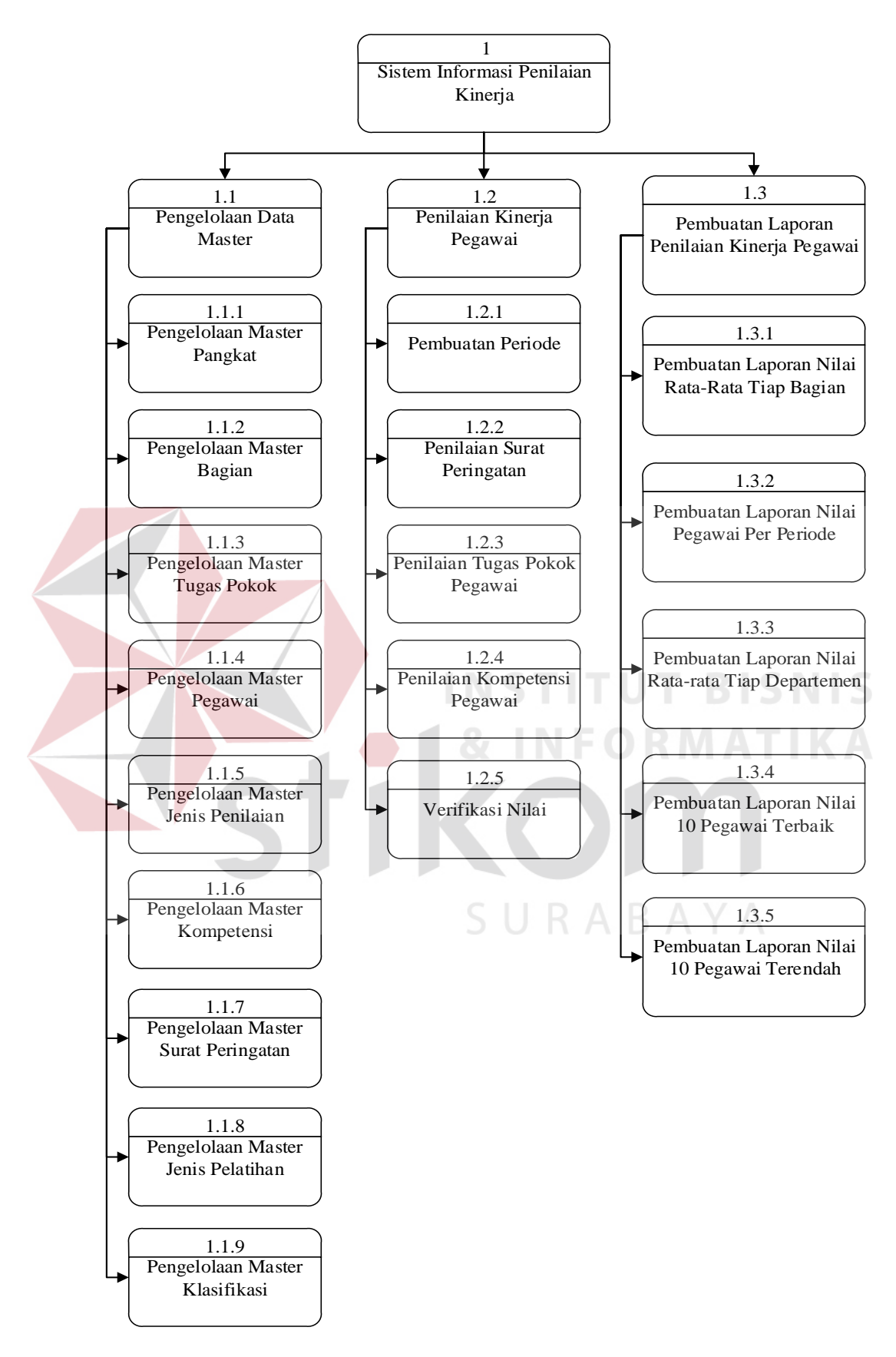

**Gambar 4.42** Bagan Berjenjang Sistem Informasi Penilaian Kinerja

#### **4.3.6.** *Data Flow Diagram*

*Data flow diagram* merupakan diagram yang menggambarkan suatu sistem secara logika tanpa mempertimbangkan lingkungan fisik dimana data tersebut mengalir, disimpan. Data flow diagram biasanya digunakan dalam metodologi pengembangan sistem yang terstruktur. *Data flow diagram* pada sistem informasi penilaian kinerja pegawai ini terdapat 4 *level* yaitu *data flow diagram level* 0, *level* 1, *level* 2, dan *level* 3.

## **A.** *Data Flow Diagram Level* **0**

*Data flow diagram level* 0 digambarkan secara global proses-proses yang ada pada sistem informasi penilaian kinerja pegawai. DFD *level* 0 pada penilaian kinerja pegawai ini dimulai dari pengelolaan data *master*, penilaian kinerja pegawai dan pembuatan laporan. *Data flow diagram level* 0 dapat dilihat pada gambar 4.43.

URABAYA

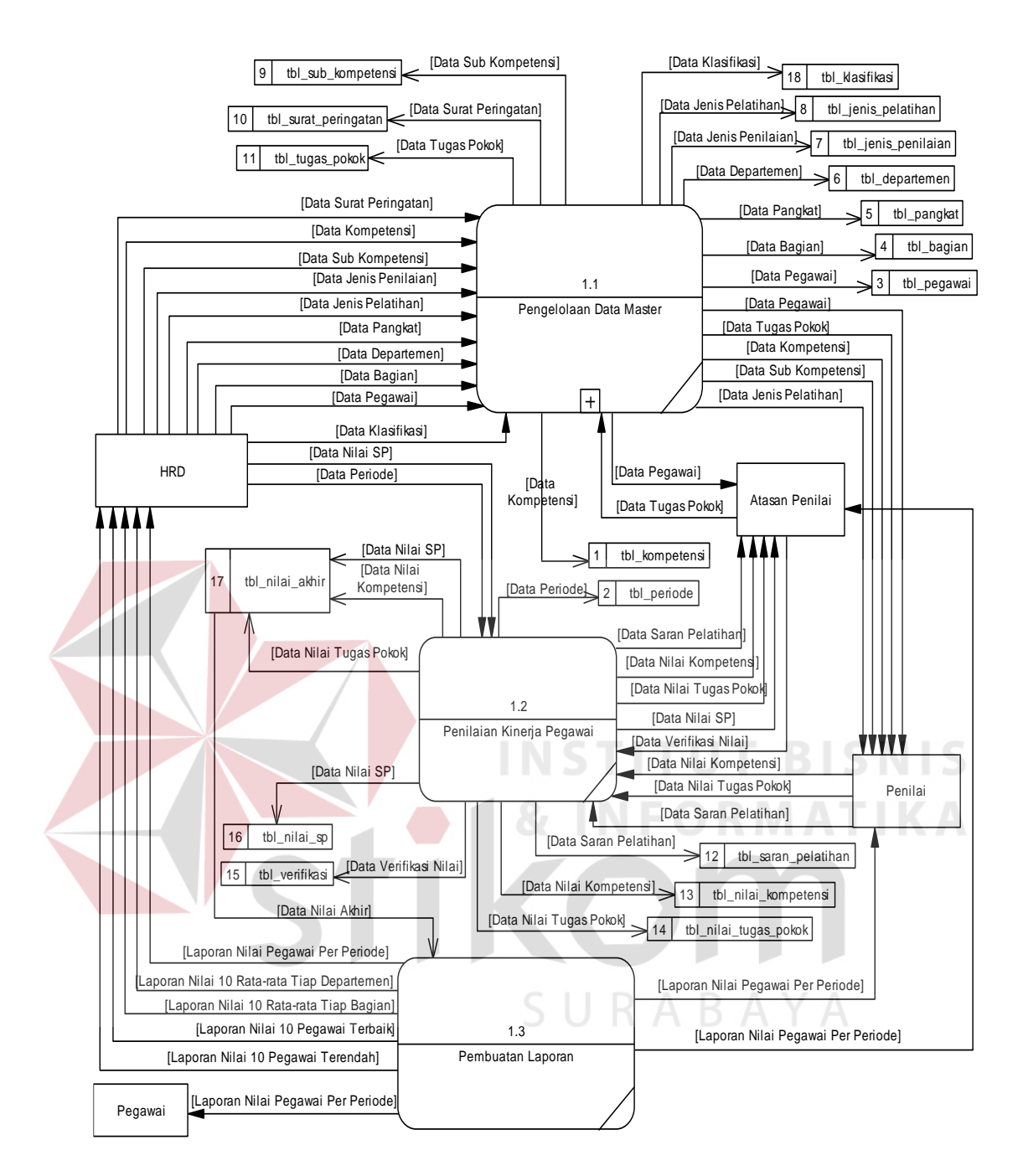

**Gambar 4.43** *Data Flow Diagram Level* 0 Sistem Informasi Penilaian Kinerja

## **B.** *Data Flow Diagram Level* **1**

*Data flow diagram level* 1 merupakan diagram yang menguraikan proses yang ada pada *data flow diagram level* 0. Pada DFD *level* 1 digambarkan secara lebih detil proses-proses utama yakni pengolahan data *master*, penilaian kinerja pegawai, dan pembuatan laporan.

## **B.1.** *Data Flow Diagram Level* **1 Proses Pengelolaan Data** *Master*

*Data Flow Diagram Level* 1 Proses Pengelolaan Data *Master* merupakan detil proses yang terjadi pada proses pengelolaan data *master*. Pada DFD ini lebih dijelaskan bagaimana alur data yang terjadi pada proses pengelolaan data *master*. Pada pengelolaan data *master* terdapat 9 proses yang terjadi yaitu pengelolaan data *master* pangkat, bagian, klasifikasi, jenis penilaian, surat peringatan, kompetensi, jenis pelatihan, tugas pokok, dan *master* pegawai. *Data flow diagram level* 1 proses pengelolaan data *master* dapat dilihat pada gambar 4.44.

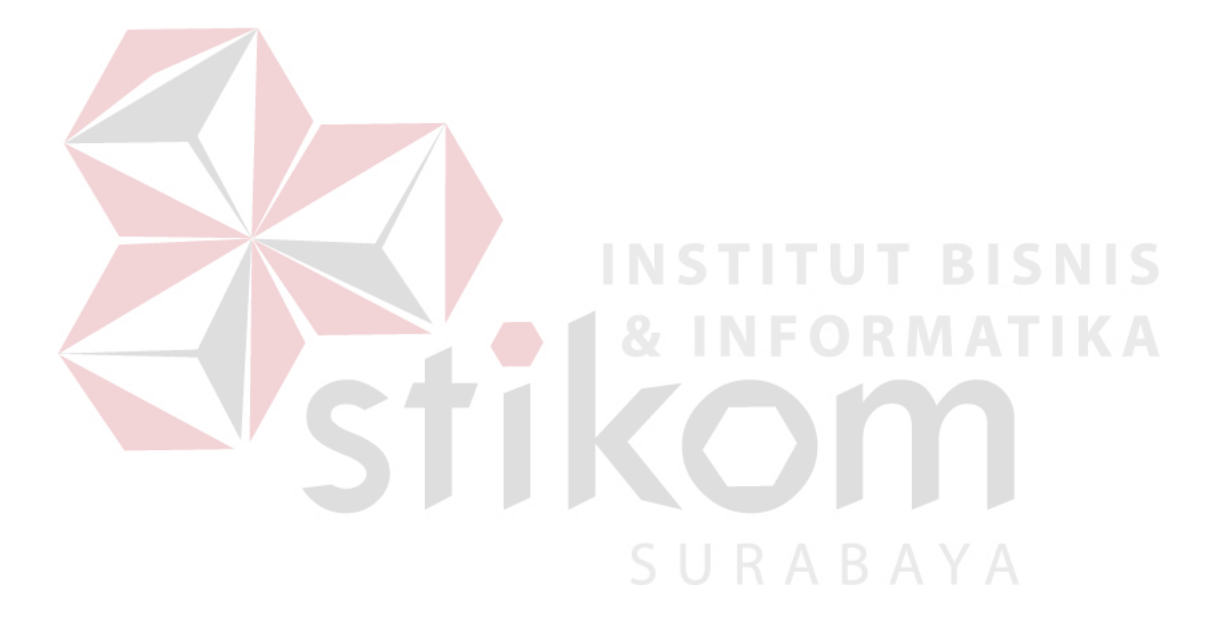
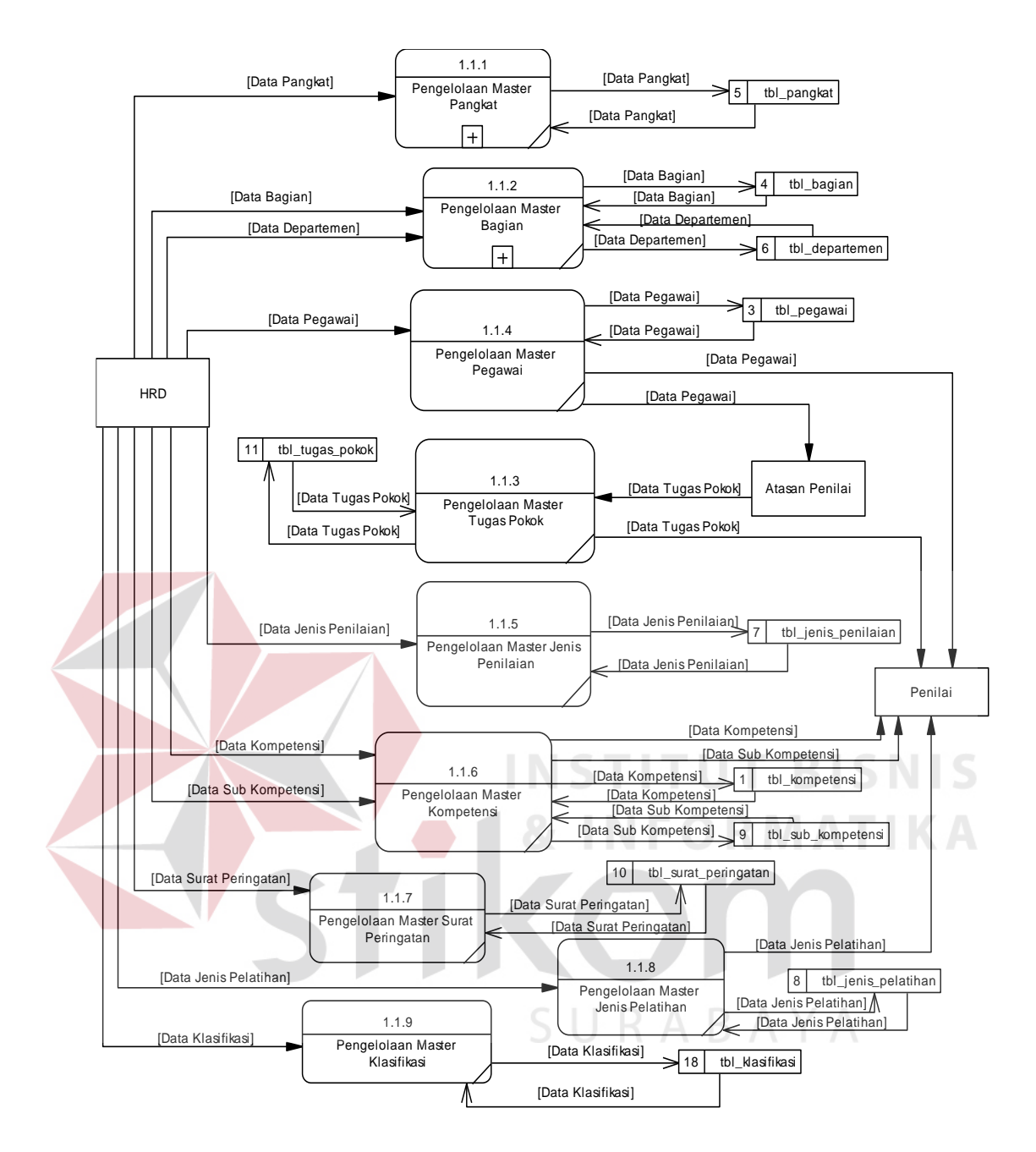

**Gambar 4.44** *Data Flow Diagram Level* 1 Pengelolaan Data *Master*

# **B.2.** *Data Flow Diagram Level* **1 Proses Penilaian Kinerja Pegawai**

*Data Flow Diagram Level* 1 Proses Penilaian Kinerja Pegawai merupakan detil proses yang terjadi pada proses penilaian kinerja pegawai. Pada DFD ini lebih dijelaskan bagaimana alur data yang terjadi pada proses penilaian kinerja pegawai. Pada proses penilaian kinerja pegawai terdapat 5 proses yang terjadi yaitu penentuan periode, penilaian surat peringatan, penilaian tugas pokok, penilaian kompetensi, dan verifikasi nilai. *Data flow diagram level* 1 proses penilaian kinerja pegawai dapat dilihat pada gambar 4.45.

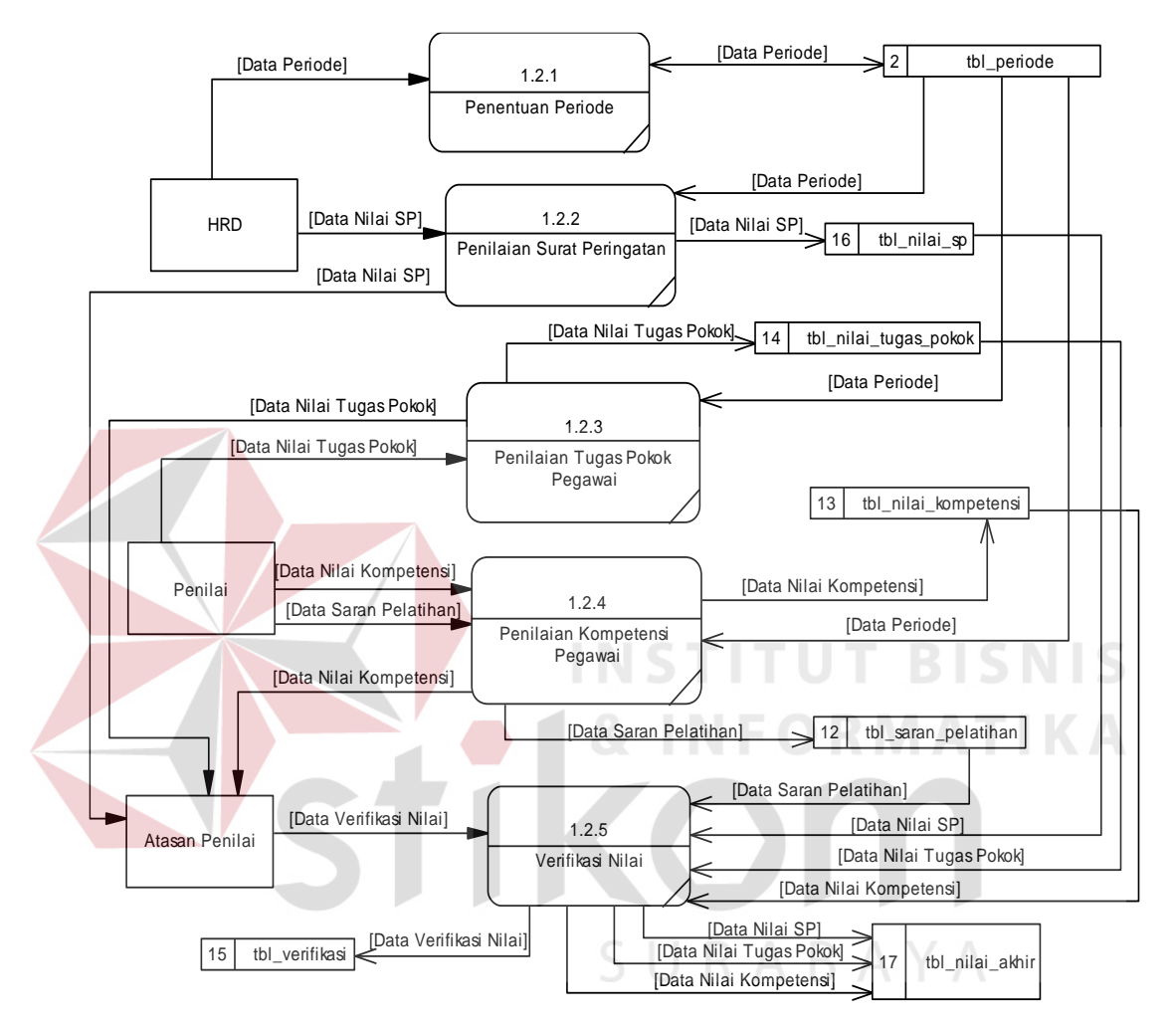

**Gambar 4.45** *Data Flow Diagram Level* 1 Penilaian Kinerja Pegawai

### **B.3.** *Data Flow Diagram Level* **1 Proses Pembuatan Laporan**

*Data Flow Diagram Level* 1 Proses Pembuatan Laporan merupakan detil proses yang terjadi pada proses pembuatan laporan. Pada DFD ini lebih dijelaskan bagaimana alur data yang terjadi pada proses pembuatan laporan. Pada proses pembuatan laporan terdapat 5 proses yang terjadi yaitu penentuan periode, penilaian surat peringatan, penilaian tugas pokok, penilaian kompetensi, dan verifikasi nilai.

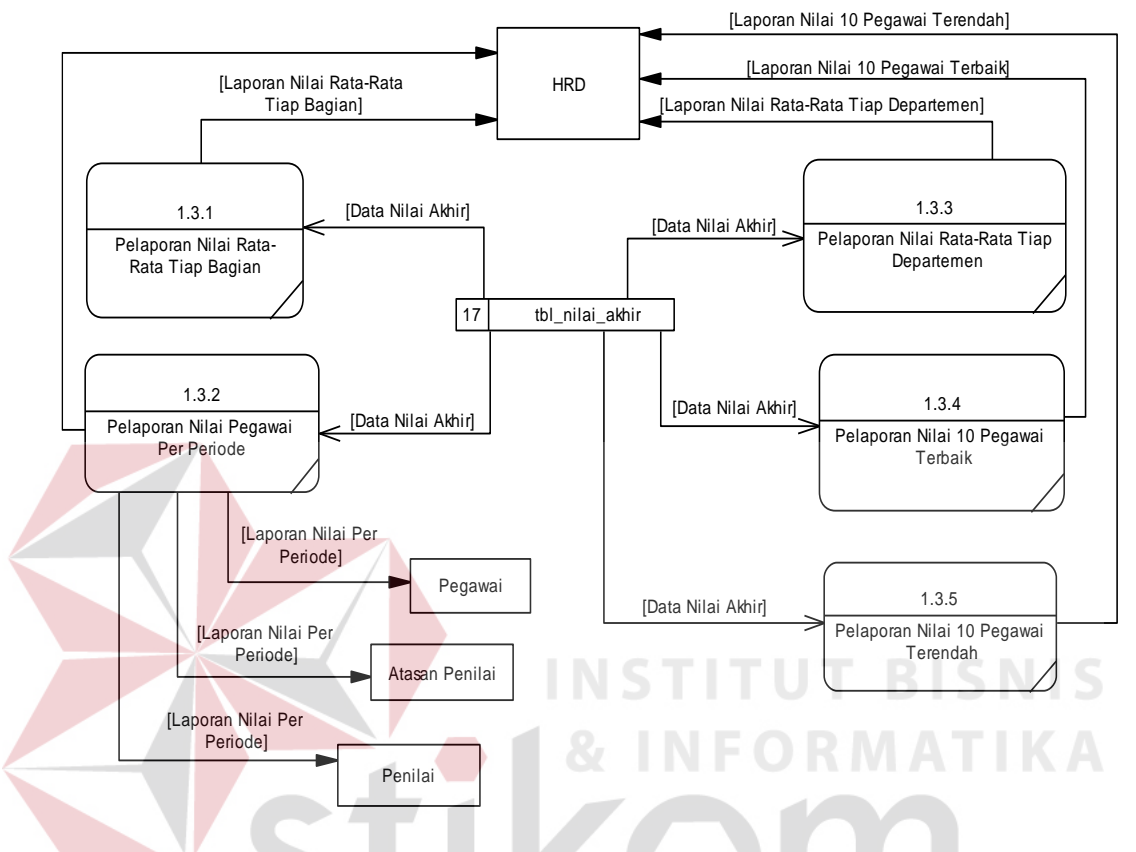

*Data flow diagram level* 1 proses pembuatan laporan dapat dilihat pada gambar 4.46.

**Gambar 4.46** *Data Flow Diagram Level* 1 Pembuatan Laporan

SURABAYA

### **C.** *Data Flow Diagram Level* **2**

*Data flow diagram level* 2 merupakan diagram yang menguraikan proses yang ada pada *data flow diagram level* 1. Pada DFD level 2 digambarkan secara lebih detil proses-proses yang terjadi pada *data flow diagram* 1.

# **C.1.** *Data Flow Diagram Level* **2 Pengelolaan** *Master* **Pangkat**

*Data Flow Diagram Level* 2 Pengelolaan *Master* Pangkat merupakan detil proses yang terjadi pada proses pengelolaan *master* pangkat. Pada DFD ini lebih dijelaskan bagaimana alur data yang terjadi pada proses pengelolaan *master*

pangkat. Pada proses pengelolaan data *master* pangkat terdapat 3 proses yang terjadi yaitu tambah data pangkat, ubah data pangkat, dan hapus data pangkat. *Data flow diagram level* 2 proses pengelolaan *master* pangkat dapat dilihat pada gambar 4.47.

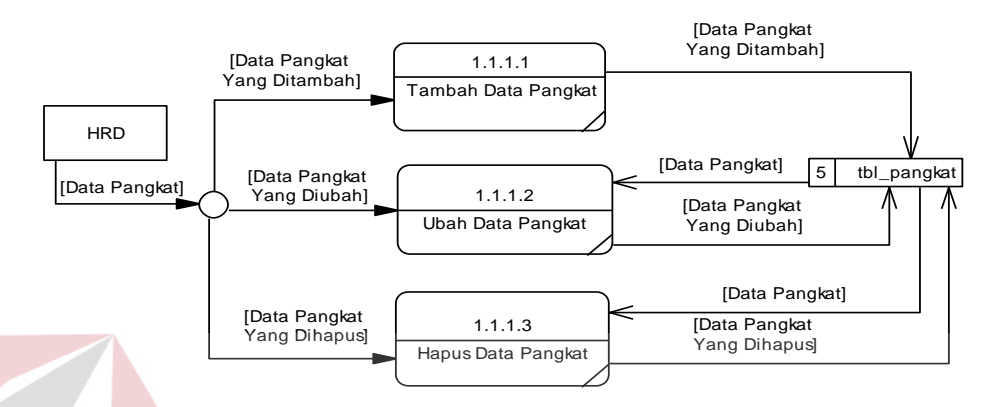

**Gambar 4.47** *Data Flow Diagram Level* 2 Pengelolaan *Master* Pangkat

**C.2.** *Data Flow Diagram Level* **2 Pengelolaan** *Master* **Bagian**

*Data Flow Diagram Level* 2 Pengelolaan *Master* Bagian merupakan detil proses yang terjadi pada proses pengelolaan *master* bagian. Pada DFD ini lebih dijelaskan bagaimana alur data yang terjadi pada proses pengelolaan *master* bagian. Pada proses pengelolaan data *master* bagian terdapat 2 proses yang terjadi yaitu pengelolaan *master* departemen dan pengelolaan data *master* bagian. *Data flow diagram level* 2 proses pengelolaan *master* bagian dapat dilihat pada gambar 4.48.

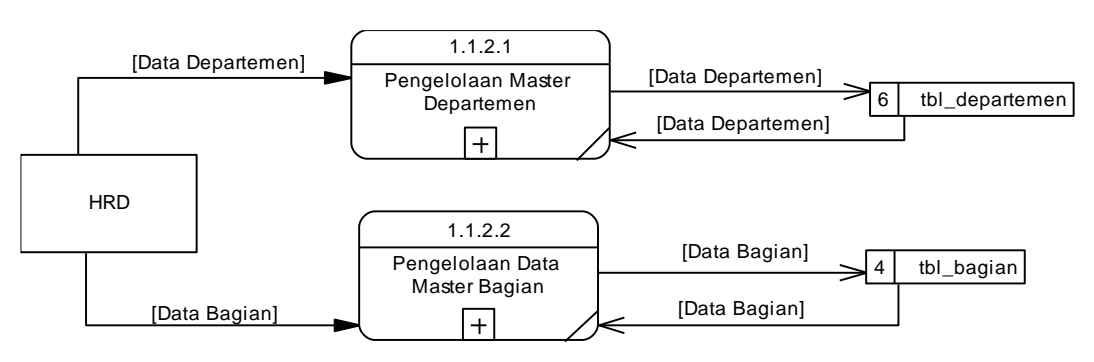

**Gambar 4.48** *Data Flow Diagram Level* 2 Pengelolaan *Master* Bagian

#### **C.3.** *Data Flow Diagram Level* **2 Pengelolaan** *Master* **Klasifikasi**

*Data Flow Diagram Level* 2 Pengelolaan *Master* Klasifikasi merupakan detil proses yang terjadi pada proses pengelolaan *master* klasifikasi. Pada DFD ini lebih dijelaskan bagaimana alur data yang terjadi pada proses pengelolaan *master* klasifikasi. Pada proses pengelolaan data *master* pangkat terdapat 3 proses yang terjadi yaitu tambah data klasifikasi, ubah data klasifikasi, dan hapus data klasifikasi. *Data flow diagram level* 2 proses pengelolaan *master* pangkat dapat dilihat pada gambar 4.49.

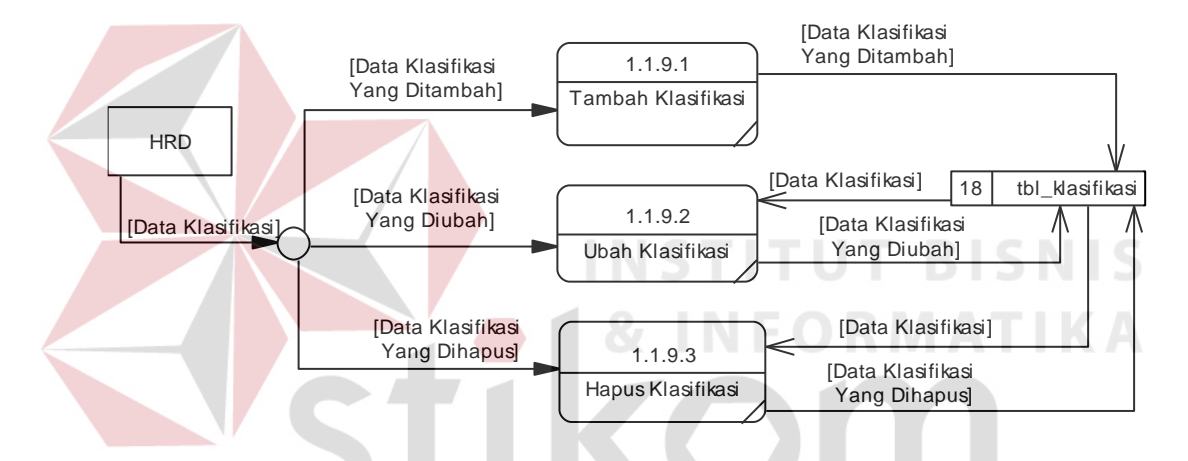

**Gambar 4.49** *Data Flow Diagram Level* 2 Pengelolaan *Master* Klasifikasi

#### **C.4.** *Data Flow Diagram Level* **2 Pengelolaan** *Master* **Jenis Penilaian**

*Data Flow Diagram Level* 2 Pengelolaan *Master* Jenis Penilaian merupakan detil proses yang terjadi pada proses pengelolaan *master* jenis penilaian. Pada DFD ini lebih dijelaskan bagaimana alur data yang terjadi pada proses pengelolaan *master* jenis penilaian. Pada proses pengelolaan data *master* jenis penilaian terdapat 2 proses yang terjadi yaitu tambah data jenis penilaian dan ubah data jenis penilaian. *Data flow diagram level* 2 proses pengelolaan *master* pangkat dapat dilihat pada gambar 4.50.

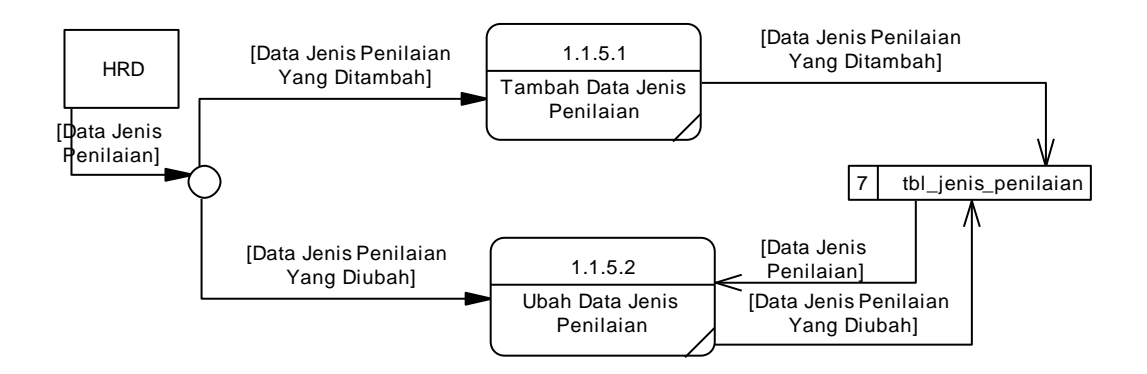

**Gambar 4.50** *Data Flow Diagram Level* 2 Pengelolaan Jenis Penilaian

### **C.5.** *Data Flow Diagram Level* **2 Pengelolaan** *Master* **Surat Peringatan**

*Data Flow Diagram Level* 2 Pengelolaan *Master* Surat Peringatan merupakan detil proses yang terjadi pada proses pengelolaan *master* surat peringatan. Pada DFD ini lebih dijelaskan bagaimana alur data yang terjadi pada proses pengelolaan *master* surat peringatan. Pada proses pengelolaan data *master* surat peringatan terdapat 3 proses yang terjadi yaitu tambah data surat peringatan, ubah data surat peringatan dan hapus data surat peringatan. *Data flow diagram level*  2 proses pengelolaan *master* surat peringatan dapat dilihat pada gambar 4.51.

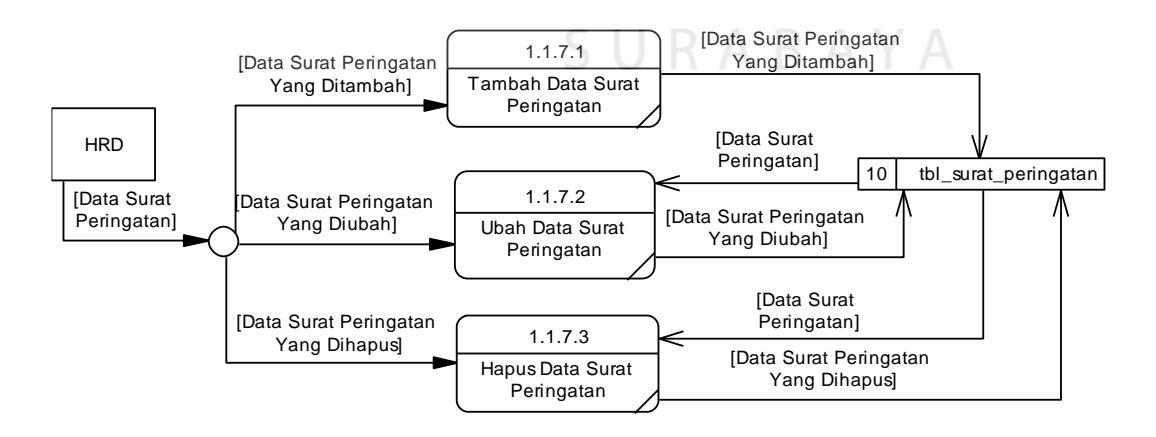

**Gambar 4.51** *Data Flow Diagram Level* 2 Pengelolaan *Master* Surat Peringatan

#### **C.6.** *Data Flow Diagram Level* **2 Pengelolaan** *Master* **Kompetensi**

*Data Flow Diagram Level* 2 Pengelolaan *Master* Kompetensi merupakan detil proses yang terjadi pada proses pengelolaan *master* kompetensi. Pada DFD ini lebih dijelaskan bagaimana alur data yang terjadi pada proses pengelolaan *master* kompetensi. Pada proses pengelolaan data *master* kompetensi terdapat 2 proses yang terjadi yaitu pengelolaan *master* data kompetensi dan pengelolaan *master* sub kompetensi. *Data flow diagram level* 2 proses pengelolaan *master* kompetensi dapat dilihat pada gambar 4.52.

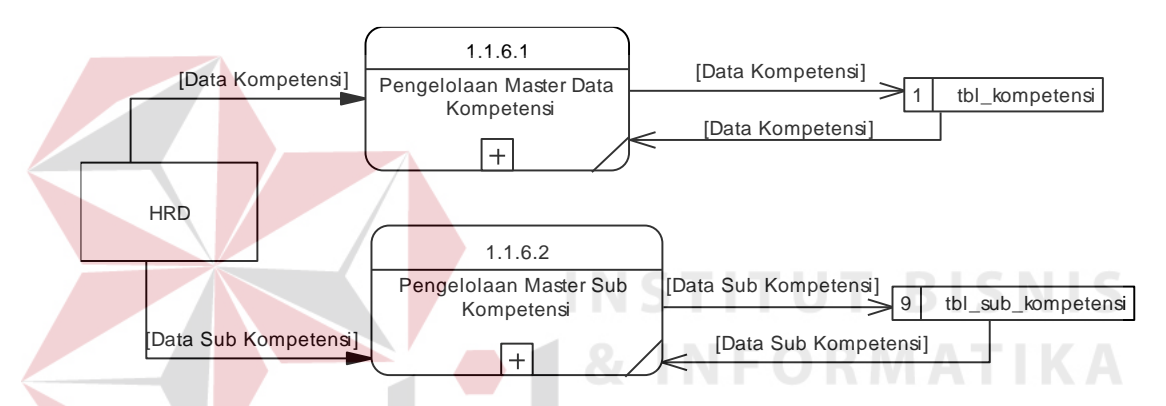

**Gambar 4.52** *Data Flow Diagram Level* 2 Pengelolaan *Master* Kompetensi

### **C.7.** *Data Flow Diagram Level* **2 Pengelolaan** *Master* **Jenis Pelatihan**

*Data Flow Diagram Level* 2 Pengelolaan *Master* Jenis Pelatihan merupakan detil proses yang terjadi pada proses pengelolaan *master* jenis pelatihan. Pada DFD ini lebih dijelaskan bagaimana alur data yang terjadi pada proses pengelolaan *master* jenis pelatihan. Pada proses pengelolaan data *master* jenis pelatihan terdapat 3 proses yang terjadi yaitu tambah data jenis pelatihan, ubah data jenis pelatihan dan hapus data jenis pelatihan. *Data flow diagram level* 2 proses pengelolaan *master* jenis pelatihan dapat dilihat pada gambar 4.53.

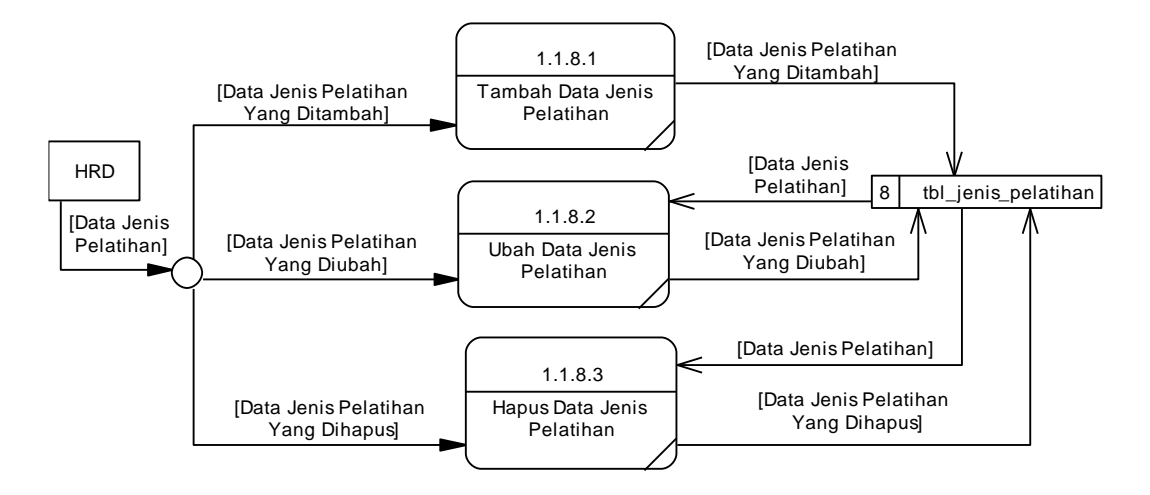

**Gambar 4.53** *Data Flow Diagram Level* 2 Pengelolaan *Master* Jenis Pelatihan

### **C.8.** *Data Flow Diagram Level* **2 Pengelolaan Data Tugas Pokok**

*Data Flow Diagram Level* 2 Pengelolaan Tugas Pokok merupakan detil proses yang terjadi pada proses pengelolaan tugas pokok. Pada DFD ini lebih dijelaskan bagaimana alur data yang terjadi pada proses pengelolaan tugas pokok. Pada proses pengelolaan data tugas pokok terdapat 3 proses yang terjadi yaitu tambah data tugas pokok, ubah data tugas pokok dan hapus data tugas pokok. *Data flow diagram level* 2 proses pengelolaan tugas pokok dapat dilihat pada gambar 4.54.

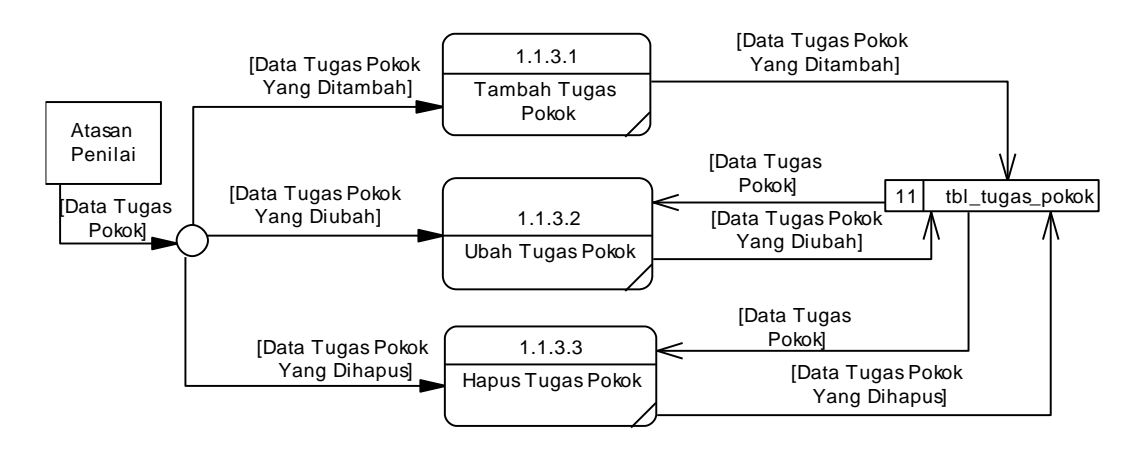

**Gambar 4.54** *Data Flow Diagram Level* 2 Pengelolaan Tugas Pokok

#### **C.9.** *Data Flow Diagram Level* **2 Pengelolaan** *Master* **Pegawai**

*Data Flow Diagram Level* 2 Pengelolaan *Master* Pegawai merupakan detil proses yang terjadi pada proses pengelolaan *master* pegawai. Pada DFD ini lebih dijelaskan bagaimana alur data yang terjadi pada proses pengelolaan *master* pegawai. Pada proses pengelolaan data *master* pegawai terdapat 2 proses yang terjadi yaitu tambah data pegawai dan ubah data pegawai. *Data flow diagram level*  2 proses pengelolaan *master* pegawai dapat dilihat pada gambar 4.55.

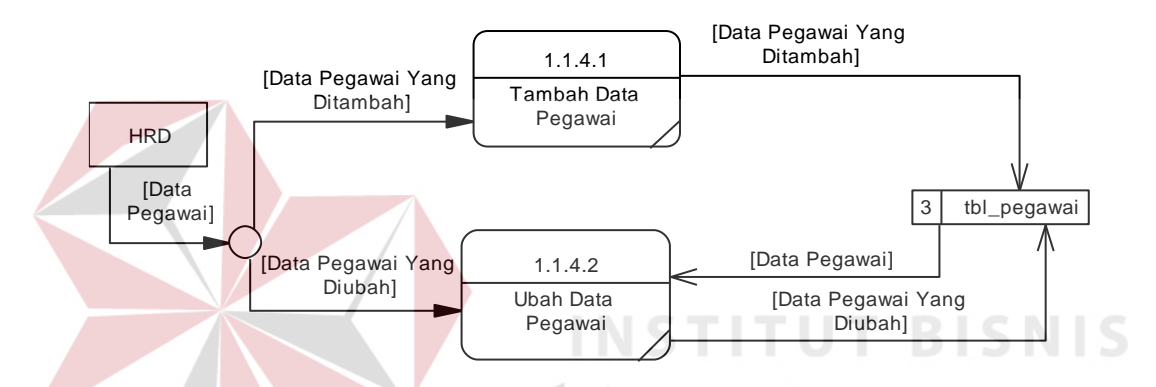

**Gambar 4.55** *Data Flow Diagram Level* 2 Pengelolaan *Master* Pegawai

### **C.10.** *Data Flow Diagram Level* **2 Penentuan Periode**

*Data Flow Diagram Level* 2 Penentuan Periode merupakan detil proses yang terjadi pada proses penentuan periode. Pada DFD ini lebih dijelaskan bagaimana alur data yang terjadi pada proses penentuan periode. Pada proses penentuan periode terdapat 3 proses yang terjadi yaitu tambah periode, ubah periode dan hapus periode. *Data flow diagram level* 2 proses penentuan periode dapat dilihat pada gambar 4.56.

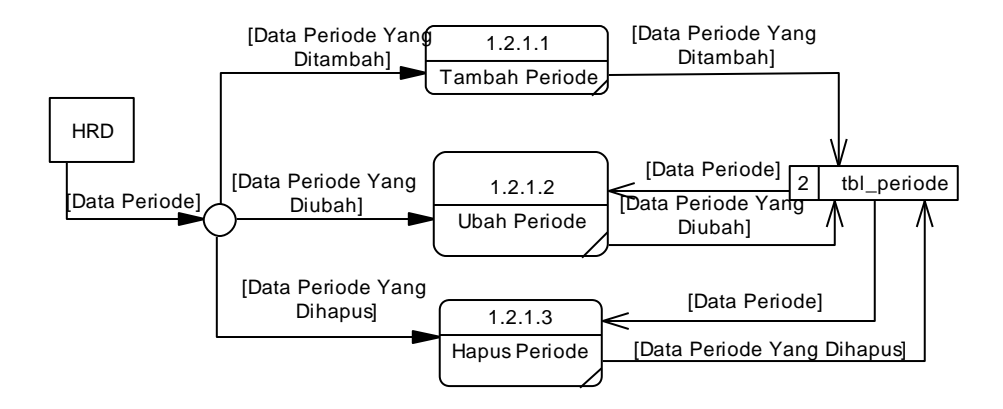

**Gambar 4.56** *Data Flow Diagram Level* 2 Penentuan Periode

#### **C.11.** *Data Flow Diagram Level* **2 Penilaian Surat Peringatan**

*Data Flow Diagram Level* 2 Penilaian Surat Peringatan merupakan detil proses yang terjadi pada proses penilaian surat peringatan. Pada DFD ini lebih dijelaskan bagaimana alur data yang terjadi pada proses penilaian surat peringatan. Pada proses penilaian surat peringatan terdapat 2 proses yang terjadi yaitu tambah nilai SP dan hapus nilai SP. *Data flow diagram level* 2 proses penilaian surat peringatan dapat dilihat pada gambar 4.57.

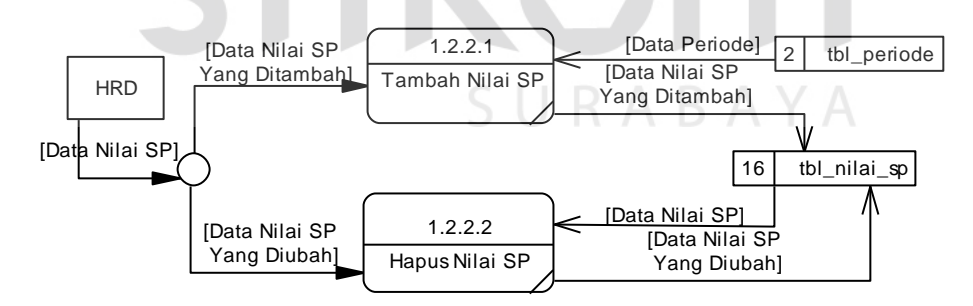

**Gambar 4.57** *Data Flow Diagram Level* 2 Penilaian Surat Peringatan

### **C.12.** *Data Flow Diagram Level* **2 Penilaian Tugas Pokok Pegawai**

*Data Flow Diagram Level* 2 Penilaian Tugas Pokok Pegawai merupakan detil proses yang terjadi pada proses penilaian tugas pokok pegawai. Pada DFD ini lebih dijelaskan bagaimana alur data yang terjadi pada proses penilaian tugas pokok pegawai. Pada proses penilaian tugas pokok pegawai terdapat 2 proses yang terjadi yaitu tambah nilai tugas pokok dan ubah nilai tugas pokok. *Data flow diagram level*  2 proses penilaian tugas pokok dapat dilihat pada gambar 4.58.

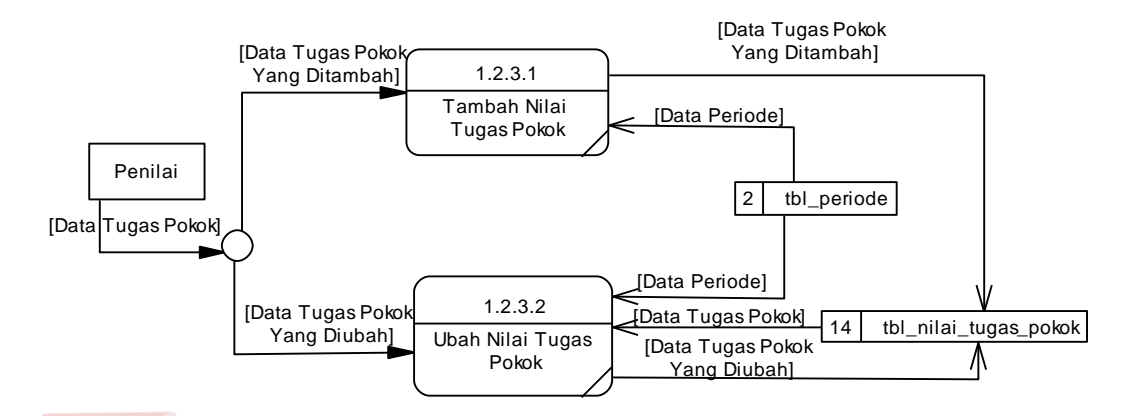

**Gambar 4.58** *Data Flow Diagram Level* 2 Penilaian Tugas Pokok

# **C.13.** *Data Flow Diagram Level 2* **Penilaian Kompetensi Pegawai**

*Data Flow Diagram Level* 2 Penilaian Kompetensi Pegawai merupakan detil proses yang terjadi pada proses penilaian kompetensi pegawai. Pada DFD ini lebih dijelaskan bagaimana alur data yang terjadi pada proses penilaian kompetensi pegawai. Pada proses penilaian kompetensi pegawai terdapat 2 proses yang terjadi yaitu penilaian kompetensi dan saran pelatihan. *Data flow diagram level* 2 proses penilaian kompetensi pegawai dapat dilihat pada gambar 4.59.

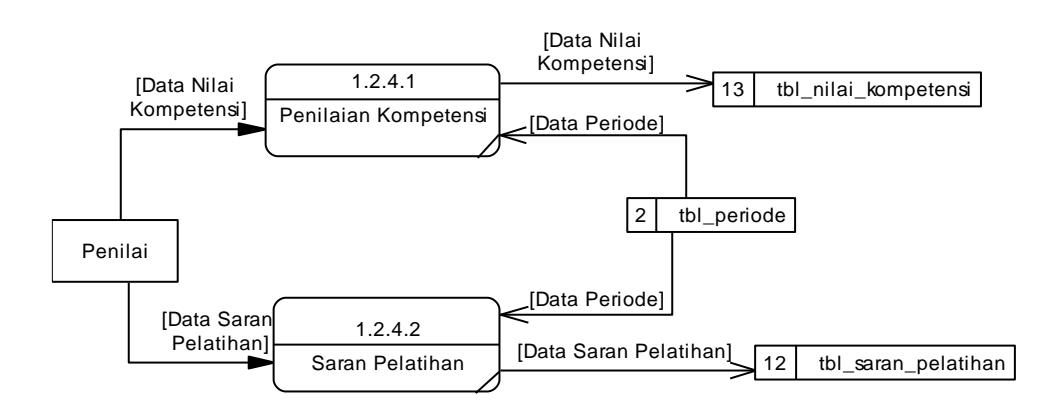

**Gambar 4.59** *Data Flow Diagram Level* 2 Penilaian Kompetensi

### **C.14.** *Data Flow Diagram Level* **2 Verifikasi Nilai Pegawai**

*Data Flow Diagram Level* 2 Verifikasi Nilai Pegawai merupakan detil proses yang terjadi pada proses verifikasi nilai pegawai. Pada DFD ini lebih dijelaskan bagaimana alur data yang terjadi pada proses verifikasi nilai pegawai. Pada proses verifikasi nilai pegawai terdapat 2 proses yang terjadi yaitu verifikasi nilai dan penilaian nilai akhir. *Data flow diagram level* 2 proses verifikasi nilai pegawai dapat dilihat pada gambar 4.60.

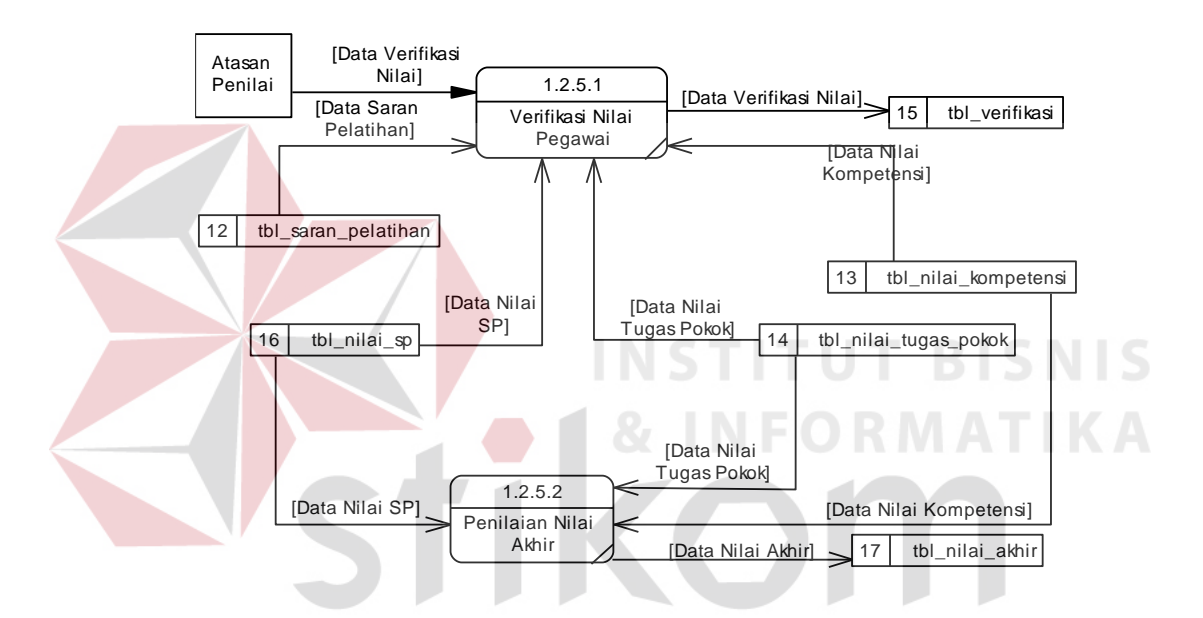

**Gambar 4.60** *Data Flow Diagram Level* 2 Verifikasi Nilai

### **D.** *Data Flow Diagram Level* **3**

*Data flow diagram level* 3 merupakan diagram yang menguraikan proses yang ada pada *data flow diagram level* 2. Pada DFD *level* 3 digambarkan secara lebih detil proses-proses yang ada pada *data flow diagram* 3.

### **D.1.** *Data Flow Diagram Level* **3 Pengelolaan** *Master* **Departemen**

*Data Flow Diagram Level* 3 Pengelolaan *Master* Departemen merupakan detil proses yang terjadi pada proses pengelolaan *master* departemen. Pada DFD ini lebih dijelaskan bagaimana alur data yang terjadi pada proses pengelolaan *master* departemen. Pada proses pengelolaan *master* departemen terdapat 3 proses yang terjadi yaitu tambah data departemen, ubah data departemen dan hapus data departemen. *Data flow diagram level* 3 proses pengelolaan *master* departemen dapat dilihat pada gambar 4.61.

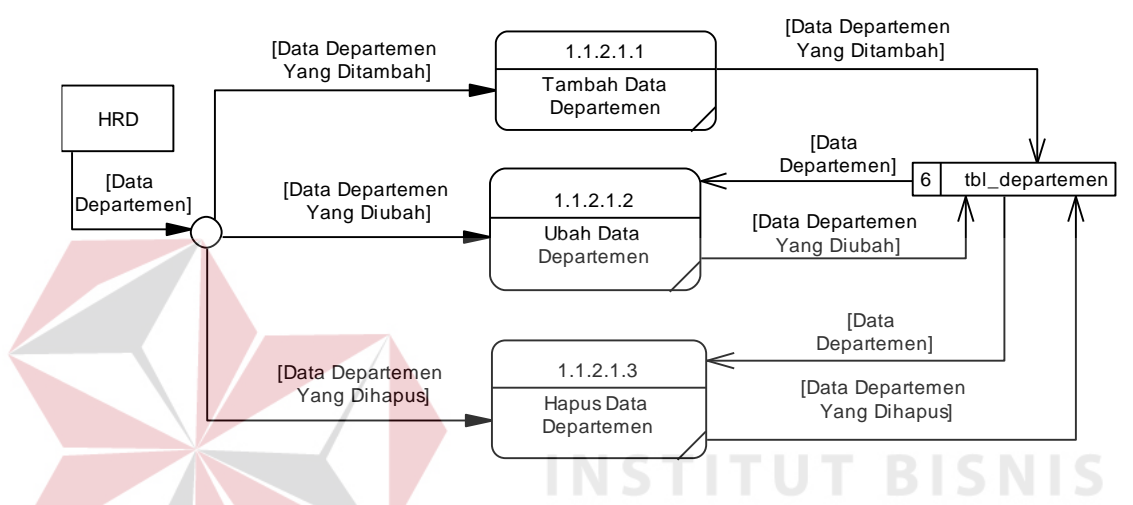

**Gambar 4.61** *Data Flow Diagram Level* 3 Pengelolaan *Master* Departemen

# **D.2.** *Data Flow Diagram Level* **3 Pengelolaan** *Master* **Bagian**

*Data Flow Diagram Level* 3 Pengelolaan *Master* Bagian merupakan detil proses yang terjadi pada proses pengelolaan *master* bagian. Pada DFD ini lebih dijelaskan bagaimana alur data yang terjadi pada proses pengelolaan *master* bagian. Pada proses pengelolaan *master* bagian terdapat 3 proses yang terjadi yaitu tambah data bagian, ubah data bagian dan hapus data bagian. *Data flow diagram level* 3 proses pengelolaan *master* bagian dapat dilihat pada gambar 4.62.

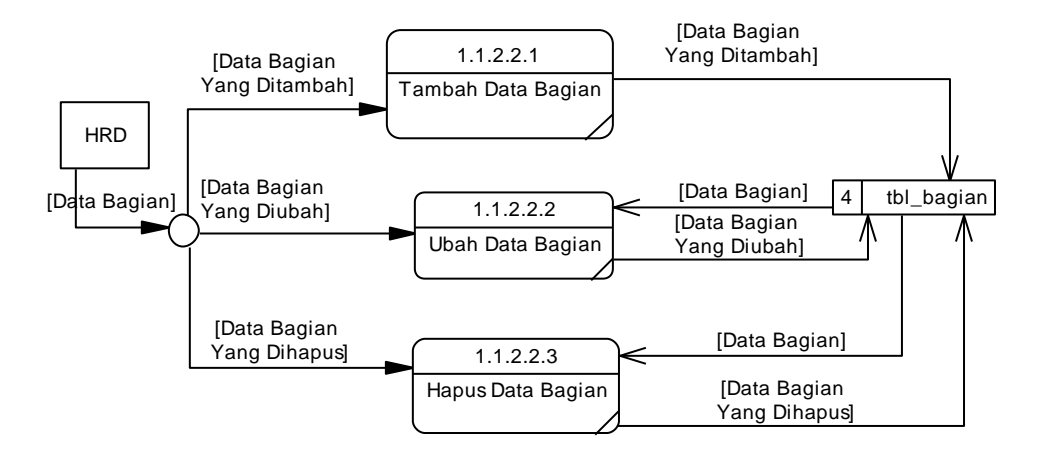

**Gambar 4.62** *Data Flow Diagram Level* 3 Pengelolaan *Master* Bagian

### **D.3.** *Data Flow Diagram Level* **3 Pengelolaan Data Kompetensi**

*Data Flow Diagram Level* 3 Pengelolaan Data Kompetensi merupakan detil proses yang terjadi pada proses pengelolaan *master* data kompetensi. Pada DFD ini lebih dijelaskan bagaimana alur data yang terjadi pada proses pengelolaan data kompetensi. Pada proses pengelolaan data kompetensi terdapat 3 proses yang terjadi yaitu tambah data kompetensi, ubah data kompetensi dan hapus data kompetensi. *Data flow diagram level* 3 proses pengelolaan data kompetensi dapat dilihat pada gambar 4.63. RABA

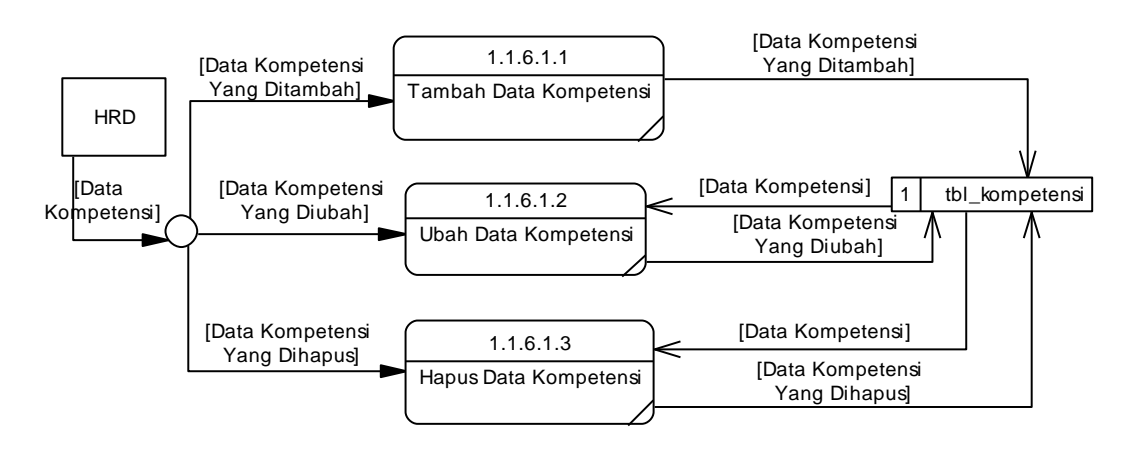

**Gambar 4.63** *Data Flow Diagram Level* 3 Pengelolaan Data Kompetensi

#### **D.4.** *Data Flow Diagram Level* **3 Pengelolaan Sub Kompetensi**

*Data Flow Diagram Level* 3 PengelolaanSub Kompetensi merupakan detil proses yang terjadi pada proses pengelolaan *master* sub kompetensi. Pada DFD ini lebih dijelaskan bagaimana alur data yang terjadi pada proses pengelolaan sub kompetensi. Pada proses pengelolaan sub kompetensi terdapat 3 proses yang terjadi yaitu tambah data sub kompetensi, ubah data sub kompetensi dan hapus data sub kompetensi. *Data flow diagram level* 3 proses pengelolaan sub kompetensi dapat dilihat pada gambar 4.64.

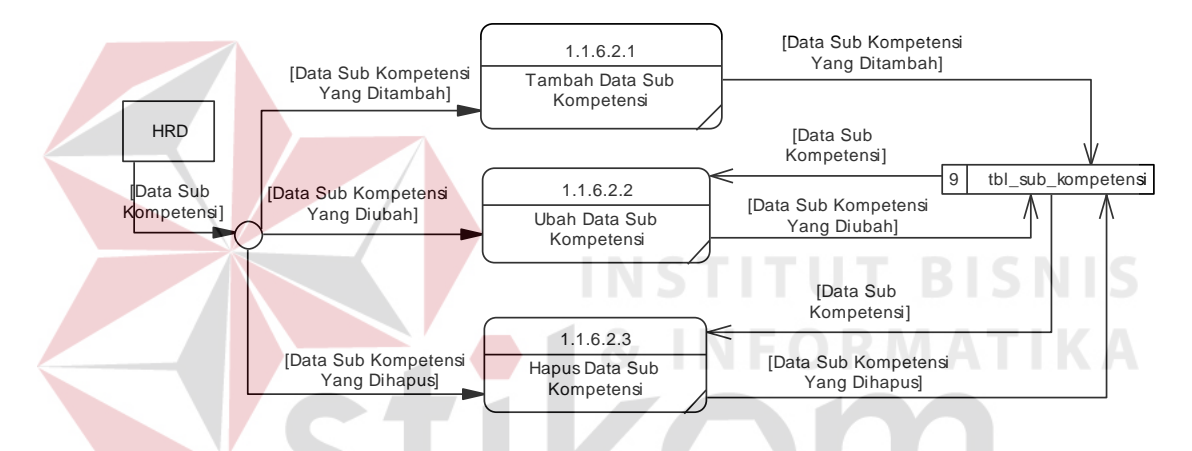

**Gambar 4.64** *Data Flow Diagram Level* 3 Pengelolaan Sub Kompetensi

SURABAYA

#### **4.3.7. Perancangan** *Database*

Pada tahap perancangan *database* ini dilakukan penyusunan struktur basis data sebagai struktur dasar penyimpanan data. Rancangan *database* yang dibuat berupa *Entity Relational Diagram* (ERD) yang biasa digunakan dalam mempresentasikan model yang terdiri dari *entity* dan *relationship* yang ada pada sistem.

### *A. Entity Relationship Diagram*

*Entity Relationship Diagram* (ERD) merupakan sebuah gambaran struktur *database* dari sistem informasi penilaian kinerja pegawai yang telah dikembangkan. ERD dapat dibagi menjadi dua, yaitu *Conceptual Data Model* (CDM) secara logika dan *Physical Data Model* (PDM) secara fisik.

### **A.1. Conceptual Data Model**

*Conceptual Data Model* (CDM) merupakan gambaran keseluruhan struktur basis data bagi aplikasi yang akan digunakan dengan bentuk *logic*. CDM terdiri dari obyek yang tidak diimplementasikan secara langsung ke dalam basis data yang sesungguhnya. CDM hanya memberikan gambaran yang lengkap dari struktur basis data yaitu arti, hubungan, dan batasan-batasan. *Conceptual Data Model* Sistem Informasi Penilaian Kinerja Pegawai dapat dilihat pada gambar 4.65.

### **A.2.Physical Data Model**

*Physical Data Model* (PDM) merupakan penggambaran struktur basis data yang berbentuk fisik dan model yang memiliki sejumlah tabel untuk menggambarkan data serta hubungan antar data-data tersebut. PDM juga merupakan gambaran struktur data yang akan diimplementasikan oleh DBMS. *Physical Data Model* Sistem Informasi Penilaian Kinerja Pegawai dapat dilihat pada gambar 4.6

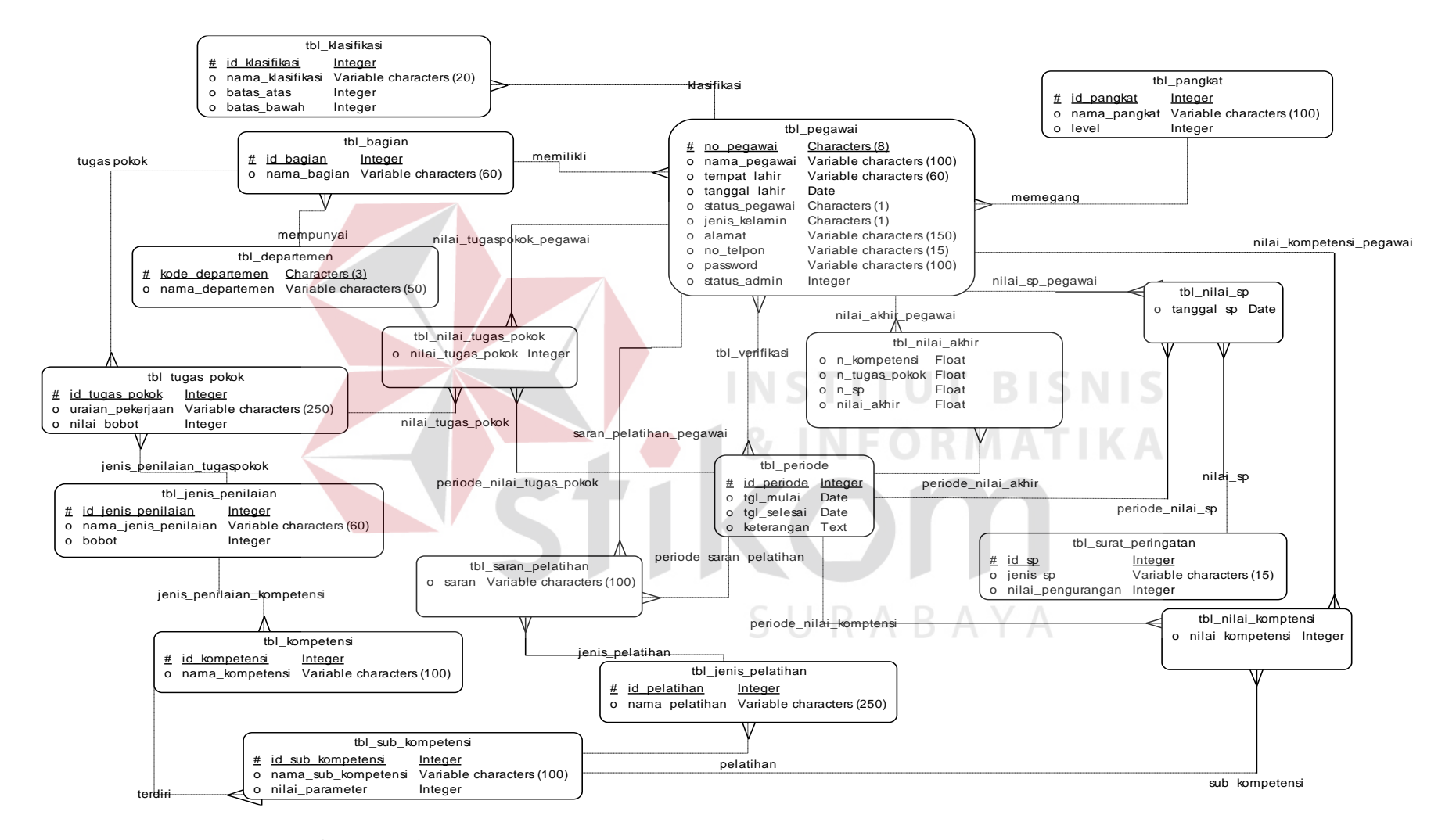

**Gambar 4.65** *Conceptual Data Model* Sistem Informasi Penilaian Kinerja Pegawai

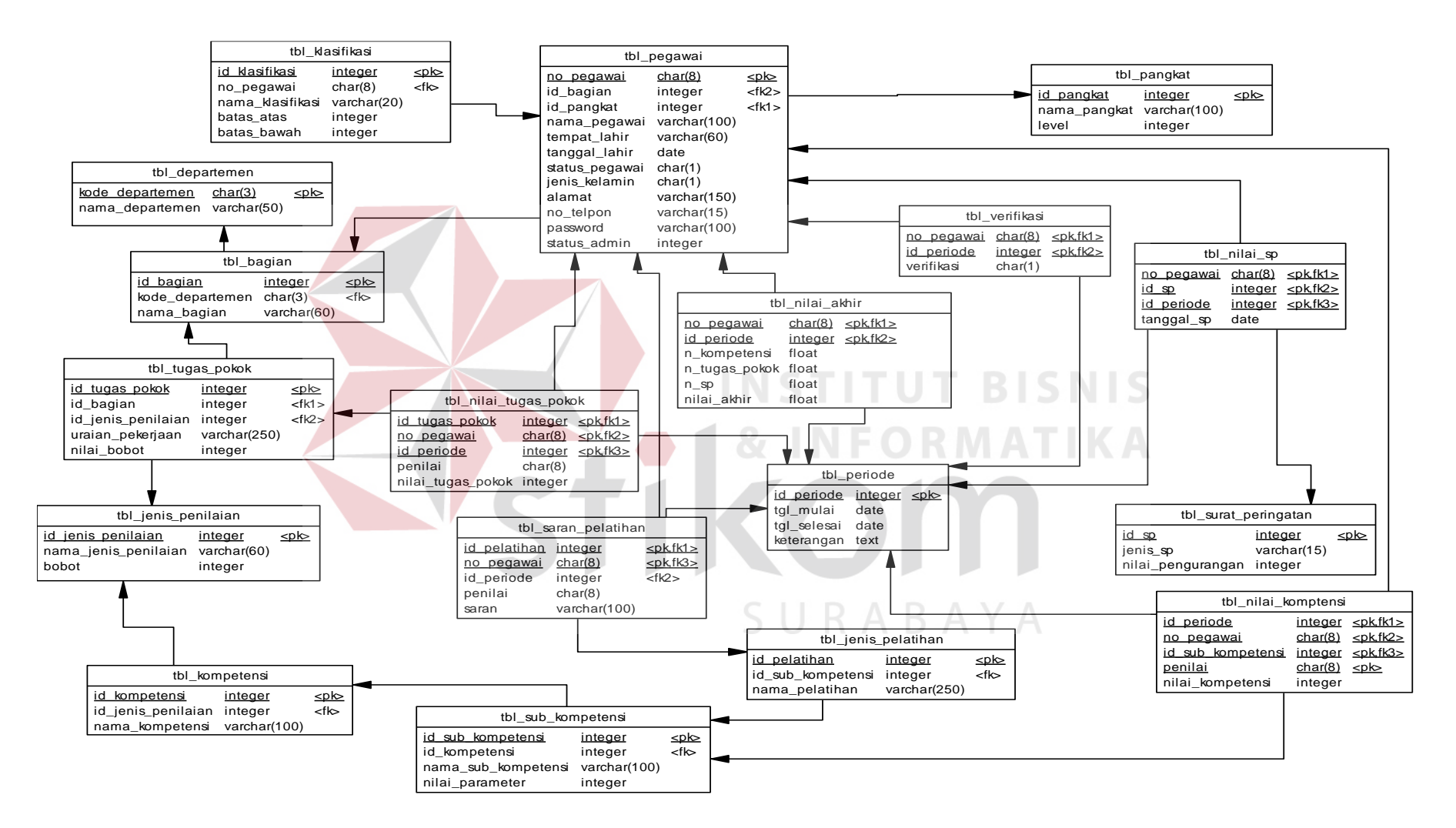

**Gambar 4.66** *Physical Data Model* Sistem Informasi Penilaian Kinerja Pegawai

## **B. Struktur Tabel**

Perancangan *database* harus disesuaikan dengan DFD dan ERD yang telah dibuat. Struktur tabel yang diperlukan meliputi nama tabel, nama atribut, tipe data, serta data pelengkap seperti *primary key* dan *foreign key*. Rancangan basis data aplikasi ini terdiri dari tabel – tabel sebagai berikut:

### **B.1.Tabel Pangkat**

Nama Tabel : tbl\_pangkat

Fungsi : Menyimpan data pangkat

*Primary Key* : id\_pangkat

*Foreign Key* : -

**Tabel 4.21** Tabel Pangkat

| N <sub>0</sub> | Field        | <b>Tipe Data</b> | Panjang | Keterangan  |
|----------------|--------------|------------------|---------|-------------|
|                | id_pangkat   | Integer          |         | Primary Key |
|                | nama_pangkat | Varchar          | 100     |             |
| 3              | level        | Integer          |         |             |
|                |              |                  |         |             |

# **B.2.Tabel Departemen**

- Nama Tabel : tbl\_departemen
- Fungsi : Menyimpan data departemen

*Primary Key* : kode\_departemen

*Foreign Key* : -

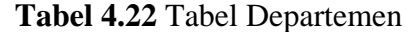

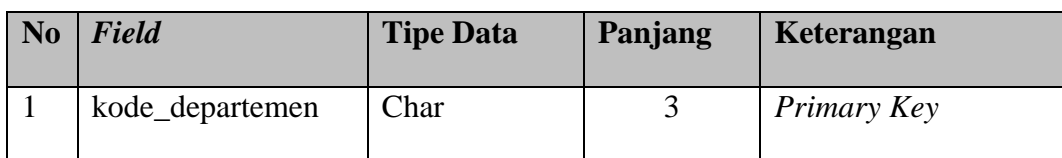

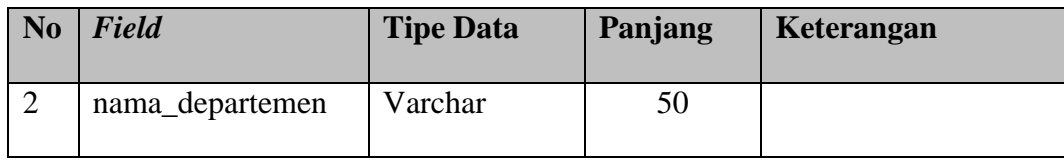

# **B.3.Tabel Bagian**

Nama Tabel : tbl\_bagian

Fungsi : Menyimpan data bagian

*Primary Key* : id\_bagian

*Foreign Key* : kode\_departemen

# **Tabel 4.23** Tabel Bagian

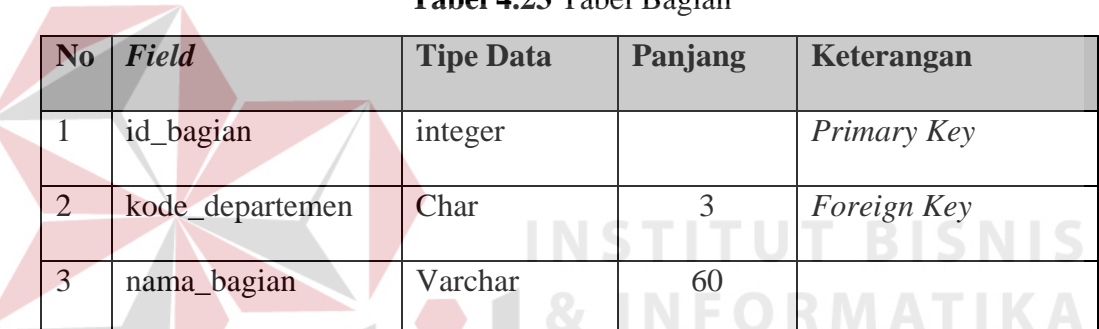

# **B.4.Tabel Pegawai**

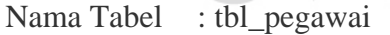

Fungsi : Menyimpan data pegawai

*Primary Key* : no\_pegawai

*Foreign Key* : id\_bagian, id\_pangkat

**Tabel 4.24** Tabel Pegawai

URABAYA

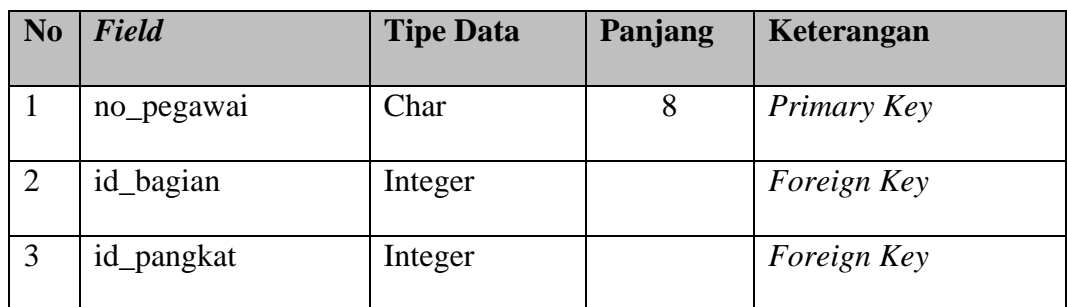

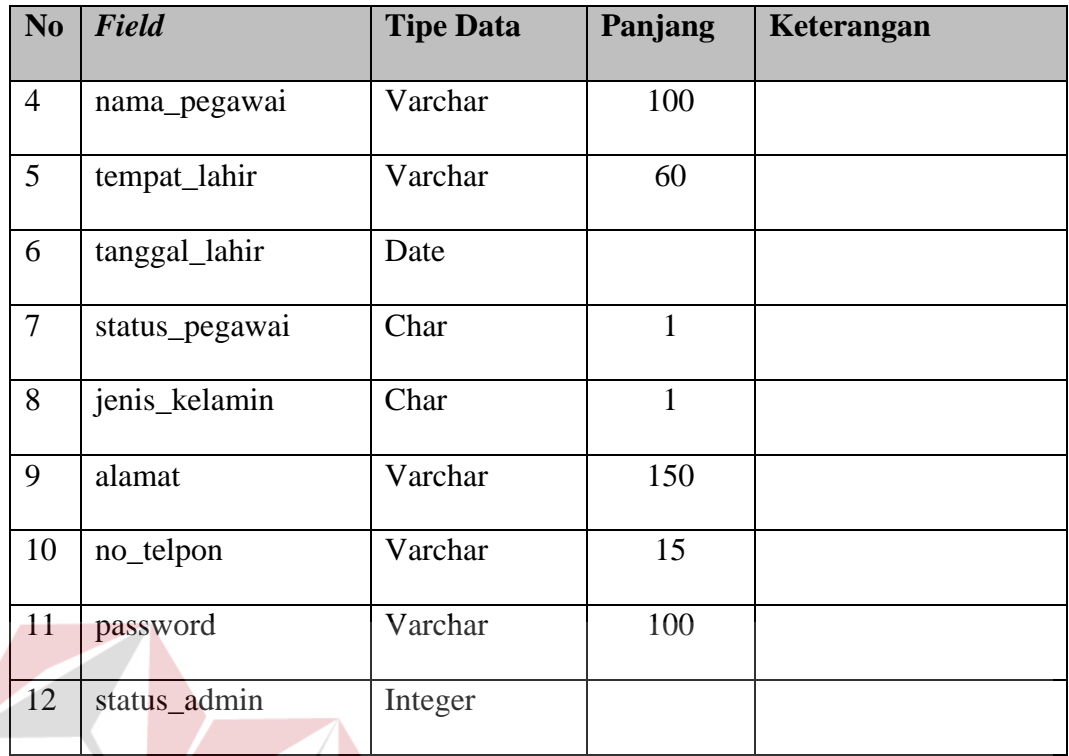

# **B.5.Tabel Jenis Penilaian**

Nama Tabel : tbl\_jenis\_penilaian

Fungsi : Menyimpan data jenis penilaian

*Primary Key* : Id\_jenis\_penilaian

*Foreign Key* : -

**Tabel 4.25** Tabel Jenis Penilaian

S U

**INSTITUT BISNIS** 

**& INFORMATIKA** 

RABAYA

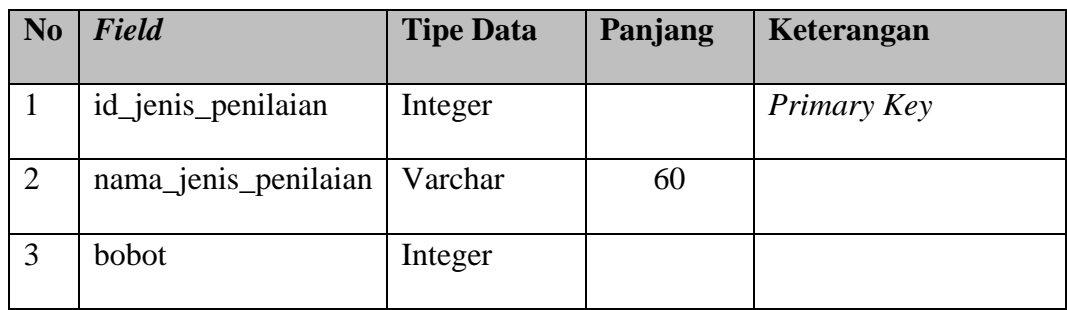

# **B.6.Tabel Kompetensi**

Nama Tabel : tbl\_kompetensi

Fungsi : Menyimpan data kompetensi

*Primary Key* : id\_kompetensi

*Foreign Key* : id\_jenis\_penilaian

# **Tabel 4.26** Tabel Kompetensi

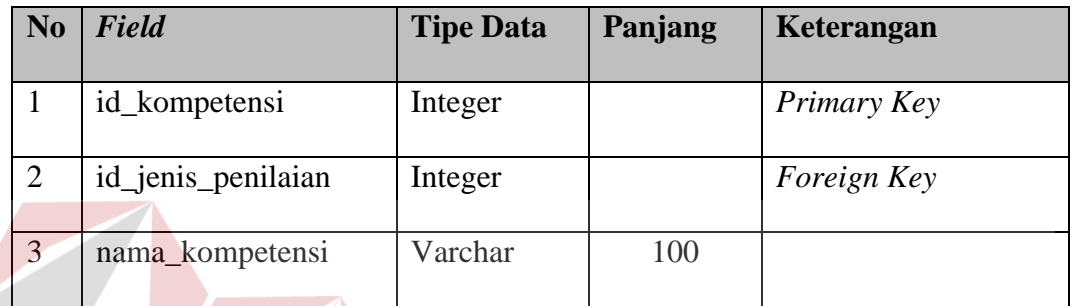

# **B.7.Tabel Sub Kompetensi**

Nama Tabel : tbl\_sub\_kompetensi

Fungsi : Menyimpan data sub kompetensi

*Primary Key* : id\_sub\_kompetensi

*Foreign Key* : id\_kompetensi

# **Tabel 4.27** Tabel Sub Kompetensi

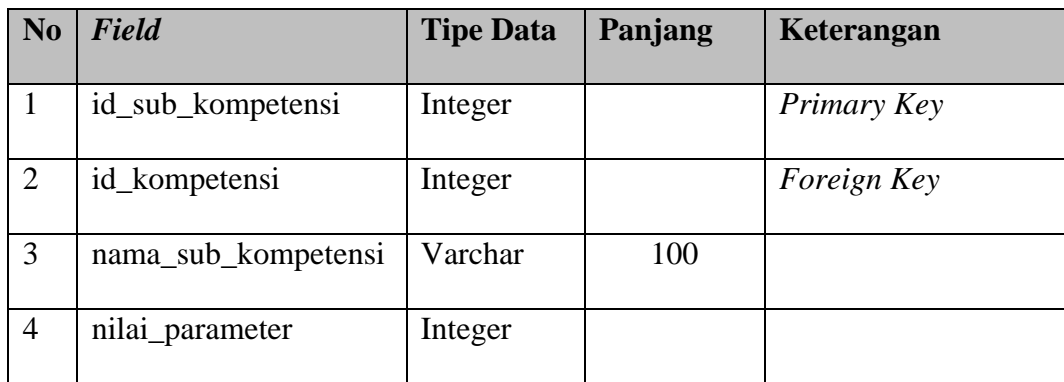

**BISNIS** 

# **B.8.Tabel Nilai Kompetensi**

Nama Tabel : tbl\_nilai\_kompetensi

Fungsi : Menyimpan data nilai kompetensi

*Primary Key* : id\_sub\_kompetensi, id\_periode, no\_pegawai, penilai

*Foreign Key* : id\_sub\_kompetensi, id\_periode, no\_pegawai

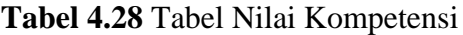

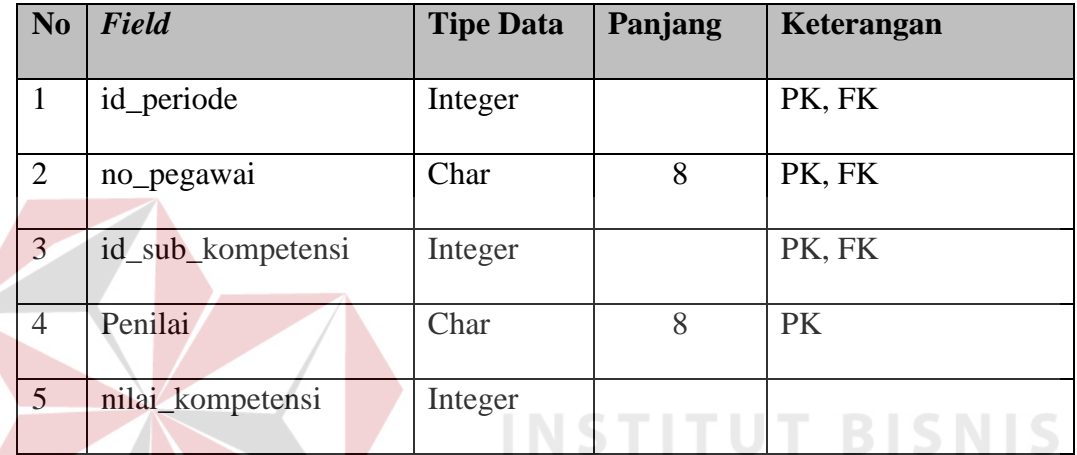

# **B.9.Tabel Jenis Pelatihan**

Nama Tabel : tbl\_jenis\_pelatihan

Fungsi : Menyimpan data jenis pelatihan<br>  $A B A V A$ 

*Primary Key* : id\_pelatihan

*Foreign Key* : id\_sub\_kompetensi

# **Tabel 4.29** Tabel Jenis Pelatihan

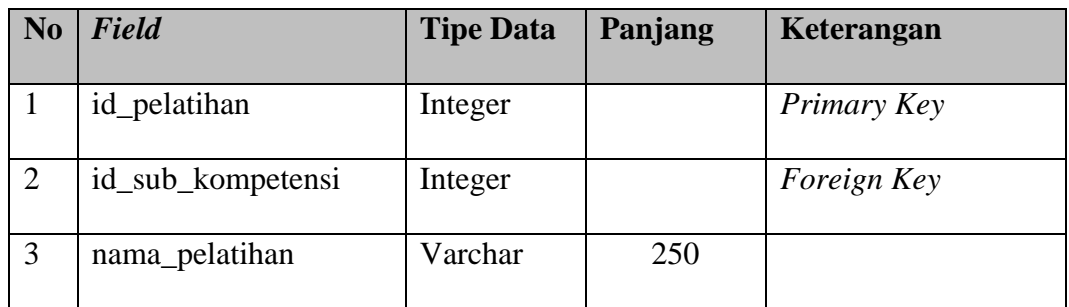

**DRMATIKA** 

# **B.10. Tabel Periode**

Nama Tabel : tbl\_periode

Fungsi : Menyimpan data jenis periode

*Primary Key* : id\_periode

*Foreign Key* : -

# **Tabel 4.30** Tabel Periode

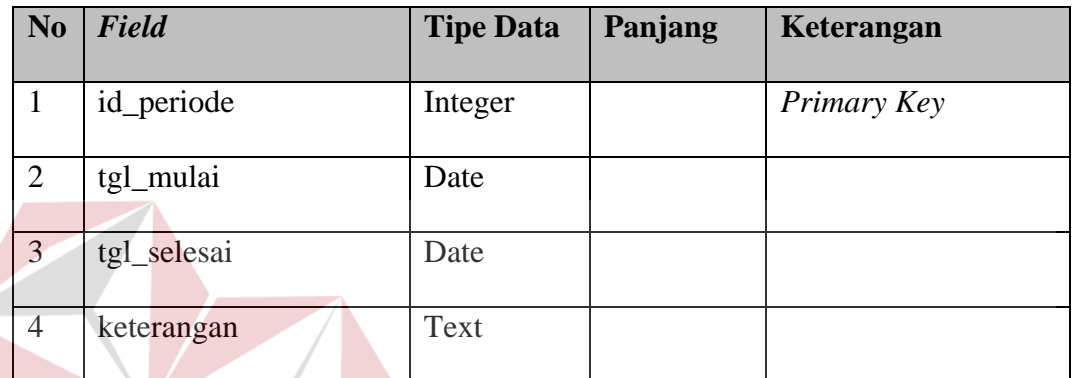

**B.11. Tabel Surat Peringatan** 

Nama Tabel : tbl\_surat\_peringatan

Fungsi : Menyimpan data surat peringatan

*Primary Key* : id\_sp

*Foreign Key* : -

**Tabel 4.31** Tabel Surat Peringatan

SURABAYA

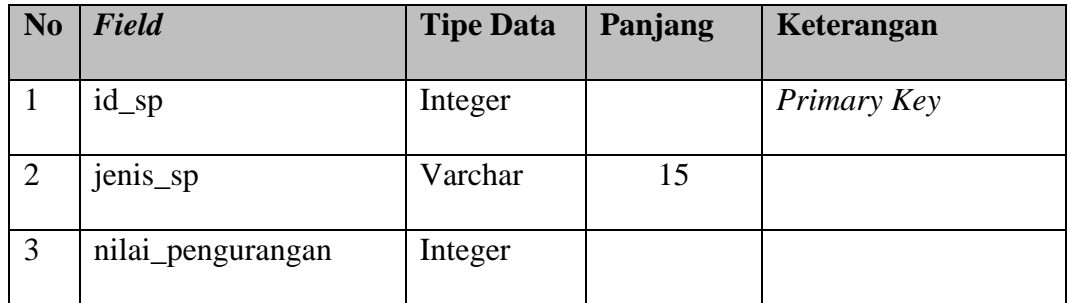

**TUT BISNIS** 

# **B.12. Tabel Nilai Surat Peringatan**

Nama Tabel : tbl\_nilai\_sp

Fungsi : Menyimpan data nilai surat peringatan

*Primary Key* : id\_sp, id\_periode, no\_pegawai

*Foreign Key* : id\_sp, nd\_periode, no\_pegawai

# **Tabel 4.32** Tabel Nilai Surat Peringatan

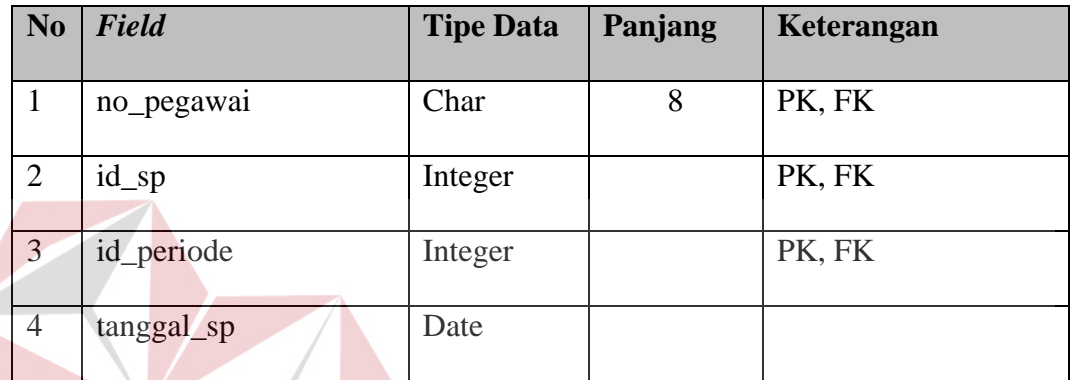

# **B.13. Tabel Tugas Pokok**

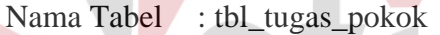

Fungsi : Menyimpan data tugas pokok

*Primary Key* : id\_tugas\_pokok

*Foreign Key* : id\_bagian, id\_jenis\_penilaian

# **Tabel 4.33** Tabel Tugas Pokok

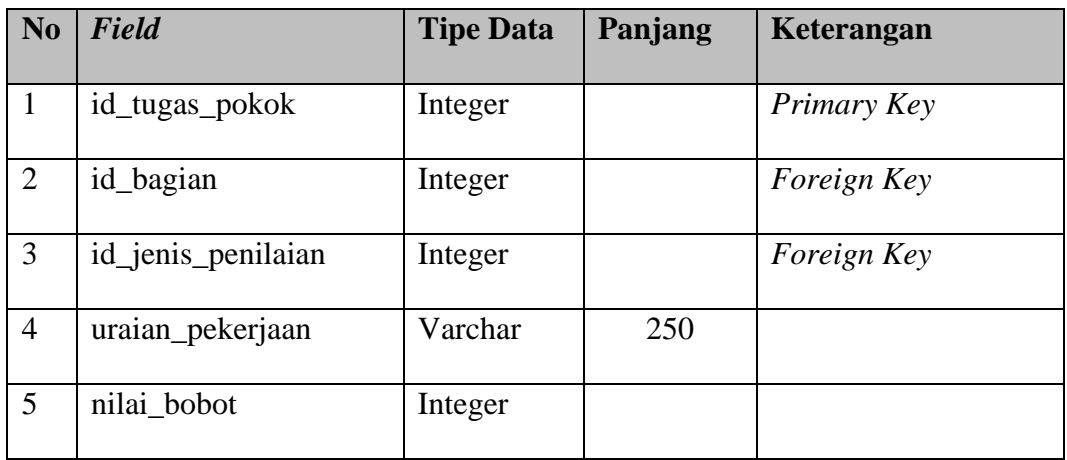

**TBISNIS** 

# **B.14. Tabel Nilai Tugas Pokok**

Nama Tabel : tbl\_nilai\_tugas\_pokok

Fungsi : Menyimpan data nilai tugas pokok

*Primary Key* : no\_pegawai, id\_periode, id\_tugas\_pokok, penilai

*Foreign Key* : no\_pegawai, id\_periode, id\_tugas\_pokok

**Tabel 4.34** Tabel Nilai Tugas Pokok

| N <sub>0</sub> | Field             | <b>Tipe Data</b> | <b>Panjang</b> | Keterangan |
|----------------|-------------------|------------------|----------------|------------|
|                | id_tugas_pokok    | Integer          |                | PK, FK     |
| $\overline{2}$ | no_pegawai        | Char             | 8              | PK, FK     |
| $\overline{3}$ | id_periode        | Integer          |                | PK, FK     |
| 4              | penilai           | Char             | 8              | <b>PK</b>  |
| 5              | nilai_tugas_pokok | Integer          |                |            |

# **B.15. Tabel Saran Pelatihan**

Nama Tabel : tbl\_saran\_pelatihan

Fungsi : Menyimpan data saran pelatihan pegawai

*Primary Key* : id\_pelatihan, no\_pegawai, id\_periode, penilai

*Foreign Key* : id\_pelatihan, no\_pegawai, id\_periode

# **Tabel 4.35** Tabel Saran Pelatihan

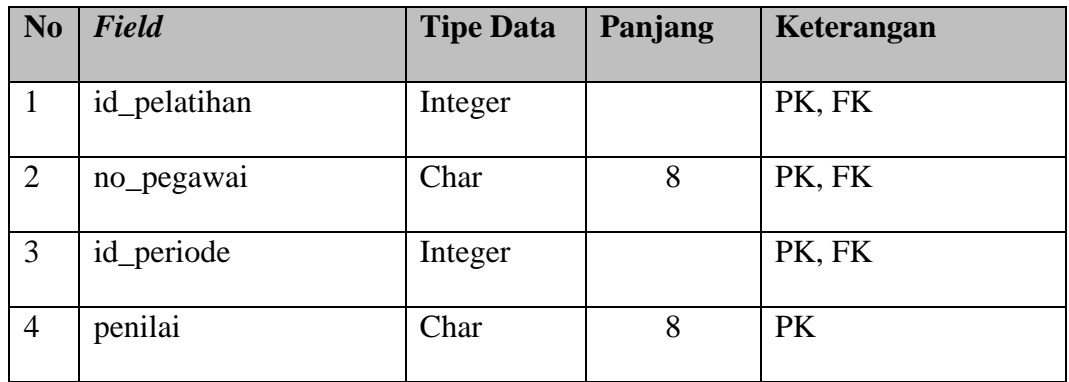

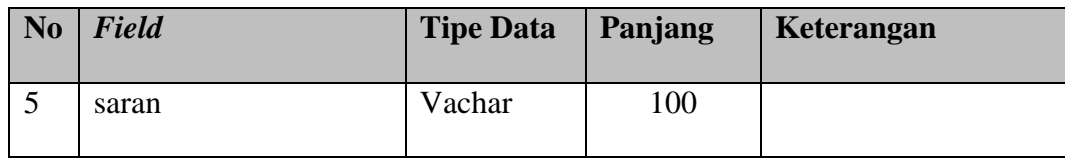

# **B.16. Tabel Verifikasi**

Nama Tabel : tbl verifikasi

Fungsi : Menyimpan data verifikasi nilai pegawai sesuai periode

*Primary Key* : id\_periode, no\_pegawai

*Foreign Key* : id\_periode, no\_pegawai

# **Tabel 4.36** Tabel Verifikasi

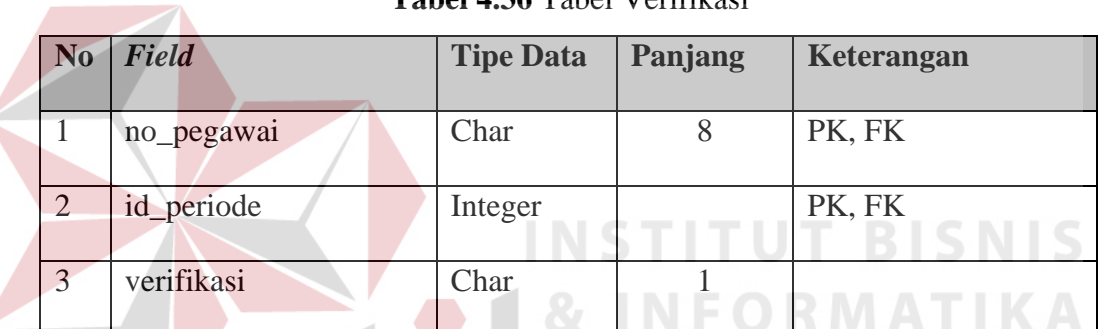

# **B.17. Tabel Klasifikasi**

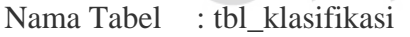

Fungsi : Menyimpan data klasifikasi

*Primary Key* : id\_klasifikasi

*Foreign Key* : no\_pegawai

# **Tabel 4.37** Tabel Klasifikasi

**JRABAYA** 

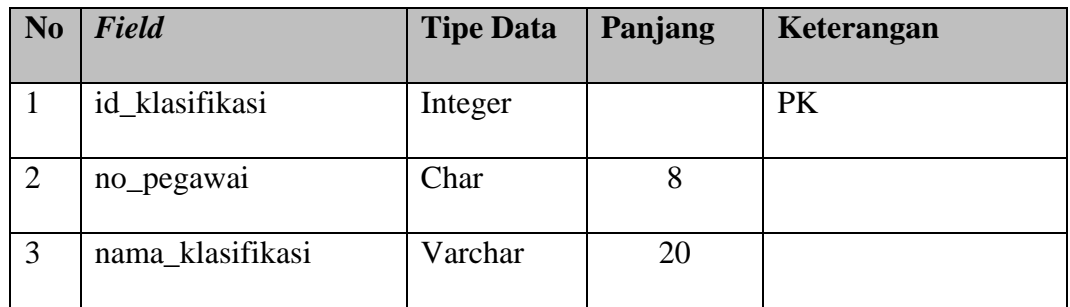

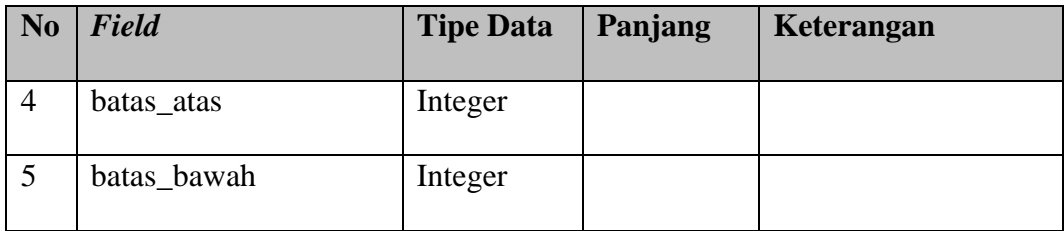

# **B.18. Tabel Nilai Akhir**

Nama Tabel : tbl\_nilai\_akhir

Fungsi : Menyimpan data nilai akhir

*Primary Key* : id\_periode, no\_pegawai

*Foreign Key* : no\_pegawai, id\_periode

### **Tabel 4.38** Tabel Nilai Akhir

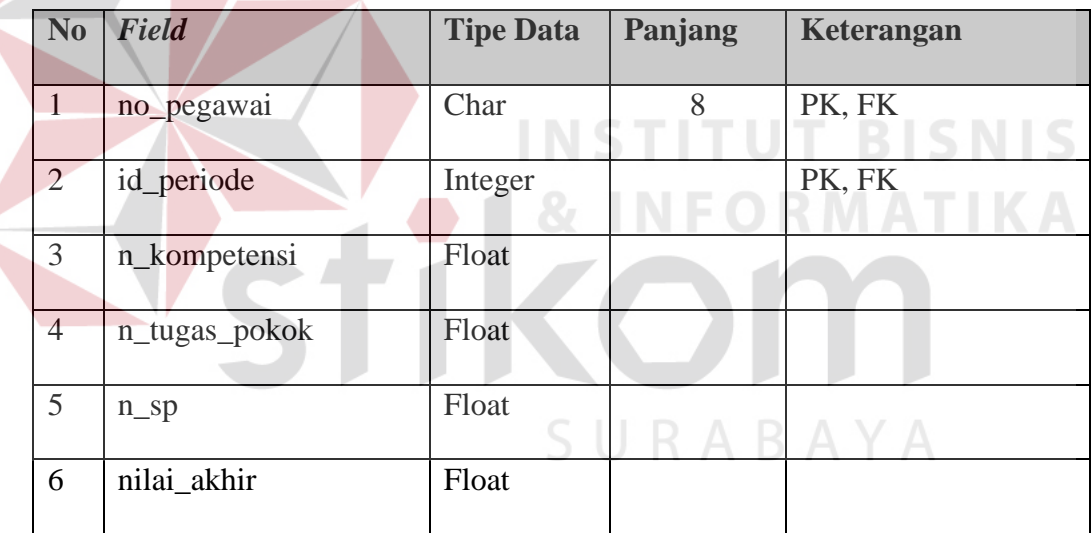

# **4.3.8. Desain I/O (***Input/Output***)**

### **A. Desain** *Input*

Desain *input* merupakan perancangan untuk memasukkan data dari hasil kegiatan tertentu yang dilakukan oleh *object* dan *subject* yang bersangkutan. Desain *input* bertujuan untuk mengetahui apa saja data *input* yang digunakan serta sebagai referensi *form input* pada aplikasi.

### **A.1. Desain** *Input* **Penilaian Tugas Pokok**

Desain *input* penilaian tugas pokok merupakan formulir yang dipakai oleh perusahaan dalam menilai kinerja pegawai berdasarkan tugas pokok. Tugas pokok berbeda tiap bagian sehingga tugas pokok akan ditulis oleh manajer untuk dilakukan penilaian kepada bawahan serta memberikan formulir yang sudah terisi tugas pokok kepada *supervisor* untuk menilai pegawai yang berada dibawah *supervisor*. Uraian pekerja ditulis oleh manajer berdasarkan pada histori penilaan sebelumnya sesuai dengan bagian masing-masing.

Pada kolom nilai akan diisikan oleh penilai dengan memberikan penilaian tidak lebih dari 4 (empat) dan tidak lebih kecil dari 0 (nol). Nilai yang telah terisi nantinya akan dikalikan dengan bobot yaitu sebesar 10, setelah semua selesai maka dilakukan total nilai dengan menjumlahkan hasil perkalian dari nilai dikali bobot. Nilai akhir tugas pokok dinamakan dengan PPTP dengan rumus total dari nilai dikali bobot dibagi dengan jumlah uraian pekerjaan yang ada. Desain *input*  penilaian tugas pokok dapat dilihat pada gambar 4.67.

SURABAYA

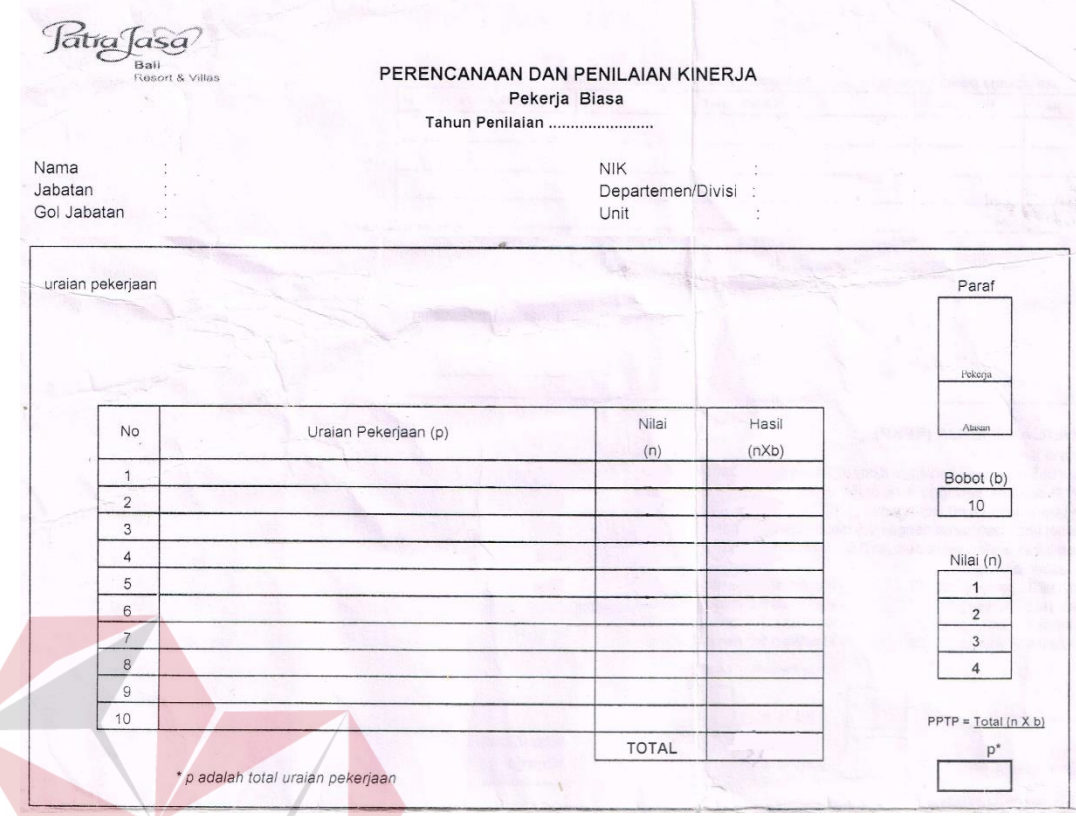

# **Gambar 4.67** Desain *Input* Penilaian Tugas Pokok

# **A.2.Desain** *Input* **Penilaian Kompetensi**

Desain *input* penilaian kompetensi merupakan formulir yang dipakai oleh perusahaan dalam menilai kinerja pegawai berdasarkan kompetensi. Kompetensi setiap bagian sama sehingga *form* penilaian memiliki kompetensi yang sama. Penilaian kompetensi dilakukan oleh penilai dengan melingkari nilai yang ada pada kolom hasil penilaian. Nilai maksimal yaitu sebesar 4 (empat) dan minimal 0 (nol). Nilai yang sudah dilingkari akan dilakukan total nilai dan mencari nilai Rangkuman Penilaian Kompetensi (RPK) dengan mengalikan total nilai dengan 2. Desain *input*  penilaian kompetensi dapat dilihat pada gambar 4.68.

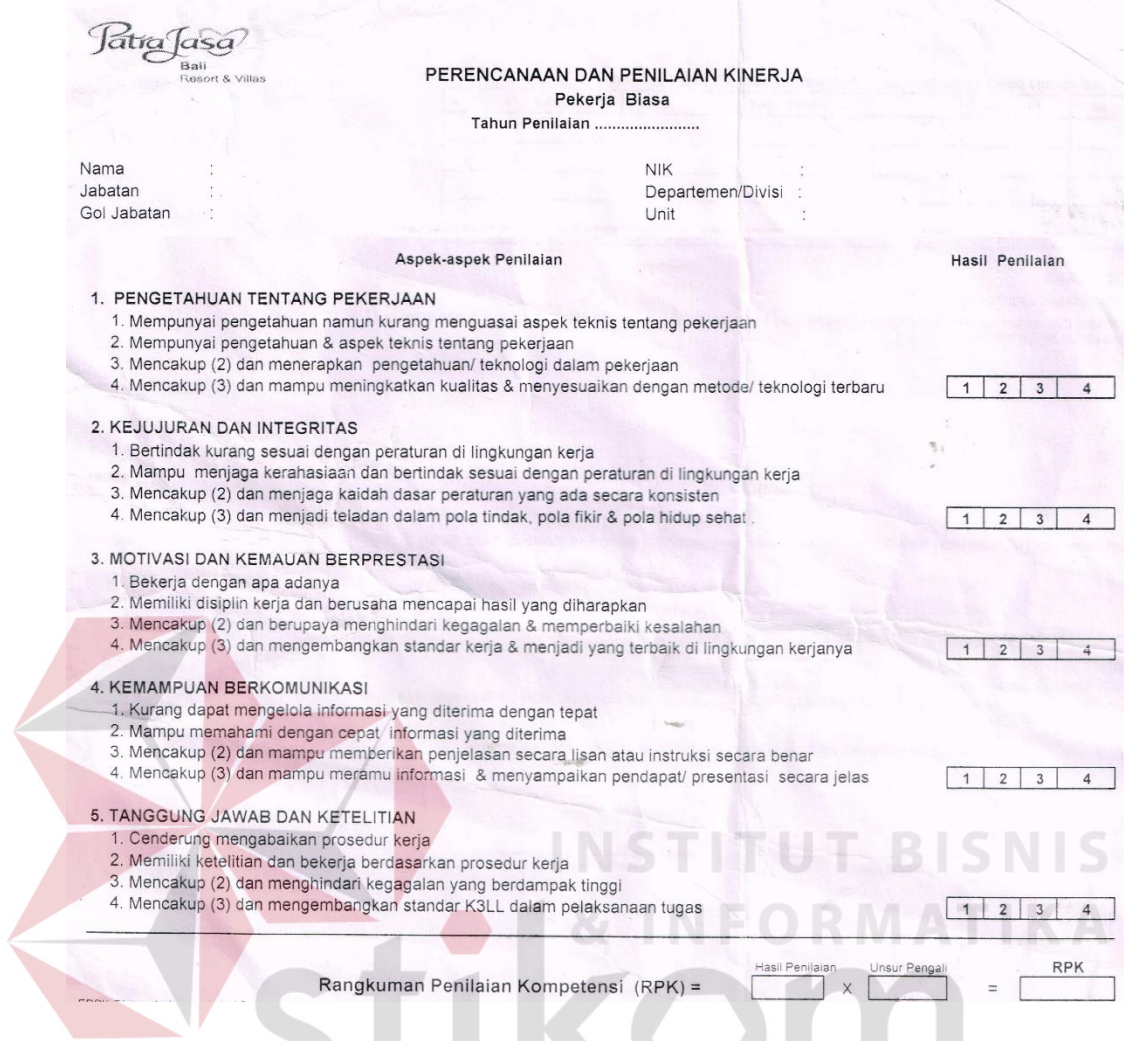

**Gambar 4.68** Desain *Input* Penilaian Kompetensi

# **A.3.Desain** *Input* **Penilaian Surat Peringatan**

Desain *input* penilaian surat peringatan digunakan oleh *Human Resource* dalam mencatat nilai surat peringatan pegawai. Nilai surat peringatan diisi jika pegawai yang dinilai pernah mendapatkan surat peringatan dari pimpinan. Penilaian surat peringatan diisi dengan tanggal, periode, dan keterangan jika diperlukan. Penilaian surat peringatan akan berfungsi untuk dilakukan pengurangan nilai yang didapatkan. Desain *input* penilaian surat peringatan dapat dilihat pada gambar 4.69.

| No. | Jenis Peringatan | Tanggal | Periode | * Diisi oleh atasan langsung pekerja jika pekerja pernah mendapat Surat Peringatan selama Periode Penilaian<br>Keterangan | Pengurangan Kualifikasi |
|-----|------------------|---------|---------|----------------------------------------------------------------------------------------------------|-------------------------|
|     | <b>SP</b>        |         |         |                                                                                                    |                         |
|     | $2$ SP II        |         |         |                                                                                                    |                         |
|     | $3$ SP III       |         |         |                                                                                                    |                         |
|     | Skorsing         |         |         |                                                                                                    |                         |

**Gambar 4.69** Desain *Input* Penilaian Surat Peringatan

### **A.4.Desain** *Input* **Rangkuman Penilaian Kinerja Pekerja (RPKP)**

Desain *input* Rangkuman Penilaian Kinerja Pekerja (RPKP) merupakan rangkuman semua nilai yaitu nilai kompetensi, nilai tugas pokok dan nilai pengurangan. Nilai akhir didapat dengan menjumlahkan nilai kompetensi dengan tugas pokok setelah dikurangi dengan nilai surat peringatan. Nilai akhir yang didapat nantinya akan dicari klasifikasi yang sesuai dengan rentang nilai dari masing-masing klasifikasi. Desain *input* rangkuman penilaian kinerja pekerja dapat dilihat pada gambar 4.70. **& INFORMATIKA** 

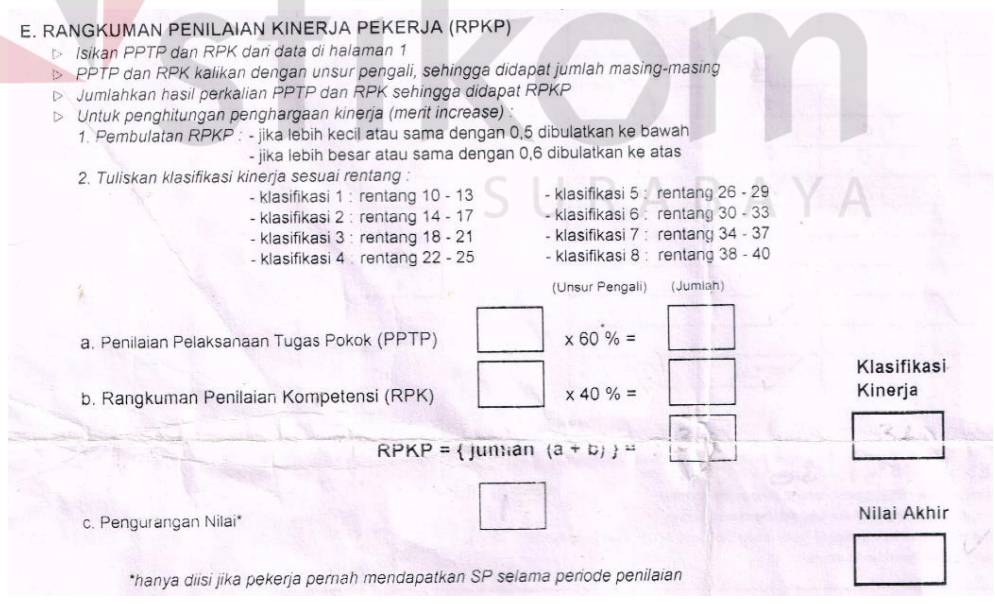

**Gambar 4.70** Desain *Input* RPKP

### **B. Desain** *Output*

Desain *output* merupakan kebalikan dari desain *input*, dimana desain *output* ini merupakan perancangan bentuk keluaran dari sebuah *input* yang dilakukan. Desain *output* biasanya sangan dibutuhkan oleh pengguna dalam melakukan pelaporan. Desain *output* penilaian kinerja pegawai pada periode yang ingin ditampilkan dapat dilihat pada gambar 4.71.

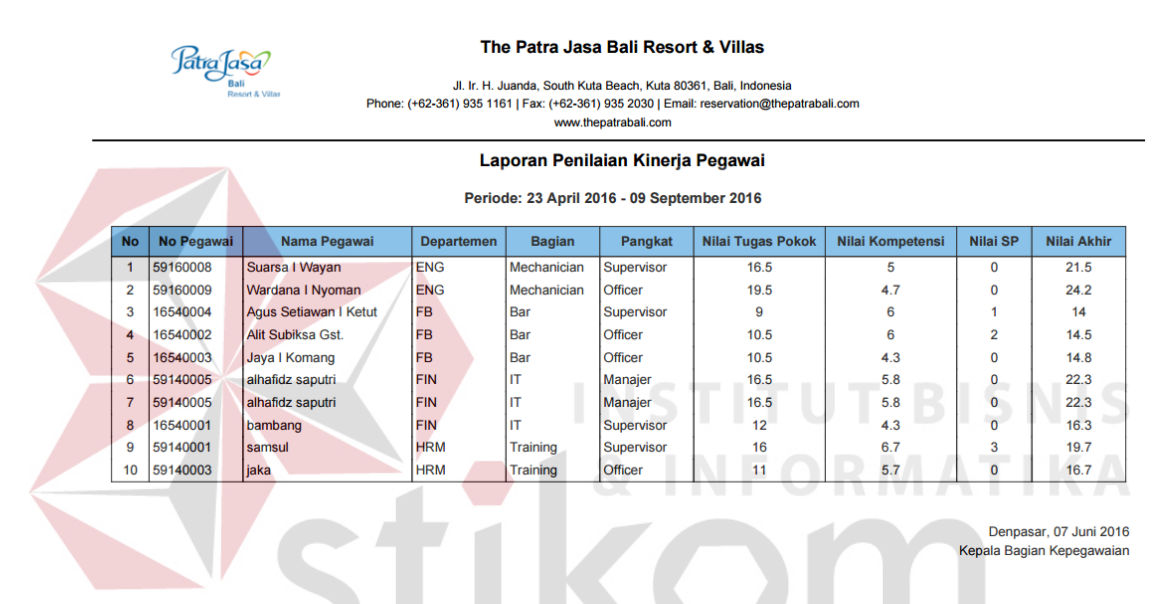

**Gambar 4.71** Desain *Output* Laporan Penilaian Kinerja Pegawai

**RABAYA** 

# **4.3.9. Desain** *Interface* **I/O (***Input/Output***)**

### **A. Desain** *Interfance Input*

Desain *interface input* merupakan perancangan bentuk aplikasi yang ingin dibuat sesuai dengan desain *input* yang sudah dimiliki. Desain *interface input* lebih mengarah ke dalam sketsa dari tampilan aplikasi yang ingin aplikasikan. Desain *interface input* bertujuan sebagai acuan bagi *developer* sehingga pada saat pembuatan aplikasi, *developer* hanya akan mengikuti sketsa tampilan desain aplikasi dari desain *interface input* yang telah dibuat.

### **A.1. Desain** *Interface Input Login* **Pegawai**

Desain *interface input login* pegawai merupakan desain tampilan yang akan dijadikan sebagai acuan dalam mendesiain aplikasi. Pada desain terdapat logo yang nantinya berisi logo dari perusahaan. Pada desain juga terdapat *form input* no pegawai yang bertipe *text* dan *password* yang bertipe *password* serta terdapat tombol masuk yang bertipe *button*. Desain *interface input login* pegawai dapat dilihat pada gambar 4.72.

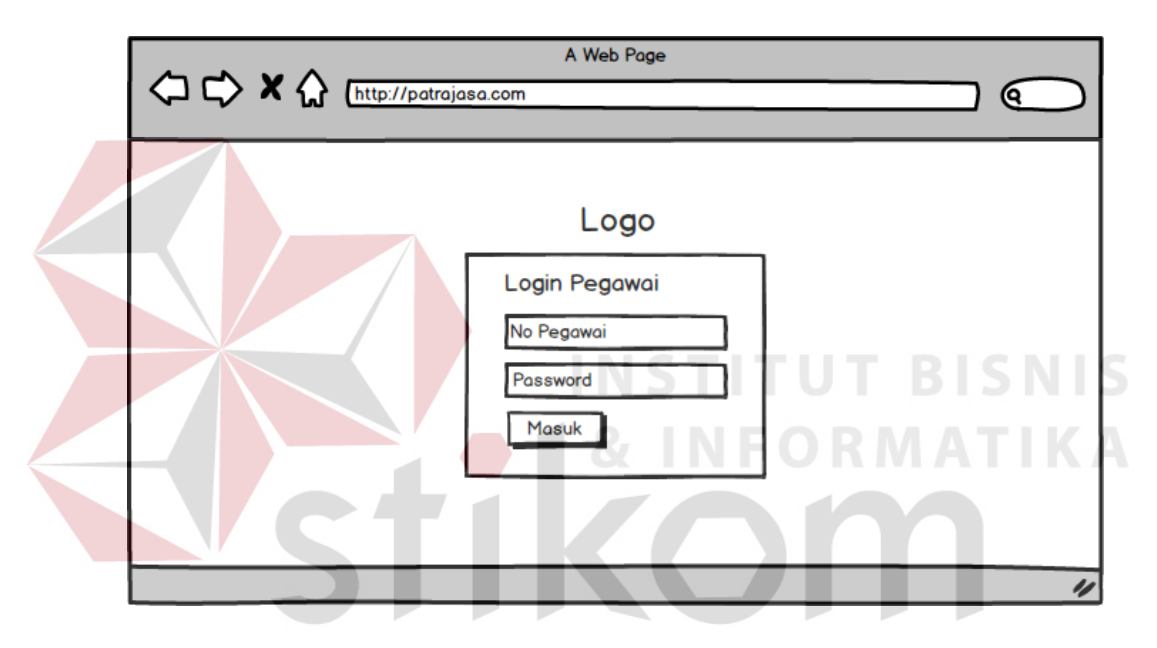

**Gambar 4.72** Desain *Interface Input Login* 

### **A.2. Desain** *Interface Input Master* **Pangkat**

Desain *interface input master* pangkat merupakan desain *form input* yang digunakan untuk melakukan pengolahan data pangkat. Pada desain terdapat *heading* dan 2 *form input* serta 2 tombol. *Form input* bertipe text untuk mengisi nama pangkat dan bertipe *number* untuk mengisi *level*. Tombol terdapat 2 yaitu tombol simpan dan batal. Desain *interface input master* pangkat dapat dilihat pada gambar 4.73.

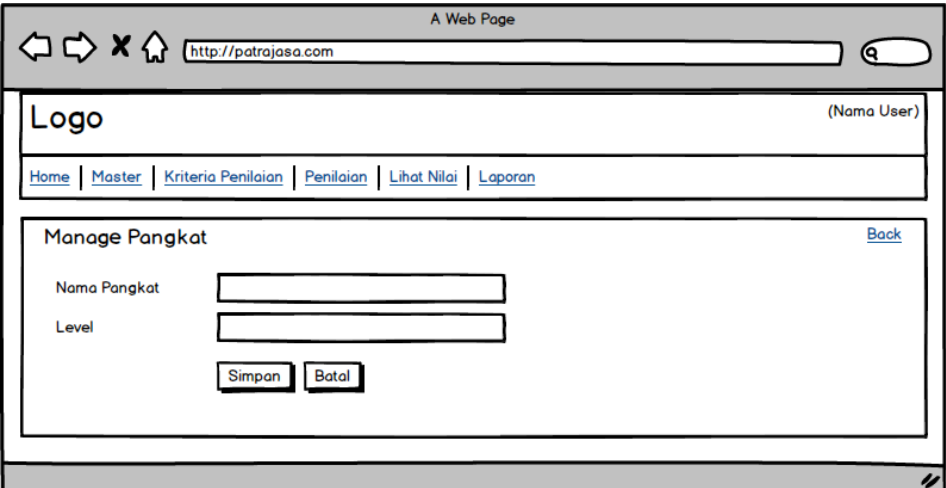

**Gambar 4.73** Desain *Interface Master* Pangkat

# **A.3. Desain** *Interface Input Master* **Departemen**

Desain *interface input master* departemen merupakan desain *form input*  yang digunakan untuk melakukan pengolahan data departemen. Pada desain terdapat *heading* dan 2 *form input* serta 2 tombol. *Form input* bertipe *text* untuk mengisi kode departemen dan nama departemen. Tombol terdapat 2 yaitu tombol simpan dan batal. Desain *interface input master* departemen dapat dilihat pada gambar 4.74.

CILDADAVA

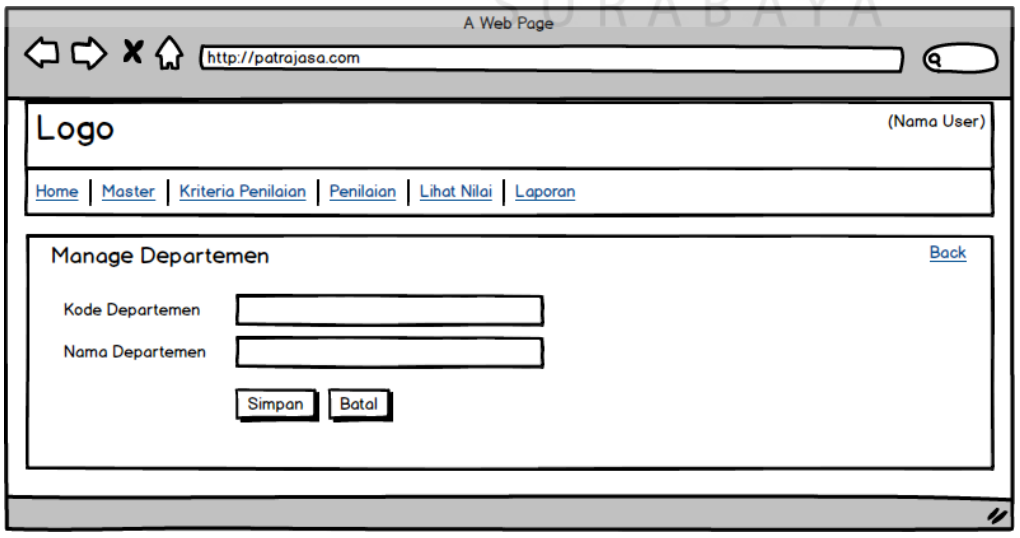

**Gambar 4.74** Desain *Interface Master* Departemen

### **A.4. Desain** *Interface Input Master* **Bagian**

Desain *interface input master* bagian merupakan desain *form input* yang digunakan untuk melakukan pengolahan data bagian. Pada desain terdapat *heading* dan 2 form *input* serta 3 tombol. *Form input* bertipe text untuk mengisi nama bagian, form *input* bertipe *select box* digunakan untuk memilih departemen. Tombol terdapat 3 yaitu tombol simpan dan batal serta terdapat tombol tambah departemen. Desain *interface input master* bagian dapat dilihat pada gambar 4.75.

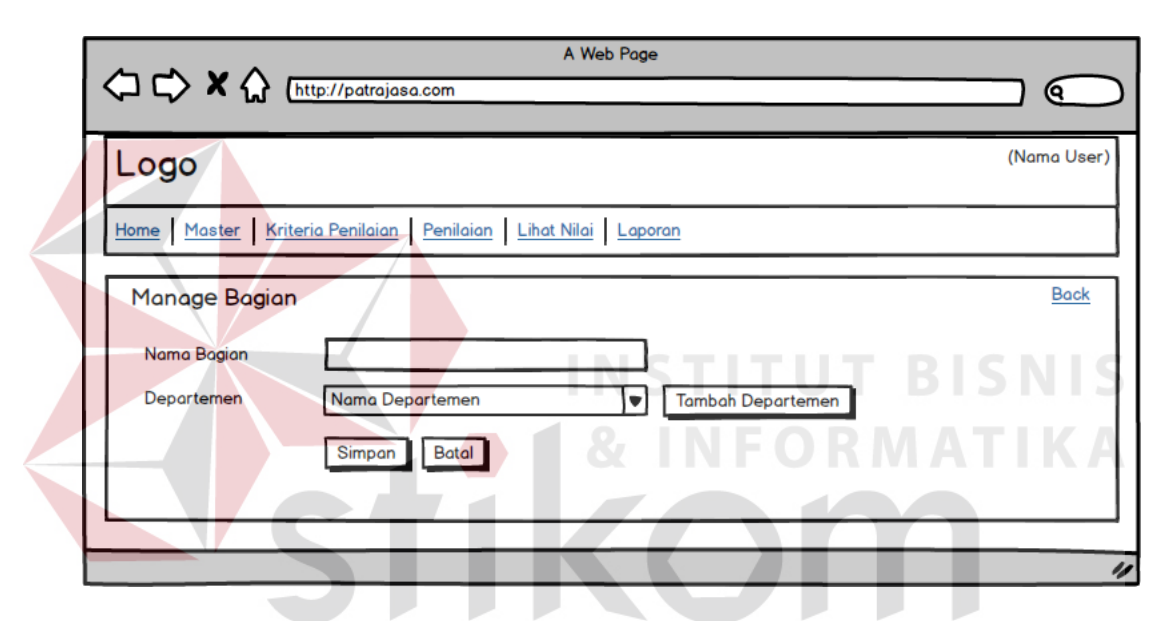

**Gambar 4.75** Desain *Interface Master* Bagian

### **A.5. Desain** *Interface Input Master* **Klasifikasi**

Desain *interface input master* klasifikasi merupakan desain *form input* yang digunakan untuk melakukan pengolahan data klasifikasi. Pada desain terdapat *heading* dan 2 *form input* serta 2 tombol. *Form input* bertipe text untuk mengisi kode departemen dan *form input* bertipe *number* untuk memasukkan range batas nilai. Tombol terdapat 2 yaitu tombol simpan dan batal. Desain *interface input master* klasifikasi dapat dilihat pada gambar 4.76.
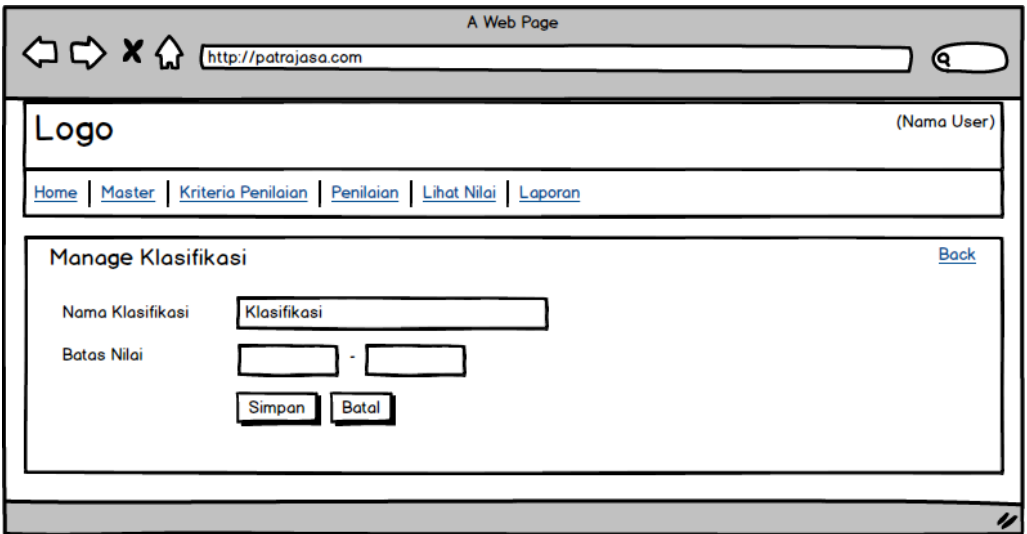

**Gambar 4.76** Desain *Interface Master* Klasifikasi

## **A.6. Desain** *Interface Input Master* **Jenis Penilaian**

Desain *interface input master* jenis penilaian merupakan desain *form input*  yang digunakan untuk melakukan pengolahan data jenis penilaian. Pada desain terdapat *heading* dan 2 *form input* serta 2 tombol. *Form input* bertipe text untuk mengisi nama jenis penilaian dan *form input* bertipe *number* untuk memasukkan bobot. Tombol terdapat 2 yaitu tombol simpan dan batal. Desain *interface input master* jenis penilaian dapat dilihat pada gambar 4.77.

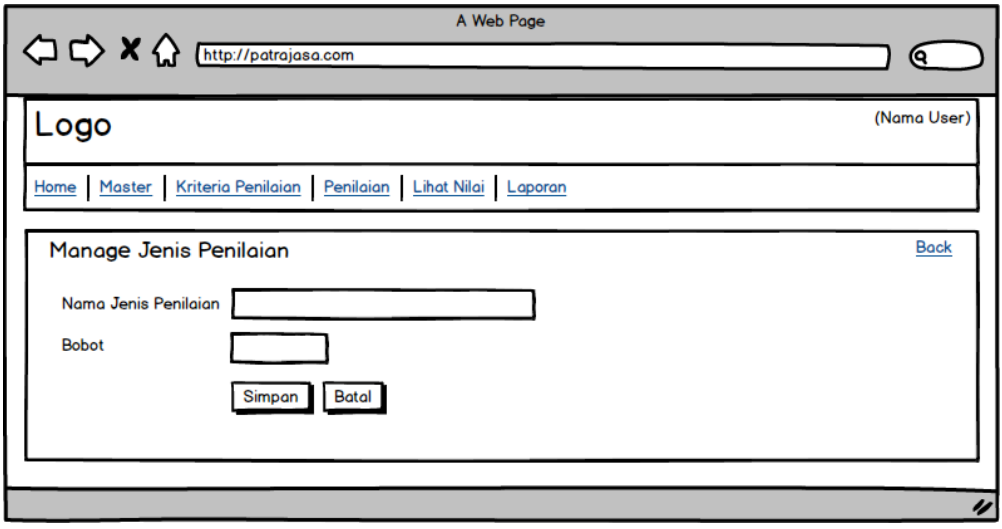

**Gambar 4.77** Desain *Interface Master* Jenis Penilaian

## **A.7. Desain** *Interface Input Master* **Pegawai**

Desain *interface input master* jenis penilaian merupakan desain *form input*  yang digunakan untuk melakukan pengolahan data jenis penilaian. Pada desain terdapat *heading* dan 11 *form input* serta 4 tombol. *Form input* bertipe text untuk mengisi nama pegawai, tempat lahir, tanggal lahir, alamat, no telpon, pass word dan konfirmasi password. *Form input* bertipe *select option* untuk memilih status pegawai, jenis kelamin, bagian dan pangkat. Tombol terdapat 4 yaitu tombol simpan, batal, tambah bagian, dam tambah pangkat. Desain *interface input master* pegawai dapat dilihat pada gambar 4.78.

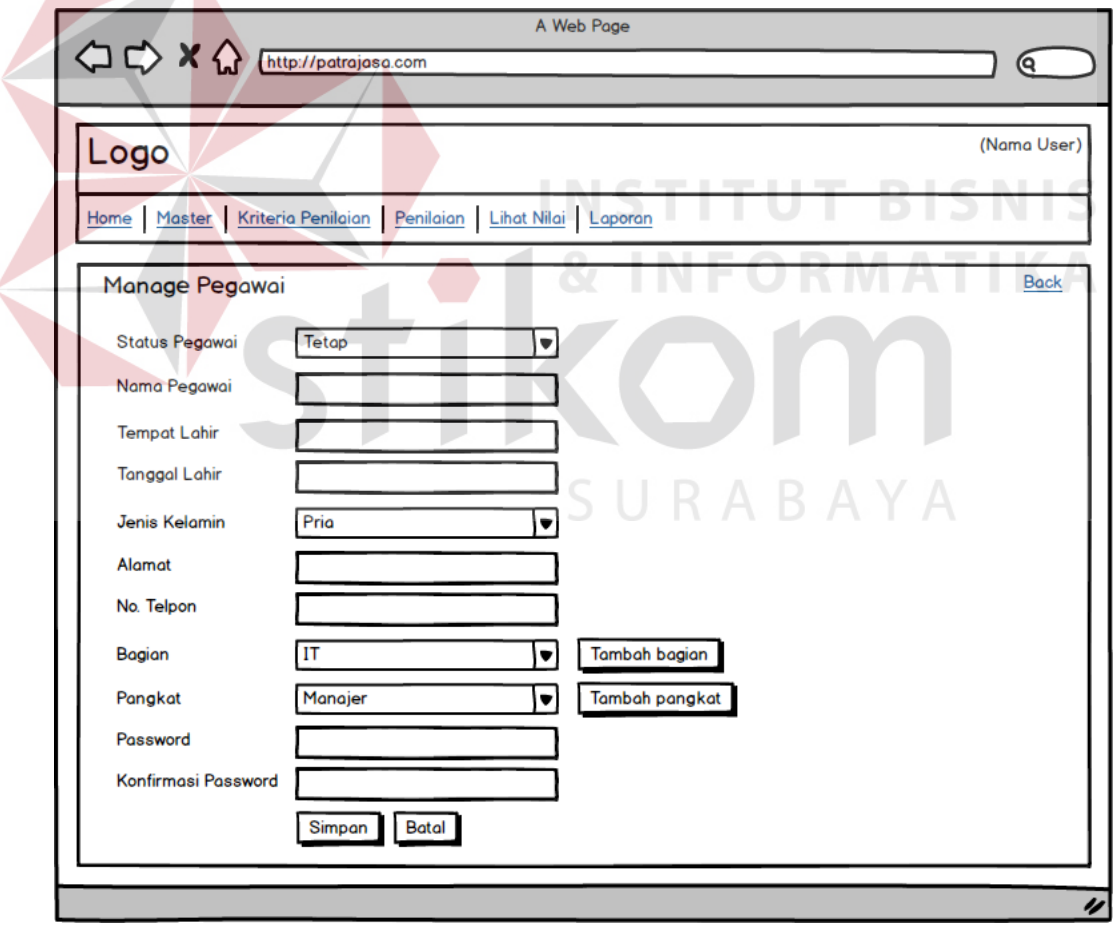

**Gambar 4.78** Desain *Interface Master* Pegawai

#### **A.8. Desain** *Interface Input* **Periode Penilaian**

Desain *interface input* periode penilaian merupakan desain *form input* yang digunakan untuk melakukan pembuatan periode penilaian. Pada desain terdapat *heading* dan 3 *form input* serta 2 tombol. *Form input* bertipe text dengan isian tanggal digunakan untuk mengisi tanggal mulai dan tanggal selesai. *Form input* bertipe *textarea* untuk memasukkan keterangan. Tombol terdapat 2 yaitu tombol simpan dan batal. Desain *interface input* periode penilaian dapat dilihat pada gambar 4.79.

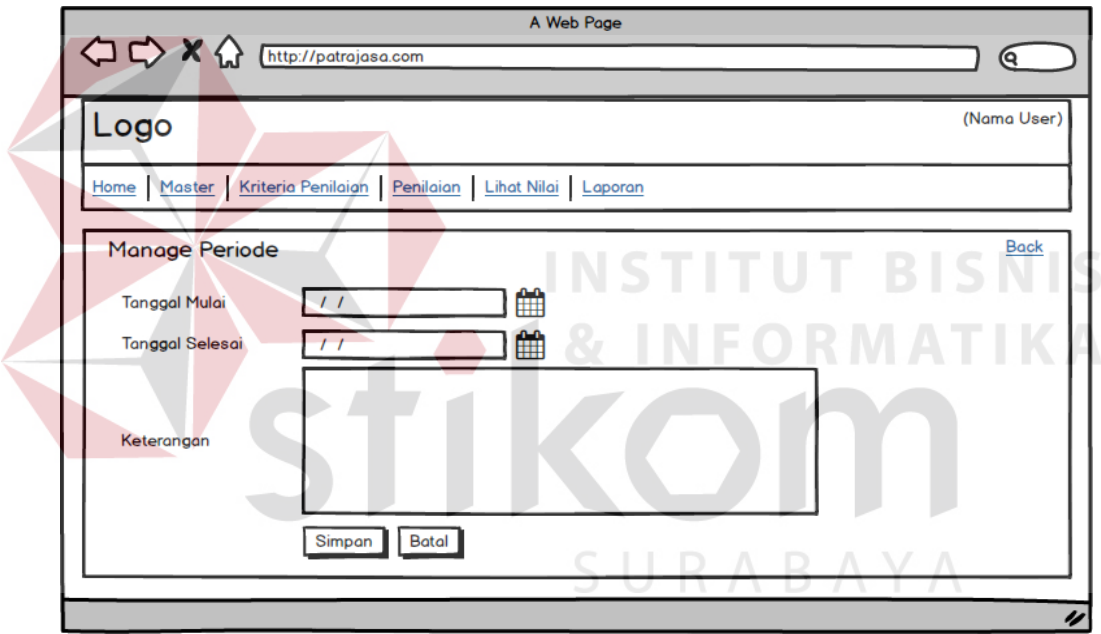

**Gambar 4.79** Desain *Interface Input* Periode Penilaian

## **A.9. Desain** *Interface Input* **Kompetensi**

Desain *interface input* kompetensi merupakan desain *form input* yang digunakan untuk melakukan pengolahan data kompetensi. Pada desain terdapat *heading* dan 1 *form input* serta 2 tombol. *Form input* bertipe text digunakan untuk mengisi nama kompetensi. Tombol terdapat 2 yaitu tombol simpan dan batal. Desain *interface input* kompetensi dapat dilihat pada gambar 4.80.

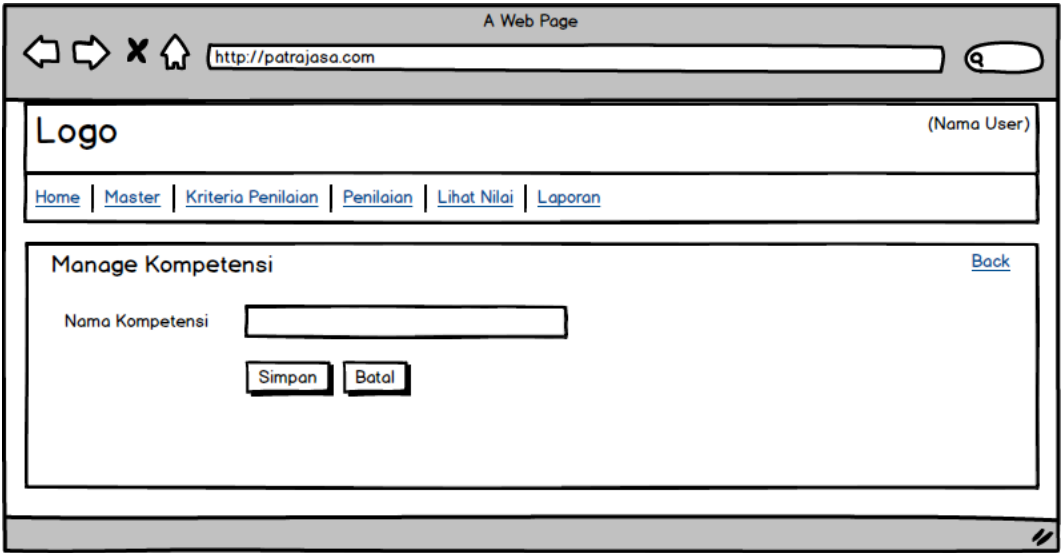

**Gambar 4.80** Desain *Interface Input* Kompetensi

# **A.10.Desain** *Interface Input* **Sub Kompetensi**

Desain *interface input* sub kompetensi merupakan desain *form input* yang digunakan untuk melakukan pengolahan data sub kopetensi. Tampilan untuk halaman sub kompetensi akan menampilkan *pop up window.* Pada desain terdapat *heading* dan 2 *form input* serta 2 tombol. *Form input* bertipe text digunakan untuk mengisi nama sub kompetensi. *Form input* bertipe *number* digunakan untuk memasukkan nilai parameter. Tombol terdapat 2 yaitu tombol simpan dan batal. Desain *interface input* sub kompetensi dapat dilihat pada gambar 4.81.

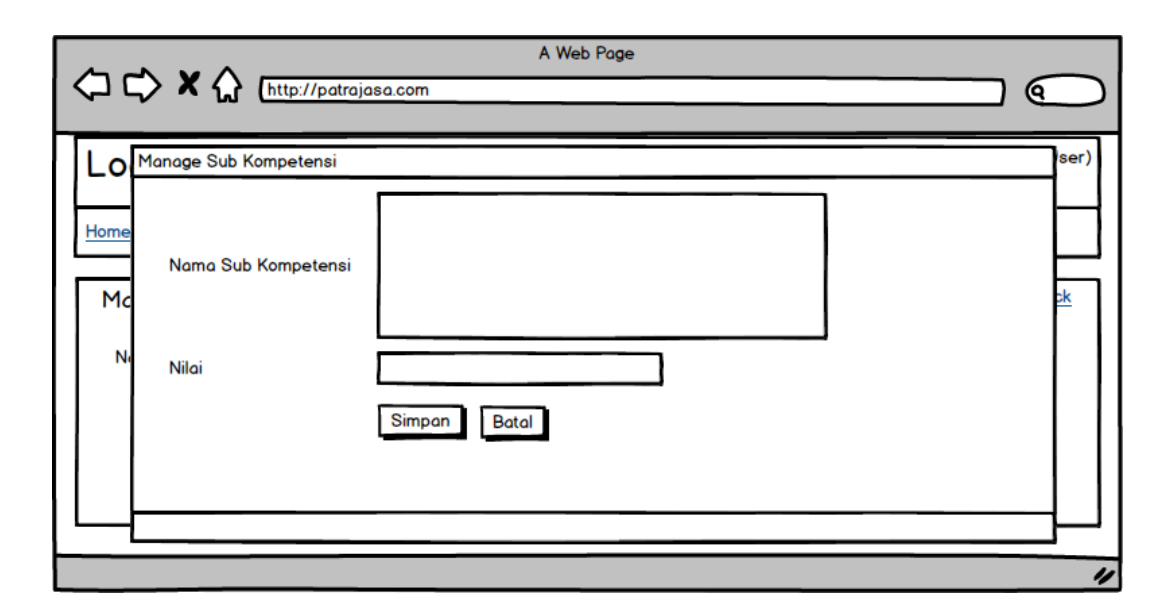

**Gambar 4.81** Desain *Interface Input* Sub Kompetensi

# **A.11.Desain** *Interface Input* **Jenis Pelatihan**

Desain *interface input* jenis pelatihan merupakan desain *form input* yang digunakan untuk melakukan pengolahan data jenis pelatihan. Tampilan untuk halaman jenis pelatihan akan menampilkan *pop up window.* Pada desain terdapat *heading* dan 1 *form input* serta 2 tombol. Pada desain juga terdapat info mengenai nama sub kompetensi yang berguna pada saat memasukkan data maka dia akan berelasi dengan nama sub kompetensi yang tampil. *Form input* bertipe text digunakan untuk mengisi nama jenis pelatihan. Tombol terdapat 2 yaitu tombol simpan dan batal. Desain *interface input* jenis pelatihan dapat dilihat pada gambar 4.82.

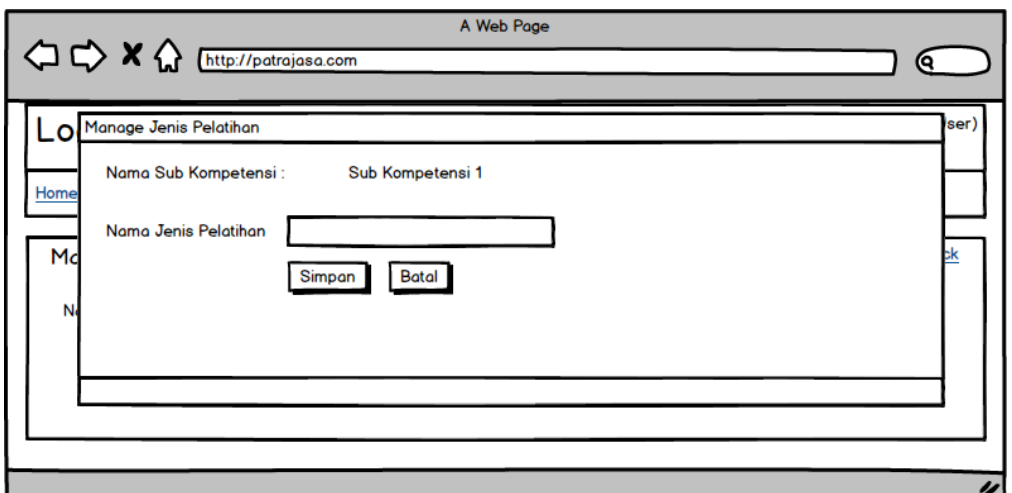

**Gambar 4.82** Desain *Interface Input* Jenis Pelatihan

## **A.12.Desain** *Interface Input* **Surat Peringatan**

Desain *interface input* surat peringatan merupakan desain *form input* yang digunakan untuk melakukan pengolahan data surat peringatan. Pada desain terdapat *heading* dan 2 *form input* serta 2 tombol. *Form input* bertipe text digunakan untuk mengisi jenis peringatan. *Form input* bertipe number digunakan untuk memasukkan pengurangan kualifikasi. Tombol terdapat 2 yaitu tombol simpan dan batal. Desain *interface input* surat peringatan dapat dilihat pada gambar 4.83.

CIIDADAVA

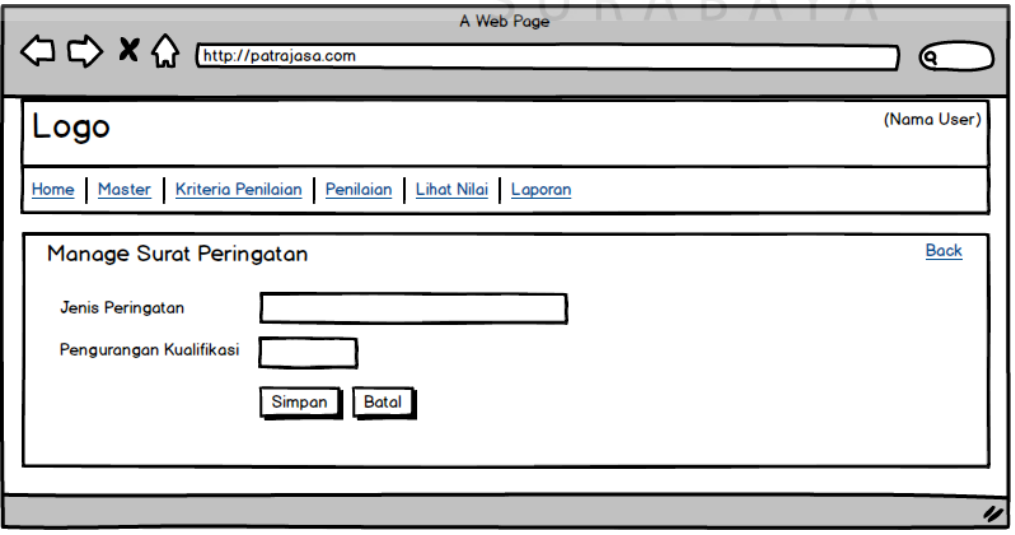

**Gambar 4.83** Desain *Interface Input* Surat Peringatan

#### **A.13.Desain** *Interface Input* **Tugas Pokok**

Desain *interface input* tugas pokok merupakan desain *form input* yang digunakan untuk melakukan pengolahan data tugas pokok. Pada desain terdapat *heading* dan 1 *form input* serta 2 tombol. *Form input* bertipe *textarea* digunakan untuk mengisi uraian pekerjaan. Tombol terdapat 2 yaitu tombol simpan dan batal. Desain *interface input* tugas pokok dapat dilihat pada gambar 4.84.

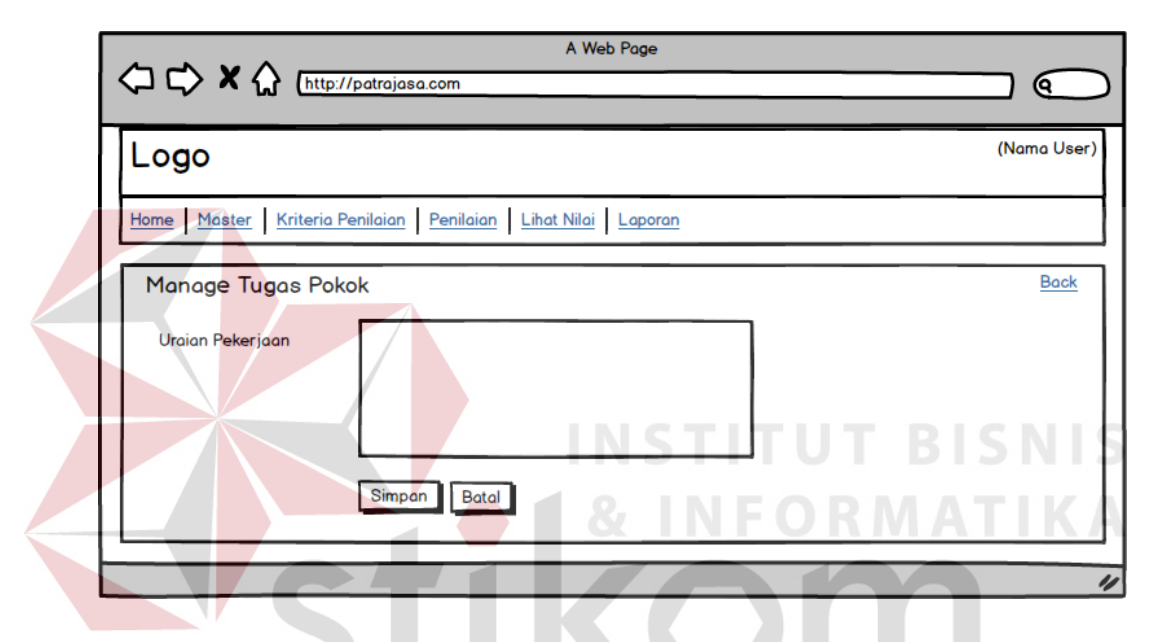

**Gambar 4.84** Desain *Interface Input* Tugas Pokok

# **A.14.Desain** *Interface Input* **Penilaian Tugas Pokok**

Desain *interface input* penilaian tugas pokok merupakan desain *form input*  yang digunakan untuk melakukan penilaian tugas pokok. Pada desain terdapat *heading*, beberapa *form input* serta 2 tombol. *Form input* bertipe *text* digunakan untuk mengisi nilai tugas pokok. Tombol terdapat 2 yaitu tombol simpan dan batal. Desain *interface input* penilaian tugas pokok dapat dilihat pada gambar 4.85.

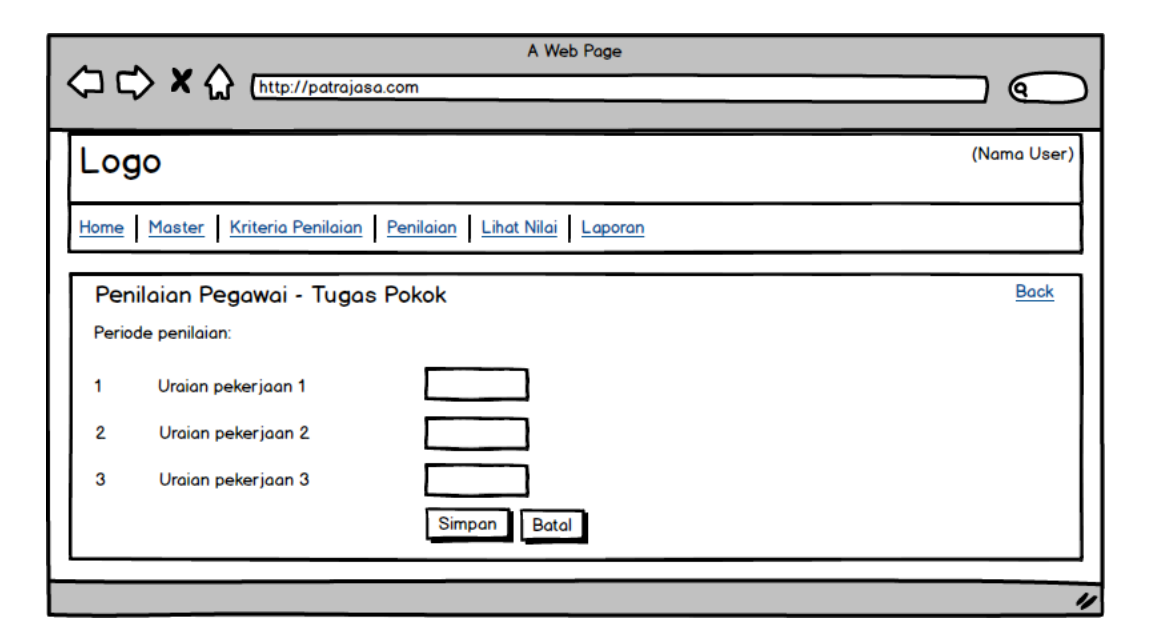

**Gambar 4.85** Desain *Interface Input* Penilaian Tugas Pokok

## **A.15.Desain** *Interface Input* **Penilaian Kompetensi**

Desain *interface input* penilaian kompetensi merupakan desain *form input*  yang digunakan untuk melakukan penilaian kompetensi. Pada desain terdapat *heading*, beberapa *form input* serta 2 tombol. *Form input* bertipe *radio* digunakan untuk memilih nilai yang sesuai dengan kriteria sub kompetensi kepada pegawai. Tombol terdapat 2 yaitu tombol simpan dan batal. Desain *interface input* penilaian kompetensi dapat dilihat pada gambar 4.86.

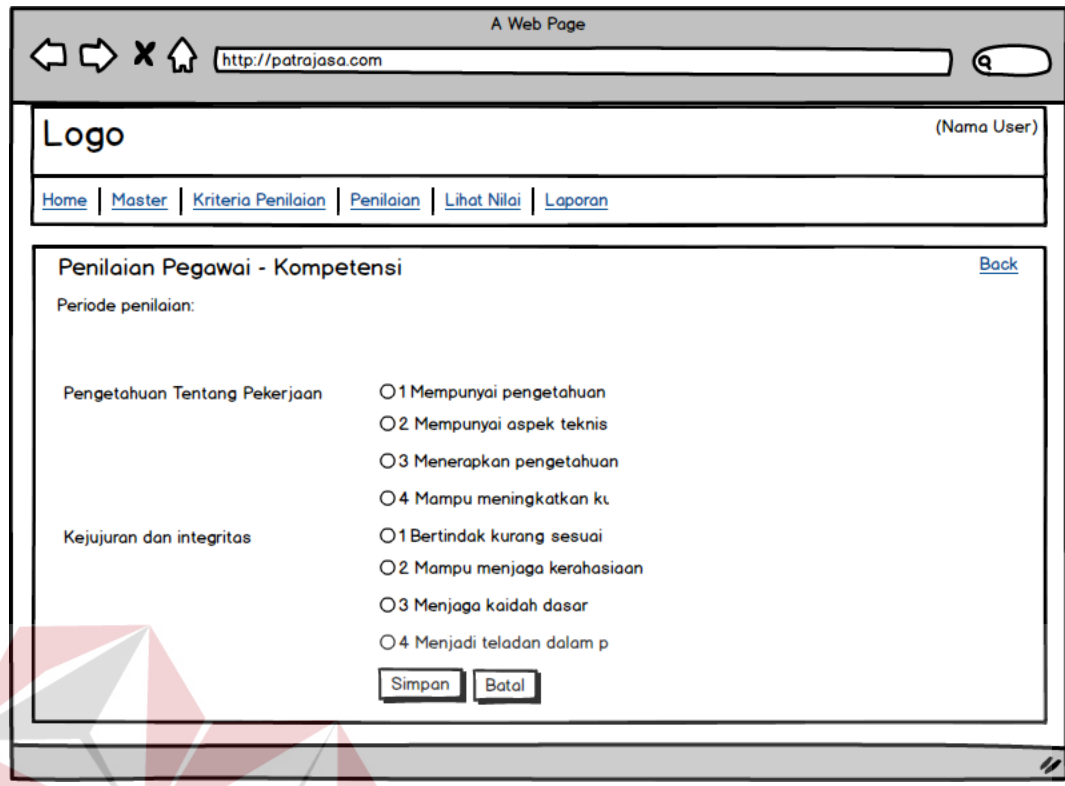

**Gambar 4.86** Desain *Interface Input* Penilaian Kompetensi

# **A.16.Desain** *Interface Input* **Saran Pelatihan**

Desain interface input saran pelatihan merupakan desain *form* input yang digunakan untuk melakukan pemberian saran pelatihan. Pada desain terdapat *heading*, beberapa *form input* serta 2 tombol. *Form input* bertipe *combo box* digunakan untuk memilih saran pelatihan yang ingin diajukan. Tombol terdapat 2 yaitu tombol simpan dan batal. Desain *interface input* saran pelatihan dapat dilihat pada gambar 4.87.

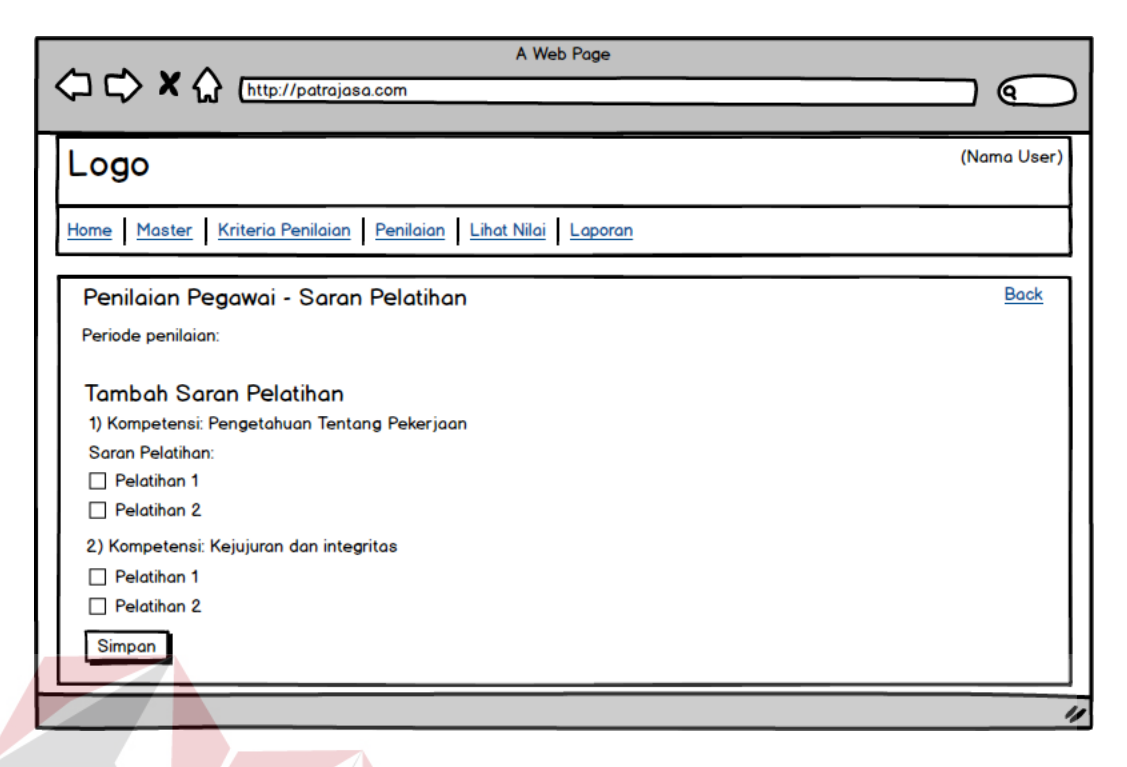

**Gambar 4.87** Desain *Interface Input* Saram Pelatihan

# **A.17.Desain** *Interface Input* **Penilaian Surat Peringatan**

Desain interface *input* penilaian surat peringatan merupakan desain *form input* yang digunakan untuk melakukan penilaian surat peringatan. Pada desain terdapat *heading*, 2 *form input* serta 2 tombol. *Form input* bertipe combo box digunakan untuk memilih jenis surat peringatan. *Form input* bertipe text dengan isian tanggal digunakan untuk menyimpan tanggal surat peringatan. Tombol terdapat 2 yaitu tombol simpan dan batal. Desain *interface input* surat peringatan dapat dilihat pada gambar 4.88.

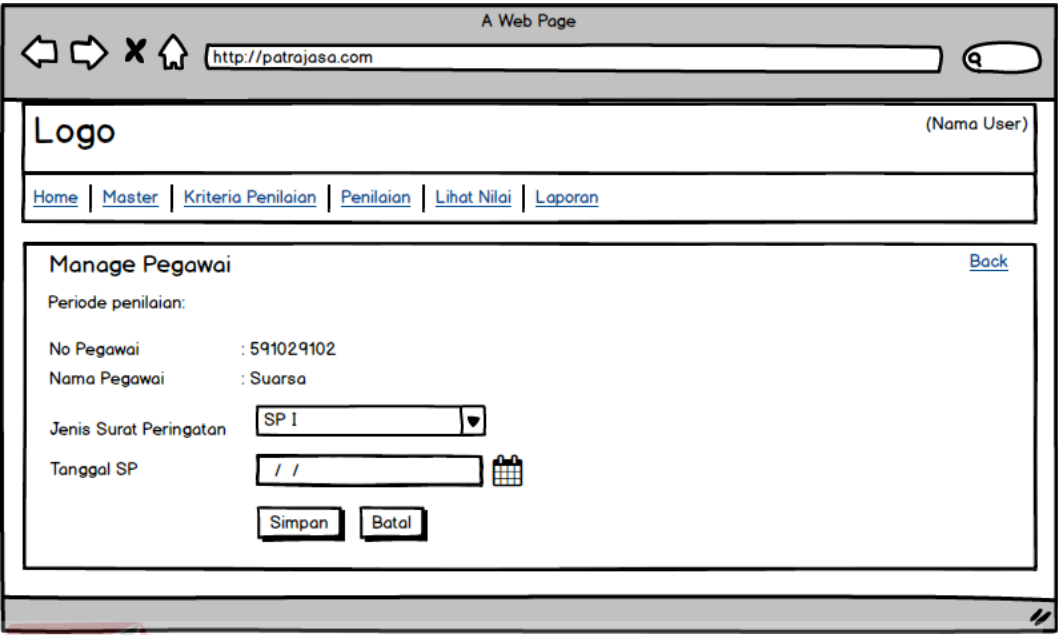

**Gambar 4.88** Desain *Interface Input* Penilaian Surat Peringatan

# **A.18.Desain** *Interface Input* **Laporan**

Desain interface *input* laporan merupakan desain *form input* yang digunakan untuk melakukan *filter* laporan. Pada desain terdapat *heading*, 3 *form input* serta 2 tombol. *Form input* bertipe text dengan isian tanggal digunakan untuk memilih tanggal mulai dan tanggal selesai. *Form input* bertipe *select box* digunakan untuk memilih departemen. Tombol terdapat 2 yaitu tombol cari dan batal. Desain *interface input* laporan dapat dilihat pada gambar 4.89.

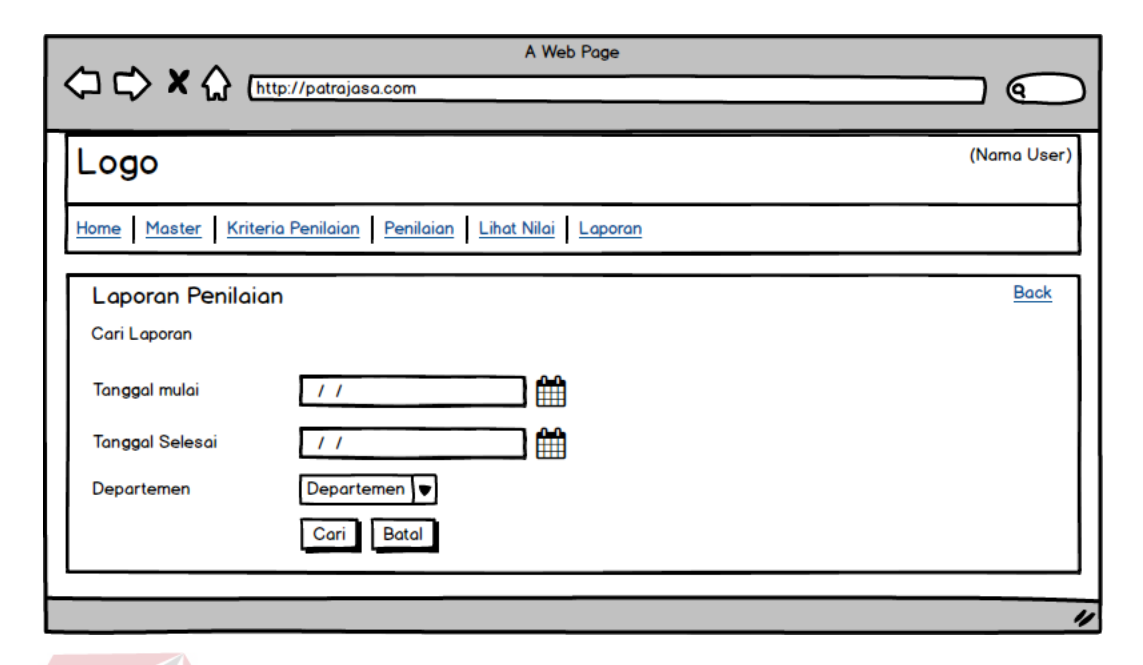

**Gambar 4.89** Desain *Interface Input* Laporan

## **B. Desain** *Interface Output*

Desain *interface output* merupakan perancangan bentuk desain tampilan data yang ditampilkan pada tabel. Desain *interface output* lebih mengarah ke dalam sketsa dari tampilan *output* data aplikas. Desain *interface output* bertujuan sebagai acuan bagi *developer* sehingga pada saat pembuatan aplikasi, *developer* hanya akan mengikuti sketsa tampilan desain aplikasi dari desain *interface output* yang telah dibuat.

## **B.1. Desain** *Interface Output Master* **Pangkat**

Desain *interface output master* pangkat terdapat tabel yang menampilkan data pangkat. Pada desain juga terdapat *heading* dan kotak isian atau *form search* yang berguna dalam melakukan pencarian data. Pada tabel memiliki 2 link yaitu *edit* dan *delete*. Desain *interface output master* pangkat dapat dilihat pada gambar 4.90.

|      | A Web Page<br>< C> X < > Mettp://patrajasa.com               |             |                                    |  |  |  |  |  |  |
|------|--------------------------------------------------------------|-------------|------------------------------------|--|--|--|--|--|--|
| Logo |                                                              | (Nama User) |                                    |  |  |  |  |  |  |
|      | Home Master Kriteria Penilaian Penilaian Lihat Nilai Laporan |             |                                    |  |  |  |  |  |  |
|      | Manage Pangkat                                               | Q search    |                                    |  |  |  |  |  |  |
| No   | Nama Pangkat                                                 | ÷<br>Level  | ♦ Created At ♦ Action              |  |  |  |  |  |  |
|      | Manajer                                                      |             | 2013-02-01<br><b>Edit II Hapus</b> |  |  |  |  |  |  |
| 2    | Supervisor                                                   | 2           | 2013-02-01 Edit II Hapus           |  |  |  |  |  |  |
| з    | <b>Officer</b>                                               | 3           | 2013-02-01<br><b>Edit II Hapus</b> |  |  |  |  |  |  |
|      |                                                              |             |                                    |  |  |  |  |  |  |
|      |                                                              |             |                                    |  |  |  |  |  |  |
|      |                                                              |             |                                    |  |  |  |  |  |  |
|      |                                                              |             |                                    |  |  |  |  |  |  |
|      |                                                              |             |                                    |  |  |  |  |  |  |
|      |                                                              |             |                                    |  |  |  |  |  |  |

**Gambar 4.90** Desain *Interface Output Master* Pangkat

# **B.2. Desain** *Interface Output Master* **Departemen**

Desain *interface output master* departemen terdapat tabel yang menampilkan data departemen. Pada desain juga terdapat *heading* dan kotak isian atau *form search* yang berguna dalam melakukan pencarian data. Pada tabel memiliki 2 link yaitu *edit* dan *delete*. Desain *interface output master* departemen dapat dilihat pada gambar 4.91.

| Logo      |                   |                                                              | (Nama User)              |
|-----------|-------------------|--------------------------------------------------------------|--------------------------|
|           |                   | Home Master Kriteria Penilaian Penilaian Lihat Nilai Laporan |                          |
|           | Manage Departemen |                                                              | Q search                 |
| <b>No</b> | ♦ Kode Departemen | ٠<br>Nama Departemen                                         | Created At Caction<br>٠  |
|           | <b>ENG</b>        | Engineering                                                  | 2013-02-01 Edit II Hapus |
| 2         | <b>FIN</b>        | Finance                                                      | 2013-02-01 Edit II Hapus |
| 3         | QA                | <b>Quality Assurance</b>                                     | 2013-02-01 Edit II Hapus |
| 4         | <b>SEC</b>        | <b>Security</b>                                              | 2013-02-01 Edit II Hapus |
| 5         | <b>SM</b>         | <b>Sales dan Marketing</b>                                   | 2013-02-01 Edit II Hapus |
|           |                   |                                                              |                          |

**Gambar 4.91** Desain *Interface Output Master* Departemen

#### **B.3. Desain** *Interface Output Master* **Bagian**

Desain *interface output master* bagian terdapat tabel yang menampilkan data bagian. Pada desain juga terdapat *heading* dan kotak isian atau *form search* yang berguna dalam melakukan pencarian data. Pada table memiliki 2 link yaitu *edit* dan *delete*. Desain *interface output master* bagian dapat dilihat pada gambar 4.92.

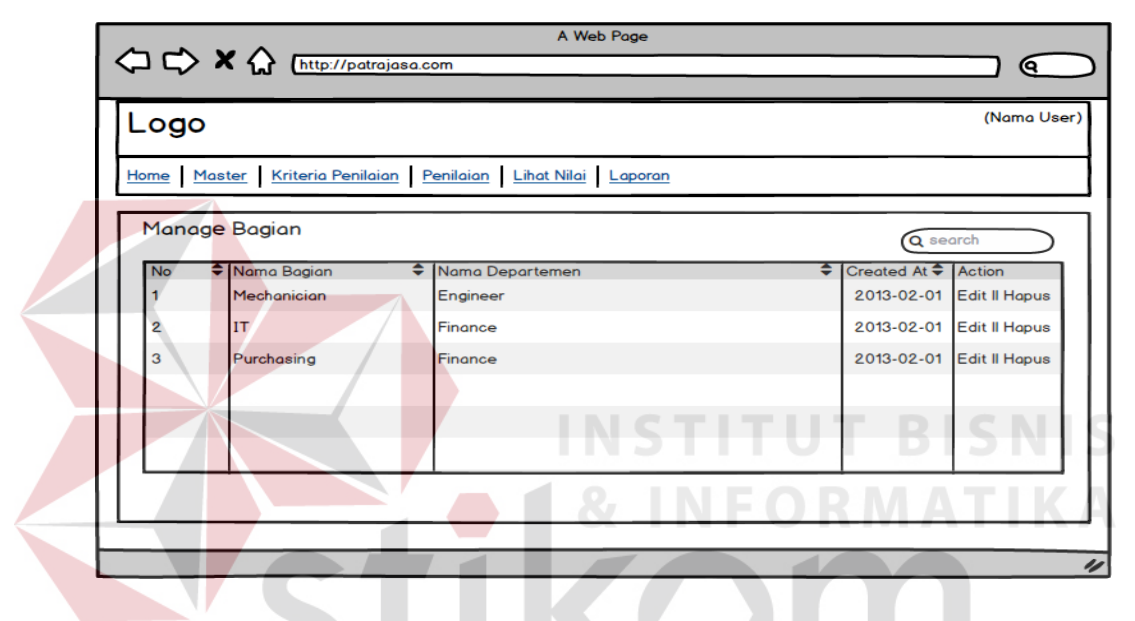

**Gambar 4.92** Desain *Interface Output Master* Bagian

# **B.4. Desain** *Interface Output Master* **Klasifikasi**

Desain *interface output master* klasifikasi terdapat tabel yang menampilkan data klasifikasi. Pada desain juga terdapat *heading* dan kotak isian atau *form search* yang berguna dalam melakukan pencarian data. Pada tabel memiliki 2 link yaitu *edit* dan *delete*. Desain *interface output master* klasifikasi dapat dilihat pada gambar 4.93.

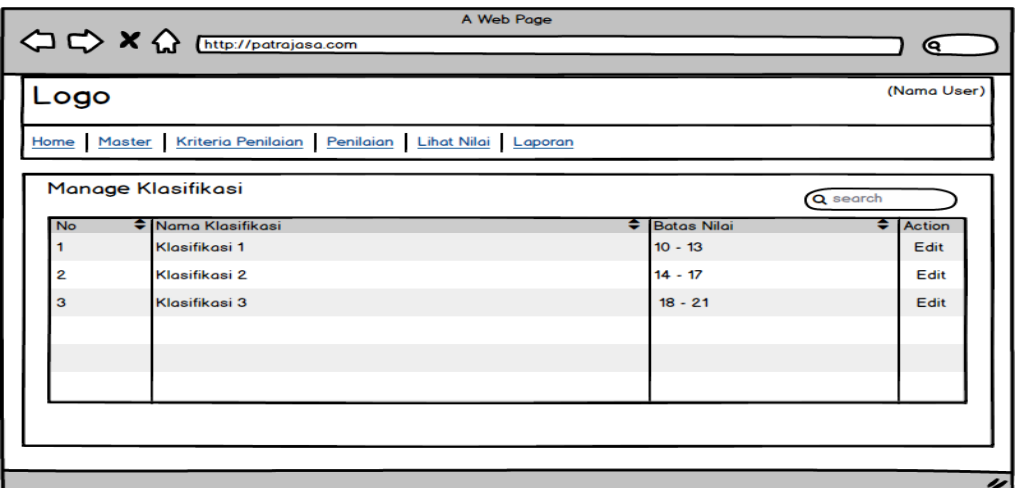

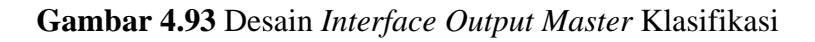

# **B.5. Desain** *Interface Output* **Jenis Pelatihan**

Desain *interface output* jenis pelatihan ditampilkan dalam bentuk *pop up window* yang terdapat tabel yang menampilkan data klasifikasi dan *heading* untuk menunjukkan identitas halaman. Pada tabel memiliki 2 link yaitu *edit* dan *delete*. Desain *interface output* jenis pelatihan dapat dilihat pada gambar 4.94.

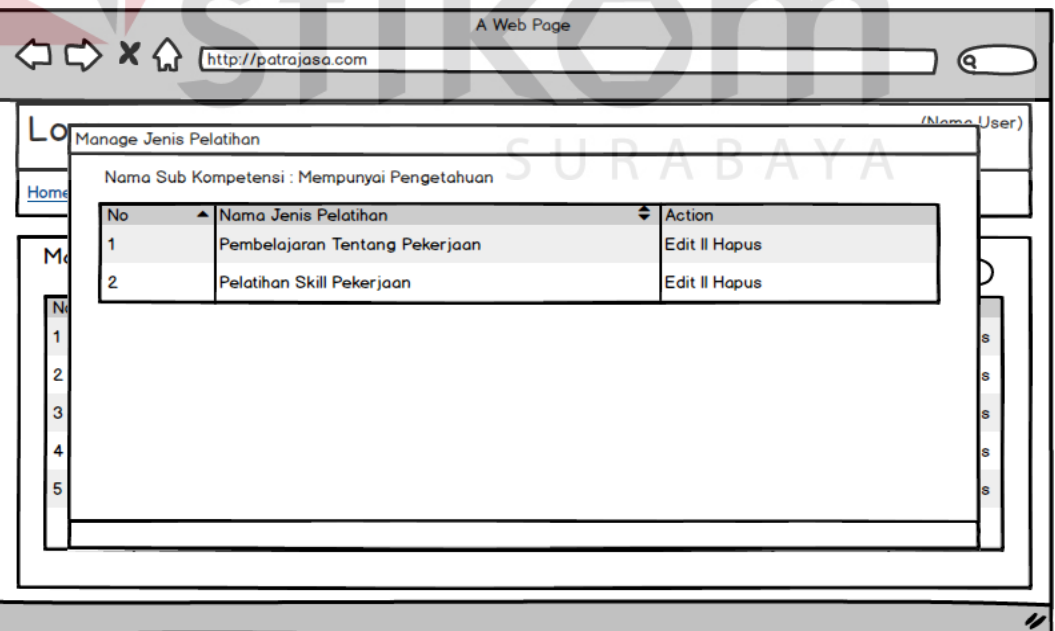

**Gambar 4.94** Desain *Interface Output* Jenis Pelatihan

#### **B.6. Desain** *Interface Output Master* **Pegawai**

Desain *interface output master* pegawai terdapat tabel yang menampilkan data pegawai. Pada desain juga terdapat *heading* dan kotak isian atau *form search* yang berguna dalam melakukan pencarian data. Pada tabel memiliki 2 link yaitu *edit* dan *delete*. Desain *interface output master* pegawai dapat dilihat pada gambar 4.95.

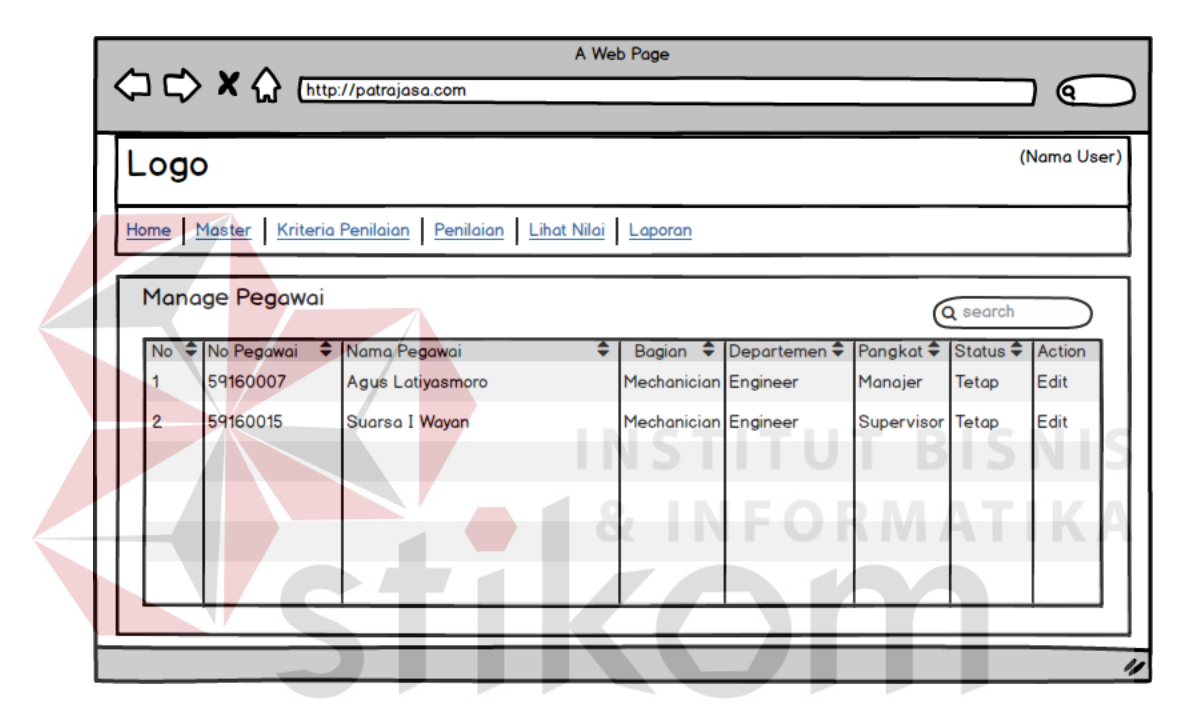

**Gambar 4.95** Desain *Interface Output Master* Pegawai

## **B.7. Desain** *Interface Output* **Periode Penilaian**

Desain *interface output* periode penilaian terdapat tabel yang menampilkan data periode penilaian. Pada desain juga terdapat *heading* dan kotak isian atau *form search* yang berguna dalam melakukan pencarian data. Pada tabel memiliki 2 link yaitu *edit* dan *delete*. Desain *interface output* periode penilaian dapat dilihat pada gambar 4.96.

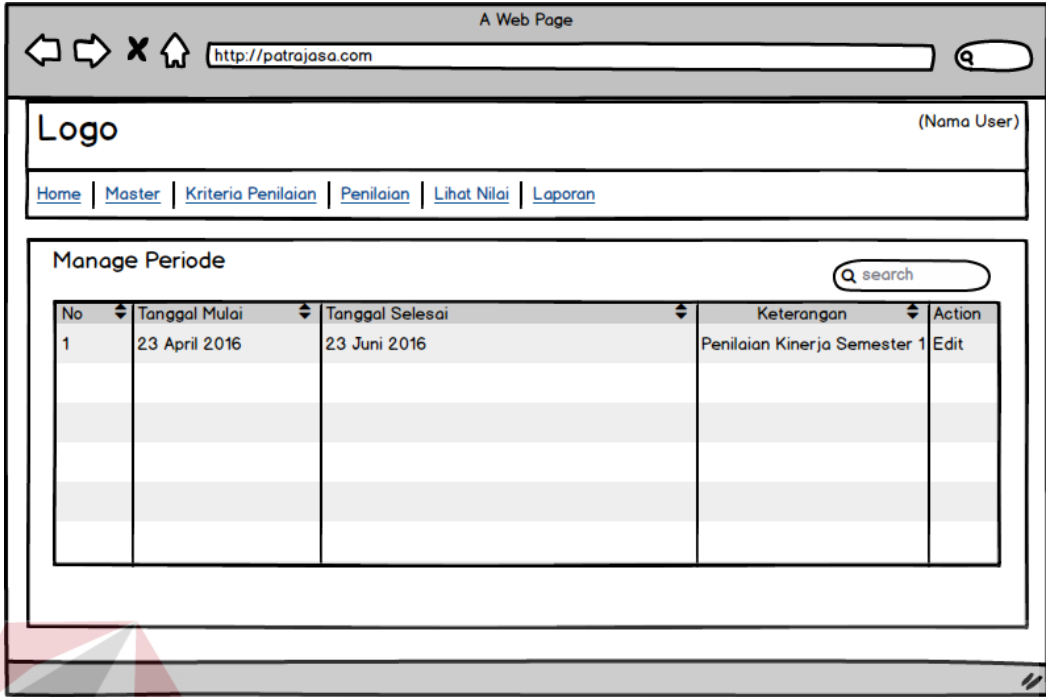

**Gambar 4.96** Desain *Interface Output* Periode Penilaian

#### **ISNIS B.8. Desain** *Interface Output* **Kompetensi**

Desain *interface output* kompetensi terdapat tabel yang menampilkan data kompetensi. Pada desain juga terdapat *heading* dan kotak isian atau *form search* yang berguna dalam melakukan pencarian data. Pada tabel memiliki 2 link yaitu *edit* dan *delete*. Desain *interface output* kompetensi dapat dilihat pada gambar 4.97.

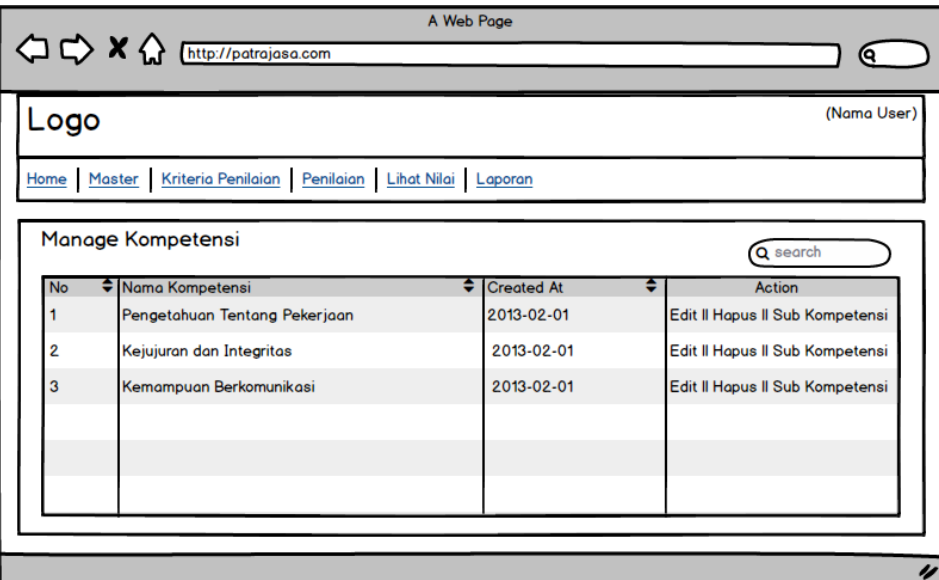

**Gambar 4.97** Desain *Interface Output* Kompetensi

# **B.9. Desain** *Interface Output* **Sub Kompetensi**

Desain *interface output* sub kompetensi ditampilkan dalam bentuk *pop up window* yang terdapat tabel yang menampilkan data sub kompetensi dan *heading* untuk menunjukkan identitas halaman. Pada tabel memiliki 2 link yaitu *edit* dan *delete*. Desain *interface output* sub kompetensi dapat dilihat pada gambar 4.98.

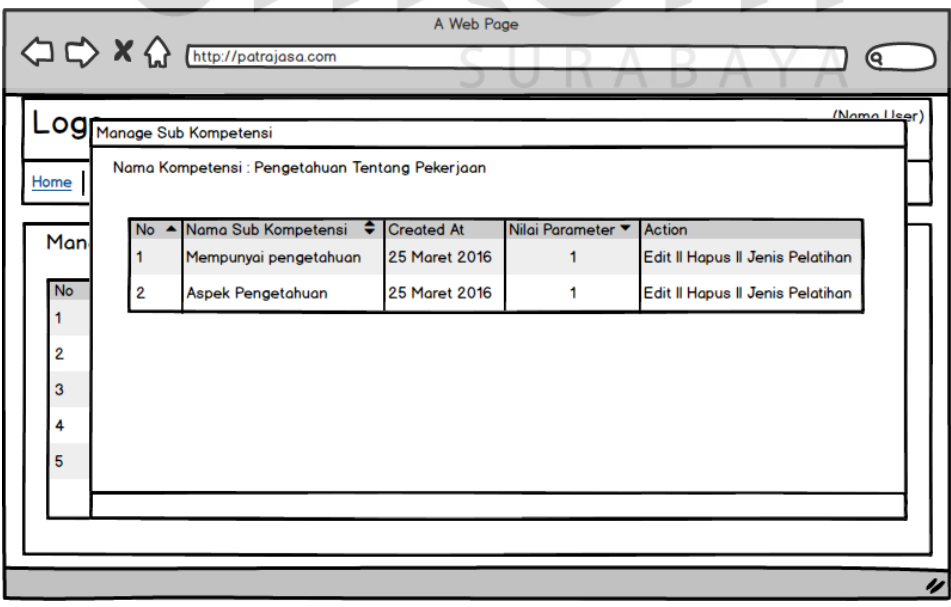

**Gambar 4.98** Desain *Interface Output* Sub Kompetensi

#### **B.10. Desain** *Interface Output* **Jenis Penilaian**

Desain *interface output* jenis penilaian terdapat tabel yang menampilkan data kompetensi. Pada desain juga terdapat *heading* dan kotak isian atau *form search* yang berguna dalam melakukan pencarian data. Pada tabel memiliki 2 link yaitu *edit* dan *delete*. Desain *interface output* jenis penilaian dapat dilihat pada gambar 4.99.

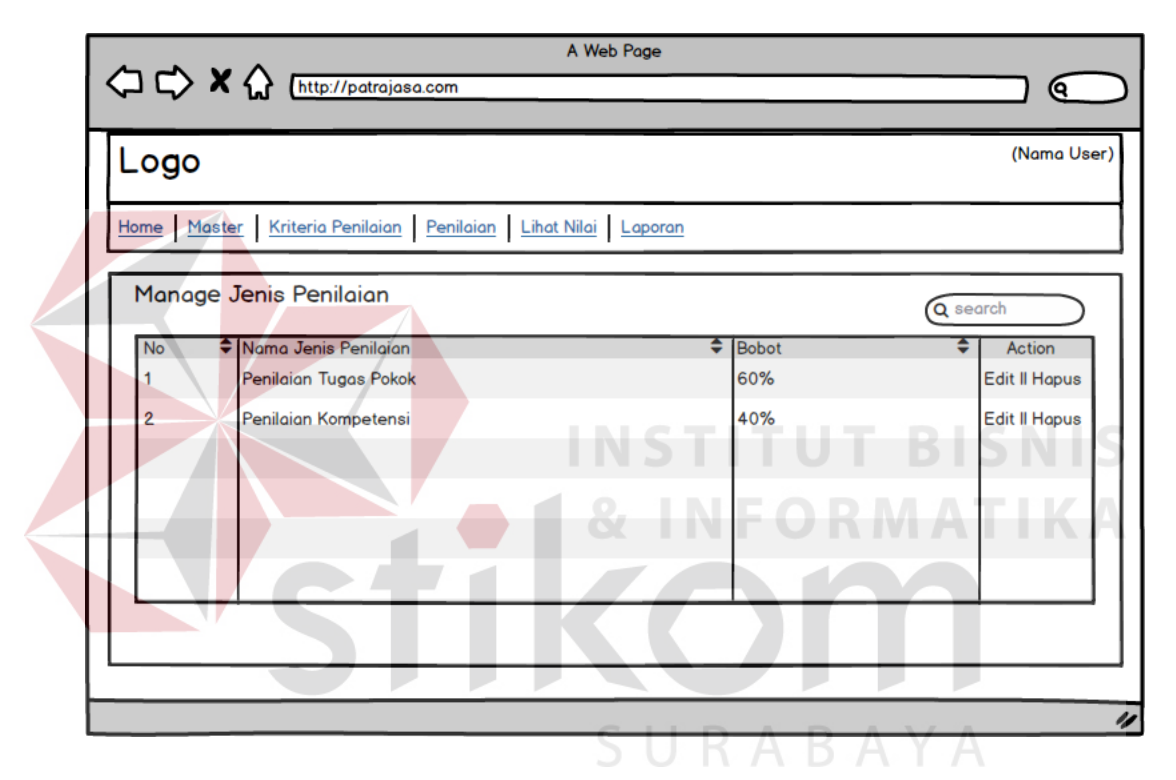

**Gambar 4.99** Desain *Interface Output* Jenis Penilaian

## **B.11. Desain** *Interface Output* **Surat Peringatan**

Desain *interface output* surat peringatan terdapat tabel yang menampilkan data surat peringatan. Pada desain juga terdapat *heading* dan kotak isian atau *form search* yang berguna dalam melakukan pencarian data. Pada tabel memiliki 2 link yaitu *edit* dan *delete*. Desain *interface output* surat peringatan dapat dilihat pada gambar 4.100.

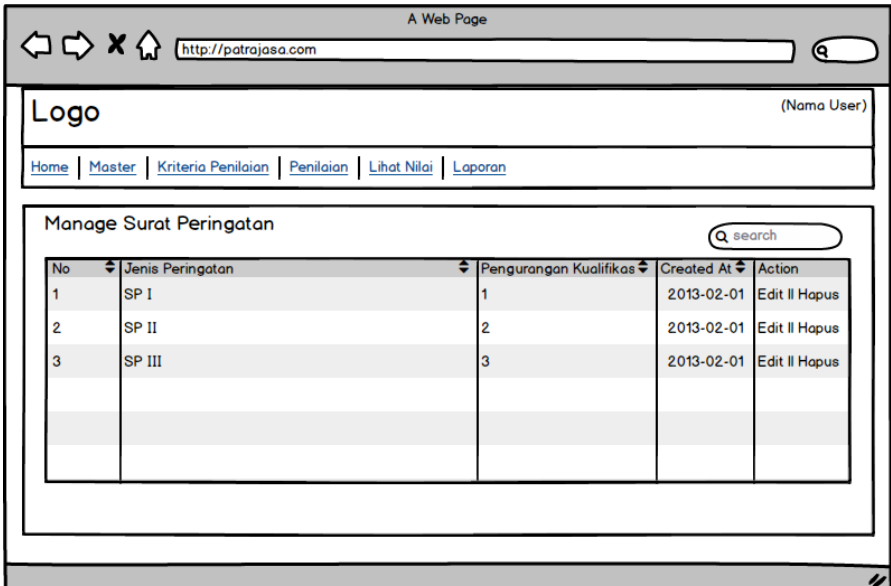

**Gambar 4.100** Desain *Interface Output* Surat Peringatan

# **B.12. Desain** *Interface Output* **Tugas Pokok**

Desain *interface output* tugas pokok terdapat tabel yang menampilkan data tugas pokok. Pada desain juga terdapat *heading* dan kotak isian atau *form search* yang berguna dalam melakukan pencarian data. Pada tabel memiliki 2 link yaitu *edit* dan *delete*. Desain *interface output* tugas pokok dapat dilihat pada gambar

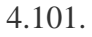

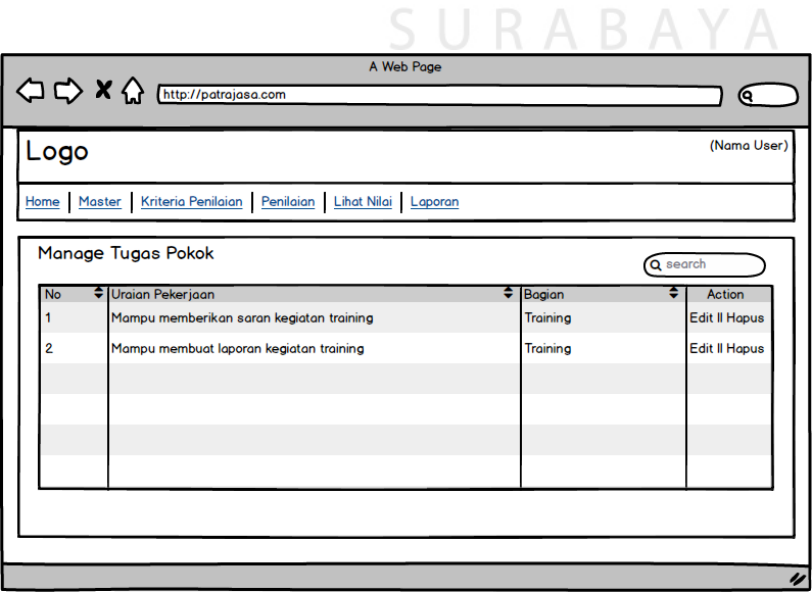

**Gambar 4.101** Desain *Interface Output* Tugas Pokok

#### **B.13. Desain** *Interface Output* **Laporan**

Desain *interface output* laporan terdapat tabel yang menampilkan data nilai pegawai dan pegawai yang dijadikan sebagai laporan. Pada desain juga terdapat *heading* dan kotak isian atau *form search* yang berguna dalam melakukan pencarian data. Pada tabel memiliki 1 link yaitu detail. Desain *interface output* laporan dapat dilihat pada gambar 4.102.

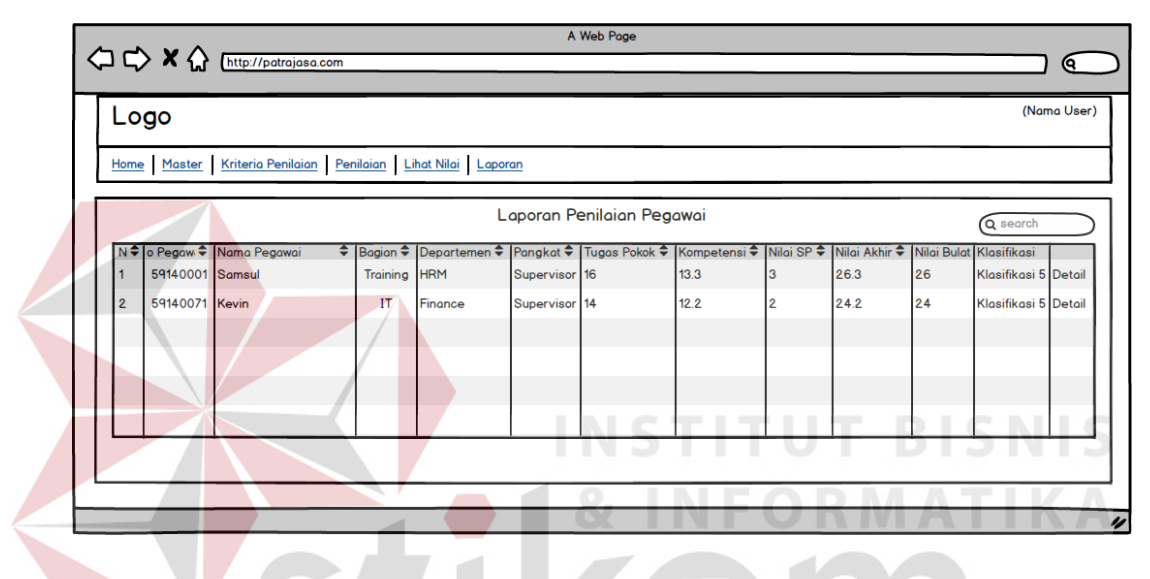

**Gambar 4.102** Desain *Interface Output* Laporan

## **4.3.10. Desain Angket**

Desain angket merupakan tampilan formulir yang digunakan dalam mencari informasi mengenai kritik, saran, dan pendapat seseorang mengenai aplikasi yang telah dikerjakan. Desain angket berguna dalam melakukan evaluasi terhadap aplikasi kedepannya. Desain angket yang ditujukan untuk *Human Resource* dan penilai pada hotel Patra Jasa Bali *Resort* & *Villas* yang menggunakan aplikasi tersebut.

#### **A. Desain Angket untuk** *Human Resource*

Desain angket untuk *Human Resource* merupakan formulir pengisian angket yang ditujukan untuk *Human Resource*. Bagian *Human Resource* disini berfungsi sama seperti *administrator* dimana *Human Resource* yang melakukan pengelolaan semua data *master* serta melakukan pembuatan laporan, sehingga perlu diberikan angket untuk mendapatkan saran dan kritik untuk pengembangan aplikasi kedepan yang terkait dengan pelaporan yang disajikan pada aplikasi. Desain angket untuk *Human Resource* dapat dilihat pada gambar 103.

## **B. Desain Angket untuk Penilai**

Desain angket untuk Penilai merupakan formulir pengisian angket yang ditujukan untuk penilai. Penilai disini bertugas dalam melakukan penilaian terhadap pegawai yang dinilai, sehingga perlu diberikan angket untuk mendapatkan saran dan kritik untuk pengembangan aplikasi kedepan terkait dengan proses penilaian pegawai. Desain angket untuk penilai dapat dilihat pada gambar 104.

SURABAYA

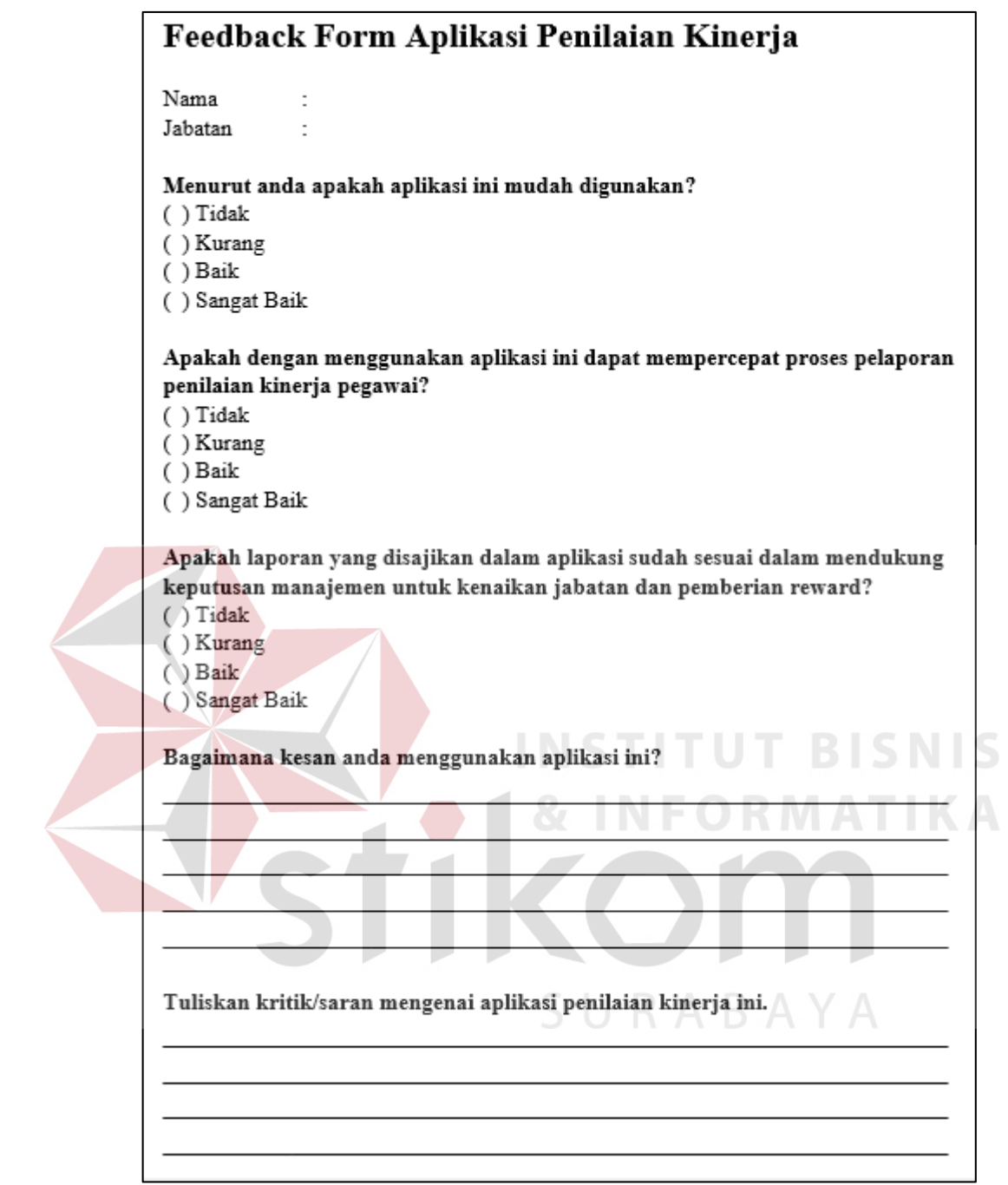

**Gambar 4.103** Desain Angket untuk *Human Resource* 

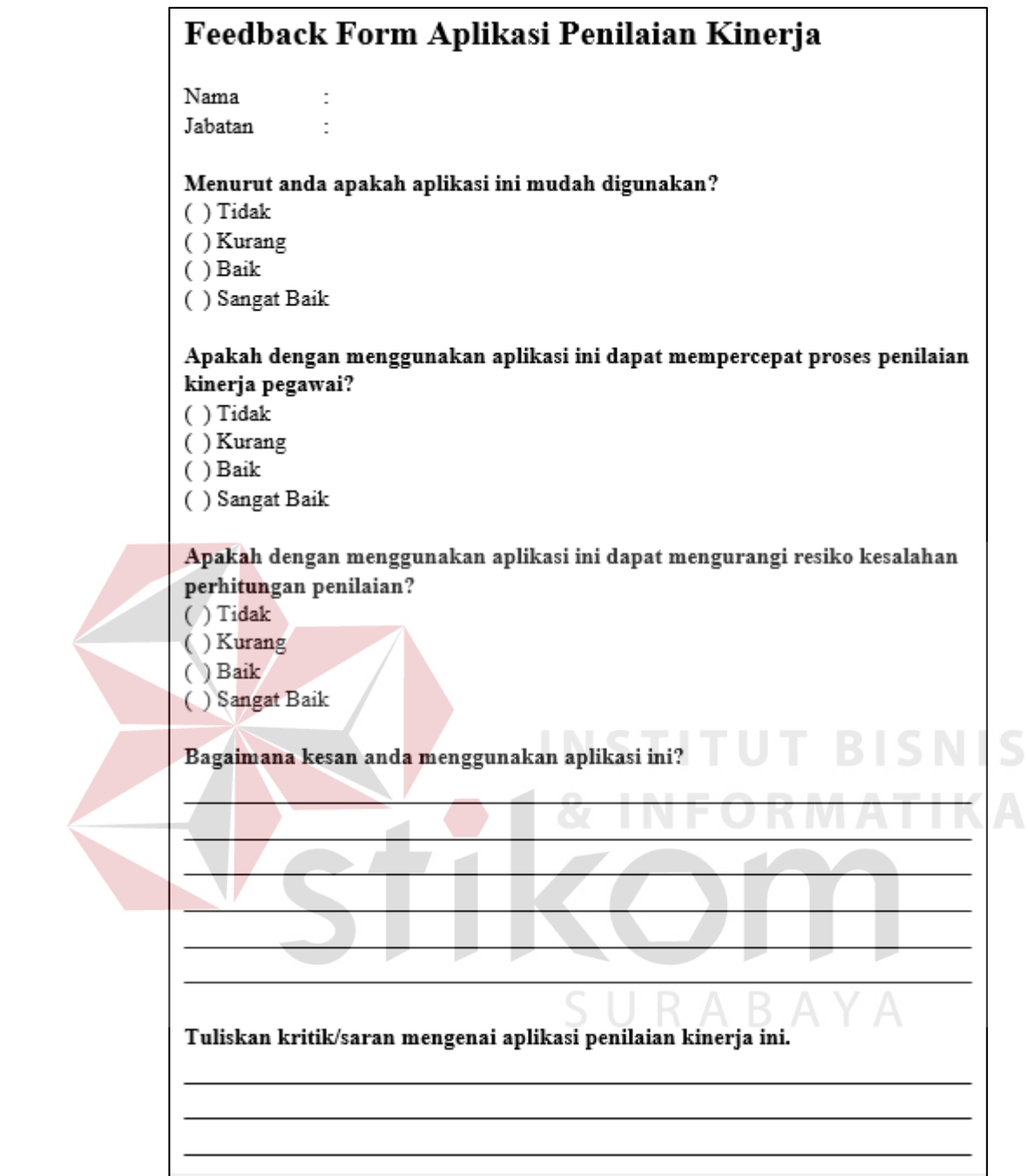

# **Gambar 4.104** Desain Angket untuk Penilai

# **4.4. Pembuatan Aplikasi**

# **4.4.1. Implementasi Sistem**

Implementasi sistem ini akan menjelaskan secara detil mengenai sistem informasi penilaian kinerja pegawai Patra Jasa Bali *Resort* & *Villas* mulai dari spesifikasi *hardware* dan *software* pendukung, cara penggunaan program serta fitur-fitur yang terdapat pada aplikasi.

Sistem yang digunakan untuk menjalankan aplikasi ini terdiri dari *hardware* dan *software*. Adapun *hardware* dan *software* adalah sebagai berikut:

Spesifikasi *hardware* pendukung terdiri dari:

- 1. Memory dengan RAM 512 MB
- 2. Processor 1.5 Ghz
- 3. Keyboard & Mouse
- 4. VGA on Board

5. Monitor Super VGA (1024x768) dengan minimum 256 warna

Spesifikasi *software* pendukung terdiri dari:

1. Sistem Operasi Microsoft Windows atau Linux

2. XAMPP/WAMPP/LAMPP

3. Browser (Chrome/Mozilla/Microsoft Edge/Internet Explorer)

## **4.4.2.** *User Interface*

Pada sub bab *user interface* akan dijelaskan mengenai langkah-langkah dalam menjalankan aplikasi, selain itu juga ditampilkan mengenai desain tampilan aplikasi secara keseluruhan.

#### **A.** *Login*

*Login* pada sistem informasi penilaian kinerja ini dapat dilakukan oleh seluruh pegawai Patra Jasa Bali *Resort* & *Villas*. Hak akses dibedakan pada setiap pangkat pegawai. Pada halaman *login* pengguna mengisi *form* No. Pegawai dan

**T BISNIS** 

**RMATIKA** 

Kata Sandi setelah itu menekan tombol masuk. Halaman *form login* dapat lihat pada gambar 4.105.

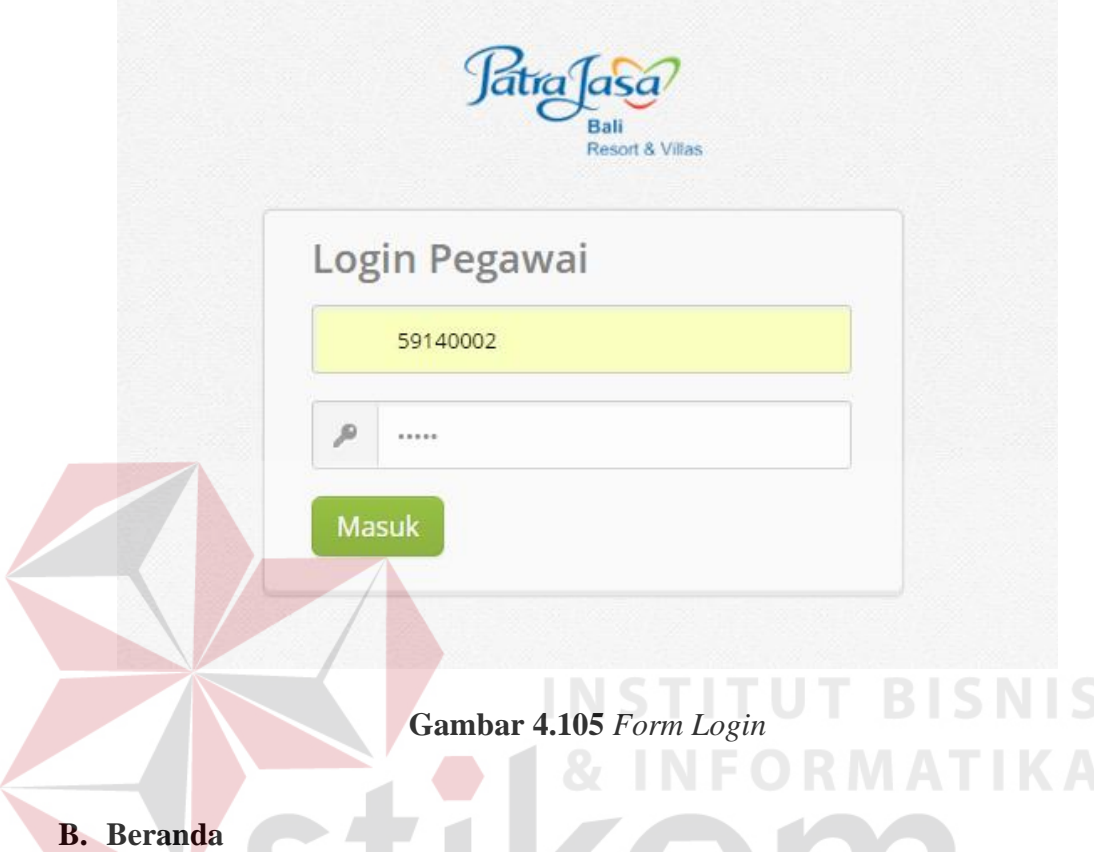

Halaman beranda merupakan halaman awal yang tampil setelah pegawai melakukan *login*. Jika pegawai telah *login* dan dinyatakan berhasil maka sistem akan mengarahkan *user* ke halaman beranda. Pada halaman beranda hanya berisi tulisan selamat datang dan menerangkan fungsi dari sistem informasi penilaian kinerja pegawai. Tampilan halaman beranda dapat dilihat pada gambar 4.106.

| Home         | ≔<br>Master     | $=$<br>Kriteria Penilaian                                                                                                    | ≔<br>Penilaian | $=$<br>Lihat nilai | $=$<br>Laporan |  |
|--------------|-----------------|----------------------------------------------------------------------------------------------------|----------------|--------------------|----------------|--|
|              |                 |                                                                                                    |                |                    |                |  |
| 目<br>Beranda |                 |                                                                                                    |                |                    |                |  |
|              | SELAMAT BEKERJA | Selamat datang di Admin Panel!<br>Halaman ini merupakan halaman yang dapat diakses oleh seluruh pegawai. Hak akses yang dapat dilakukan<br>sesuai dengan pangkat dan bagian yang dipegang oleh masing-masing pegawai. |                |                    |                |  |

**Gambar 4.106** Halaman Beranda

# **C.** *Form Master* **Pangkat**

Halaman *form master* pangkat ini merupakan halaman untuk melakukan pengelolaan *master* pangkat. Pada halaman ini hanya bisa diakses oleh *Human Resource* dan *administrator*. Pada halaman ini pengguna memasukkan data pangkat setelah itu menekan tombol simpan untuk menyimpan data. Halaman *form master*  pangkat dapat dilihat pada gambar 4.107.

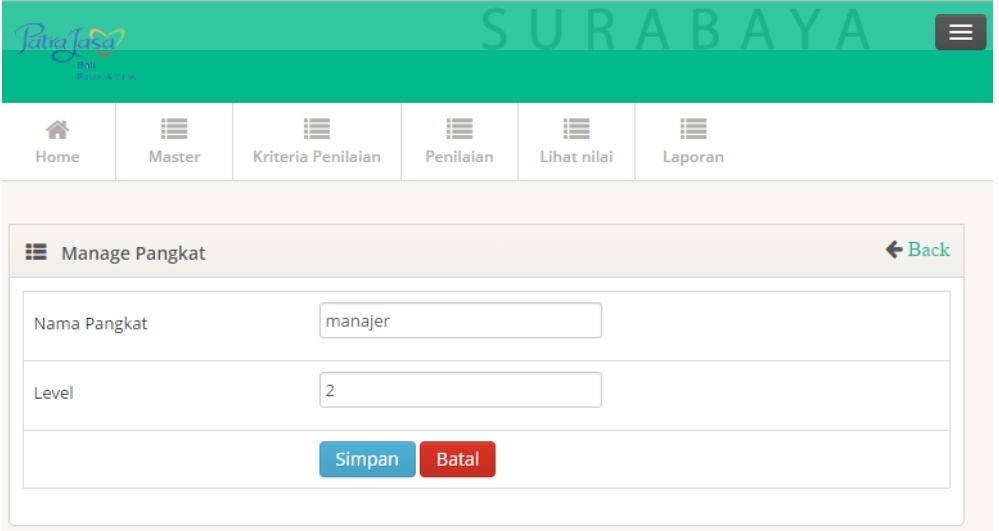

**Gambar 4.107** *Form Master* Pangkat

#### **D.** *Form Master* **Departemen**

Halaman *form master* departemen ini merupakan halaman untuk melakukan pengelolaan *master* departemen. Pada halaman ini hanya bisa diakses oleh *Human Resource* dan *administrator*. Pada halaman ini pengguna memasukkan data departemen setelah itu menekan tombol simpan untuk menyimpan data. Jika pengguna memasukkan data kode departemen yang sama dengan yang berada di *database* maka akan muncul peringatan bahwa data telah ada pada *database*, namun jika tidak ada maka akan muncul status "ok". Halaman *form master* departemen dapat dilihat pada gambar 4.108.

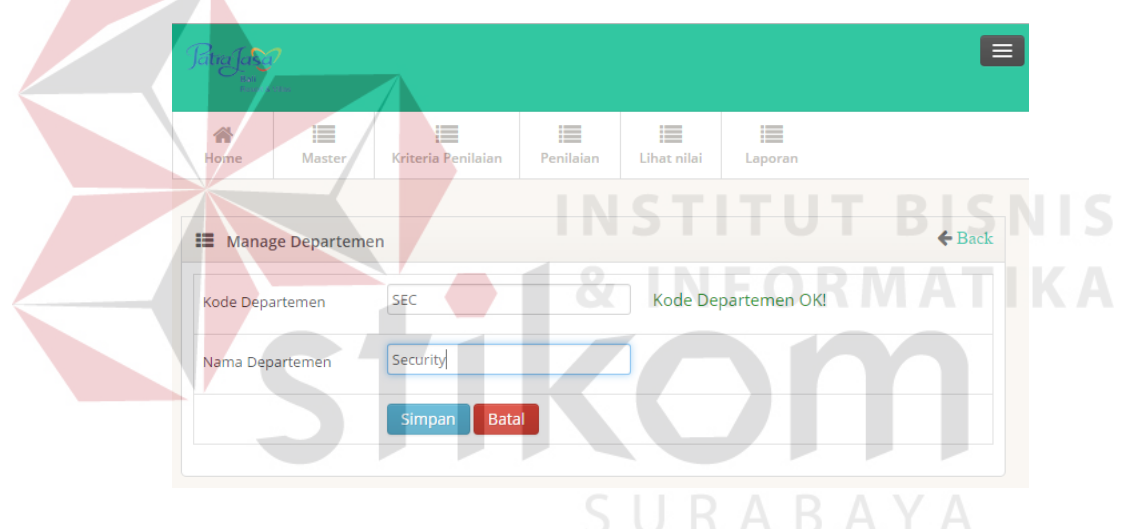

**Gambar 4.108** *Form Master* Departemen

#### **E.** *Form Master* **Bagian**

Halaman *form master* bagian ini merupakan halaman untuk melakukan pengelolaan *master* bagian. Pada halaman ini hanya bisa diakses oleh *Human Resource* dan *administrator*. Pada halaman ini pengguna memasukkan data bagian dan pengguna dapat menyimpan, mengubah maupun menghapus data bagian. Setelah itu pengguna menekan tombol simpan untuk menyimpan data. Pada halaman ini pengguna dapat langsung menambah data departemen pada halaman ini secara langsung. Halaman *form master* bagian dapat dilihat pada gambar 4.109.

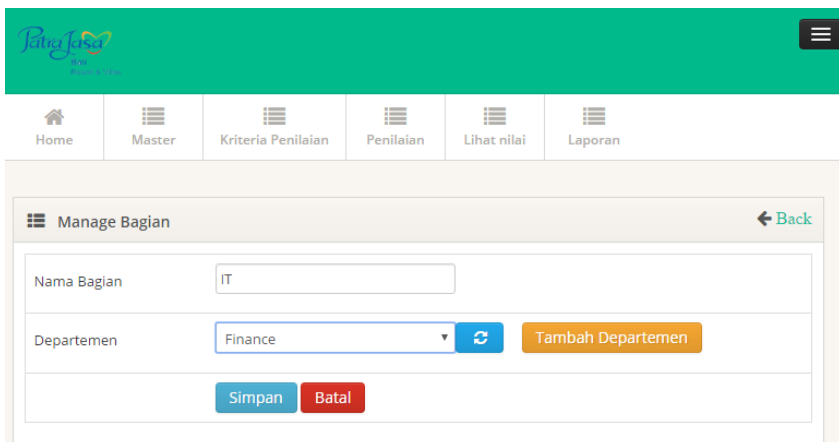

**Gambar 4.109** *Form Master* Bagian

## **F.** *Form Master* **Klasifikasi**

Halaman *form master* klasifikasi ini merupakan halaman untuk melakukan pengelolaan *master* klasifikasi. Pada halaman ini hanya bisa diakses oleh *Human Resource* dan *administrator*. Pada halaman ini pengguna memasukkan data klasifikasi dan pengguna dapat menyimpan, mengubah maupun menghapus data klasifikasi. Halaman *form master* klasifikasi dapat dilihat pada gambar 4.110.

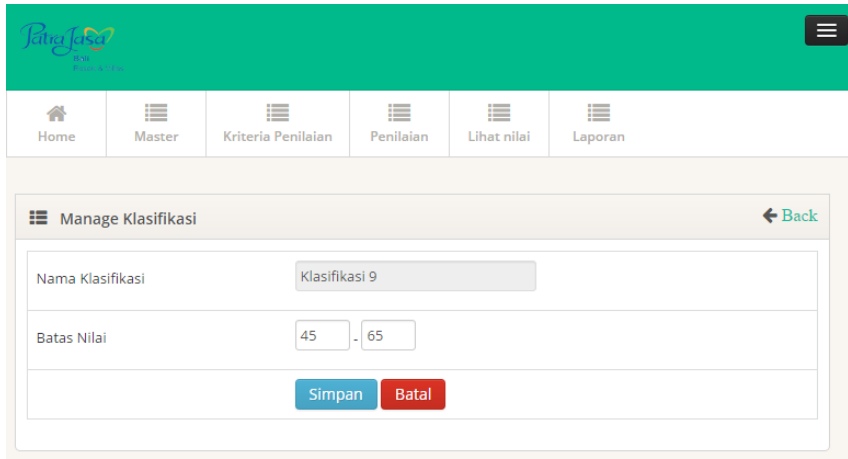

**Gambar 4.110** *Form Master* Klasifikasi

#### **G.** *Form Master* **Jenis Penilaian**

Halaman *form master* jenis penilaian ini merupakan halaman untuk melakukan pengelolaan *master* jenis penilaian. Pada halaman ini pengguna memasukkan data jenis penilaian dan pengguna dapat menyimpan dan mengubah data jenis penilaian. Halaman *form master* jenis penilaian dapat dilihat pada gambar 4.111.

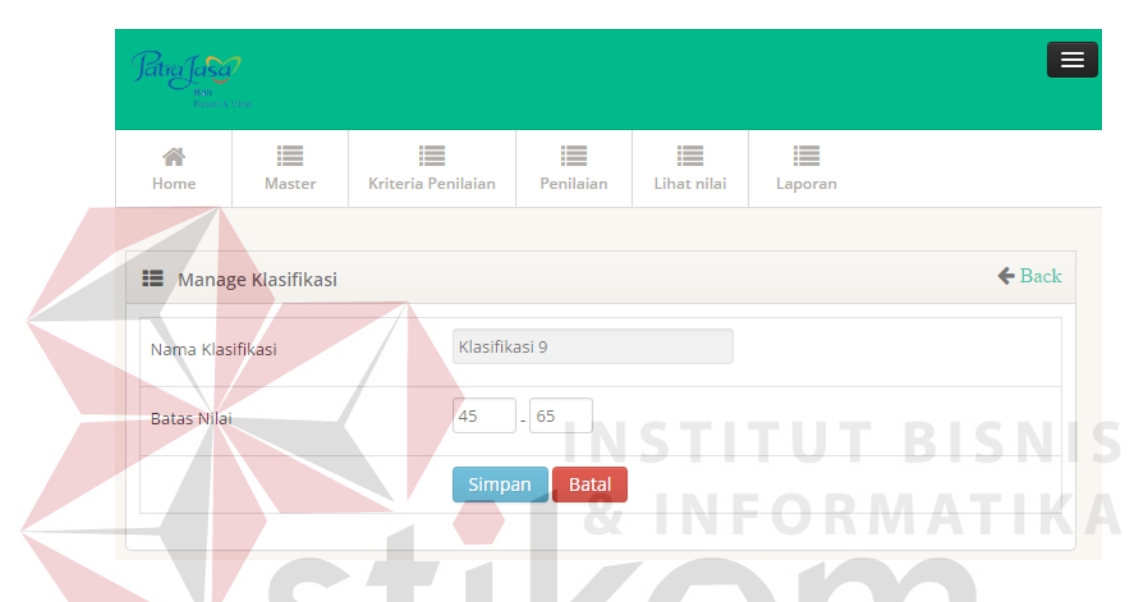

**Gambar 4.111** *Form Master* Jenis Penilaian

#### **H.** *Form Master* **Pegawai**

Halaman *form master* pegawai ini merupakan halaman untuk melakukan pengelolaan *master* pegawai. Pada halaman ini hanya bisa diakses oleh *Human Resource* dan *administrator*. Pada halaman ini pengguna memasukkan data pegawai dan pengguna dapat menyimpan dan mengubah data pegawai. Pada halaman ini jika pengguna ingin menambahkan data pangkat maka pengguna dapat dengan langsung menekan tombol tambah pangkat. Begitupun pada tambah bagian, pengguna dapat langsung menambahkan data bagian pada halaman *form master* pegawai secara langsung. Pada *form password* dan konfirmasi *password*, pengguna harus memasukkan data yang sama, karena jika pengguna memasukkan data *password* dan konfirmasi *password* tidak sama maka akan muncul notifikasi bahwa *password* tidak sama. Halaman *form master* pegawai dapat dilihat pada gambar 4.112.

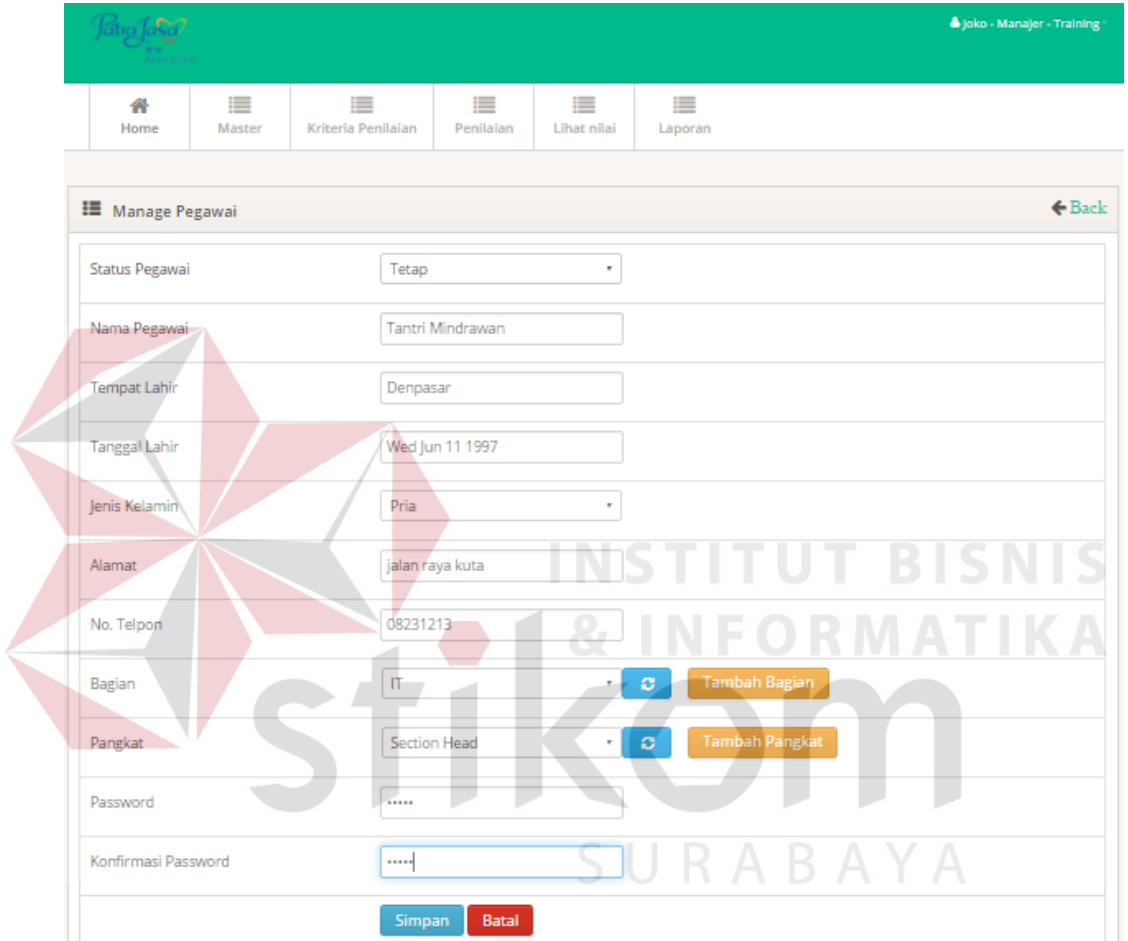

**Gambar 4.112** *Form Master* Pegawai

## **I.** *Form* **Periode Penilaian**

Halaman *form* periode penilaian ini merupakan halaman untuk melakukan pengelolaan periode penilaian. Pada halaman ini hanya bisa diakses oleh *Human Resource* dan *administrator*. Pada halaman ini pengguna memasukkan data periode penilaian dan pengguna dapat menyimpan dan mengubah data periode penilaian. Halaman *form* periode penilaian dapat dilihat pada gambar 4.113.

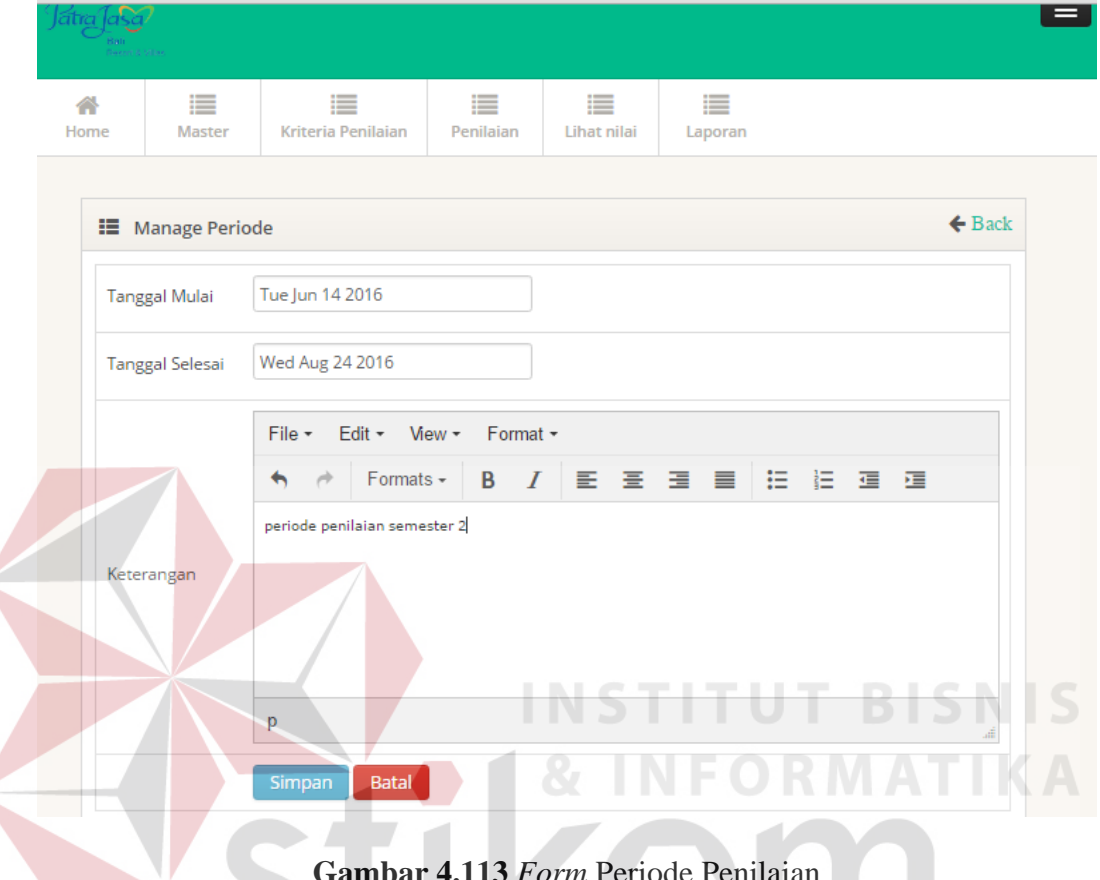

**Gambar 4.113** *Form* Periode Penilaian

 $\varsigma$ 

BAYA

## **J.** *Form* **Tugas Pokok**

Halaman *form* tugas pokok ini merupakan halaman untuk melakukan pengelolaan tugas pokok. Pada halaman ini hanya bisa diakses oleh atasan penilai. Pada halaman ini pengguna memasukkan data tugas pokok dan pengguna dapat menyimpan dan mengubah data tugas pokok. Halaman *form* tugas pokok dapat dilihat pada gambar 4.114.

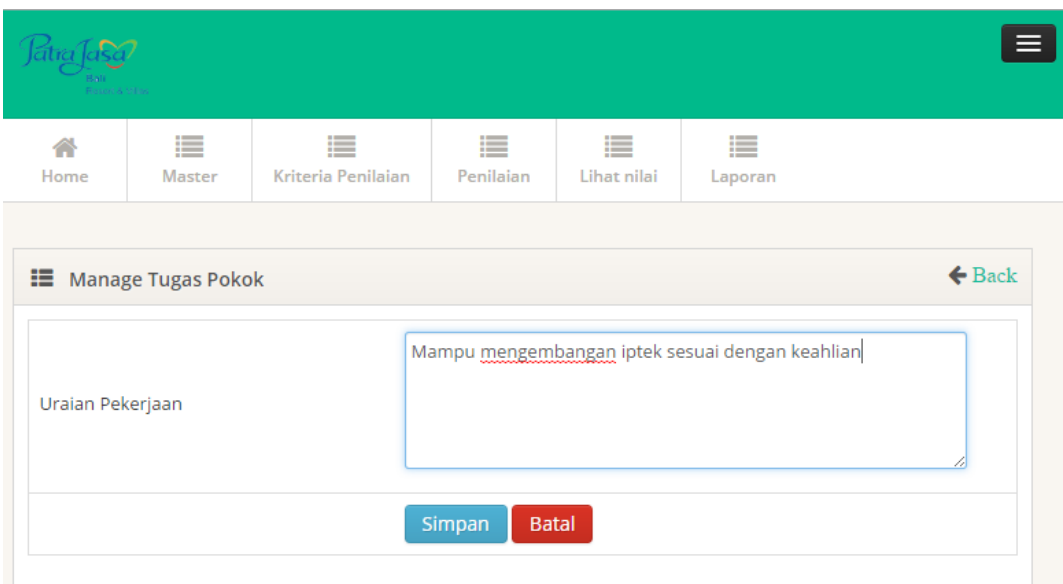

**Gambar 4.114** *Form* Tugas Pokok

# **K.** *Form* **Kompetensi**

Halaman *form* kompetensi ini merupakan halaman untuk melakukan pengelolaan kompetensi. Pada halaman ini hanya bisa diakses oleh *Human Resource*. Pada halaman ini pengguna memasukkan data kompetensi dan pengguna dapat menyimpan dan mengubah data kompetensi. Halaman *form* kompetensi dapat dilihat pada gambar 4.115. SURABAYA

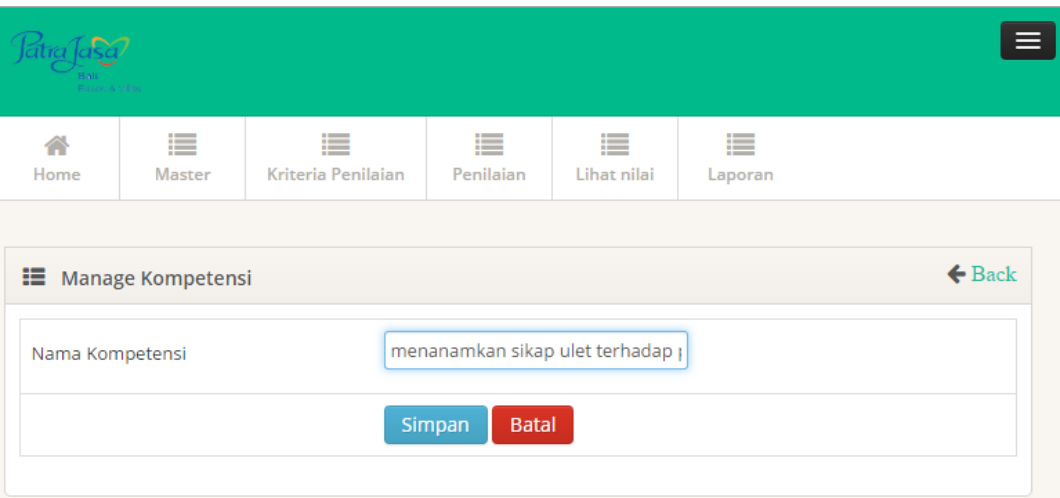

**Gambar 4.115** *Form* Kompetensi

#### **L.** *Form* **Sub Kompetensi**

Halaman *form* sub kompetensi ini merupakan halaman untuk melakukan pengelolaan sub kompetensi. Pada halaman ini hanya bisa diakses oleh *Human Resource*. Pada halaman ini pengguna memasukkan data sub kompetensi dan pengguna dapat menyimpan dan mengubah data sub kompetensi. Halaman *form*  sub kompetensi dapat dilihat pada gambar 4.116.

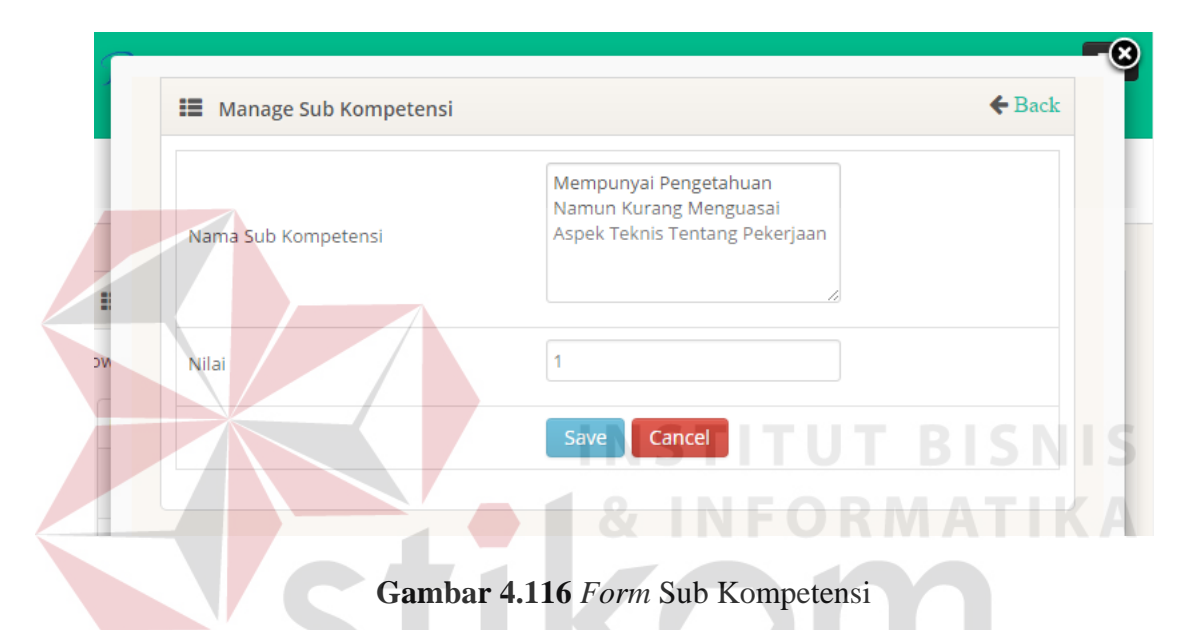

#### **M.** *Form* **Jenis Pelatihan**

Halaman *form* jenis pelatihan ini merupakan halaman untuk melakukan pengelolaan jenis pelatihan. Pada halaman ini hanya bisa diakses oleh *Human Resource*. Pada halaman ini pengguna memasukkan data jenis pelatihan dan pengguna dapat menyimpan dan mengubah data jenis pelatihan. Halaman *form*  jenis pelatihan dapat dilihat pada gambar 4.117.

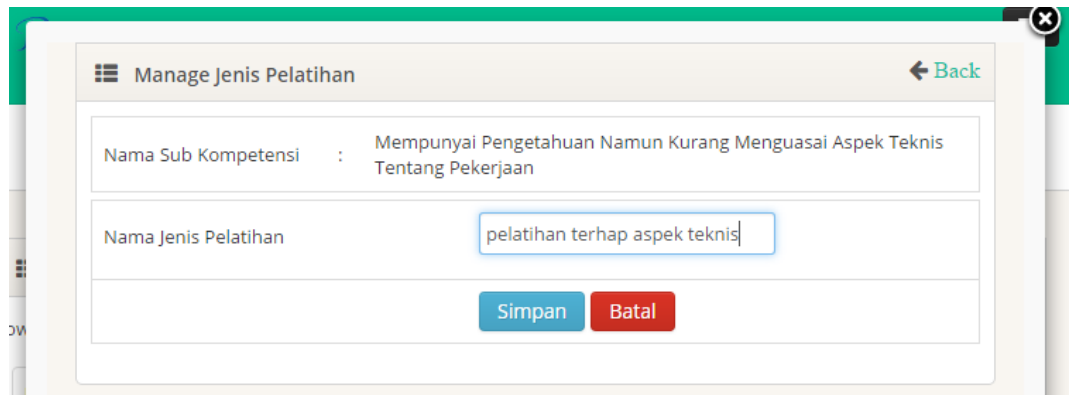

**Gambar 4.117** *Form* Jenis Pelatihan

## **N.** *Form* **Surat Peringatan**

Halaman *form* surat peringatan ini merupakan halaman untuk melakukan pengelolaan surat peringatan. Pada halaman ini hanya bisa diakses oleh *Human Resource*. Pada halaman ini pengguna memasukkan data surat peringatan dan pengguna dapat menyimpan dan mengubah data surat peringatan. Halaman *form*  surat peringatan dapat dilihat pada gambar 4.118. CORMATIKA

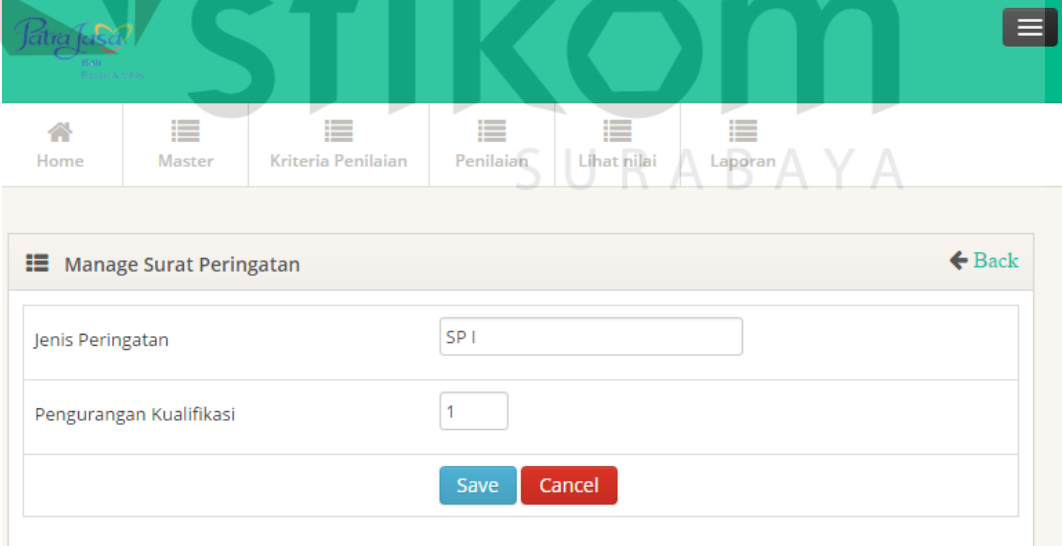

**Gambar 4.118** *Form* Surat Peringatan

#### **O.** *Form* **Penilaian Tugas Pokok**

Halaman *form* penilaian tugas pokok ini merupakan halaman untuk melakukan penilaian tugas pokok. Pada halaman ini hanya bisa diakses oleh penilai. Pada halaman ini pengguna memasukkan data nilai tugas pokok pegawai yang dinilai. Pengguna hanya dapat memasukkan angka tidak lebih dari 4 (empat) dan tidak kurang dari 0 (nol). Nilai tugas pokok akan tersimpan kedalam database, sehingga hal ini dapat mengatasi permasalahan *Human Resource* dalam pencarian histori nilai pegawai. Penilaian tugas pokok yang dilakukan secara terkomputerisasi juga dapat mengurangi penggunaan kertas dalam proses penilaian kinerja pegawai. Halaman *form penilaian* tugas pokok dapat dilihat pada gambar 4.119.

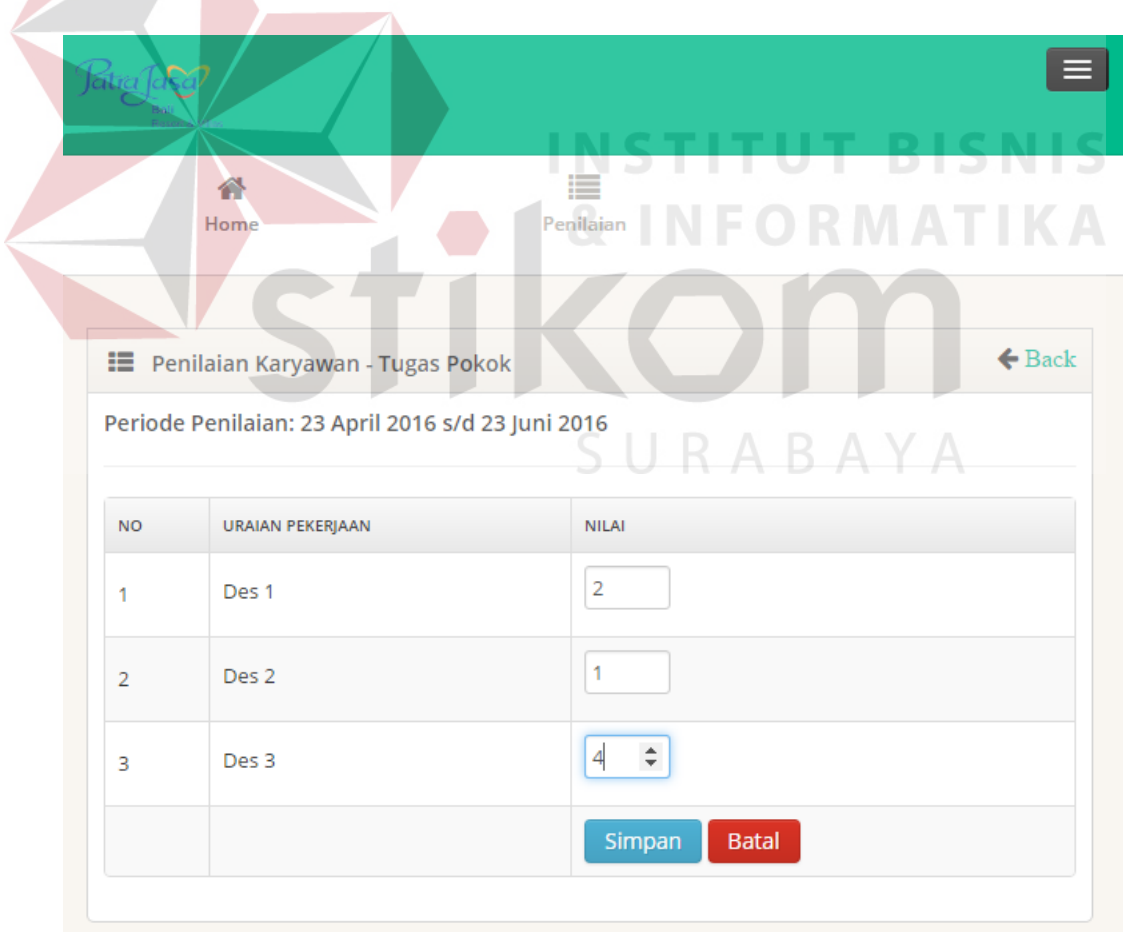

**Gambar 4.119** *Form* Penilaian Tugas Pokok
#### **P.** *Form* **Penilaian Kompetensi**

Halaman *form* penilaian kompetensi ini merupakan halaman untuk melakukan penilaian kompetensi. Pada halaman ini hanya bisa diakses oleh penilai. Pada halaman ini pengguna akan ditampilkan data kompetensi dan data sub kompetensi, setelah itu pengguna memilh dari keempat sub kompetensi dari masing-masing kompetensi untuk dipilih. Nilai kompetensi akan tersimpan kedalam database, sehingga hal ini dapat mengatasi permasalahan *Human Resource* dalam pencarian histori nilai pegawai. Penilaian kompetensi yang dilakukan secara terkomputerisasi juga dapat mengurangi penggunaan kertas dalam proses penilaian kinerja pegawai. Halaman *form* penilaian kompetensi dapat dilihat pada gambar

4.120.

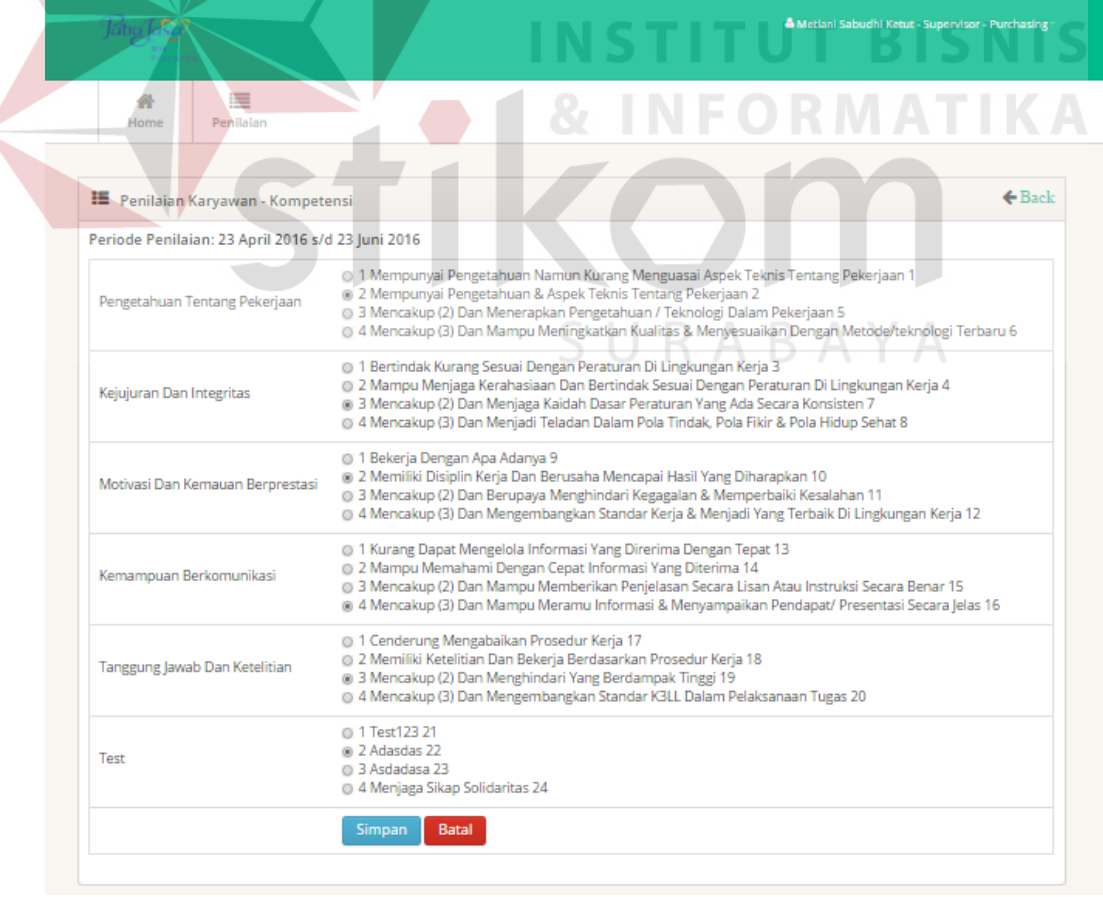

**Gambar 4.120** *Form* Penilaian Kompetensi

### **Q.** *Form* **Penilaian Surat Peringatan**

Halaman *form* penilaian surat peringatan ini merupakan halaman untuk melakukan penilaian surat peringatan. Pada halaman ini hanya bisa diakses oleh *Human Resource*. Pengguna jika memasukkan data jenis surat peringatan yang sama dengan jenis surat yang sudah diterima pada periode tertentu maka akan muncul peringatan. Halaman *form* penilaian surat peringatan dapat dilihat pada gambar 4.121.

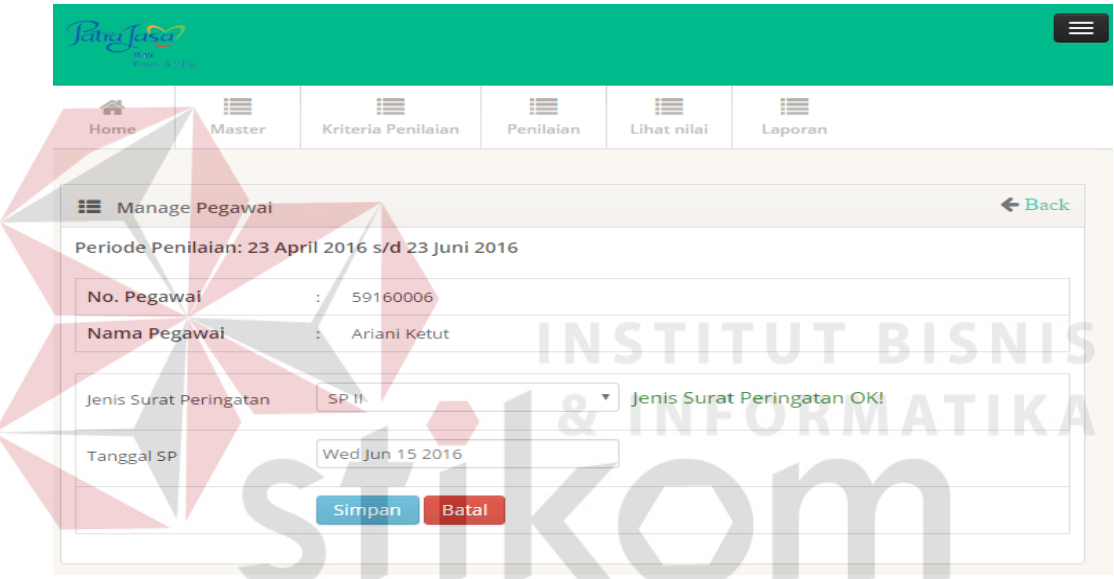

**Gambar 4.121** *Form* Penilaian Surat Peringatan

## **R.** *Form* **Pembuatan Laporan**

Halaman *form* pembuatan laporan ini merupakan halaman untuk melihat laporan penilaian pegawai. Pada halaman ini hanya bisa diakses oleh *Human Resource*. Pada halaman ini pengguna akan melakukan *filter* data laporan yang ingin disajikan dengan memasukkan tanggal mulai, tanggal selesai dan departemen. *Form* departemen dapat dikosongi jika ingin menampilkan laporan penilaian pegawai keseluruhan. Halaman *form* pembuatan laporan dapat dilihat pada gambar 4.122.

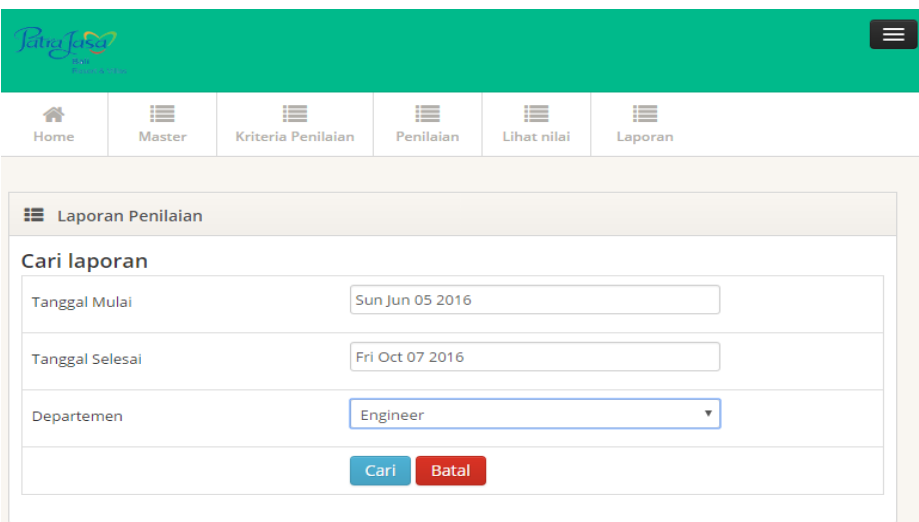

**Gambar 4.122** *Form* Pembuatan Laporan

# **S. Desain Laporan pada Aplikasi**

Laporan pada aplikasi Sistem Informasi Penilaian Kinerja ini ditampilkan dalam bentuk grafik yang terdiri dari grafik batang, grafik *pie*, dan grafik *line*. Laporan yang ditampilkan pada aplikasi meliputi laporan nilai 10 pegawai terbaik, laporan nilai 10 pegawai terendah, laporan nilai pegawai per periode, laporan nilai rata-rata pegawai tiap departemen, dan laporan nilai rata-rata pegawai tiap bagian. Laporan nilai 10 pegawai terbaik dapat dilihat pada gambar 4.123. Laporan nilai 10 pegawai terendah dapat dilihat pada gambar 4.124. Laporan nilai pegawai per periode dapat dilihat pada gambar 4.125. Laporan nilai rata-rata pegawai tiap departemen dapat dilihat pada gambar 4.126. Laporan nilai rata-rata pegawai tiap bagian dapat dilihat pada gambar 4.127.

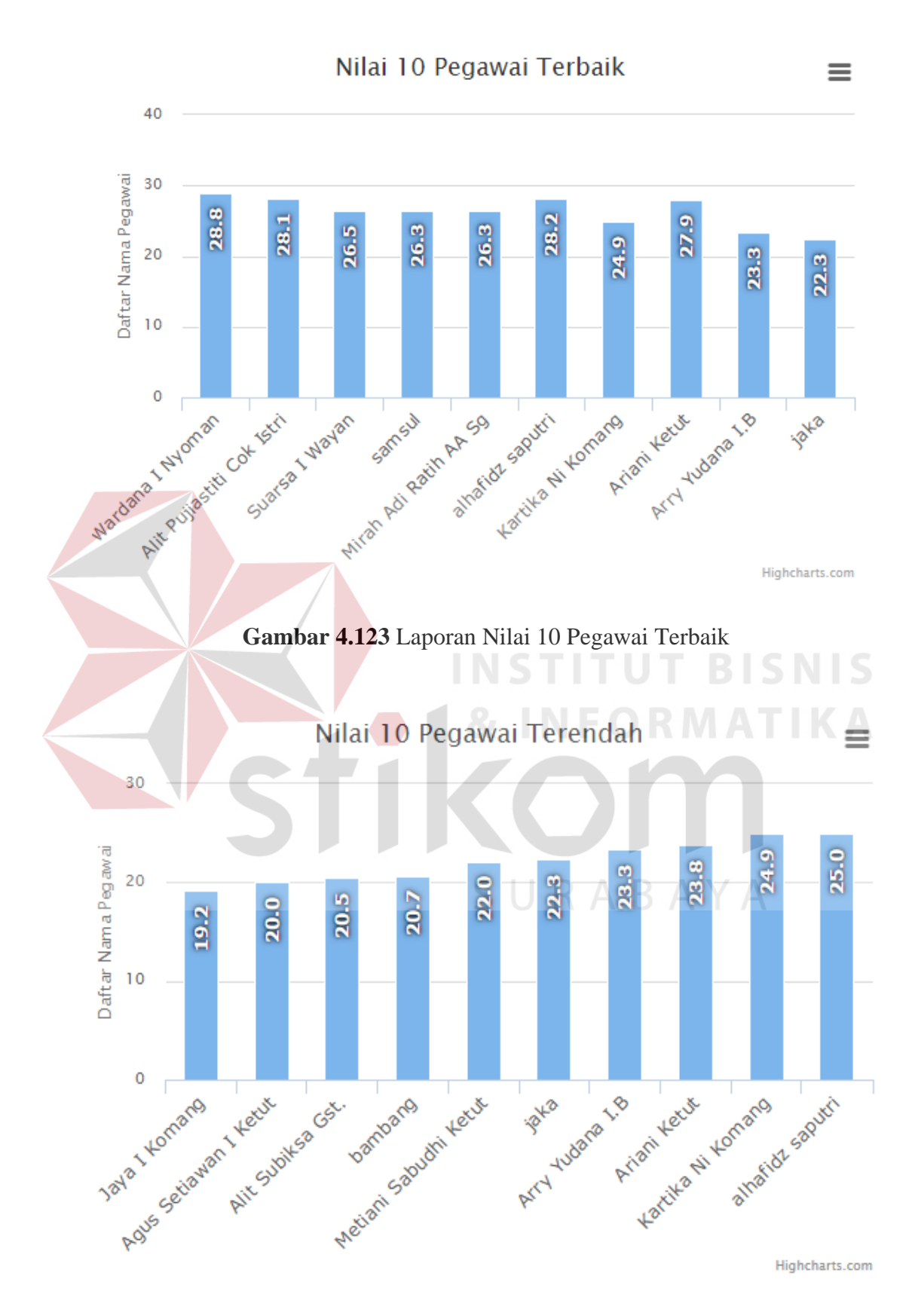

**Gambar 4.124** Laporan Nilai 10 Pegawai Terendah

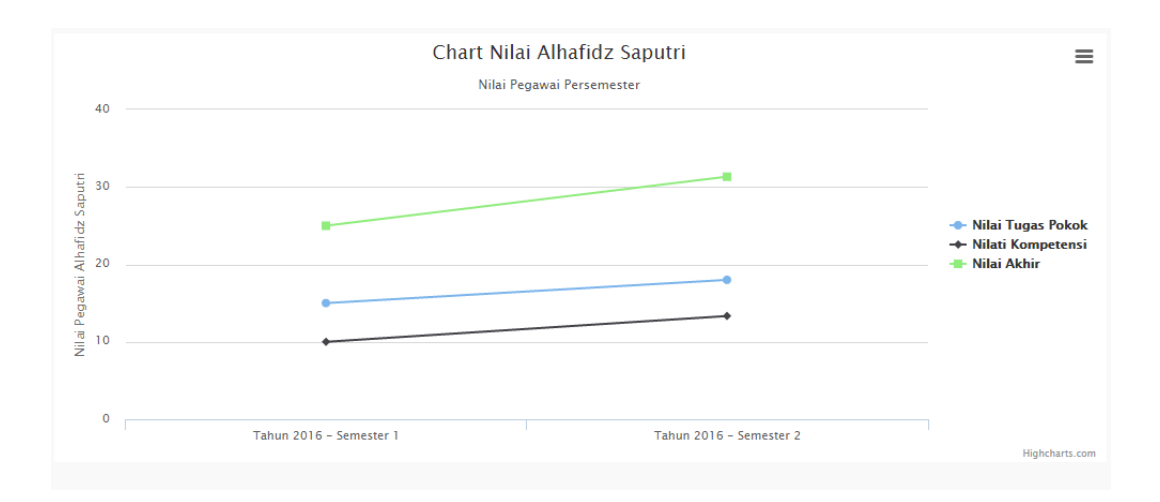

**Gambar 4.125** Laporan Nilai Pegawai Per Periode

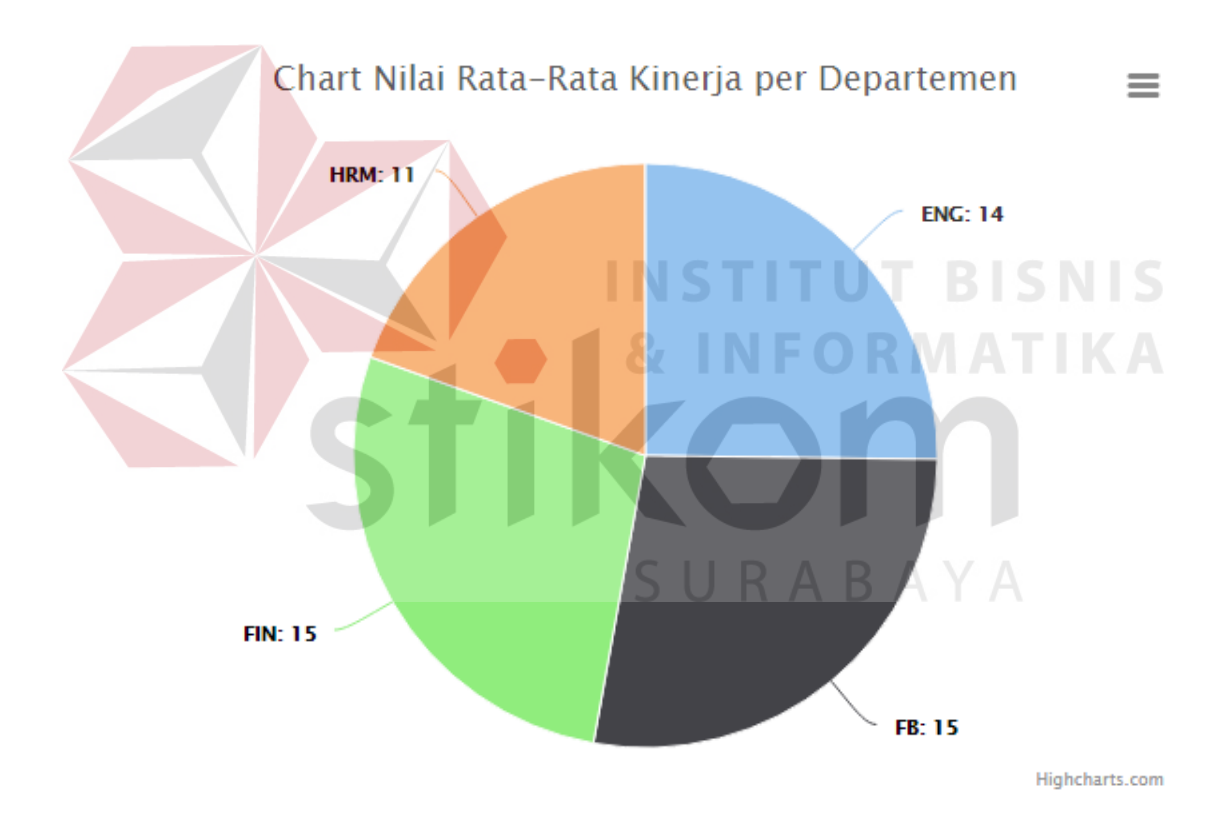

**Gambar 4.126** Laporan Nilai Rata-Rata Pegawai Tiap Departemen

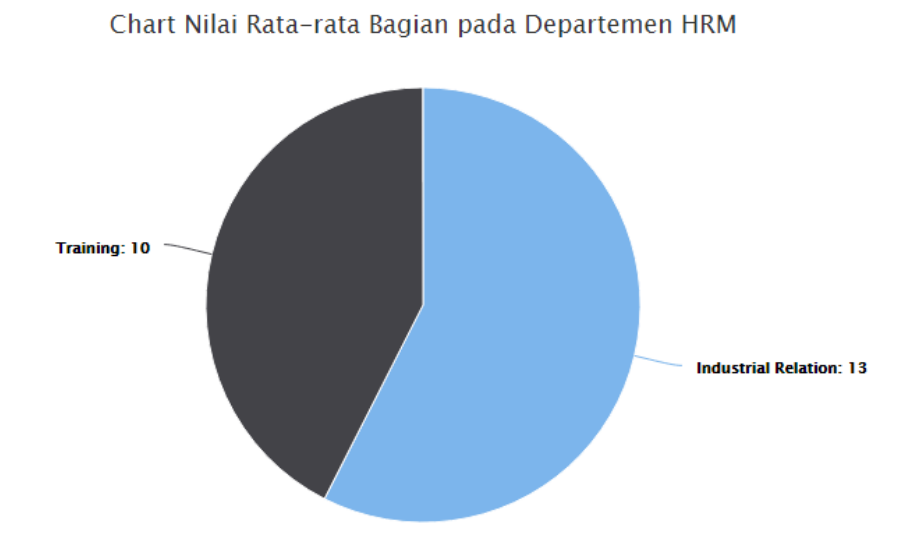

**Gambar 4.127** Laporan Nilai Rata-Rata Pegawai Tiap Bagian

### **4.5. Evaluasi**

Hasil uji coba sistem informasi penilaian kinerja pegawai pada hotel Patra Jasa Bali *Resort* & *Villas* menunjukkan bahwa aplikasi telah berjalan dengan baik. Hasil dari uji coba sistem informasi penilaian kinerja ini didapat dengan memberikan *feedback form* kepada beberapa pegawai dari *Human Resource* dan dari pegawai yang bertindak sebagai penilai. Total *feedback form* yang diberikan ialah sebanyak 4 orang dengan terdiri dari 2 bagian *Human Resource* dan 2 orang pegawai yang bertindak sebagai penilai.

*Feedback form* yang diberikan oleh *Human Resource* dan penilai memiliki 5 pertanyaan dimana masing-masing memiliki 3 pertanyaan yang memiliki nilai bobot antara 1 sampai dengan 4. Hasil perhitungan nilai *feedback form* yang sudah diberikan kepada masing-masing pegawai baik *Human Resource* maupun penilai dapat dilihat pada tabel 4.40 dan tabel 4.41. Kategori penilaian akhir yang digunakan untuk mendapatkan keterangan dari nilai rata-rata 2 responden dapat dilihat pada tabel 4.39.

| N <sub>o</sub> | Range Nilai   | Keterangan  |
|----------------|---------------|-------------|
|                | $1 - 1,75$    | Tidak       |
| $\overline{2}$ | $1,76 - 2,5$  | Kurang      |
| 3              | $2,51 - 3,25$ | Baik        |
| $\overline{4}$ | $3,26-4$      | Sangat Baik |

**Tabel 4.39** Kategori Penilaian *Feedback Form* 

**Tabel 4.40** Hasil Perhitungan *Feedback Form Human Resource*

|  |                |                                           | <b>Nilai</b>      |                   | Rata-                |             |
|--|----------------|-------------------------------------------|-------------------|-------------------|----------------------|-------------|
|  | N <sub>0</sub> | Pertanyaan                                | Human<br>Resource | Human<br>Resource | rata<br><b>Nilai</b> | Keterangan  |
|  |                |                                           | $\prime$          | $\mathcal{P}$     |                      |             |
|  |                | Menurut Anda apakah                       |                   |                   |                      |             |
|  | $\mathbf{1}$   | aplikasi ini mudah                        |                   | $3$ $\Box$        | 2.5                  | Kurang      |
|  |                | digunakan?                                |                   |                   |                      |             |
|  |                | Apakah dengan                             |                   |                   |                      |             |
|  |                | menggunakan aplikasi                      |                   |                   |                      |             |
|  | $\overline{2}$ | ini dapat mempercepat                     | 3                 | 3                 | 3                    | <b>Baik</b> |
|  |                | proses pelaporan                          |                   |                   |                      |             |
|  |                | kinerja pegawai?                          |                   |                   |                      |             |
|  | 3              | Apakah laporan yang                       | 3                 | $\overline{2}$    | 2.5                  | Kurang      |
|  |                | disajikan dalam                           |                   |                   |                      |             |
|  |                | aplikasi sudah sesuai                     |                   |                   |                      |             |
|  |                | dalam mendukung                           |                   |                   |                      |             |
|  |                | keputusan manajemen                       |                   |                   |                      |             |
|  |                | untuk kenaikan jabatan                    |                   |                   |                      |             |
|  |                | dan pemberian                             |                   |                   |                      |             |
|  |                | reward?                                   |                   |                   |                      |             |
|  |                | Total                                     | 8                 | 8                 | 8                    |             |
|  |                | Total Rata-rata Nilai / Jumlah Pertanyaan | 2.67              | <b>Baik</b>       |                      |             |

Hasil perhitungan nilai *feedback form* dari dua responden bagian *Human Resource* didapat nilai akhir yaitu sebesar 2.67. Hal ini berarti bahwa sistem informasi penilaian kinerja pegawai ini sudah dapat memberikan laporan yang dibutuhkan oleh bagian manajemen dalam melakukan promosi jabatan bagi pegawai, karena pada aplikasi dapat memberikan informasi nilai pegawai dari periode keperiode dengan memperlihatkan tingkat kenaikan atau penurunan nilai pada tiap-tiap pegawai. Pelaporan penilaian kinerja pegawai dapat disajikan dengan cepat dengan menggunakan sistem informasi penilaian kinerja ini karena *Human Resource* tidak perlu lagi melakukan perekapan data nilai yang biasanya dilakukan dalam proses manual.

| N <sub>o</sub> | Pertanyaan                                | <b>Penilai</b><br>$1\circ$ | <b>Nilai</b><br><b>Penilai</b><br>$\overline{2}$ | Rata-rata<br><b>Nilai</b> | Keterangan  |
|----------------|-------------------------------------------|----------------------------|--------------------------------------------------|---------------------------|-------------|
|                | Menurut anda apakah                       |                            |                                                  |                           |             |
| 1              | aplikasi ini mudah                        | 3                          | $\overline{2}$                                   | 2.5                       | Kurang      |
|                | digunakan?                                |                            |                                                  |                           |             |
|                | Apakah dengan                             |                            |                                                  |                           |             |
|                | menggunakan aplikasi                      |                            |                                                  |                           |             |
| $\overline{2}$ | ini dapat mempercepat                     | $\overline{4}$             | 3                                                | 3,5                       | Sangat Baik |
|                | proses penilaian kinerja                  |                            |                                                  |                           |             |
|                | pegawai?                                  |                            |                                                  |                           |             |
|                | Apakah dengan                             |                            |                                                  |                           |             |
|                | menggunakan aplikasi                      |                            |                                                  |                           |             |
| 3              | ini dapat mengurangi                      | 3                          | 3                                                | 3                         | Baik        |
|                | risiko kesalahan                          |                            |                                                  |                           |             |
|                | perhitungan penilaian?                    |                            |                                                  |                           |             |
|                | Total                                     | 10                         | 8                                                | 9                         |             |
|                | Total Rata-rata Nilai / Jumlah Pertanyaan | 3                          | Baik                                             |                           |             |

**Tabel 4.41** Hasil Perhitungan *Feedback Form* Penilai

Hasil perhitungan nilai *feedback form* dari tiga responden bagian penilai didapat nilai akhir yaitu sebesar 3. Hal ini berarti bahwa aplikasi sudah memberikan dampak positif bagi proses penilaian kinerja pegawai. Sistem informasi telah membantu proses penilaian pegawai yang lebih cepat dan tanpa harus menggunakan kertas dalam proses pengisian nilai pegawai. Adanya sistem informasi penilaian kinerja ini telah mengurangi kesalahan saat melakukan penilaian akhir pegawai, karena proses penilaian sudah dilakukan secara otomatis pada aplikasi. Hasil nilai *feedback form* juga didapat bahwa aplikasi masih belum dapat digunakan dengan, sehingga masih diperlukan pengembangan terhadap desain aplikasi agar dapat memudahkan dalam penggunaan sistem informasi

tersebut.

URABAYA